# $\frac{d\ln\ln}{d}$

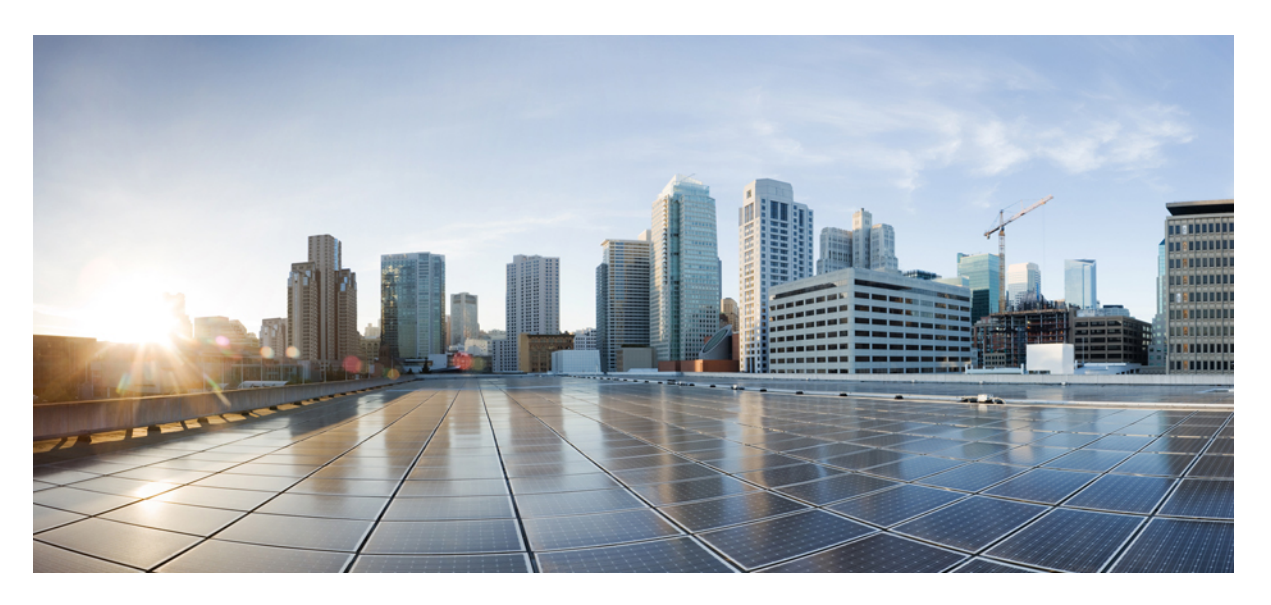

## **Flexible NetFlow Configuration Guide, Cisco IOS XE 17**

**First Published:** 2013-02-24 **Last Modified:** 2013-02-24

## **Americas Headquarters**

Cisco Systems, Inc. 170 West Tasman Drive San Jose, CA 95134-1706 USA http://www.cisco.com Tel: 408 526-4000 800 553-NETS (6387) Fax: 408 527-0883

THE SPECIFICATIONS AND INFORMATION REGARDING THE PRODUCTS IN THIS MANUAL ARE SUBJECT TO CHANGE WITHOUT NOTICE. ALL STATEMENTS, INFORMATION, AND RECOMMENDATIONS IN THIS MANUAL ARE BELIEVED TO BE ACCURATE BUT ARE PRESENTED WITHOUT WARRANTY OF ANY KIND, EXPRESS OR IMPLIED. USERS MUST TAKE FULL RESPONSIBILITY FOR THEIR APPLICATION OF ANY PRODUCTS.

THE SOFTWARE LICENSE AND LIMITED WARRANTY FOR THE ACCOMPANYING PRODUCT ARE SET FORTH IN THE INFORMATION PACKET THAT SHIPPED WITH THE PRODUCT AND ARE INCORPORATED HEREIN BY THIS REFERENCE. IF YOU ARE UNABLE TO LOCATE THE SOFTWARE LICENSE OR LIMITED WARRANTY, CONTACT YOUR CISCO REPRESENTATIVE FOR A COPY.

The Cisco implementation of TCP header compression is an adaptation of a program developed by the University of California, Berkeley (UCB) as part of UCB's public domain version of the UNIX operating system. All rights reserved. Copyright © 1981, Regents of the University of California.

NOTWITHSTANDING ANY OTHER WARRANTY HEREIN, ALL DOCUMENT FILES AND SOFTWARE OF THESE SUPPLIERS ARE PROVIDED "AS IS" WITH ALL FAULTS. CISCO AND THE ABOVE-NAMED SUPPLIERS DISCLAIM ALL WARRANTIES, EXPRESSED OR IMPLIED, INCLUDING, WITHOUT LIMITATION, THOSE OF MERCHANTABILITY, FITNESS FOR A PARTICULAR PURPOSE AND NONINFRINGEMENT OR ARISING FROM A COURSE OF DEALING, USAGE, OR TRADE PRACTICE.

IN NO EVENT SHALL CISCO OR ITS SUPPLIERS BE LIABLE FOR ANY INDIRECT, SPECIAL, CONSEQUENTIAL, OR INCIDENTAL DAMAGES, INCLUDING, WITHOUT LIMITATION, LOST PROFITS OR LOSS OR DAMAGE TO DATA ARISING OUT OF THE USE OR INABILITY TO USE THIS MANUAL, EVEN IF CISCO OR ITS SUPPLIERS HAVE BEEN ADVISED OF THE POSSIBILITY OF SUCH DAMAGES.

Any Internet Protocol (IP) addresses and phone numbers used in this document are not intended to be actual addresses and phone numbers. Any examples, command display output, network topology diagrams, and other figures included in the document are shown for illustrative purposes only. Any use of actual IP addresses or phone numbers in illustrative content is unintentional and coincidental.

All printed copies and duplicate soft copies of this document are considered uncontrolled. See the current online version for the latest version.

Cisco has more than 200 offices worldwide. Addresses and phone numbers are listed on the Cisco website at www.cisco.com/go/offices.

Cisco and the Cisco logo are trademarks or registered trademarks of Cisco and/or its affiliatesin the U.S. and other countries. To view a list of Cisco trademarks, go to this URL: [www.cisco.com](www.cisco.com/go/trademarks) go [trademarks.](www.cisco.com/go/trademarks) Third-party trademarks mentioned are the property of their respective owners. The use of the word partner does not imply a partnership relationship between Cisco and any other company. (1721R)

© 2019 Cisco Systems, Inc. All rights reserved.

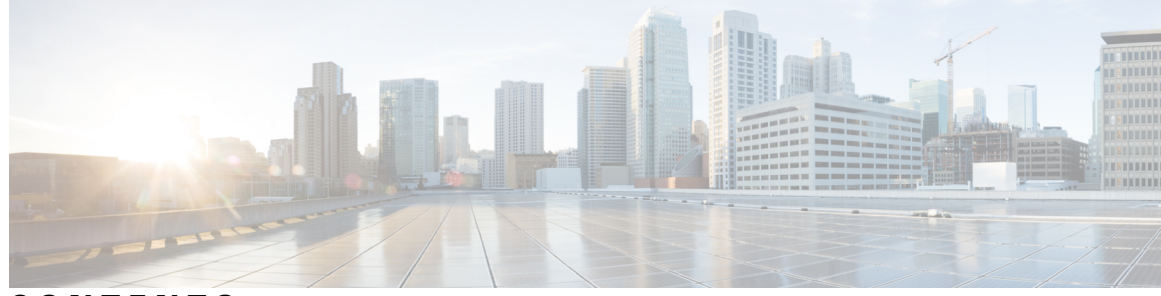

## **CONTENTS**

#### **CHAPTER 1 [Read](#page-12-0) Me First 1**

#### **CHAPTER 2 Flexible Netflow [Overview](#page-14-0) 3**

Finding Feature [Information](#page-14-1) **3** [Prerequisites](#page-14-2) for Flexible NetFlow **3** [Restrictions](#page-15-0) for Flexible Netflow **4** [Information](#page-16-0) About Flexible Netflow **5** Flexible NetFlow [Overview](#page-16-1) **5** Typical Uses for [NetFlow](#page-16-2) **5** Use of Flows in Original [NetFlow](#page-17-0) and Flexible NetFlow **6** Original [NetFlow](#page-17-1) and Benefits of Flexible NetFlow **6** Flexible NetFlow [Components](#page-18-0) **7** Flow [Records](#page-19-0) **8** Flow [Monitors](#page-19-1) **8** Flow [Exporters](#page-21-0) **10** Flow [Samplers](#page-22-0) **11** Security [Monitoring](#page-22-1) with Flexible NetFlow **11** Feature [Comparison](#page-23-0) of Original NetFlow and Flexible NetFlow **12** Criteria for [Identifying](#page-24-0) Traffic to Be Used in Analysis in Flexible NetFlow **13** Benefit of [Emulating](#page-25-0) Original NetFlow with Flexible NetFlow **14** Flexible NetFlow [Predefined](#page-25-1) Records **14** Benefits of Flexible NetFlow [Predefined](#page-25-2) Records **14** NetFlow Original and NetFlow IPv4 Original Input [Predefined](#page-26-0) Records **15** NetFlow IPv4 Original Output [Predefined](#page-27-0) Record **16**

NetFlow IPv6 Original Input [Predefined](#page-28-0) Record **17**

NetFlow IPv6 Original Output [Predefined](#page-29-0) Record **18**

[Autonomous](#page-30-0) System Predefined Record **19** [Autonomous](#page-30-1) System ToS Predefined Record **19** BGP Next-Hop [Predefined](#page-31-0) Record **20** BGP Next-Hop ToS [Predefined](#page-32-0) Record **21** [Destination](#page-33-0) Prefix Predefined Record **22** [Destination](#page-34-0) Prefix ToS Predefined Record **23** Prefix [Predefined](#page-35-0) Record **24** Prefix Port [Predefined](#page-36-0) Record **25** Prefix ToS [Predefined](#page-37-0) Record **26** Protocol Port [Predefined](#page-38-0) Record **27** Protocol Port ToS [Predefined](#page-39-0) Record **28** Source Prefix [Predefined](#page-39-1) Record **28** Source Prefix ToS [Predefined](#page-40-0) Record **29** How to [Configure](#page-41-0) Flexible Netflow **30** [Creating](#page-41-1) a Flow Record **30** [Displaying](#page-44-0) the Current Status of a Flow Record **33** Verifying the Flow Record [Configuration](#page-44-1) **33** [Configuring](#page-45-0) a Flow Monitor for IPv4 or IPv6 Traffic Using the Predefined Record **34** [Configuring](#page-47-0) a Flow Exporter for the Flow Monitor **36** [Creating](#page-49-0) a Flow Monitor **38** [Displaying](#page-51-0) the Current Status of a Flow Monitor **40** [Displaying](#page-52-0) the Data in the Flow Monitor Cache **41** Verifying the Flow Monitor [Configuration](#page-53-0) **42** [Applying](#page-54-0) a Flow Monitor to an Interface **43** [Verifying](#page-55-0) That Flexible NetFlow Is Enabled on an Interface **44** [Configuration](#page-56-0) Examples for Flexible Netflow **45** Example: [Configuring](#page-56-1) a Flexible NetFlow Predefined Record for IPv4 Traffic **45** Example: [Configuring](#page-56-2) a Flexible NetFlow Predefined Record for IPv6 Traffic **45** Example: [Configuring](#page-57-0) a Normal Flow Record Cache with a Limited Number of Flows **46** Example: [Configuring](#page-58-0) a Customized Flow Record Cache for Monitoring IPv6 Traffic **47** Example: [Configuring](#page-58-1) a Permanent Flow Record Cache with a Limited Number of Flows **47** Example: [Configuring](#page-59-0) Flexible NetFlow Egress Accounting for IPv4 and IPv6 Traffic **48** Example: Configuring Flexible NetFlow [Subinterface](#page-60-0) Support **49** Example: Configuring Flexible NetFlow Multiple Export [Destinations](#page-61-0) **50**

#### **Contents**

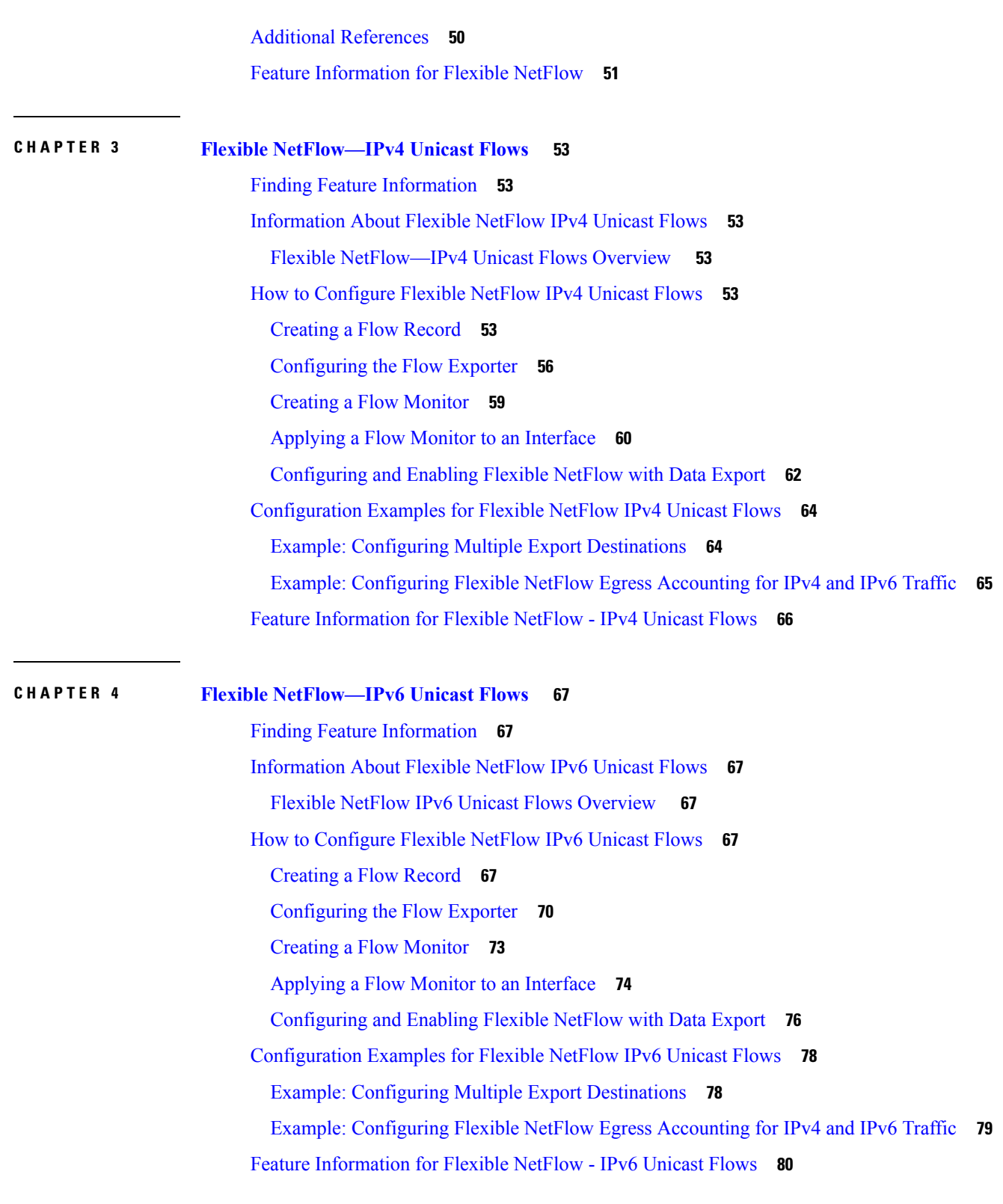

**CHAPTER 5 Flexible [NetFlow—MPLS](#page-92-0) Egress NetFlow 81**

 $\blacksquare$ 

I

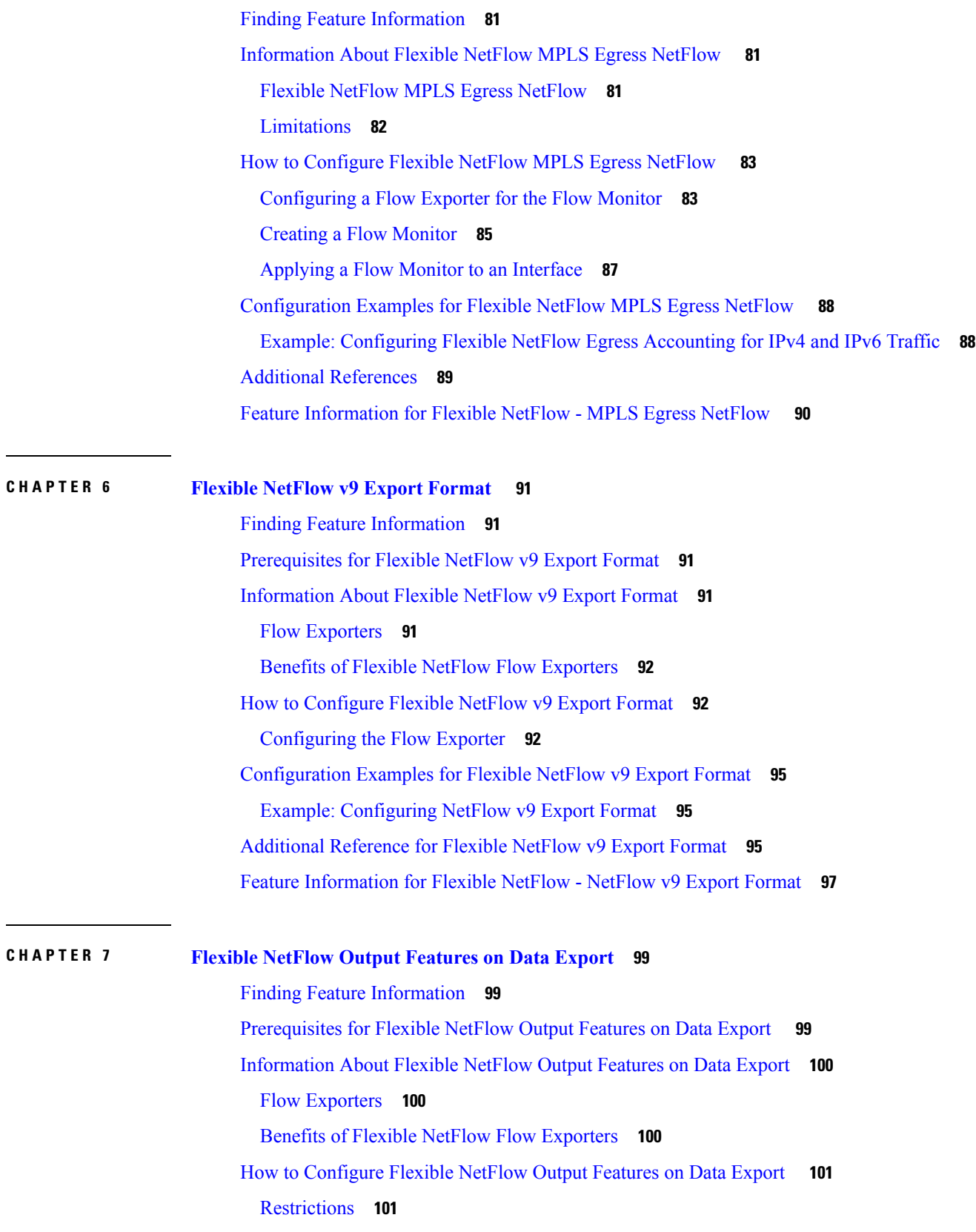

Г

 $\mathbf I$ 

ı

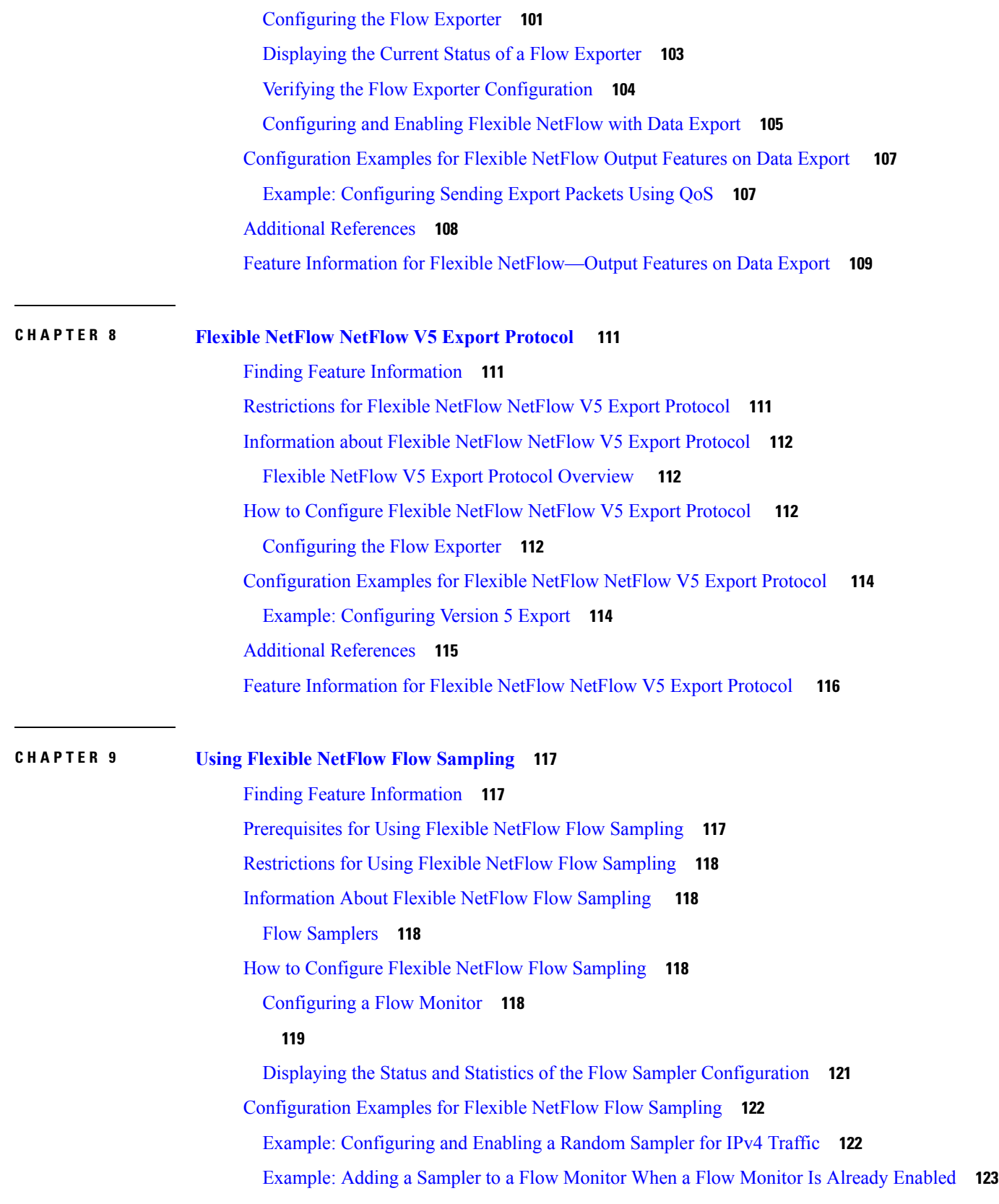

 $\blacksquare$ 

 $\mathbf I$ 

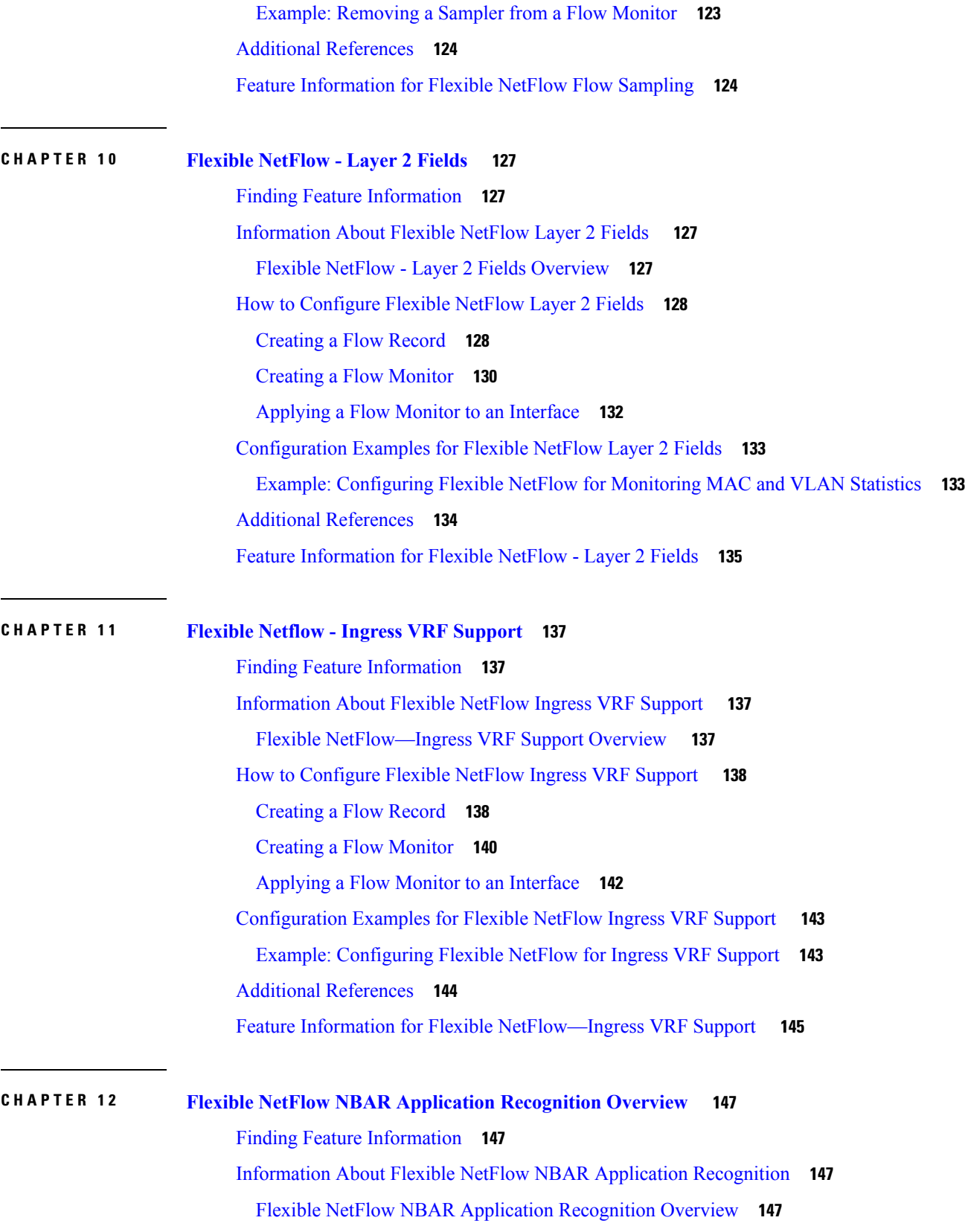

 $\mathbf I$ 

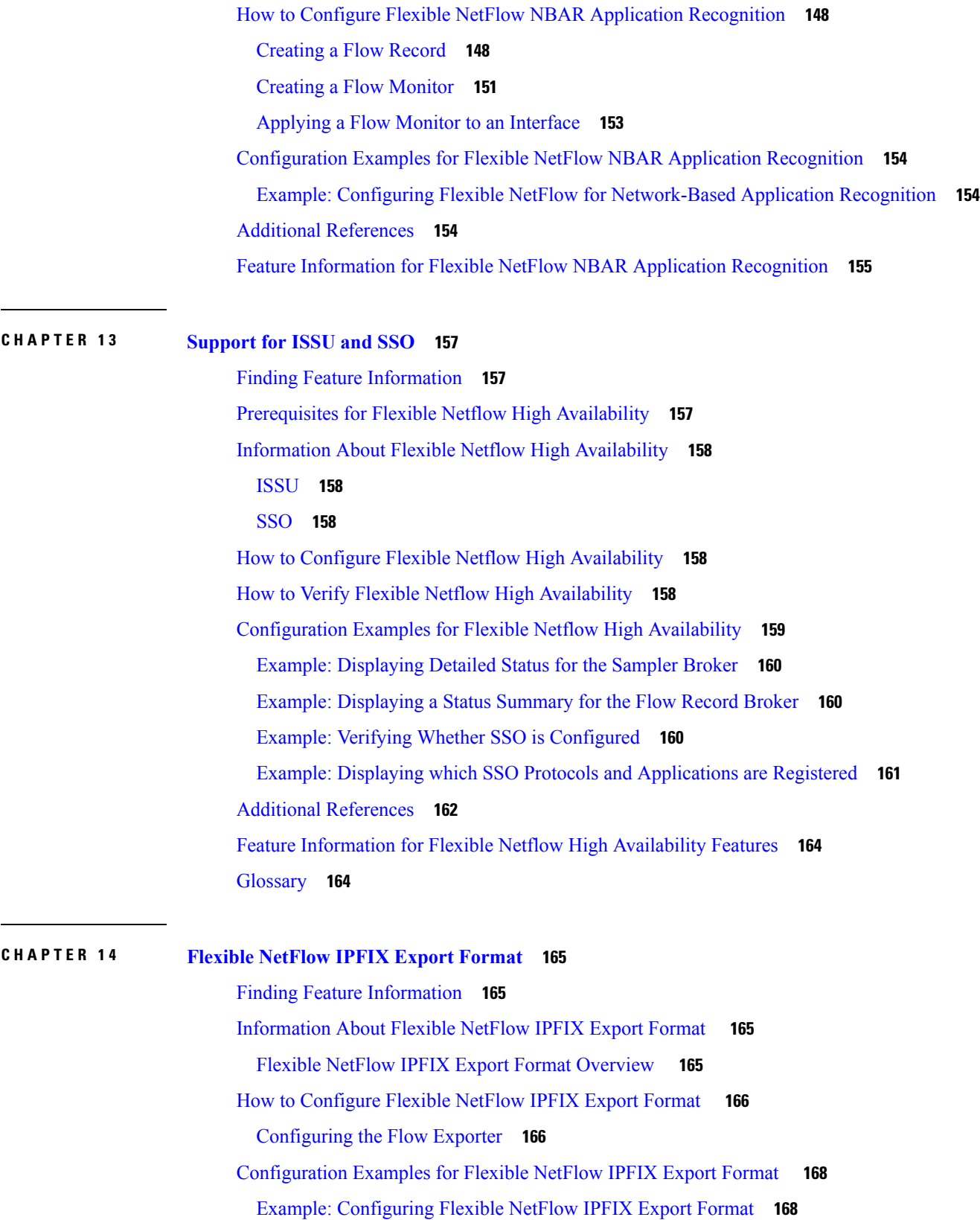

 $\blacksquare$ 

 $\mathbf I$ 

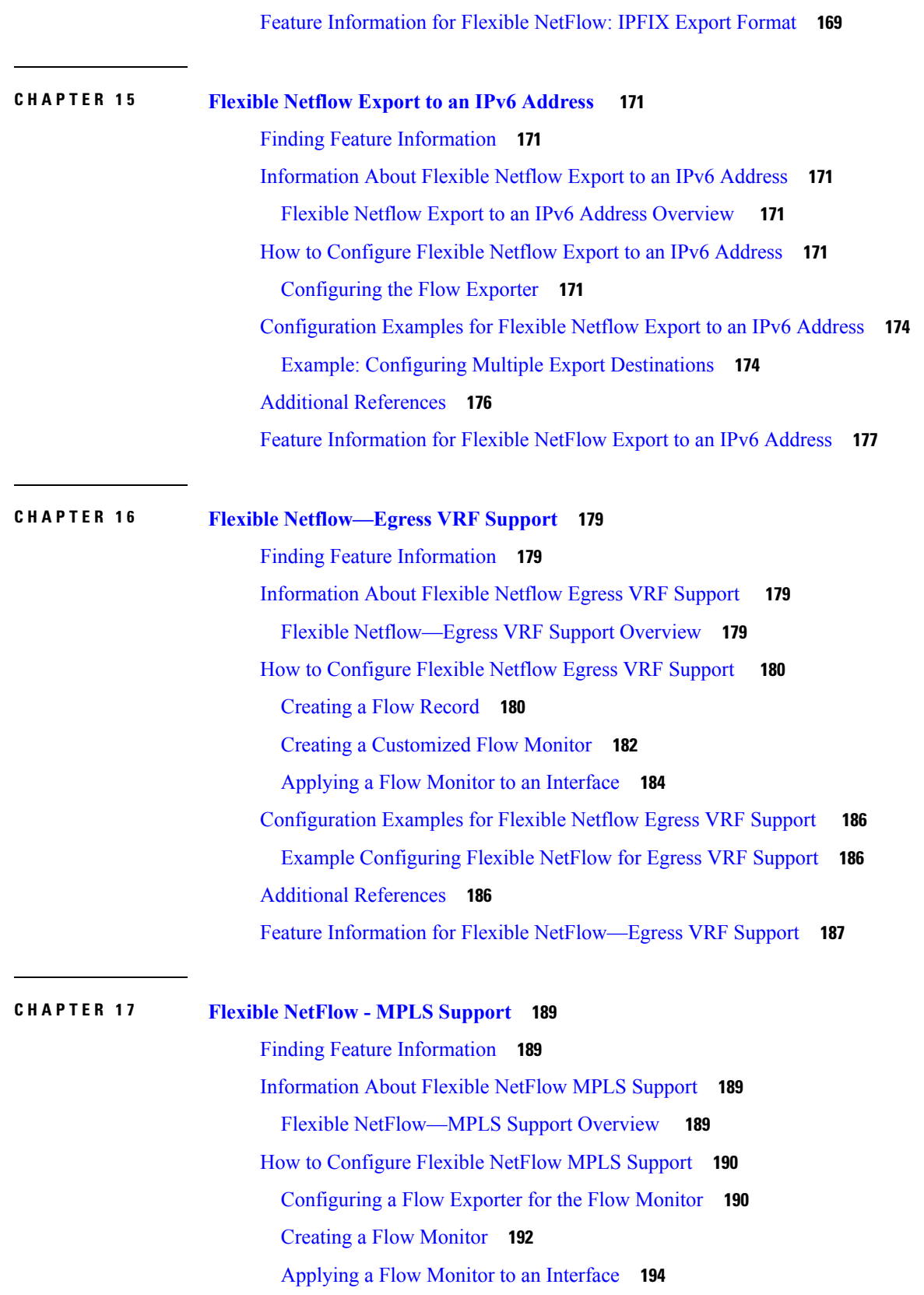

Г

I

[Configuration](#page-206-0) Examples for Flexible NetFlow MPLS Support **195** Example: [Configuring](#page-206-1) Flexible NetFlow for MPLS Support **195** Additional [References](#page-207-0) **196** Feature [Information](#page-208-0) for Flexible NetFlow: MPLS Support **197**

#### **CHAPTER 1 8 Flexible [NetFlow—Prevent](#page-210-0) Export Storms 199**

Finding Feature [Information](#page-210-1) **199**

Information About Flexible [NetFlow—Prevent](#page-210-2) Export Storms **199** Flexible [NetFlow—Prevent](#page-210-3) Export Storms Overview **199** How to Configure Flexible [NetFlow—Prevent](#page-211-0) Export Storms **200** Configuring Flexible [NetFlow—Prevent](#page-211-1) Export Storms **200** Configuration Examples for Flexible [NetFlow—Prevent](#page-212-0) Export Storms **201** Example: Flexible [NetFlow—Prevent](#page-212-1) Export Storms Configuration **201** Additional References for Flexible [NetFlow—Prevent](#page-213-0) Export Storms **202** Feature Information for Flexible [NetFlow—Prevent](#page-213-1) Export Storms **202**

#### **Contents**

Г

I

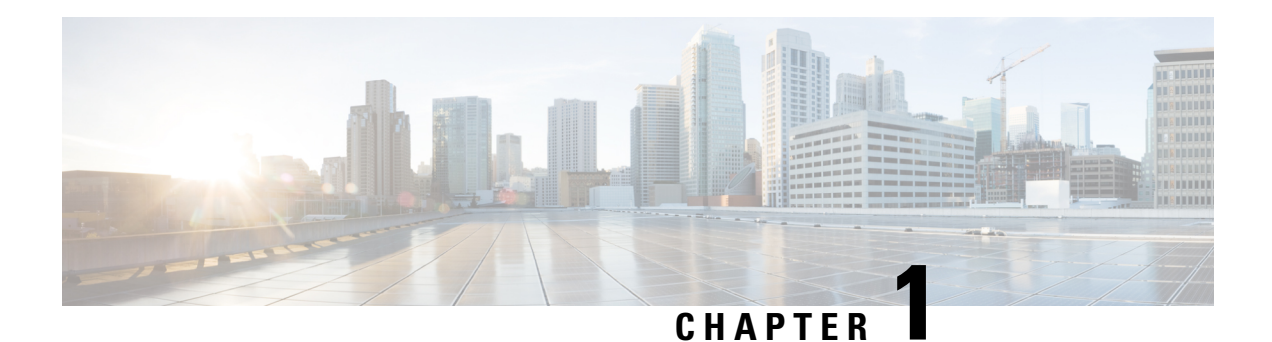

## <span id="page-12-0"></span>**Read Me First**

#### **Important Information about Cisco IOS XE 16**

Effective Cisco IOS XE Release 3.7.0E for Catalyst Switching and Cisco IOS XE Release 3.17S (for Access and Edge Routing) the two releases evolve (merge) into a single version of converged release—the Cisco IOS XE 16—providing one release covering the extensive range of access and edge products in the Switching and Routing portfolio.

#### **Feature Information**

Use Cisco Feature [Navigator](http://www.cisco.com/go/cfn) to find information about feature support, platform support, and Cisco software image support. An account on Cisco.com is not required.

#### **Related References**

• Cisco IOS Command [References,](http://www.cisco.com/c/en/us/support/routers/asr-1000-series-aggregation-services-routers/products-command-reference-list.html) All Releases

#### **Obtaining Documentation and Submitting a Service Request**

- To receive timely, relevant information from Cisco, sign up at Cisco Profile [Manager.](https://www.cisco.com/offer/subscribe)
- To get the business impact you're looking for with the technologies that matter, visit Cisco [Services](https://www.cisco.com/go/services).
- To submit a service request, visit Cisco [Support.](https://www.cisco.com/c/en/us/support/index.html)
- To discover and browse secure, validated enterprise-class apps, products, solutions and services, visit Cisco [Marketplace](https://www.cisco.com/go/marketplace/).
- To obtain general networking, training, and certification titles, visit [Cisco](http://www.ciscopress.com) Press.
- To find warranty information for a specific product or product family, access Cisco [Warranty](http://www.cisco-warrantyfinder.com) Finder.

 $\mathbf I$ 

٦

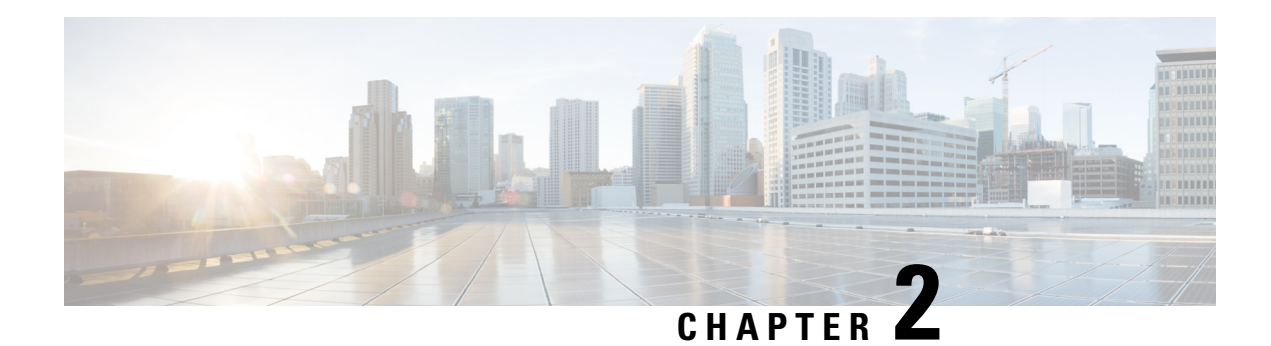

## <span id="page-14-0"></span>**Flexible Netflow Overview**

NetFlow is a Cisco IOS technology that provides statistics on packets flowing through the router. NetFlow is the standard for acquiring IP operational data from IP networks. NetFlow provides data to enable network and security monitoring, network planning, traffic analysis, and IP accounting.

Flexible NetFlow improves on original NetFlow by adding the capability to customize the traffic analysis parameters for your specific requirements. Flexible NetFlow facilitates the creation of more complex configurations for traffic analysis and data export through the use of reusable configuration components.

- Finding Feature [Information,](#page-14-1) on page 3
- [Prerequisites](#page-14-2) for Flexible NetFlow, on page 3
- [Restrictions](#page-15-0) for Flexible Netflow, on page 4
- [Information](#page-16-0) About Flexible Netflow, on page 5
- How to [Configure](#page-41-0) Flexible Netflow , on page 30
- [Configuration](#page-56-0) Examples for Flexible Netflow , on page 45
- Additional [References,](#page-61-1) on page 50
- Feature [Information](#page-62-0) for Flexible NetFlow, on page 51

## <span id="page-14-1"></span>**Finding Feature Information**

Your software release may not support all the features documented in this module. For the latest caveats and feature information, see Bug [Search](https://tools.cisco.com/bugsearch/search) Tool and the release notes for your platform and software release. To find information about the features documented in this module, and to see a list of the releases in which each feature is supported, see the feature information table.

Use Cisco Feature Navigator to find information about platform support and Cisco software image support. To access Cisco Feature Navigator, go to [www.cisco.com/go/cfn.](http://www.cisco.com/go/cfn) An account on Cisco.com is not required.

## <span id="page-14-2"></span>**Prerequisites for Flexible NetFlow**

- You are familiar with the Flexible NetFlow key fields as they are defined in the following commands:
	- **match flow**
	- **match interface**
	- **match** {**ipv4** | **ipv6**}
	- **match routing**

#### • **match transpor**t

- You are familiar with the Flexible NetFlow nonkey fields as they are defined in the following commands:
	- **collect counter**
	- **collect flow**
	- **collect interface**
	- **collect**{**ipv4** | **ipv6**}
	- **collect routing**
	- **collect timestamp sys-uptime**
	- **collect transport**
- The networking device must be running a Cisco release that supports Flexible NetFlow.

#### **IPv4 Traffic**

- The networking device must be configured for IPv4 routing.
- One of the following must be enabled on your device and on any interfaces on which you want to enable Flexible NetFlow: Cisco Express Forwarding or distributed Cisco Express Forwarding.

#### **IPv6 Traffic**

- The networking device must be configured for IPv6 routing.
- One of the following must be enabled on your device and on any interfaces on which you want to enable Flexible NetFlow: Cisco Express Forwarding IPv6 or distributed Cisco Express Forwarding.

## <span id="page-15-0"></span>**Restrictions for Flexible Netflow**

- Flexible NetFlow is not supported on Switch Virtual Interface (SVI).
- Flexible Netflow has a significant impact on Embedded Services Processor (ESP) resources on the ASR 1000 Series Router. Depending on the cache record size and number, Flexible Netflow caches can consume a large amount of ESP DRAM.
- It is recommended that the total dataplane memory consumed by Flexible Netflow or Original Netflow is limited to a maximum of 25% of the amount of data plane DRAM for an ESP/FP.
- Predefined records specifying mask and prefix are not supported on Cisco IOS Release 12.2(50)SY.
- Flexible Netflow export will not work over an IPSEC VPN tunnel if the source of the netflow data is the same router where the VPN tunnel is terminated unless you configure the output-features command under the flow exporter. This command was added in IOS version 12.4(20)T with the fix for CSCsk25481

## <span id="page-16-0"></span>**Information About Flexible Netflow**

## <span id="page-16-1"></span>**Flexible NetFlow Overview**

Flexible NetFlow facilitates the creation of more complex configurations for traffic analysis and data export through the use of reusable configuration components.

## <span id="page-16-2"></span>**Typical Uses for NetFlow**

NetFlow is typically used for several key customer applications, including the following:

- Network monitoring. NetFlow data enables extensive near-real-time network monitoring capabilities. Flow-based analysis techniques are used by network operators to visualize traffic patterns associated with individual routers and switches and network-wide traffic patterns (providing aggregate traffic or application-based views) to provide proactive problem detection, efficient troubleshooting, and rapid problem resolution.
- Application monitoring and profiling. NetFlow data enables network managers to gain a detailed time-based view of application usage over the network. This information is used to plan, understand new services, and allocate network and application resources (for example, web server sizing and VoIP deployment) to meet customer demands responsively.
- User monitoring and profiling. NetFlow data enables network engineers to gain detailed understanding of customer and user use of network and application resources. This information may then be used to efficiently plan and allocate access, backbone, and application resources and to detect and resolve potential security and policy violations.
- Network planning. NetFlow can be used to capture data over a long period of time, affording the opportunity to track and anticipate network growth and plan upgrades to increase the number of routing devices, ports, and higher-bandwidth interfaces. NetFlow services data optimizes network planning for peering, backbone upgrades, and routing policy. NetFlow helps to minimize the total cost of network operations while maximizing network performance, capacity, and reliability. NetFlow detects unwanted WAN traffic, validates bandwidth and quality of service (QoS), and allows the analysis of new network applications. NetFlow will give you valuable information to reduce the cost of operating your network.
- Security analysis. NetFlow identifies and classifies distributed denial of service (dDoS) attacks, viruses, and worms in real time. Changes in network behavior indicate anomalies that are clearly demonstrated in Flexible NetFlow data. The data is also a valuable forensic tool to understand and replay the history of security incidents.
- Billing and accounting. NetFlow data provides fine-grained metering (for instance, flow data includes details such as IP addresses, packet and byte counts, time stamps, type of service (ToS), and application ports) for highly flexible and detailed resource utilization accounting. Service providers may use the information for billing based on time of day, bandwidth usage, application usage, quality of service, and so on. Enterprise customers may use the information for departmental charge back or cost allocation for resource utilization.
- NetFlow data warehousing and data mining. NetFlow data (or derived information) can be warehoused for later retrieval and analysis in support of proactive marketing and customer service programs (for example, discovering which applications and services are being used by internal and external users and targeting them for improved service, advertising, and so on). In addition, Flexible NetFlow data gives

market researchers access to the "who," "what," "where," and "how long" information relevant to enterprises and service providers.

## <span id="page-17-0"></span>**Use of Flows in Original NetFlow and Flexible NetFlow**

Original NetFlow and Flexible NetFlow both use the concept of flows. A *flow* is defined as a stream of packets between a given source and a given destination.

Original NetFlow and Flexible NetFlow both use the values in key fields in IP datagrams, such as the IP source or destination address and the source or destination transport protocol port, asthe criteria for determining when a new flow must be created in the cache while network traffic is being monitored. When the value of the data in the key field of a datagram is unique with respect to the flows that already exist, a new flow is created.

Original NetFlow and Flexible NetFlow both use nonkey fields as the criteria for identifying fields from which data is captured from the flows. The flows are populated with data that is captured from the values in the nonkey fields.

The figure below is an example of the process for inspecting packets and creating flow records in the cache. In this example, two unique flows are created in the cache because different values are in the source and destination IP address key fields.

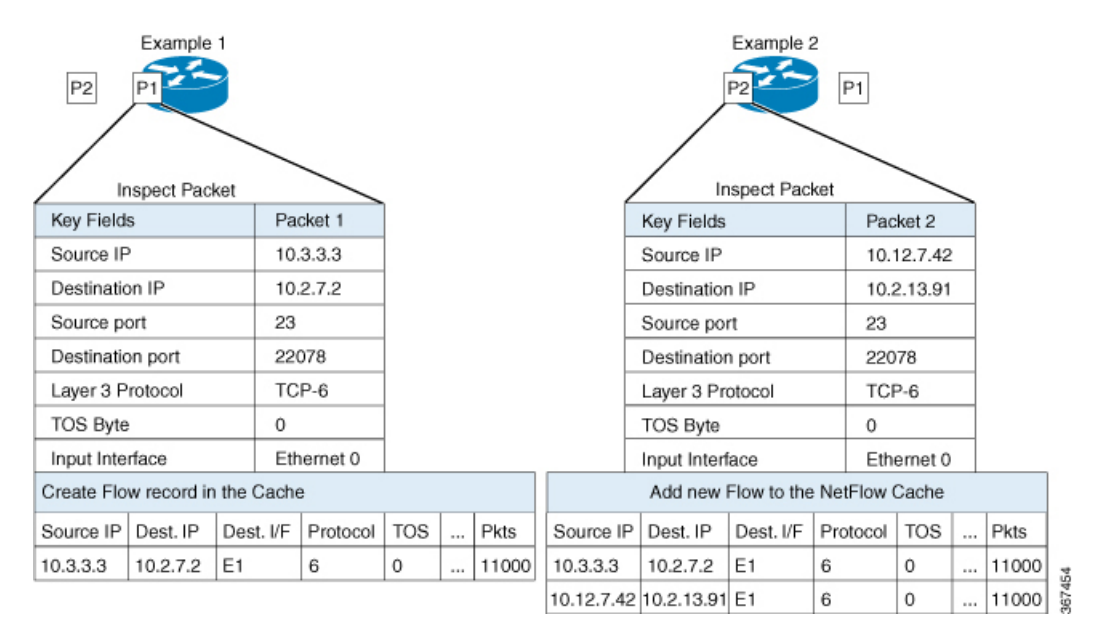

#### **Figure 1: Packet Inspection**

## <span id="page-17-1"></span>**Original NetFlow and Benefits of Flexible NetFlow**

Flexible NetFlow allows the flow to be user defined. The benefits of Flexible NetFlow include:

- High-capacity flow recognition, including scalability and aggregation of flow information.
- Enhanced flow infrastructure for security monitoring and dDoS detection and identification.
- New information from packets to adapt flow information to a particular service or operation in the network. The flow information available will be customizable by Flexible NetFlow users.
- Extensive use of Cisco's flexible and extensible NetFlow Version 9.
- A comprehensive IP accounting feature that can be used to replace many accounting features, such as IP accounting, Border Gateway Protocol (BGP) Policy Accounting, and persistent caches.

Flexible NetFlow allows you to understand network behavior with more efficiency, with specific flow information tailored for various services used in the network. The following are some example applications for a Flexible NetFlow feature:

- Flexible NetFlow enhances Cisco NetFlow as a security monitoring tool. For instance, new flow keys can be defined for packet length or MAC address, allowing users to search for a specific type of attack in the network.
- Flexible NetFlow allows you to quickly identify how much application traffic is being sent between hosts by specifically tracking TCP or UDP applications by the class of service (CoS) in the packets.
- The accounting of traffic entering a Multiprotocol Label Switching (MPLS) or IP core network and its destination for each next hop per class of service. This capability allows the building of an edge-to-edge traffic matrix.

The figure below is an example of how Flexible NetFlow might be deployed in a network.

#### **Figure 2: Typical Deployment for Flexible NetFlow**

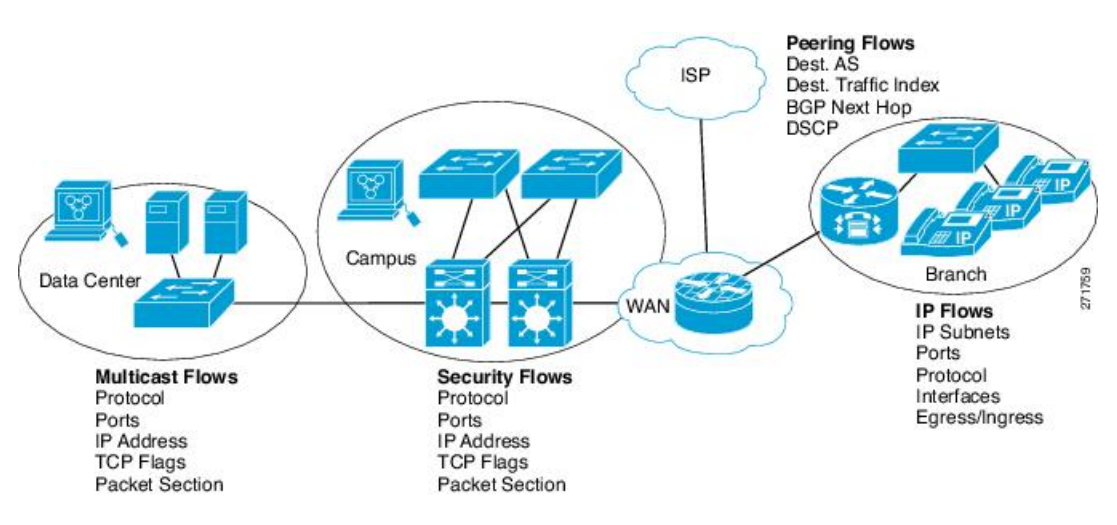

## <span id="page-18-0"></span>**Flexible NetFlow Components**

Flexible NetFlow consists of components that can be used together in several variations to perform traffic analysis and data export. The user-defined flow records and the component structure of Flexible NetFlow facilitates the creation of various configurations for traffic analysis and data export on a networking device with a minimum number of configuration commands. Each flow monitor can have a unique combination of flow record, flow exporter, and cache type. If you change a parameter such as the destination IP address for a flow exporter, it is automatically changed for all the flow monitors that use the flow exporter. The same flow monitor can be used in conjunction with different flow samplers to sample the same type of network traffic at different rates on different interfaces. The following sections provide more information on Flexible NetFlow components:

### <span id="page-19-0"></span>**Flow Records**

In Flexible NetFlow a combination of key and non-key fields is called a *flow record*. Flexible NetFlow records are assigned to Flexible NetFlow flow monitors to define the cache that is used for storing flow data. Flexible NetFlow includes several predefined records that can help you get started using Flexible NetFlow.

To use Flexible NetFlow to its fullest potential, you need to create your own customized records, as described in the following section(s):

#### **NetFlow Predefined Records**

Flexible NetFlow includes several predefined records that you can use to start monitoring traffic in your network. The predefined records are available to help you quickly deploy Flexible NetFlow and are easier to use than user-defined flow records. You can choose from a list of already defined records that may meet the needs for network monitoring. As Flexible NetFlow evolves, popular user-defined flow records will be made available as predefined records to make them easier to implement.

The predefined records ensure backward compatibility with your existing NetFlow collector configurations for the data that is exported. Each of the predefined records has a unique combination of key and nonkey fields that offer you the built-in ability to monitor various types of traffic in your network without customizing Flexible NetFlow on your router.

Two of the predefined records(NetFlow original and NetFlow IPv4/IPv6 original output), which are functionally equivalent, emulate original (ingress) NetFlow and the Egress NetFlow Accounting feature in original NetFlow, respectively. Some of the other Flexible NetFlow predefined records are based on the aggregation cache schemes available in original NetFlow. The Flexible NetFlow predefined records that are based on the aggregation cache schemes available in original NetFlow do not perform aggregation. Instead each flow is tracked separately by the predefined records.

#### **User-Defined Records**

Flexible NetFlow enables you to define your own records for a Flexible NetFlow flow monitor cache by specifying the key and nonkey fields to customize the data collection to your specific requirements. When you define your own records for a Flexible NetFlow flow monitor cache, they are referred to as *user-defined records*. The values in nonkey fields are added to flows to provide additional information about the traffic in the flows. A change in the value of a nonkey field does not create a new flow. In most cases the values for nonkey fields are taken from only the first packet in the flow.Flexible NetFlow enables you to capture counter values such as the number of bytes and packets in a flow as nonkey fields.

Flexible NetFlow adds a new Version 9 export format field type for the header and packet section types. Flexible NetFlow will communicate to the NetFlow collector the configured section sizesin the corresponding Version 9 export template fields. The payload sections will have a corresponding length field that can be used to collect the actual size of the collected section.

### <span id="page-19-1"></span>**Flow Monitors**

Flow monitors are the Flexible NetFlow component that is applied to interfaces to perform network traffic monitoring.

Flow data is collected from the network traffic and added to the flow monitor cache during the monitoring process based on the key and nonkey fields in the flow record.

Flexible NetFlow can be used to perform different types of analysis on the same traffic. In the figure below, packet 1 is analyzed using a record designed for standard traffic analysis on the input interface and a record designed for security analysis on the output interface.

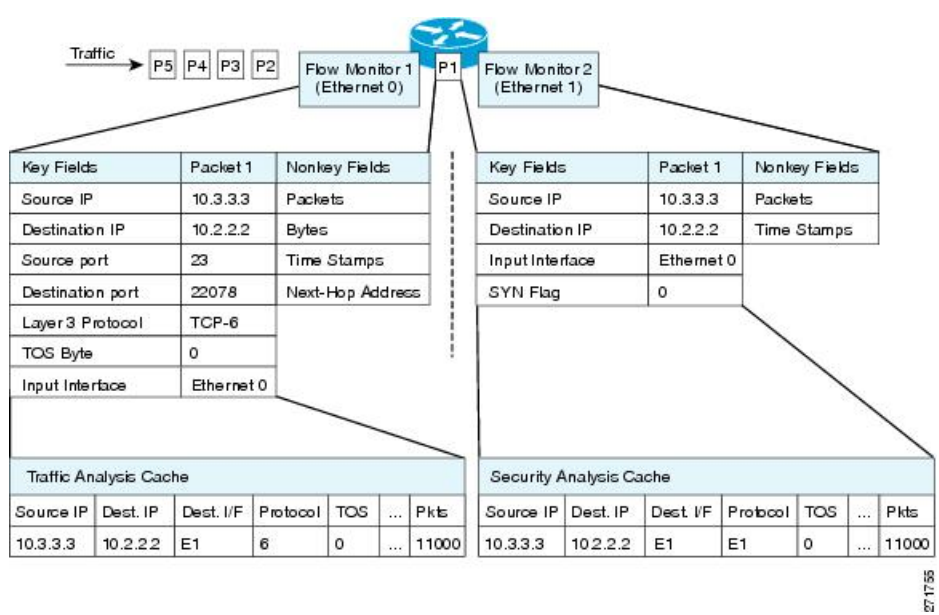

#### **Figure 3: Example of Using Two Flow Monitors to Analyze the Same Traffic**

The figure below shows a more complex example of how you can apply different types of flow monitors with custom records.

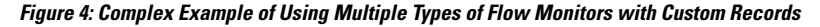

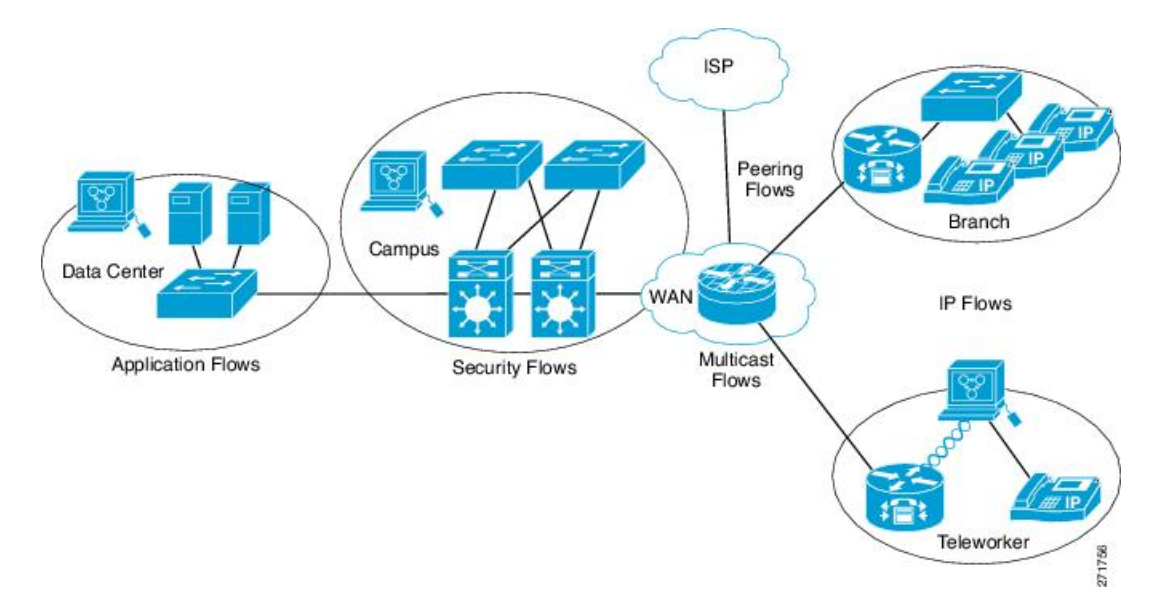

#### **Normal**

The default cache type is "normal". In this mode, the entries in the cache are aged out according to the timeout active and timeout inactive settings. When a cache entry is aged out, it isremoved from the cache and exported via any exporters configured.

### <span id="page-21-0"></span>**Flow Exporters**

Flow exporters export the data in the flow monitor cache to a remote system, such as a server running NetFlow collector, for analysis and storage. Flow exporters are created as separate entities in the configuration. Flow exporters are assigned to flow monitors to provide data export capability for the flow monitors. You can create several flow exporters and assign them to one or more flow monitors to provide several export destinations. You can create one flow exporter and apply it to several flow monitors.

#### **NetFlow Data Export Format Version 9**

The basic output of NetFlow is a flow record. Several different formats for flow records have evolved as NetFlow has matured. The most recent evolution of the NetFlow export format is known as Version 9. The distinguishing feature of the NetFlow Version 9 export format is that it is template-based. Templates provide an extensible design to the record format, a feature that should allow future enhancements to NetFlow services without requiring concurrent changes to the basic flow-record format. Using templates provides several key benefits:

- Third-party business partners who produce applications that provide collector or display services for NetFlow do not have to recompile their applications each time a new NetFlow feature is added. Instead, they should be able to use an external data file that documents the known template formats.
- New features can be added to NetFlow quickly without breaking current implementations.
- NetFlow is "future-proofed" against new or developing protocols because the Version 9 format can be adapted to provide support for them.

The Version 9 export format consists of a packet header followed by one or more template flow or data flow sets. A template flow set provides a description of the fields that will be present in future data flow sets. These data flow sets may occur later within the same export packet or in subsequent export packets. Template flow and data flow sets can be intermingled within a single export packet, as illustrated in the figure below.

#### **Figure 5: Version 9 Export Packet**

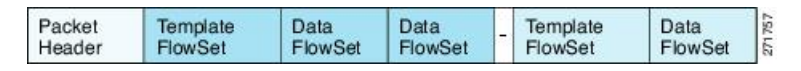

NetFlow Version 9 will periodically export the template data so the NetFlow collector will understand what data is to be sent and also export the data flow set for the template. The key advantage to Flexible NetFlow is that the user configures a flow record, which is effectively converted to a Version 9 template and then forwarded to the collector. The figure below is a detailed example of the NetFlow Version 9 export format, including the header, template flow, and data flow sets.

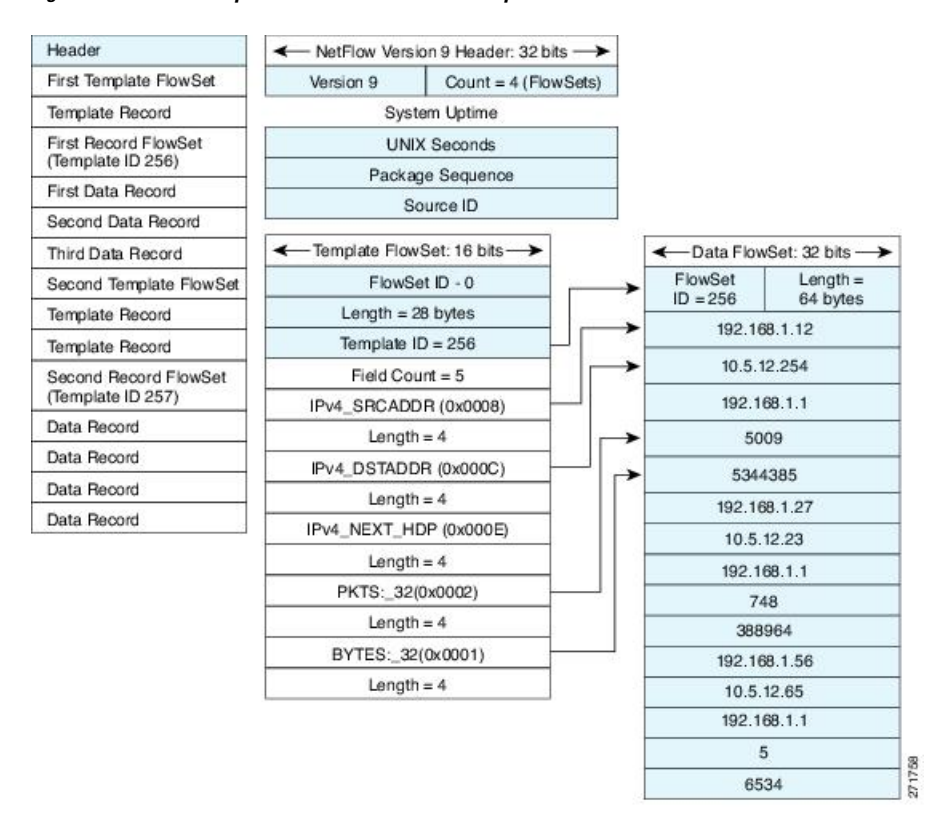

**Figure 6: Detailed Example of the NetFlow Version 9 Export Format**

For more information on the Version 9 export format, refer to the white paper titled Cisco IOS [NetFlow](http://www.cisco.com/en/US/tech/tk648/tk362/technologies_white_paper09186a00800a3db9.shtml) Version 9 [Flow-Record](http://www.cisco.com/en/US/tech/tk648/tk362/technologies_white_paper09186a00800a3db9.shtml) Format, available at this URL:

[http://www.cisco.com/en/US/tech/tk648/tk362/technologies\\_white\\_paper09186a00800a3db9.shtml](http://www.cisco.com/en/US/tech/tk648/tk362/technologies_white_paper09186a00800a3db9.shtml).

#### <span id="page-22-0"></span>**Flow Samplers**

Flow samplers are created as separate components in a router's configuration. Flow samplers are used to reduce the load on the device that is running by limiting the number of packets that are selected for analysis.

Flow sampling exchanges monitoring accuracy for router performance. When you apply a sampler to a flow monitor, the overhead load on the router of running the flow monitor isreduced because the number of packets that the flow monitor must analyze is reduced. The reduction in the number of packets that are analyzed by the flow monitor causes a corresponding reduction in the accuracy of the information stored in the flow monitor's cache.

Samplers are combined with flow monitors when they are applied to an interface with the **ip flow monitor** command.

## <span id="page-22-1"></span>**Security Monitoring with Flexible NetFlow**

Flexible NetFlow can be used as a network attack detection tool with capabilities to track all parts of the IP header and even packet sections and characterize this information into flows. Security monitoring systems can analyze Flexible NetFlow data, and upon finding an issue in the network, create a virtual bucket or virtual cache that will be configured to track specific information and identify details about the attack pattern or worm propagation. The capability to create caches dynamically with specific information combined with input filtering (for example, filtering all flows to a specific destination) makes Flexible NetFlow a powerful security monitoring tool.

One common type of attack occurs when TCP flags are used to flood open TCP requests to a destination server (for example, a SYN flood attack). The attacking device sends a stream of TCP SYNs to a given destination address but never sends the ACK in response to the servers SYN-ACK as part of the TCP three-way handshake. The flow information needed for a security detection server requires the tracking of three key fields: destination address or subnet, TCP flags, and packet count. The security detection server may be monitoring general Flexible NetFlow information, and this data may trigger a detailed view of this particular attack by the Flexible NetFlow dynamically creating a new flow monitor in the router's configuration. The new flow monitor might include input filtering to limit what traffic is visible in the Flexible NetFlow cache along with the tracking of the specific information to diagnose the TCP-based attack. In this case the user may want to filter all flow information to the server destination address or subnet to limit the amount of information the security detection server needsto evaluate. If the security detection server decided it understood this attack, it might then program another flow monitor to collect and export payload information or sections of packets to take a deeper look at a signature within the packet. This example is just one of many possible ways that Flexible NetFlow can be used to detect security incidents.

## <span id="page-23-0"></span>**Feature Comparison of Original NetFlow and Flexible NetFlow**

The table below provides a feature-by-feature comparison of original NetFlow and Flexible NetFlow.

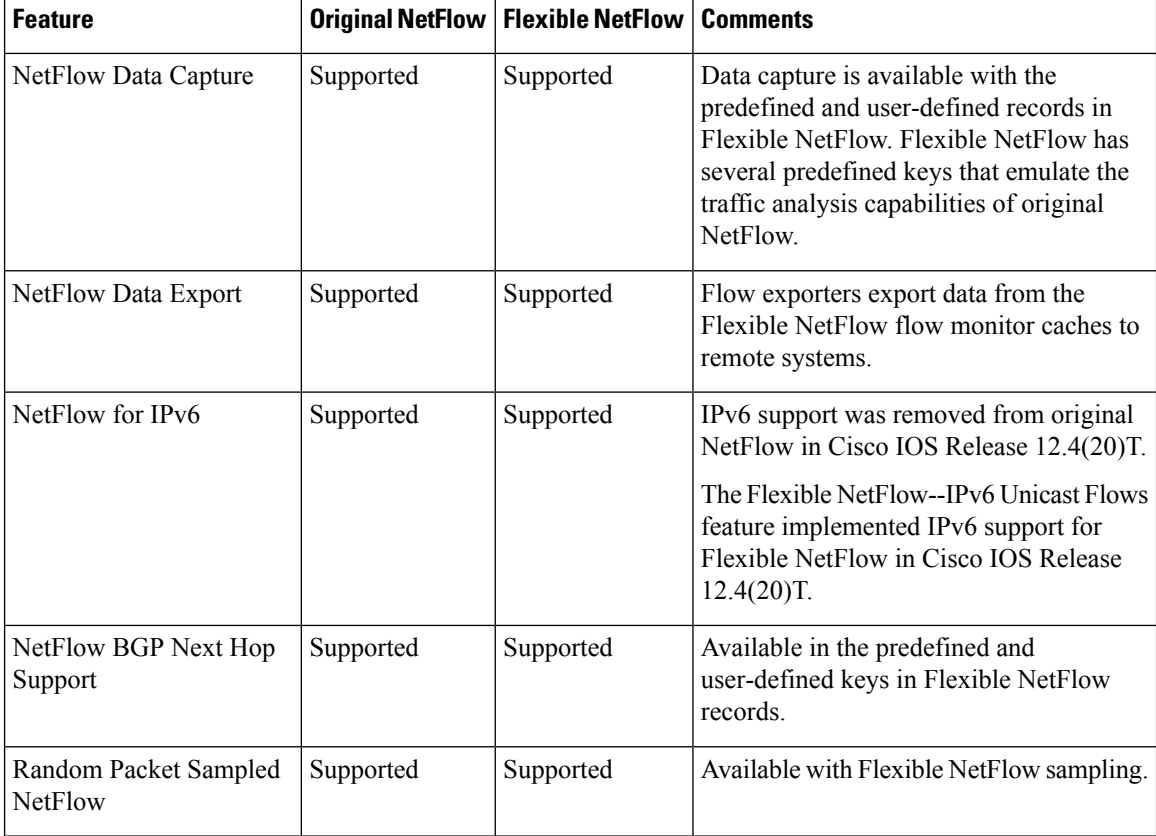

**Table 1: Feature-by-Feature Comparison of Original NetFlow and Flexible NetFlow**

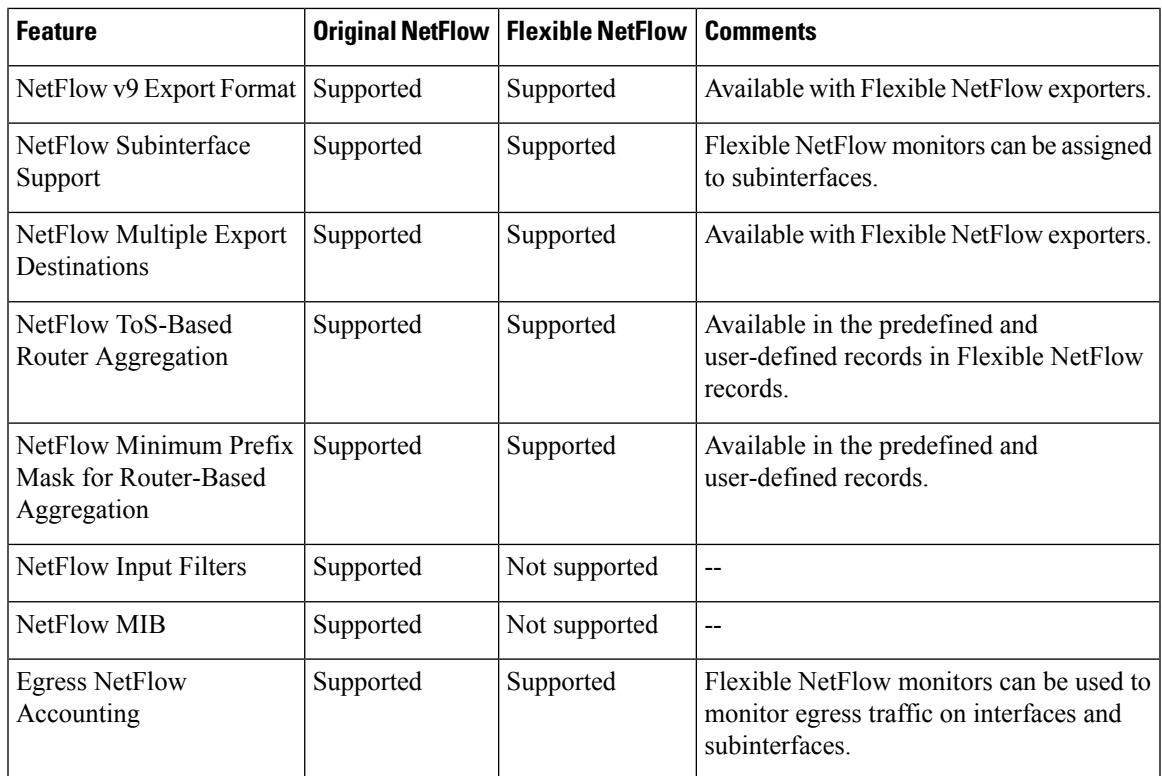

## <span id="page-24-0"></span>**Criteria for Identifying Traffic to Be Used in Analysis in Flexible NetFlow**

If the predefined Flexible NetFlow records are not suitable for your traffic requirements, you can create a user-defined (custom) record using theFlexible NetFlow **collect** and **match**commands. Before you can create a customized record, you must decide the criteria that you are going to use for the key and nonkey fields.

If you want to create a customized record for detecting network attacks, you must include the appropriate key and nonkey fields in the record to ensure that the router creates the flows and captures the data that you need to analyze the attack and respond to it. For example, SYN flood attacks are a common denial of service (DoS) attack in which TCP flags are used to flood open TCP requests to a destination host. When a normal TCP connection starts, a destination host receives a SYN (synchronize/start) packet from a source host and sends back a SYN ACK (synchronize acknowledge). The destination host must then hear an ACK (acknowledge) of the SYN ACK before the connection is established. This is referred to as the "TCP three-way handshake While the destination host waits for the ACK to the SYN ACK, a connection queue of finite size on the destination host keeps track of connections waiting to be completed. This queue typically empties quickly because the ACK is expected to arrive a few milliseconds after the SYN ACK. The TCP SYN attack exploits this design by having an attacking source host generate TCP SYN packets with random source addresses toward a victim host. The victim destination host sends a SYN ACK back to the random source address and adds an entry to the connection queue. Because theSYN ACK is destined for an incorrect or nonexistent host, the last part of the TCP three-way handshake is never completed and the entry remains in the connection queue until a timer expires, typically for about one minute. When the source host rapidly generates TCP SYN packets from random IP addresses, the connection queue can be filled and TCP services (such as e-mail, file transfer, or WWW) can be denied to legitimate users.

The information needed for a security monitoring record for this type of DoS attack might include the following key and nonkey fields:

- Key fields:
	- Destination IP address or destination IP subnet
	- TCP flags
	- Packet count
- Nonkey fields
	- Destination IP address
	- Source IP address
	- Interface input and output

Many users configure a general Flexible NetFlow monitor that triggers a more detailed Flexible NetFlow view of a DoS attack using these key and nonkey fields. **Tip**

## <span id="page-25-0"></span>**Benefit of Emulating Original NetFlow with Flexible NetFlow**

Emulating original NetFlow with Flexible NetFlow enables to you to deploy Flexible NetFlow quickly because you can use a predefined record instead of designing and configuring a custom user-defined record. You need only configure a flow monitor and apply it to an interface for Flexible NetFlow to start working like original NetFlow. You can add an optional exporter if you want to analyze the data that you collect with an application such as NetFlow collector.

Each flow monitor has a separate cache assigned to it. Each flow monitor requires a record to define the contents and layout of its cache entries. The record format can be one of the predefined record formats, or an advanced user may create his or her own record format using the **collect** and **match**commands in Flexible NetFlow flow record configuration mode.

Flow exporters are used to send the data that you collect with Flexible NetFlow to a remote system such as a NetFlow Collection Engine. Exporters use UDP as the transport protocol and use the Version 9 export format.

If you are familiar with original NetFlow, you already understand the format and content of the data that you collect and export with Flexible NetFlow when you emulate original NetFlow. You will be able to use the same techniques for analyzing the data.

## <span id="page-25-2"></span><span id="page-25-1"></span>**Flexible NetFlow Predefined Records**

Flexible NetFlow predefined records are based on the original NetFlow ingress and egress caches and the aggregation caches. The difference between the original NetFlow aggregation caches and the corresponding predefined Flexible NetFlow records is that the predefined records do not perform aggregation. Flexible NetFlow predefined records are associated with a Flexible NetFlow flow monitor the same way that you associate a user-defined (custom) record.

### **Benefits of Flexible NetFlow Predefined Records**

If you have been using original NetFlow or original NetFlow with aggregation caches you can continue to capture the same traffic data for analysis when you migrate to Flexible NetFlow by using the predefined records available with Flexible NetFlow. Many users will find that the preexisting Flexible NetFlow records are suitable for the majority of their traffic analysis requirements.

## <span id="page-26-0"></span>**NetFlow Original and NetFlow IPv4 Original Input Predefined Records**

The Flexible NetFlow "NetFlow original" and "NetFlow IPv4 original input" predefined records can be used interchangeably because they have the same key and nonkey fields. The key and nonkey fields and the counters for the Flexible NetFlow "NetFlow original" and "NetFlow IPv4 original input" predefined records are shown in the table below.

Table 2: Key and Nonkey Fields Used by the Flexible NetFlow NetFlow Original and NetFlow IPv4 Original Input Predefined Records

| <b>Field</b>                      | Key or Nonkey Field | <b>Definition</b>                                                                                                   |
|-----------------------------------|---------------------|----------------------------------------------------------------------------------------------------|
| IP ToS                            | Key                 | Value in the type of service (ToS) field.                                                                           |
| <b>IP</b> Protocol                | Key                 | Value in the IP protocol field.                                                                                     |
| <b>IP Source Address</b>          | Key                 | IP source address.                                                                                                  |
| <b>IP Destination Address</b>     | Key                 | IP destination address.                                                                                             |
| <b>Transport Source Port</b>      | Key                 | Value of the transport layer source port field.                                                                     |
| <b>Transport Destination Port</b> | Key                 | Value of the transport layer destination port field.                                                                |
| Interface Input                   | Key                 | Interface on which the traffic is received.                                                                         |
| Flow Sampler ID                   | Key                 | ID number of the flow sampler (if flow sampling<br>is enabled).                                                     |
| IP Source AS                      | Nonkey              | Source autonomous system number.                                                                                    |
| <b>IP</b> Destination AS          | Nonkey              | Destination autonomous system number.                                                                               |
| IP Next Hop Address               | Nonkey              | IP address of the next hop.                                                                                         |
| <b>IP Source Mask</b>             | Nonkey              | Mask for the IP source address.                                                                                     |
| <b>IP Destination Mask</b>        | Nonkey              | Mask for the IP destination address.                                                                                |
| <b>TCP Flags</b>                  | Nonkey              | Value in the TCP flag field.                                                                                        |
| Interface Output                  | Nonkey              | Interface on which the traffic is transmitted.                                                                      |
| <b>Counter Bytes</b>              | Nonkey              | Number of bytes seen in the flow.                                                                                   |
| <b>Counter Packets</b>            | Nonkey              | Number of packets seen in the flow.                                                                                 |
| Time Stamp System Uptime First    | Nonkey              | System uptime (time, in milliseconds, since this<br>device was first booted) when the first packet was<br>switched. |
| Time Stamp System Uptime Last     | Nonkey              | System uptime (time, in milliseconds, since this<br>device was first booted) when the last packet was<br>switched.  |

## <span id="page-27-0"></span>**NetFlow IPv4 Original Output Predefined Record**

The Flexible NetFlow "NetFlow IPv4 original output" predefined record is used to emulate the original NetFlow Egress NetFlow Accounting feature that was released in Cisco IOS Release 12.3(11)T. The key and nonkey fields and the counters for the Flexible NetFlow "NetFlow IPv4 original output" predefined record are shown in the table below.

Table 3: Key and Nonkey Fields Used by the Flexible NetFlow NetFlow IPv4 Original Output Predefined Record

| <b>Field</b>                           | <b>Key or Nonkey Field</b> | <b>Definition</b>                                                                                                   |
|----------------------------------------|----------------------------|----------------------------------------------------------------------------------------------------|
| <b>IP ToS</b>                          | Key                        | Value in the ToS field.                                                                                             |
| <b>IP</b> Protocol                     | Key                        | Value in the IP protocol field.                                                                                     |
| <b>IP Source Address</b>               | Key                        | IP source address.                                                                                                  |
| <b>IP Destination Address</b>          | Key                        | IP destination address.                                                                                             |
| <b>Transport Source Port</b>           | Key                        | Value of the transport layer source port field.                                                                     |
| <b>Transport Destination Port</b>      | Key                        | Value of the transport layer destination port field.                                                                |
| Interface Output                       | Key                        | Interface on which the traffic is transmitted.                                                                      |
| Flow Sampler ID                        | Key                        | ID number of the flow sampler (if flow sampling<br>is enabled).                                                     |
| IP Source AS                           | Nonkey                     | Source autonomous system number.                                                                                    |
| <b>IP</b> Destination AS               | Nonkey                     | Destination autonomous system number.                                                                               |
| IP Next Hop Address                    | Nonkey                     | IP address of the next hop.                                                                                         |
| <b>IP Source Mask</b>                  | Nonkey                     | Mask for the IP source address.                                                                                     |
| <b>IP Destination Mask</b>             | Nonkey                     | Mask for the IP destination address.                                                                                |
| <b>TCP Flags</b>                       | Nonkey                     | Value in the TCP flag field.                                                                                        |
| Interface Input                        | Nonkey                     | Interface on which the traffic is received.                                                                         |
| <b>Counter Bytes</b>                   | Nonkey                     | Number of bytes seen in the flow.                                                                                   |
| <b>Counter Packets</b>                 | Nonkey                     | Number of packets seen in the flow.                                                                                 |
| Time Stamp System Uptime First         | Nonkey                     | System uptime (time, in milliseconds, since this<br>device was first booted) when the first packet was<br>switched. |
| Time Stamp System Uptime Last   Nonkey |                            | System uptime (time, in milliseconds, since this<br>device was first booted) when the last packet was<br>switched.  |

The configuration in the Example: Configuring Flexible NetFlow Egress Accounting for IPv4 and IPv6 Traffic, on [page](#page-59-0) 48 uses the predefined Flexible NetFlow "NetFlow original output" record.

## <span id="page-28-0"></span>**NetFlow IPv6 Original Input Predefined Record**

The key and nonkey fields and the counters for the Flexible NetFlow "NetFlow IPv6 original input" predefined record are shown in the table below.

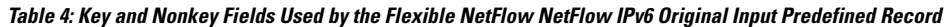

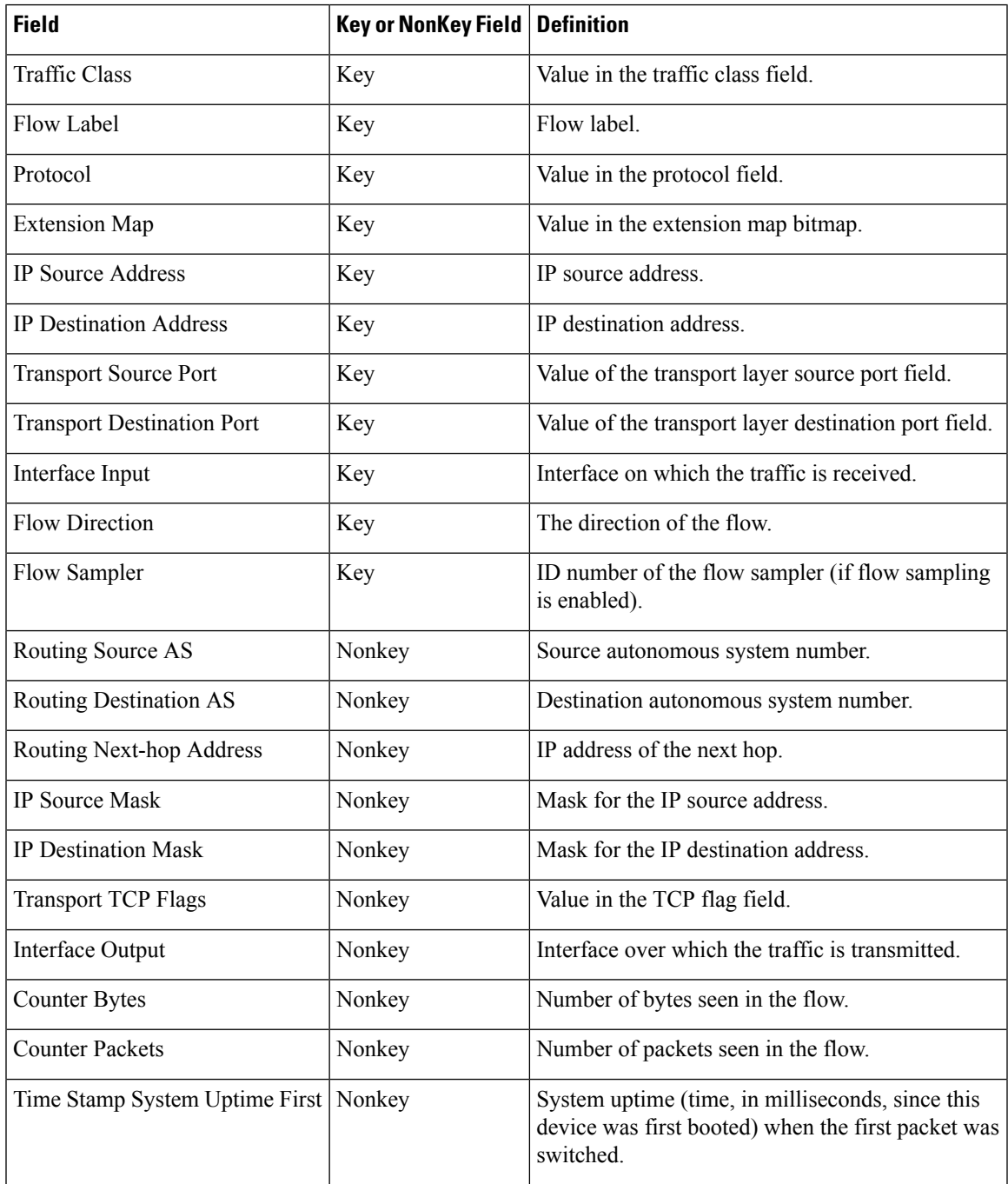

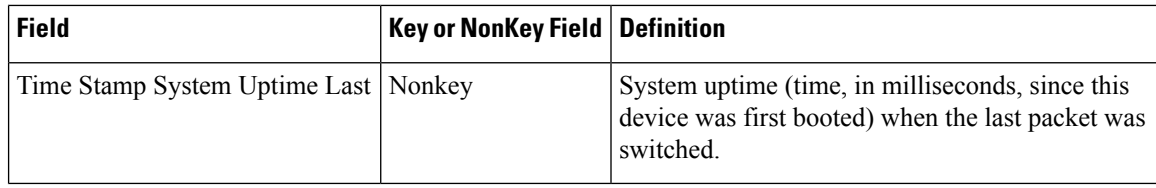

## <span id="page-29-0"></span>**NetFlow IPv6 Original Output Predefined Record**

The key and nonkey fields and the counters for the Flexible NetFlow "NetFlow IPv6 original output" predefined record are shown in the table below.

Table 5: Key and Nonkey Fields Used by the Flexible NetFlow NetFlow IPv6 Original Output Predefined Record

| <b>Field</b>                      | <b>Key or Nonkey Field</b> | <b>Definition</b>                                               |
|-----------------------------------|----------------------------|-----------------------------------------------------------------|
| <b>Traffic Class</b>              | Key                        | Value in the traffic class field.                               |
| Flow Label                        | Key                        | The flow label.                                                 |
| Protocol                          | Key                        | Value in the protocol field.                                    |
| <b>Extension Map</b>              | Key                        | Value in the extension map bitmap.                              |
| <b>IP Source Address</b>          | Key                        | IP source address.                                              |
| <b>IP Destination Address</b>     | Key                        | IP destination address.                                         |
| <b>Transport Source Port</b>      | Key                        | Value of the transport layer source port field.                 |
| <b>Transport Destination Port</b> | Key                        | Value of the transport layer destination port field.            |
| Interface Output                  | Key                        | Interface over which the traffic is transmitted.                |
| <b>Flow Direction</b>             | Key                        | The direction of the flow.                                      |
| Flow Sampler                      | Key                        | ID number of the flow sampler (if flow sampling<br>is enabled). |
| Routing Source AS                 | Nonkey                     | Source autonomous system number.                                |
| <b>Routing Destination AS</b>     | Nonkey                     | Destination autonomous system number.                           |
| Routing Next-hop Address          | Nonkey                     | IP address of the next hop.                                     |
| <b>IP Source Mask</b>             | Nonkey                     | Mask for the IP source address.                                 |
| <b>IP Destination Mask</b>        | Nonkey                     | Mask for the IP destination address.                            |
| <b>Transport TCP Flags</b>        | Nonkey                     | Value in the TCP flag field.                                    |
| Interface Input                   | Nonkey                     | Interface on which the traffic is received.                     |
| <b>Counter Bytes</b>              | Nonkey                     | Number of bytes seen in the flow.                               |
| <b>Counter Packets</b>            | Nonkey                     | Number of packets seen in the flow.                             |

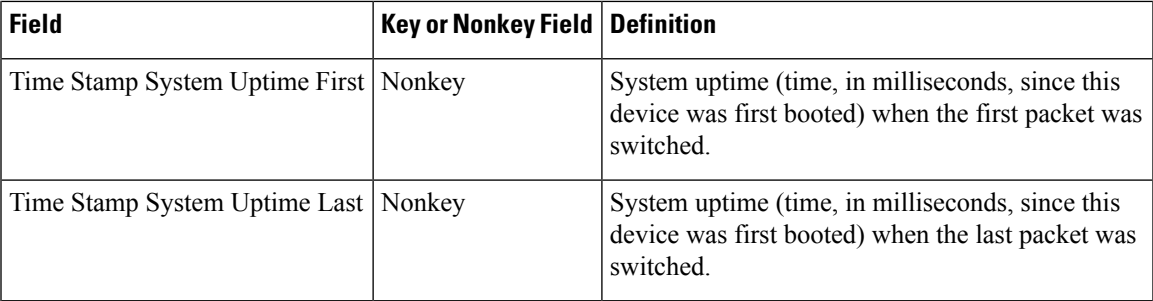

### <span id="page-30-0"></span>**Autonomous System Predefined Record**

The Flexible NetFlow "autonomous system" predefined record creates flows based on autonomous system-to-autonomoussystem traffic flow data. TheFlexible NetFlow "autonomoussystem" predefined record uses the same key and nonkey fields as the original NetFlow "autonomous system" aggregation cache.

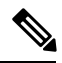

**Note** This predefined record can be used to analyze IPv4 and IPv6 traffic.

The table below lists the key and nonkey fields used in the Flexible NetFlow "autonomous system" predefined record.

| <b>Field</b>                      | <b>Key or Nonkey Field</b> | <b>Definition</b>                                                                                               |
|-----------------------------------|----------------------------|----------------------------------------------------------------------------------------------------|
| IP Source AS                      | Key                        | Autonomous system of the source IP address (peer or<br>origin).                                                 |
| <b>IP</b> Destination AS          | Key                        | Autonomous system of the destination IP address (peer<br>or origin).                                            |
| Interface Input                   | Key                        | Interface on which the traffic is received.                                                                     |
| Interface Output                  | Key                        | Interface on which the traffic is transmitted.                                                                  |
| <b>Flow Direction</b>             | Key                        | Direction in which the flow is being monitored.                                                                 |
| <b>Counter Bytes</b>              | Nonkey                     | Number of bytes seen in the flow.                                                                               |
| <b>Counter Packets</b>            | Nonkey                     | Number of packets seen in the flow.                                                                             |
| Time Stamp System Uptime<br>First | Nonkey                     | System uptime (time, in milliseconds since this device<br>was first booted) when the first packet was switched. |
| Time Stamp System Uptime<br>Last  | Nonkey                     | System uptime (time, in milliseconds since this device<br>was first booted) when the last packet was switched.  |

**Table 6: Key and Nonkey Fields Used by the Flexible NetFlow Autonomous System Predefined Record**

## <span id="page-30-1"></span>**Autonomous System ToS Predefined Record**

The Flexible NetFlow "autonomous system ToS" predefined record creates flows based on autonomous system-to-autonomous system and type of service (ToS) traffic flow data. The Flexible NetFlow "autonomous" system ToS" predefined record uses the same key and nonkey fields as the original NetFlow "autonomous system ToS" aggregation cache.

**Note** This predefined record can be used to analyze only IPv4 traffic.

 $\boldsymbol{\mathcal{P}}$ 

This predefined record is particularly useful for generating autonomous system-to-autonomous system traffic flow data. **Tip**

The table below lists the key and nonkey fields used in the Flexible NetFlow "autonomous system ToS" predefined record.

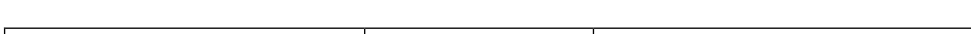

**Table 7: Key and Nonkey Fields Used by the Flexible NetFlow Autonomous System ToS Predefined Record**

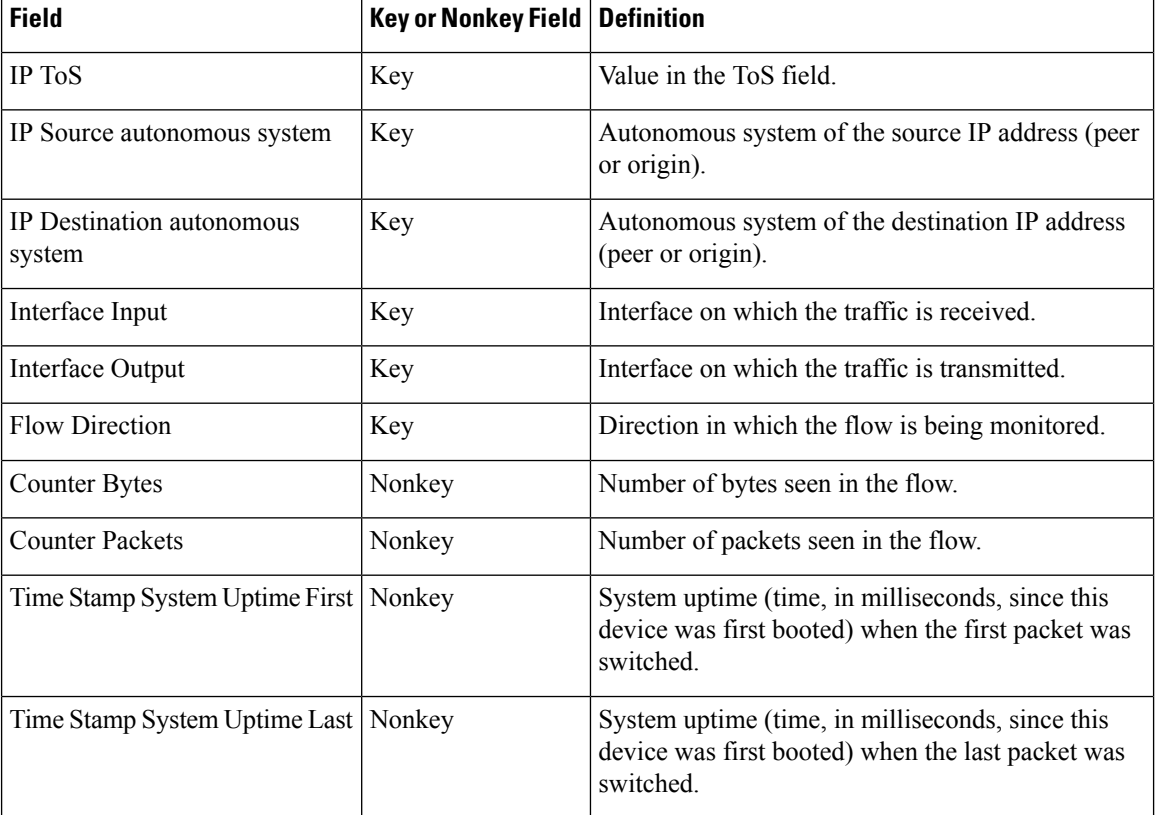

## <span id="page-31-0"></span>**BGP Next-Hop Predefined Record**

The Flexible NetFlow "BGP next-hop" predefined record creates flows based on Border Gateway Protocol (BGP) traffic flow data.

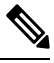

**Note** This predefined record can be used to analyze only IPv6 traffic.

The table below lists the key and nonkey fields used in the Flexible NetFlow "BGP next-hop" predefined record.

| <b>Field</b>                                | <b>Key or Nonkey Field</b> | <b>Definition</b>                                                                                                   |
|---------------------------------------------|----------------------------|----------------------------------------------------------------------------------------------------|
| Routing Source AS                           | Key                        | Autonomous system of the source IP address.                                                                         |
| Routing Destination AS                      | Key                        | Autonomous system of the destination IP address.                                                                    |
| Routing Next-hop Address IPv6<br><b>BGP</b> | Key                        | IPv6 address of the BGP next hop.                                                                                   |
| Interface Input                             | Key                        | Interface on which the traffic is received.                                                                         |
| Interface Output                            | Key                        | Interface on which the traffic is transmitted.                                                                      |
| <b>Flow Direction</b>                       | Key                        | Direction in which the flow is being monitored.                                                                     |
| <b>Counter Bytes</b>                        | Nonkey                     | Number of bytes seen in the flow.                                                                                   |
| <b>Counter Packets</b>                      | Nonkey                     | Number of packets seen in the flow.                                                                                 |
| Timestamp Sys-uptime First                  | Nonkey                     | System uptime (time, in milliseconds, since this<br>device was first booted) when the first packet was<br>switched. |
| Timestamp Sys-uptime Last                   | Nonkey                     | System uptime (time, in milliseconds, since this<br>device was first booted) when the last packet was<br>switched.  |

**Table 8: Key and Nonkey Fields Used by the Flexible NetFlow BGP Next-Hop Predefined Record**

## <span id="page-32-0"></span>**BGP Next-Hop ToS Predefined Record**

The Flexible NetFlow "BGP next-hop ToS" predefined record creates flows based on BGP and ToS traffic flow data. The Flexible NetFlow "BGP next-hop ToS" predefined record uses the same key and nonkey fields as the original NetFlow "BGP next-hop ToS" aggregation cache.

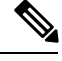

**Note** This predefined record can be used to analyze only IPv4 traffic.

The table below lists the key and nonkey fields used in the "BGP next-hop ToS" predefined record.

#### **Table 9: Key and Nonkey Fields Used by the Flexible NetFlow BGP Next-Hop ToS Predefined Record**

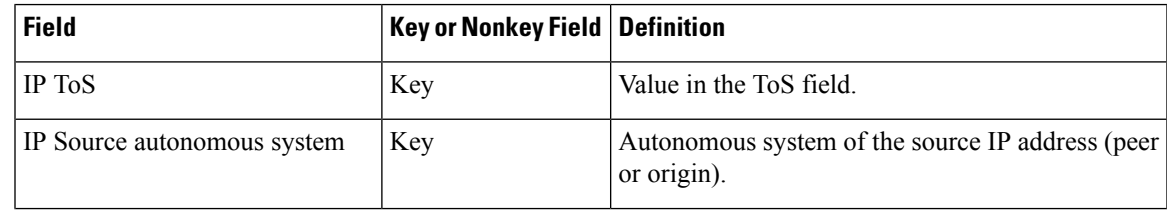

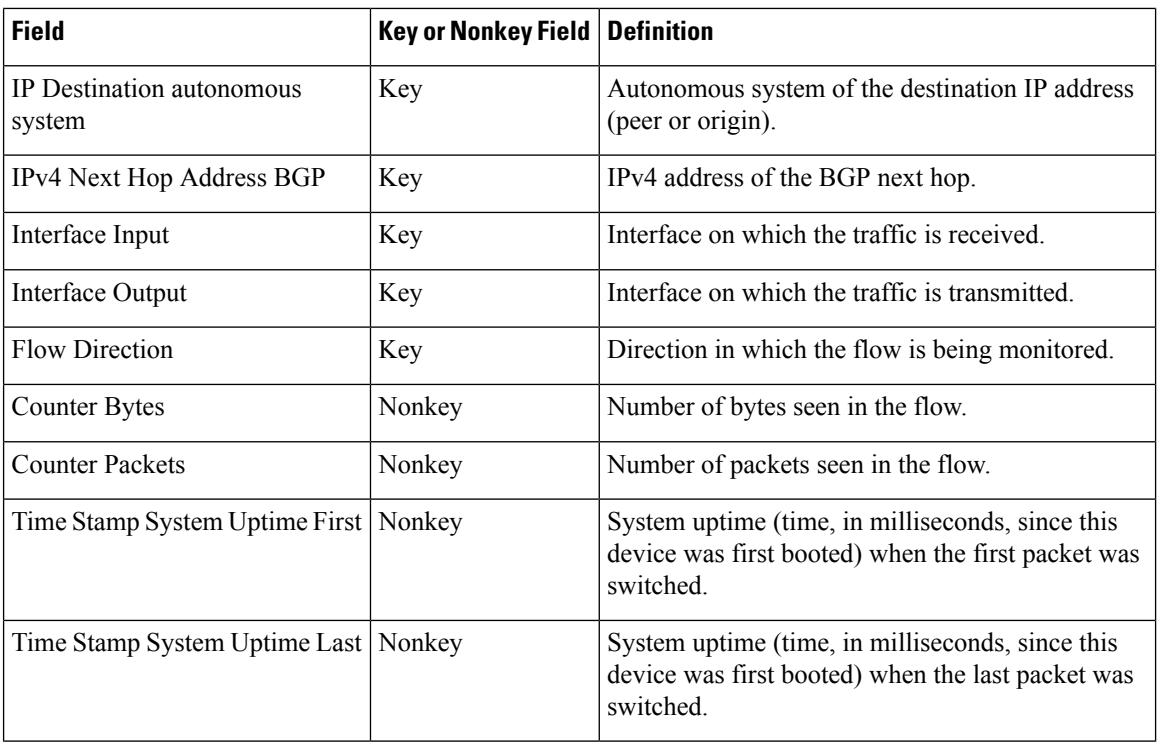

### <span id="page-33-0"></span>**Destination Prefix Predefined Record**

The Flexible NetFlow "destination prefix" predefined record creates flows based on destination prefix traffic flow data. The Flexible NetFlow "destination prefix" predefined record uses the same key and nonkey fields as the original NetFlow "destination prefix" aggregation cache.

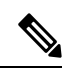

**Note** This predefined record can be used to analyze IPv4 and IPv6 traffic.

The table below lists the key and nonkey fields used in the Flexible NetFlow "destination prefix" predefined record.

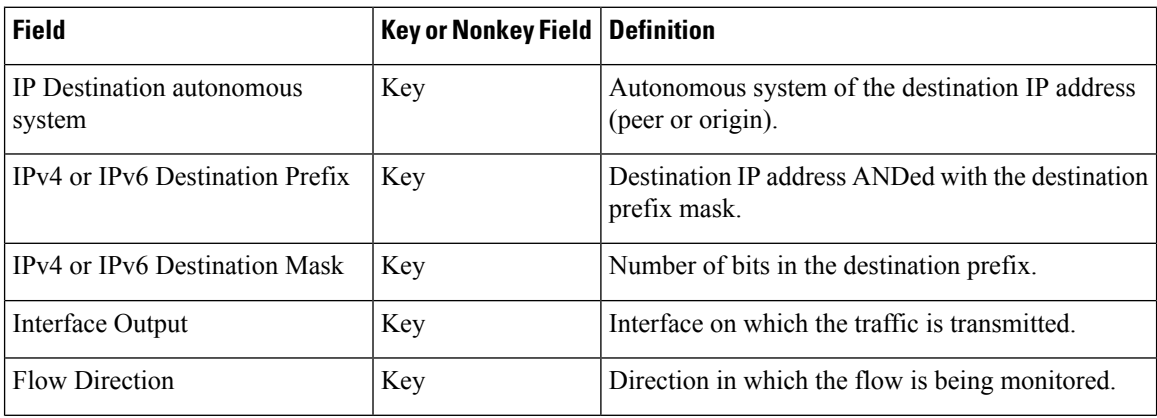

**Table 10: Key and Nonkey Fields Used by the Flexible NetFlow Destination Prefix Predefined Record**

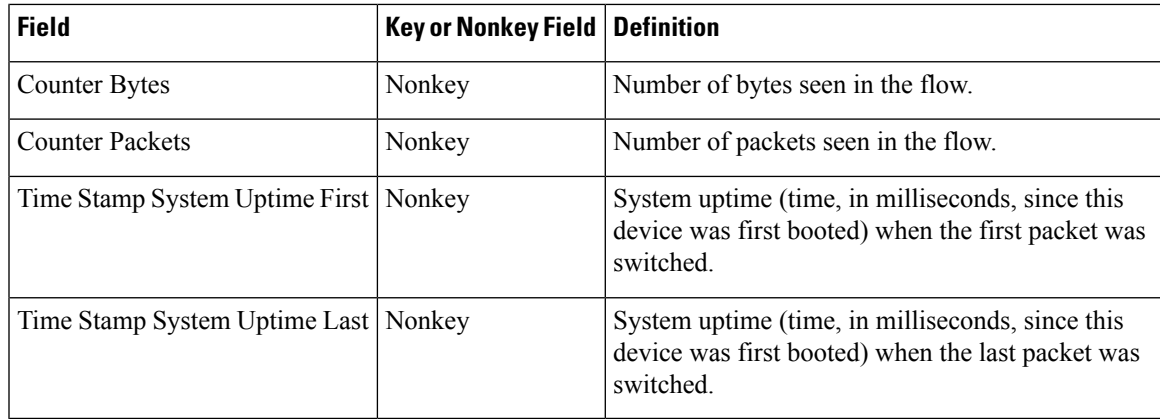

## <span id="page-34-0"></span>**Destination Prefix ToS Predefined Record**

The Flexible NetFlow "destination prefix ToS" predefined record creates flows based on destination prefix and ToS traffic flow data. The Flexible NetFlow "destination prefix ToS" predefined record uses the same key and nonkey fields as the original NetFlow "destination prefix ToS" aggregation cache.

This predefined record is particularly useful for capturing data with which you can examine the destinations of network traffic passing through a NetFlow-enabled device.

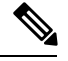

**Note** This predefined record can be used to analyze only IPv4 traffic.

The table below lists the key and nonkey fields used in the Flexible NetFlow "destination prefix ToS" predefined record.

| <b>Field</b>                        | <b>Key or Nonkey Field</b> | <b>Definition</b>                                                    |
|-------------------------------------|----------------------------|----------------------------------------------------------------------|
| IP ToS                              | Key                        | Value in the ToS field.                                              |
| IP Destination autonomous<br>system | Key                        | Autonomous system of the destination IP address<br>(peer or origin). |
| <b>IPv4 Destination Prefix</b>      | Key                        | Destination IP address ANDed with the destination<br>prefix mask.    |
| <b>IPv4 Destination Mask</b>        | Key                        | Number of bits in the destination prefix.                            |
| Interface Output                    | Key                        | Interface on which the traffic is transmitted.                       |
| <b>Flow Direction</b>               | Key                        | Direction in which the flow is being monitored.                      |
| <b>Counter Bytes</b>                | Nonkey                     | Number of bytes seen in the flow.                                    |
| <b>Counter Packets</b>              | Nonkey                     | Number of packets seen in the flow.                                  |

**Table 11: Key and Nonkey Fields Used by the Flexible NetFlow Destination Prefix ToS Predefined Record**

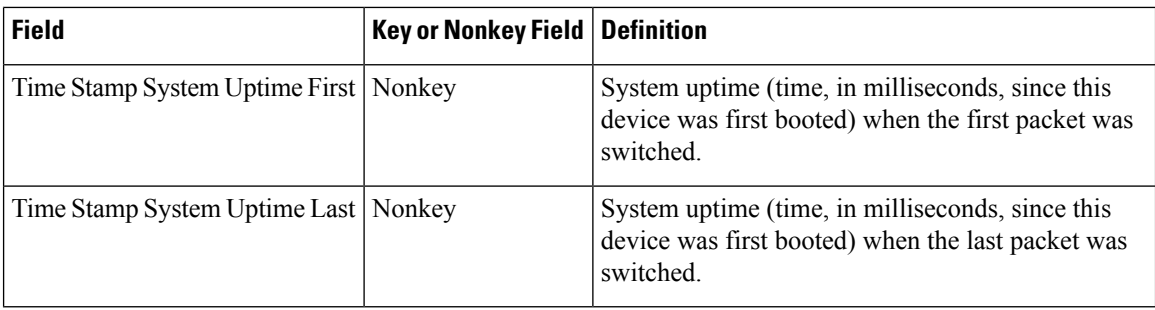

## <span id="page-35-0"></span>**Prefix Predefined Record**

The Flexible NetFlow "prefix" predefined record creates flows based on the source and destination prefixes in the traffic flow data. The Flexible NetFlow "prefix" predefined record uses the same key and nonkey fields as the original NetFlow "prefix" aggregation cache.

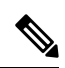

This predefined record can be used to analyze IPv4 and IPv6 traffic. For IPv6 traffic, a minimum prefix mask length of 0 bits is assumed. **Note**

The table below lists the key and nonkey fields used in the Flexible NetFlow "prefix" predefined record.

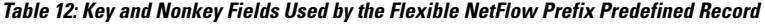

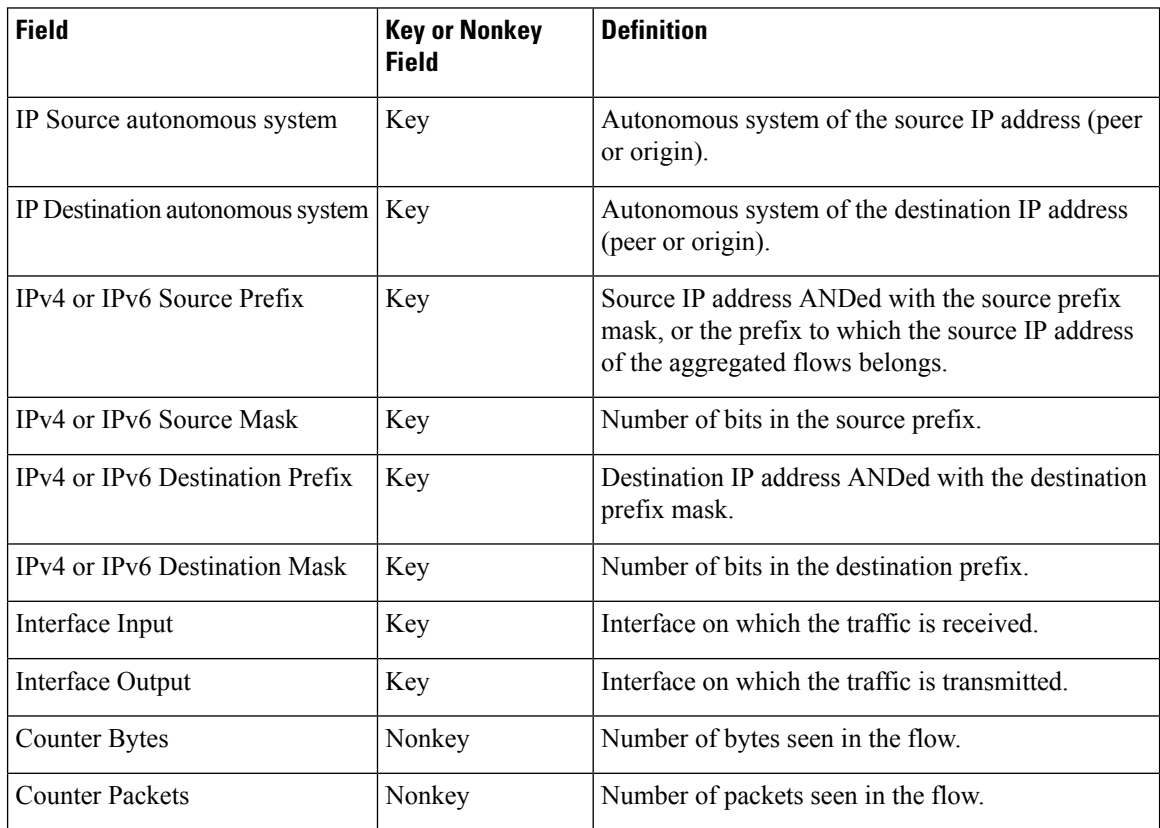
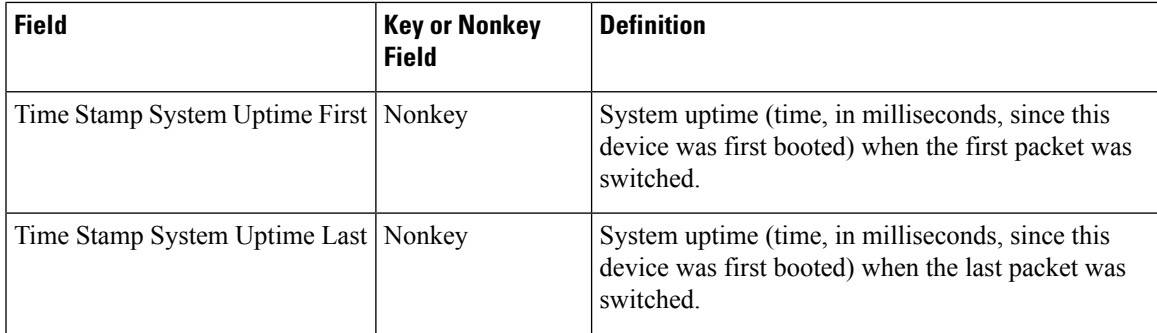

# **Prefix Port Predefined Record**

The Flexible NetFlow "prefix port" predefined record creates flows based on source and destination prefixes and ports in the traffic flow data. The Flexible NetFlow "prefix port" predefined record uses the same key and nonkey fields as the original NetFlow "prefix port" aggregation cache.

This predefined record is particularly useful for capturing data with which you can examine the sources and destinations of network traffic passing through a NetFlow-enabled device.

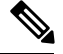

**Note** This predefined record can be used to analyze only IPv4 traffic.

The table below lists the key and nonkey fields used in the destination Flexible NetFlow "prefix port" predefined record.

| <b>Field</b>                      | <b>Key or Nonkey Field   Definition</b> |                                                                                                    |
|-----------------------------------|-----------------------------------------|----------------------------------------------------------------------------------------------------|
| <b>IP ToS</b>                     | Key                                     | Value in the ToS field.                                                                                                    |
| <b>IP</b> Protocol                | Key                                     | Value in the IP protocol field.                                                                                                    |
| IP <sub>v</sub> 4 Source Prefix   | Key                                     | Source IP address ANDed with the source prefix<br>mask, or the prefix to which the source IP address of<br>the aggregated flows belongs. |
| <b>IPv4 Source Mask</b>           | Key                                     | Number of bits in the source prefix.                                                                                                    |
| <b>IPv4 Destination Prefix</b>    | Key                                     | Destination IP address ANDed with the destination<br>prefix mask.                                                                        |
| <b>IPv4 Destination Mask</b>      | Key                                     | Number of bits in the destination prefix.                                                                                                |
| <b>Transport Source Port</b>      | Key                                     | Value in the transport layer source port field.                                                                                          |
| <b>Transport Destination Port</b> | Key                                     | Value in the transport layer destination port field.                                                                                     |
| Interface Input                   | Key                                     | Interface on which the traffic is received.                                                                                              |
| Interface Output                  | Key                                     | Interface on which the traffic is transmitted.                                                                                           |

**Table 13: Key and Nonkey Fields Used by the Flexible NetFlow Prefix Port Predefined Record**

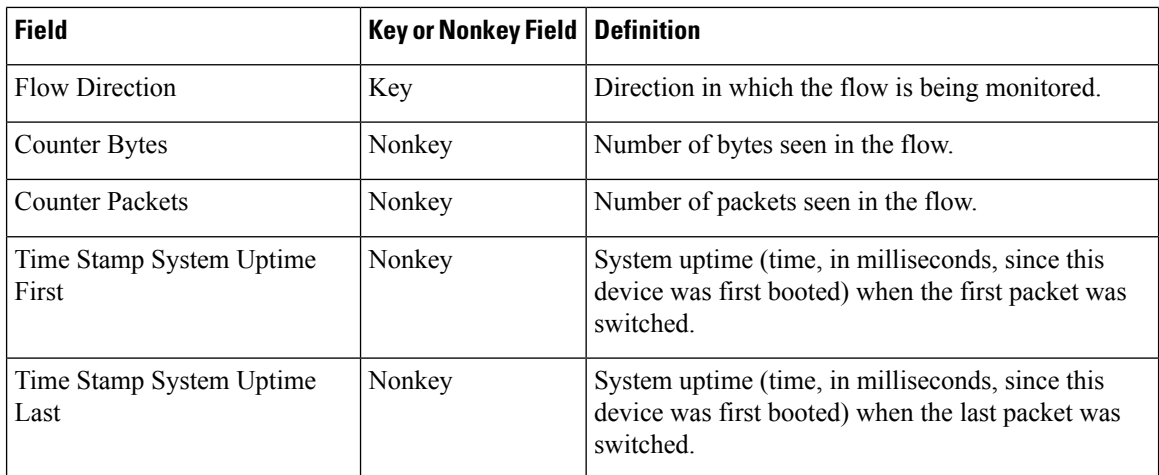

# **Prefix ToS Predefined Record**

The Flexible NetFlow "prefix ToS" predefined record creates flows based on source and destination prefixes and ToS traffic flow data. The Flexible NetFlow "prefix ToS" predefined record uses the same key and nonkey fields as the original NetFlow "destination prefix ToS" aggregation cache.

This predefined record is particularly useful for capturing data with which you can examine the sources and destinations of network traffic passing through a NetFlow-enabled device.

 $\mathscr{D}$ 

**Note** This predefined record can be used to analyze only IPv4 traffic.

The table below lists the key and nonkey fields used in the Flexible NetFlow "prefix ToS" predefined record.

| <b>Field</b>                        | <b>Key or Nonkey</b><br><b>Field</b> | <b>Definition</b>                                                                                                    |
|-------------------------------------|--------------------------------------|----------------------------------------------------------------------------------------------------|
| IP ToS                              | Key                                  | Value in the ToS field.                                                                                                    |
| IP Source autonomous system         | Key                                  | Autonomous system of the source IP address (peer<br>or origin).                                                                          |
| IP Destination autonomous<br>system | Key                                  | Autonomous system of the destination IP address<br>(peer or origin).                                                                     |
| <b>IPv4 Source Prefix</b>           | Key                                  | Source IP address ANDed with the source prefix<br>mask, or the prefix to which the source IP address of<br>the aggregated flows belongs. |
| <b>IPv4 Source Mask</b>             | Key                                  | Number of bits in the source prefix.                                                                                                    |
| <b>IPv4</b> Destination Prefix      | Key                                  | Destination IP address ANDed with the destination<br>prefix mask.                                                                        |
| <b>IPv4 Destination Mask</b>        | Key                                  | Number of bits in the destination prefix.                                                                                                |

**Table 14: Key and Nonkey Fields Used by the Flexible NetFlow Prefix ToS Predefined Record**

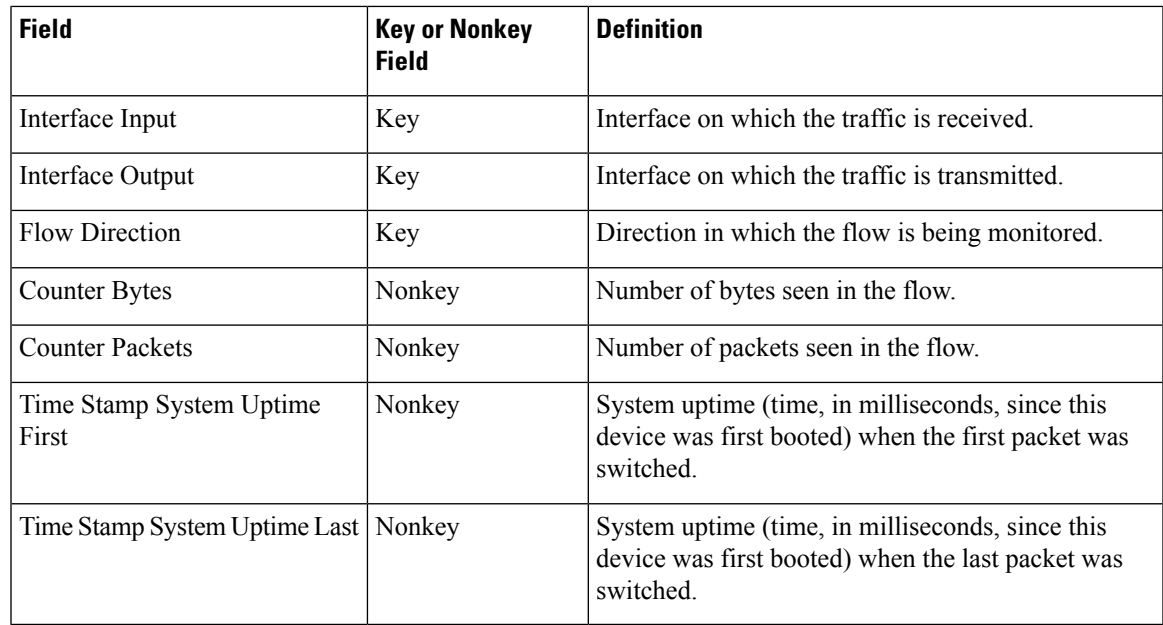

# **Protocol Port Predefined Record**

The Flexible NetFlow "protocol port" predefined record creates flows based on protocols and ports in the traffic flow data. The Flexible NetFlow "protocol port" predefined record uses the same key and nonkey fields as the original NetFlow "protocol port" aggregation cache.

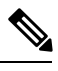

**Note** This predefined record can be used to analyze IPv4 and IPv6 traffic.

The table below lists the key and nonkey fields used in the Flexible NetFlow "protocol port" predefined record.

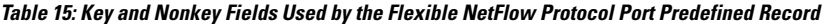

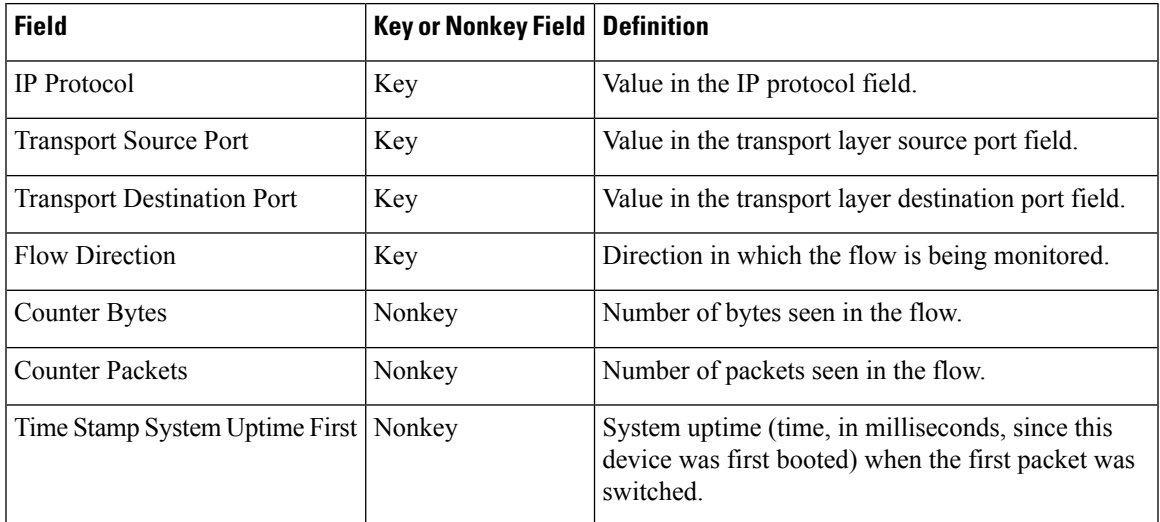

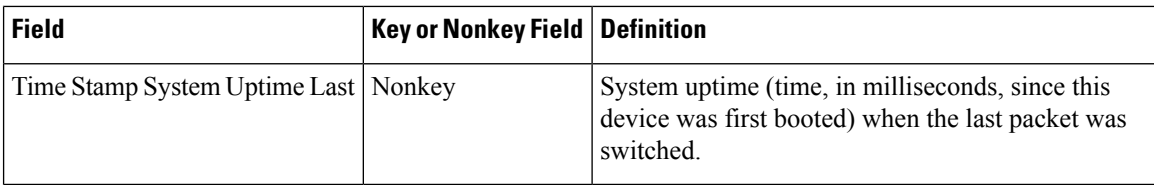

# **Protocol Port ToS Predefined Record**

The Flexible NetFlow "protocol port ToS" predefined record creates flows based on the protocol, port, and ToS value in the traffic data. The Flexible NetFlow "protocol port ToS" predefined record uses the same key and nonkey fields as the original NetFlow "protocol port ToS" aggregation cache.

This predefined record is particularly useful for capturing data with which you can examine network usage by type of traffic.

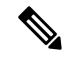

**Note** This predefined record can be used to analyze only IPv4 traffic.

The table below lists the key and nonkey fields used in the Flexible NetFlow "protocol port ToS" predefined record.

| <b>Field</b>                            | <b>Key or Nonkey Field</b> | <b>Definition</b>                                                                                                   |
|-----------------------------------------|----------------------------|----------------------------------------------------------------------------------------------------|
| <b>IP ToS</b>                           | Key                        | Value in the ToS field.                                                                                             |
| IP Protocol                             | Key                        | Value in the IP protocol field.                                                                                     |
| <b>Transport Source Port</b>            | Key                        | Value in the transport layer source port field.                                                                     |
| <b>Transport Destination Port</b>       | Key                        | Value in the transport layer destination port field.                                                                |
| <b>Flow Direction</b>                   | Key                        | Direction in which the flow is being monitored.                                                                     |
| Counter Bytes                           | Nonkey                     | Number of bytes seen in the flow.                                                                                   |
| <b>Counter Packets</b>                  | Nonkey                     | Number of packets seen in the flow.                                                                                 |
| Time Stamp System Uptime First   Nonkey |                            | System uptime (time, in milliseconds, since this<br>device was first booted) when the first packet was<br>switched. |
| Time Stamp System Uptime Last   Nonkey  |                            | System uptime (time, in milliseconds, since this<br>device was first booted) when the last packet was<br>switched.  |

**Table 16: Key and Nonkey Fields Used by the Flexible NetFlow Protocol Port ToS Predefined Record**

# **Source Prefix Predefined Record**

The Flexible NetFlow "source prefix" predefined record creates flows based on source prefixes in the network traffic. The Flexible NetFlow "source prefix" predefined record uses the same key and nonkey fields as the original NetFlow "source prefix" aggregation cache.

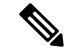

**Note** This predefined record can be used to analyze IPv4 and IPv6 traffic.

The table below lists the key and nonkey fields used in the Flexible NetFlow "source prefix" predefined record.

**Table 17: Key and Nonkey Fields Used by the Flexible NetFlow Source Prefix Predefined Record**

| <b>Field</b>                      | Key or Nonkey Field   Definition |                                                                                                    |
|-----------------------------------|----------------------------------|----------------------------------------------------------------------------------------------------|
| IP Source autonomous system       | Key                              | Autonomous system of the source IP address (peer<br>or origin).                                                                          |
| IPv4 or IPv6 Source Prefix        | Key                              | Source IP address ANDed with the source prefix<br>mask, or the prefix to which the source IP address of<br>the aggregated flows belongs. |
| IPv4 or IPv6 Source Mask          | Key                              | Number of bits in the source prefix.                                                                                                    |
| Interface Input                   | Key                              | Interface on which the traffic is received.                                                                                              |
| <b>Flow Direction</b>             | Key                              | Direction in which the flow is being monitored.                                                                                          |
| <b>Counter Bytes</b>              | Nonkey                           | Number of bytes seen in the flow.                                                                                                    |
| <b>Counter Packets</b>            | Nonkey                           | Number of packets seen in the flow.                                                                                                    |
| Time Stamp System Uptime<br>First | Nonkey                           | System uptime (time, in milliseconds, since this<br>device was first booted) when the first packet was<br>switched.                      |
| Time Stamp System Uptime<br>Last  | Nonkey                           | System uptime (time, in milliseconds, since this<br>device was first booted) when the last packet was<br>switched.                       |

# **Source Prefix ToS Predefined Record**

The Flexible NetFlow "source prefix ToS" predefined record creates flows based on source prefixes and ToS values in the network traffic. The Flexible NetFlow "source prefix ToS" predefined record uses the same key and nonkey fields as the original NetFlow "source prefix ToS" aggregation cache.

This predefined record is particularly useful for capturing data with which you can examine the sources of network traffic passing through a NetFlow-enabled device.

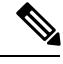

**Note** This predefined record can be used to analyze only IPv4 traffic.

The table below lists the key and nonkey fields used in the Flexible NetFlow "source prefix ToS" predefined record.

| <b>Field</b>                      | <b>Key or Nonkey Field   Definition</b> |                                                                                                    |
|-----------------------------------|-----------------------------------------|----------------------------------------------------------------------------------------------------|
| IP ToS                            | Key                                     | Value in the ToS field.                                                                                                    |
| IP Source autonomous system       | Key                                     | Autonomous system of the source IP address (peer or<br>origin).                                                                          |
| IPv4 Source Prefix                | Key                                     | Source IP address ANDed with the source prefix mask,<br>or the prefix to which the source IP address of the<br>aggregated flows belongs. |
| <b>IPv4 Source Mask</b>           | Key                                     | Number of bits in the source prefix.                                                                                                    |
| Interface Input                   | Key                                     | Interface on which the traffic is received.                                                                                              |
| <b>Flow Direction</b>             | Key                                     | Direction in which the flow is being monitored.                                                                                          |
| <b>Counter Bytes</b>              | Nonkey                                  | Number of bytes seen in the flow.                                                                                                    |
| <b>Counter Packets</b>            | Nonkey                                  | Number of packets seen in the flow.                                                                                                    |
| Time Stamp System Uptime<br>First | Nonkey                                  | System uptime (time, in milliseconds, since this device)<br>was first booted) when the first packet was switched.                        |
| Time Stamp System Uptime<br>Last  | Nonkey                                  | System uptime (time, in milliseconds, since this device)<br>was first booted) when the last packet was switched.                         |

**Table 18: Key and Nonkey Fields Used by the Flexible NetFlow Source Prefix ToS Predefined Record**

# **How to Configure Flexible Netflow**

# **Creating a Flow Record**

Perform this task to configure a customized flow record.

Customized flow records are used to analyze traffic data for a specific purpose. A customized flow record must have at least one **match** criterion for use as the key field and typically has at least one **collect** criterion for use as a nonkey field.

There are hundreds of possible permutations of customized flow records. This task shows the steps that are used to create one of the possible permutations. Modify the steps in this task as appropriate to create a customized flow record for your requirements.

## **SUMMARY STEPS**

- **1. enable**
- **2. configure terminal**
- **3. flow record** *record-name*
- **4. description** *description*
- **5. match** {**ip** | **ipv6**} {**destination** | **source**} **address**
- **6.** Repeat Step 5 as required to configure additional key fields for the record.
- **7. match flow cts** {**source** | **destination**} **group-tag**
- **8. collect interface** {**input** | **output**}
- **9.** Repeat the above step as required to configure additional nonkey fields for the record.
- **10. end**
- **11. show flow record** *record-name*
- **12. show running-config flow record** *record-name*

## **DETAILED STEPS**

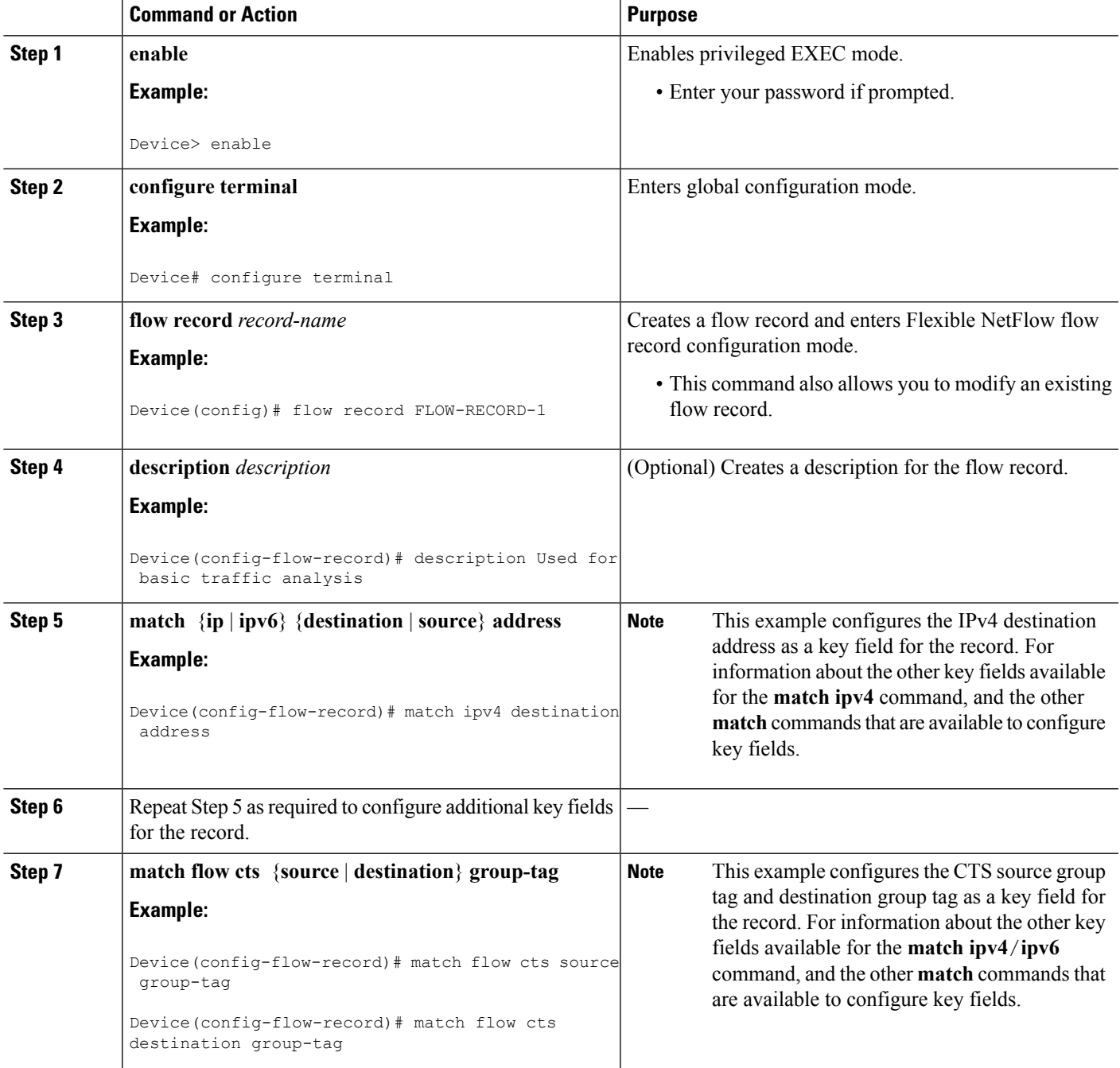

 $\mathbf I$ 

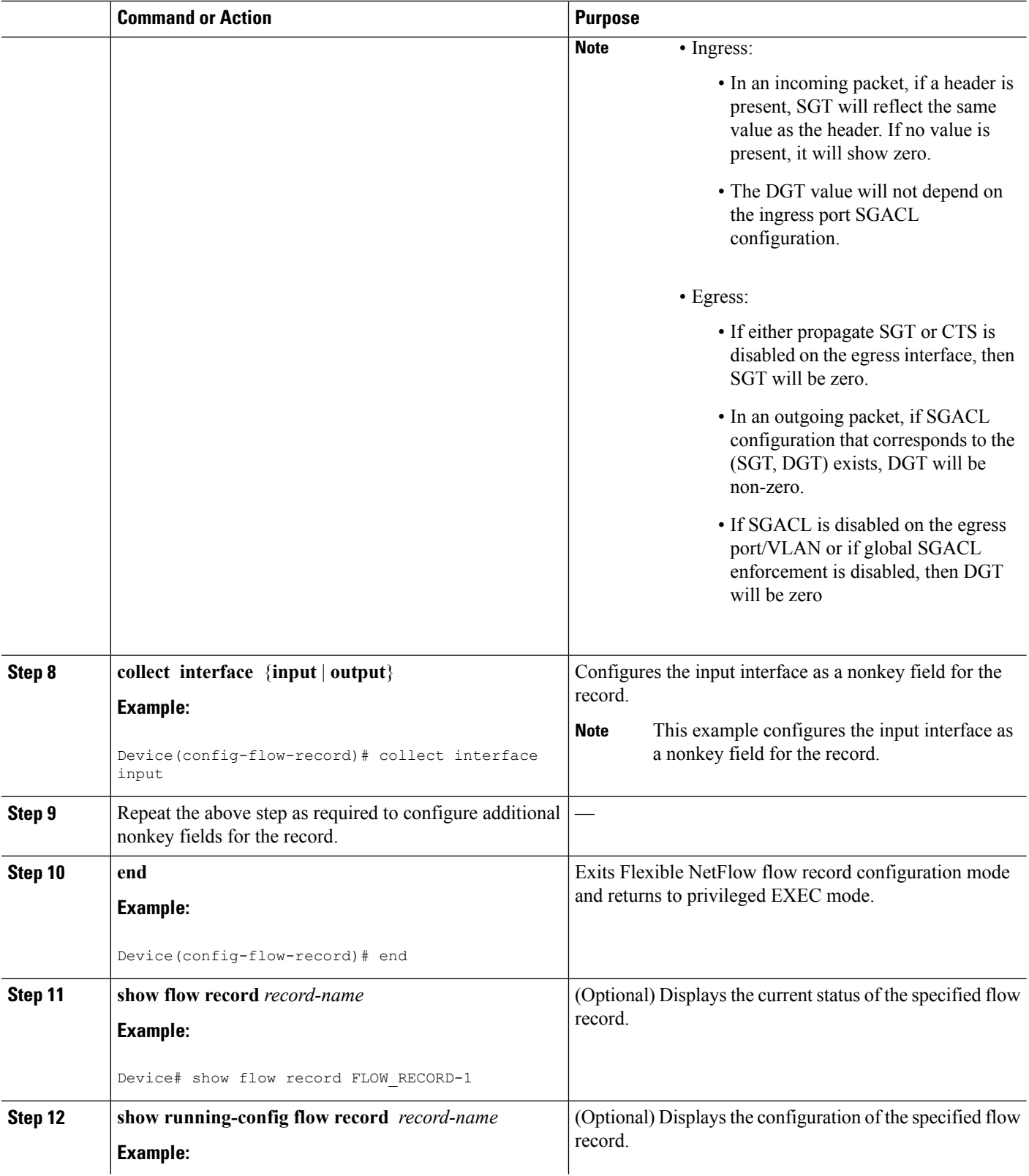

ı

Ш

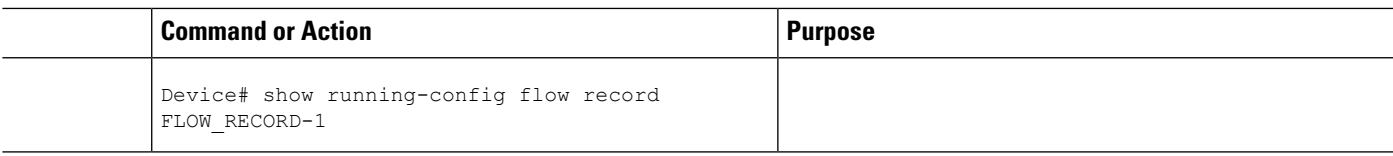

# **Displaying the Current Status of a Flow Record**

Perform this optional task to display the current status of a flow record.

**Step 1 enable**

The **enable** command enters privileged EXEC mode (enter the password if prompted).

**Example:**

Device> **enable** Device#

## **Step 2 show flow record**

The **show flow record** command shows the current status of the flow monitor that you specify.

**Example:**

```
Device# show flow record
flow record FLOW-RECORD-2:
 Description: Used for basic IPv6 traffic analysis
 No. of users: 1
 Total field space: 53 bytes
 Fields:
   match ipv6 destination address
   collect counter bytes
   collect counter packets
flow record FLOW-RECORD-1:
  Description: Used for basic IPv4 traffic analysis<br>No. of users: 1
 No. of users:
 Total field space: 29 bytes
 Fields:
   match ipv4 destination address
   collect counter bytes
    collect counter packets
```
# **Verifying the Flow Record Configuration**

Perform this optional task to verify the configuration commands that you entered.

**Step 1 enable**

The **enable** command enters privileged EXEC mode (enter the password if prompted).

**Example:**

Device> **enable** Device#

#### **Step 2 show running-config flow record**

The **show running-config flow record**command showsthe configuration commands of the flow monitor that you specify.

**Example:**

```
Device# show running-config flow record
Current configuration:
!
flow record FLOW-RECORD-2
description Used for basic IPv6 traffic analysis
match ipv6 destination address
collect counter bytes
collect counter packets
!
flow record FLOW-RECORD-1
description Used for basic IPv4 traffic analysis
match ipv4 destination address
collect counter bytes
collect counter packets
collect timestamp sys-uptime first
collect timestamp sys-uptime last
!
```
# **Configuring a FlowMonitorforIPv4 orIPv6 TrafficUsing thePredefinedRecord**

To configure a flow monitor for IPv4/IPv6 traffic using the Flexible NetFlow "NetFlow IPv4/IPv6 original input" predefined record for the flow monitor, perform the following required task.

Each flow monitor has a separate cache assigned to it. Each flow monitor requires a record to define the contents and layout of its cache entries. The record format can be one of the predefined record formats, or an advanced user may create his or her own record format using the **collect** and **match**commands in Flexible NetFlow flow record configuration mode.

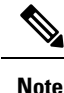

You must remove a flow monitor from all of the interfaces to which you have applied it before you can modify the **record** format of the flow monitor.

## **SUMMARY STEPS**

- **1. enable**
- **2. configure terminal**
- **3. flow monitor** *monitor-name*
- **4. description** *description*
- **5. record netflow {ipv4 | ipv6} original-input**
- **6. end**
- **7. show flow monitor** [[**name**] *monitor-name* [**cache** [**format** {**csv** | **record** | **table**}]][**statistics**]]

**8. show running-config flow monitor** *monitor-name*

# **DETAILED STEPS**

 $\overline{\phantom{a}}$ 

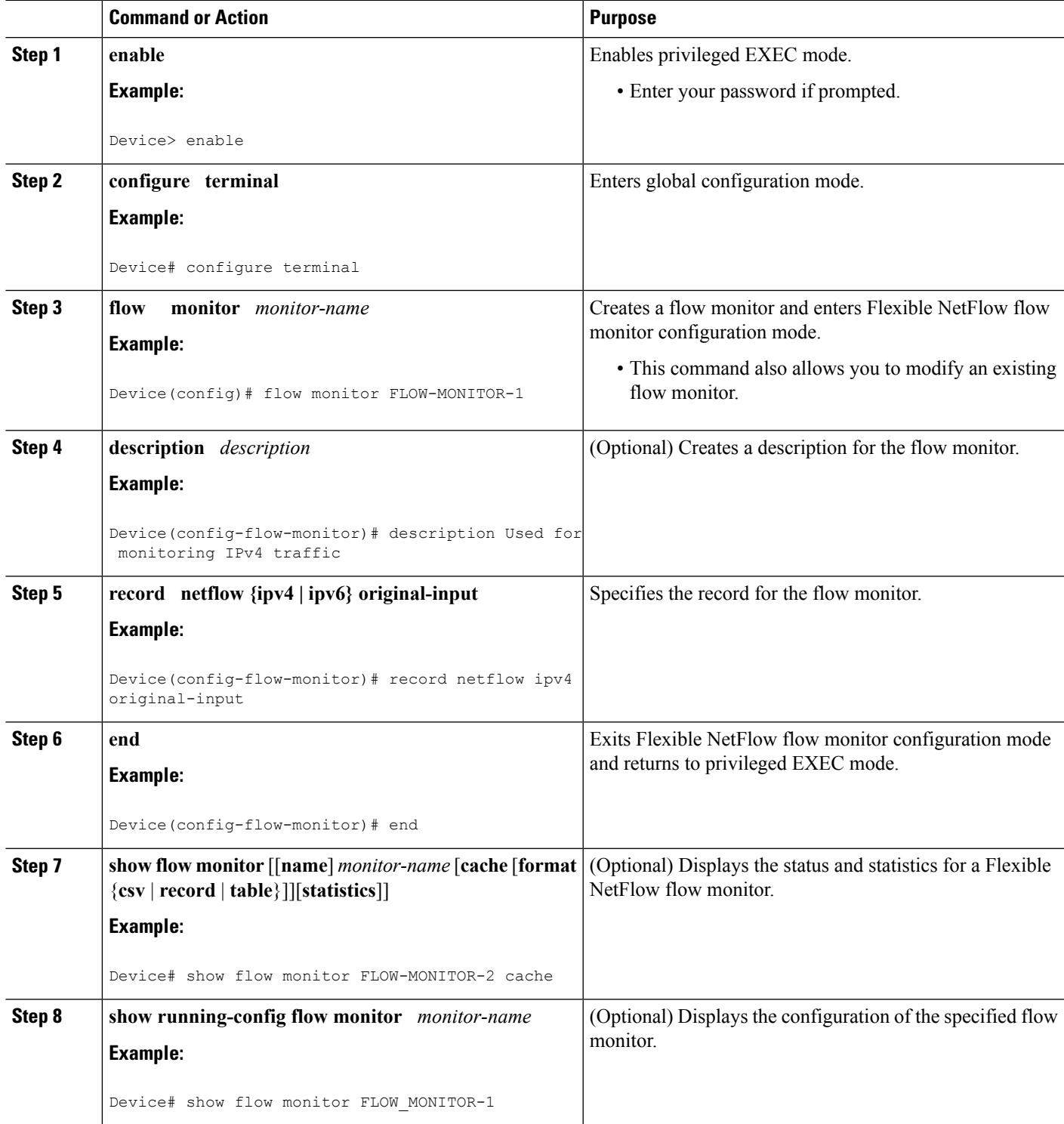

# **Configuring a Flow Exporter for the Flow Monitor**

Perform this optional task to configure a flow exporter for the flow monitor in order to export the data that is collected by Flexible NetFlow to a remote system for further analysis and storage.

Flow exporters are used to send the data that you collect with Flexible NetFlow to a remote system such as a NetFlow Collection Engine. Exporters use UDP as the transport protocol and use the Version 9 export format.

 $\mathscr{D}$ 

Each flow exporter supports only one destination. If you want to export the data to multiple destinations, you must configure multiple flow exporters and assign them to the flow monitor. **Note**

You can export to a destination using either an IPv4 or IPv6 address.

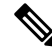

When you configure an exporter, configure the exporter in such a way that the source interface is defined as a WAN interface. This configuration helps you prevent any unpredictable behavior because the NAT is not applied on the packets. **Note**

## **SUMMARY STEPS**

- **1. enable**
- **2. configure terminal**
- **3. flow exporter** *exporter-name*
- **4. description** *description*
- **5. destination** {*hostname* | *ip-address*} [**vrf** *vrf-name*]
- **6. export-protocol** {**netflow-v5** | **netflow-v9** | **ipfix**}
- **7. transport udp** *udp-port*
- **8. exit**
- **9. flow monitor** *flow-monitor-name*
- **10. exporter** *exporter-name*
- **11. end**
- **12. show flow exporter** *exporter-name*
- **13. show running-config flow exporter** *exporter-name*

## **DETAILED STEPS**

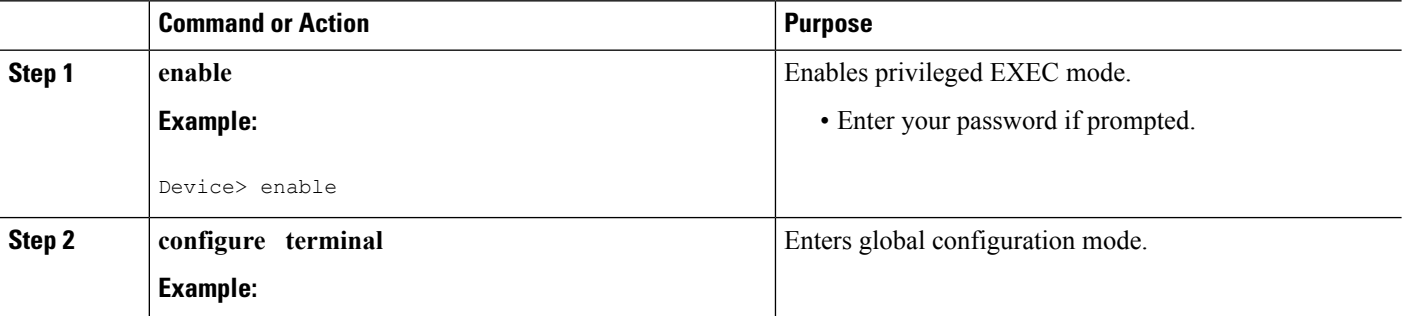

I

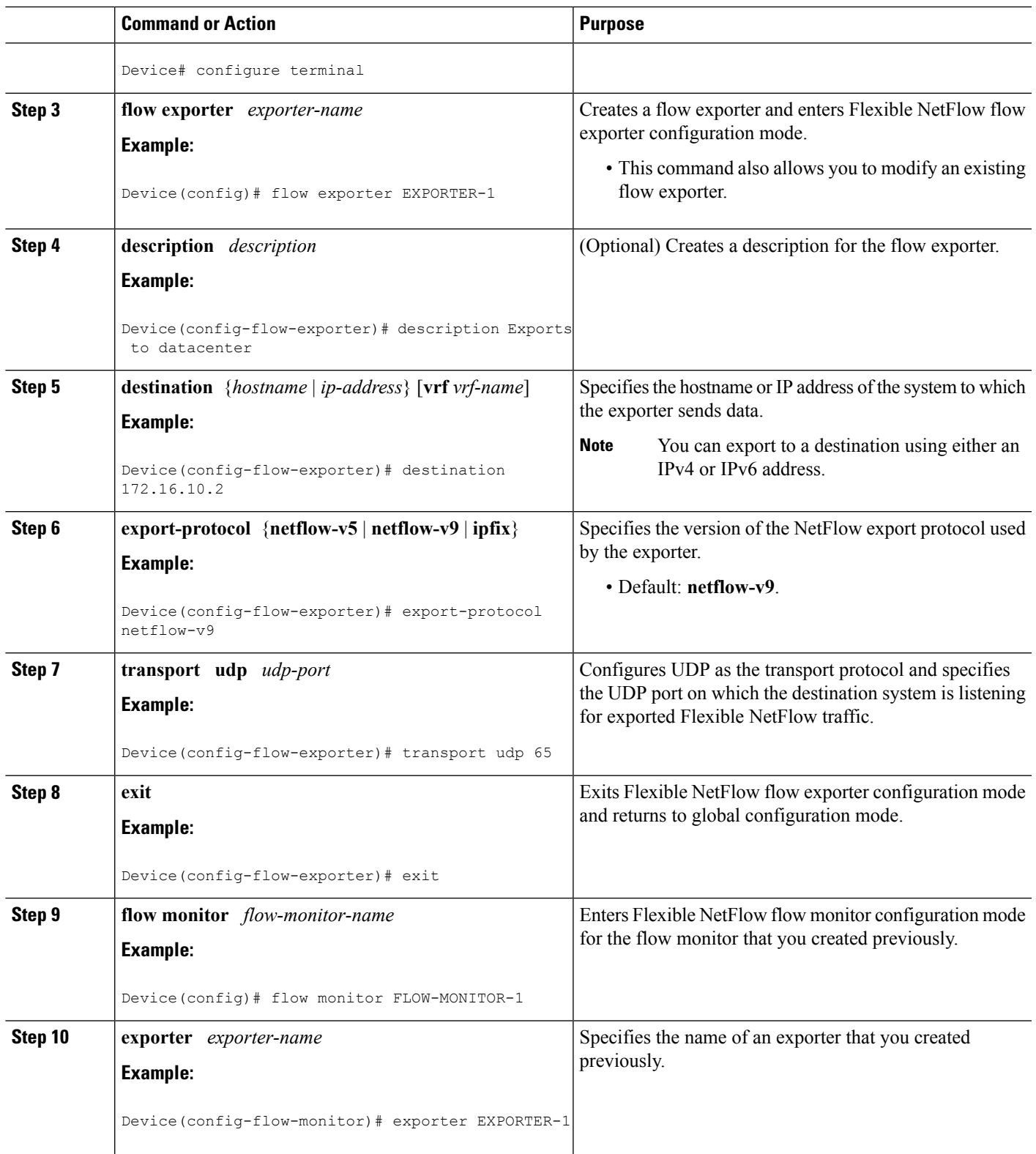

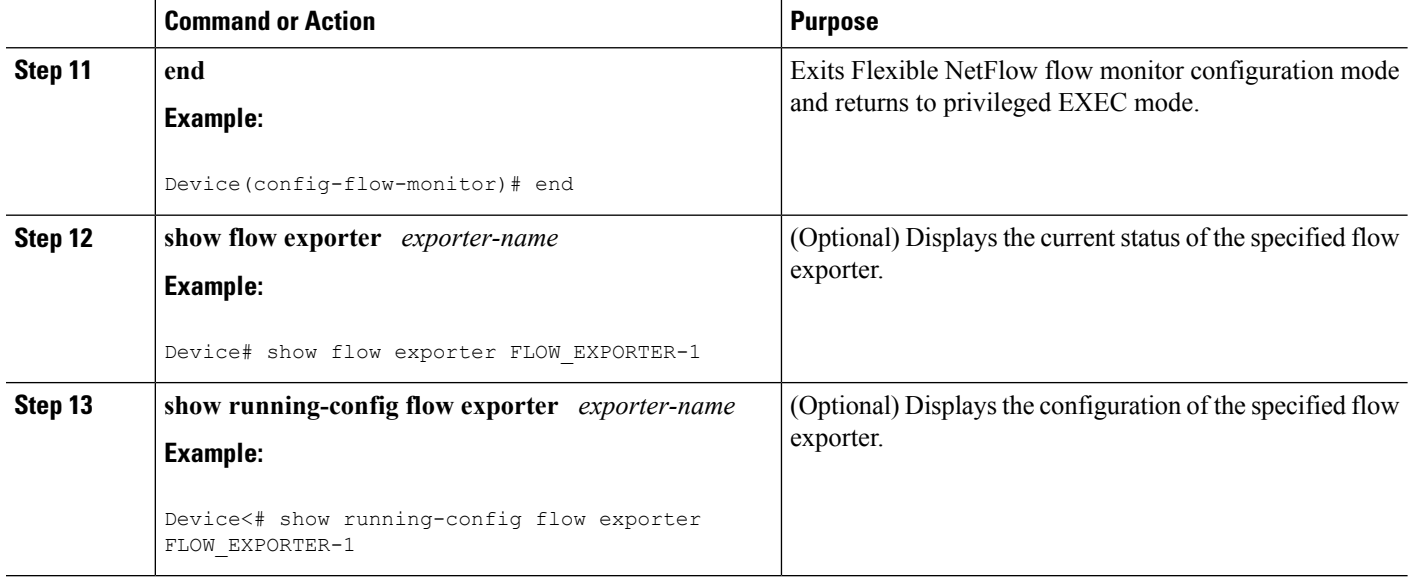

# **Creating a Flow Monitor**

Perform this required task to create a customized flow monitor.

Each flow monitor has a separate cache assigned to it. Each flow monitor requires a record to define the contents and layout of its cache entries. These record formats can be a user-defined format. An advanced user can create a customized format using the **flow record** command.

### **Before you begin**

If you want to use a customized record, you must create the customized record before you can perform this task. If you want to add a flow exporter to the flow monitor for data export, you must create the exporter before you can complete this task.

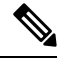

**Note**

You must use the **no ip flow monitor** command to remove a flow monitor from all of the interfaces to which you have applied it before you can modify the parameters for the **record** command on the flow monitor.

## **SUMMARY STEPS**

- **1. enable**
- **2. configure terminal**
- **3. flow monitor** *monitor-name*
- **4. description** *description*
- **5. record** {*record-name*}
- **6. cache** {**timeout** {**active**} *seconds* | **type** { **normal** }
- **7.** Repeat Step 6 as required to finish modifying the cache parameters for this flow monitor.
- **8. exporter** *exporter-name*
- **9. end**
- **10. show flow monitor** [[**name**] *monitor-name* [**cache** [**format** {**csv** | **record** | **table**} ]] ]

**11. show running-config flow monitor** *monitor-name*

# **DETAILED STEPS**

 $\mathbf l$ 

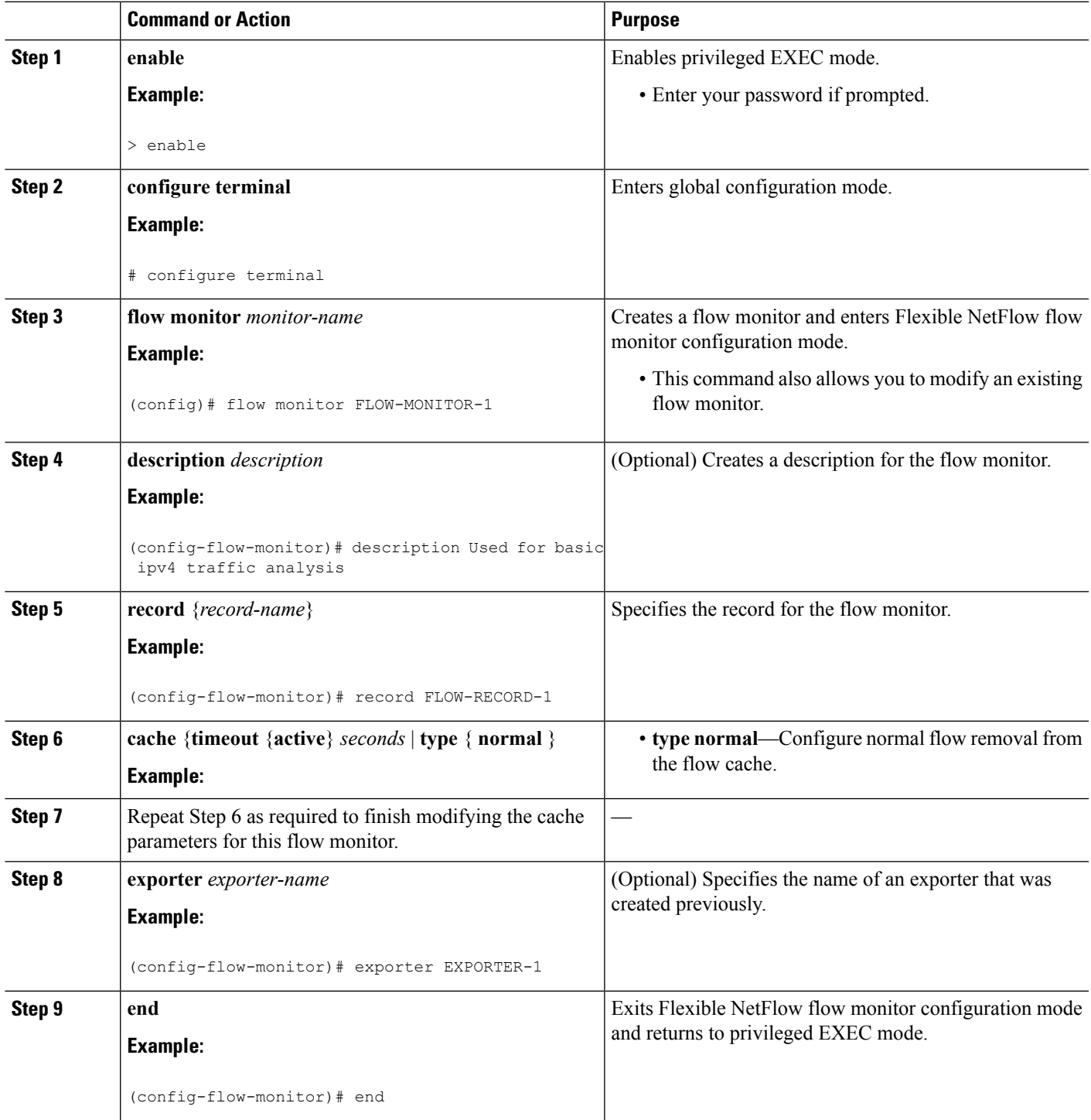

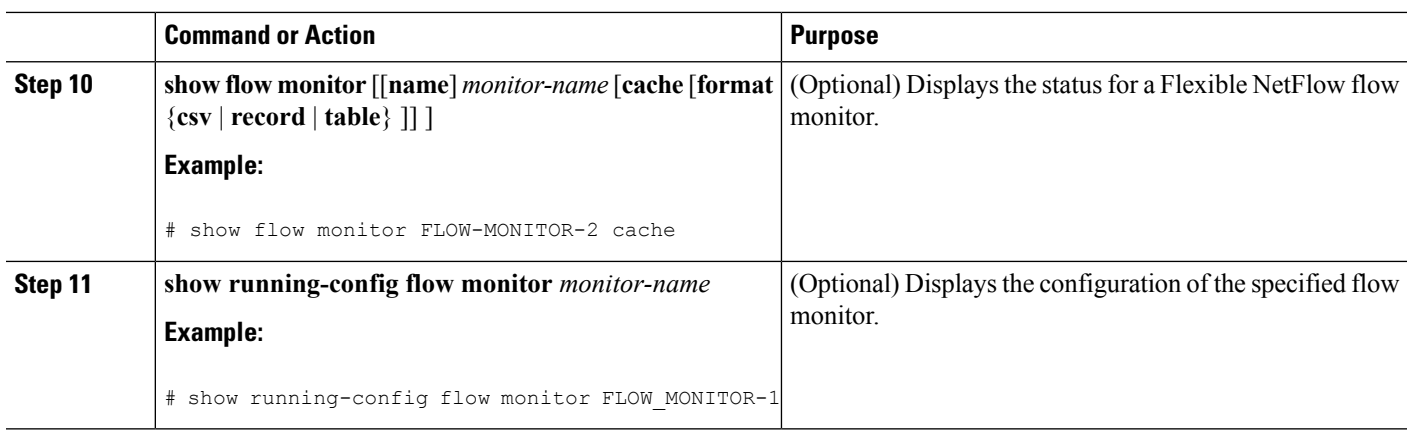

# **Displaying the Current Status of a Flow Monitor**

Perform this optional task to display the current status of a flow monitor.

## **SUMMARY STEPS**

- **1. enable**
- **2. show flow monitor** *monitor-name*

## **DETAILED STEPS**

## **Step 1 enable**

The **enable** command enters privileged EXEC mode (enter the password if prompted).

### **Example:**

Device> **enable** Device#

#### **Step 2 show flow monitor** *monitor-name*

The **show flow monitor** command shows the current status of the flow monitor that you specify.

### **Example:**

```
Device# show flow monitor FLOW-MONITOR-1
```

```
Flow Monitor FLOW-MONITOR-1:
 Description: Used for basic ipv4 traffic analysis<br>Flow Record: FLOW-RECORD-1
                  FLOW-RECORD-1<br>EXPORTER-1
 Flow Exporter:
 Cache:
   Type: normal
   Status: allocated
   Size: 1000 entries / 50052 bytes
   Inactive Timeout: 15 secs
    Active Timeout: 1800 secs
    Update Timeout: 1800 secs
```
П

# **Displaying the Data in the Flow Monitor Cache**

Perform this optional task to display the data in the flow monitor cache.

#### **Before you begin**

The interface on which you applied the input flow monitor must be receiving traffic that meets the criteria defined by the NetFlow original record before you can display the flows in the flow monitor cache.

## **SUMMARY STEPS**

- **1. enable**
- **2. show flow monitor name** *monitor-name* **cache format record**

## **DETAILED STEPS**

**Step 1 enable**

The **enable** command enters privileged EXEC mode (enter the password if prompted).

#### **Example:**

Device> **enable** Device#

#### **Step 2 show flow monitor name** *monitor-name* **cache format record**

The **show flow monitor name** *monitor-name* **cache format record** command string displays the status, statistics, and flow data in the cache for a flow monitor.

#### **Example:**

Device# **show flow monitor name FLOW-MONITOR-1 cache format record**

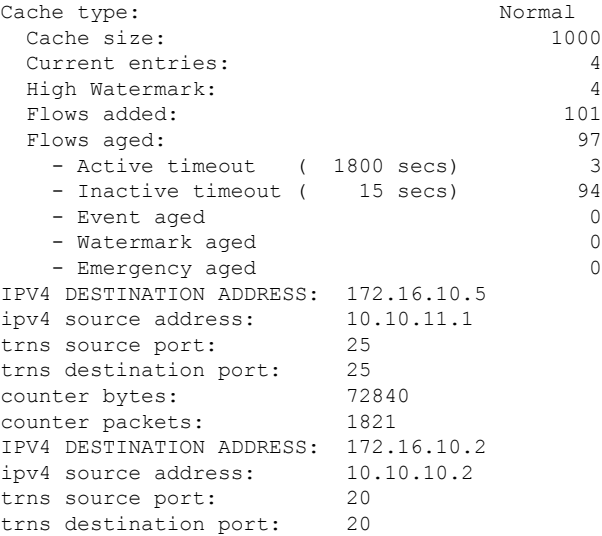

```
counter bytes: 3913860
counter packets: 7326
IPV4 DESTINATION ADDRESS: 172.16.10.200
ipv4 source address: 192.168.67.6
trns source port: 0
trns destination port: 3073
counter bytes: 51072
counter packets: 1824
Device# show flow monitor name FLOW-MONITOR-2 cache format record
Cache type: Normal
 Cache size: 1000
 Current entries: 2
 High Watermark: 3<br>Flows added: 95
 Flows added:
 Flows aged: 93
  - Active timeout (1800 secs) 0
  - Inactive timeout ( 15 secs) 93
  - Event aged 0
  - Watermark aged 0
  - Emergency aged 0
IPV6 DESTINATION ADDRESS: 2001:DB8:4:ABCD::2
ipv6 source address: 2001:DB8:1:ABCD::1
trns source port: 33572
trns destination port: 23
counter bytes: 19140
counter packets: 349
IPV6 DESTINATION ADDRESS: FF02::9
ipv6 source address: FE80::A8AA:BBFF:FEBB:CC03
trns source port: 521
trns destination port: 521
counter bytes: 92
counter packets: 1
```
# **Verifying the Flow Monitor Configuration**

Perform this optional task to verify the configuration commands that you entered.

## **SUMMARY STEPS**

- **1. enable**
- **2. show running-config flow monitor**

### **DETAILED STEPS**

### **Step 1 enable**

The **enable** command enters privileged EXEC mode (enter the password if prompted).

### **Example:**

Device> **enable** Device#

#### **Step 2 show running-config flow monitor**

Ш

The **show running-config flow monitor** command shows the configuration commands of the flow monitor that you specify.

## **Example:**

```
Device# show running-config flow monitor FLOW-MONITOR-1
Current configuration:
!
flow monitor FLOW-MONITOR-1
description Used for basic ipv4 traffic analysis
record FLOW-RECORD-1
exporter EXPORTER-1
cache entries 1000
!
```
# **Applying a Flow Monitor to an Interface**

Before it can be activated, a flow monitor must be applied to at least one interface. Perform this required task to activate a flow monitor.

## **SUMMARY STEPS**

- **1. enable**
- **2. configure terminal**
- **3. interface** *type number*
- **4.** {**ip** | **ipv6**} **flow monitor** *monitor-name* {**input** | **output**}
- **5.** Repeat Steps 3 and 4 to activate a flow monitor on any other interfaces in the device over which you want to monitor traffic.
- **6. end**
- **7. show flow interface** *type number*
- **8. show flow monitor name** *monitor-name* **cache format record**

## **DETAILED STEPS**

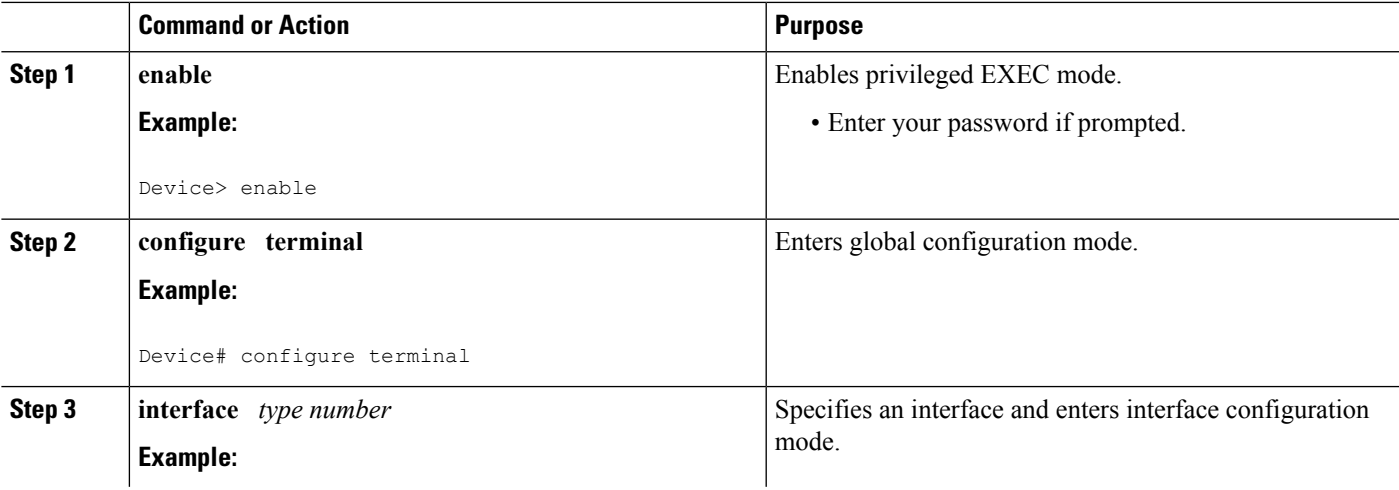

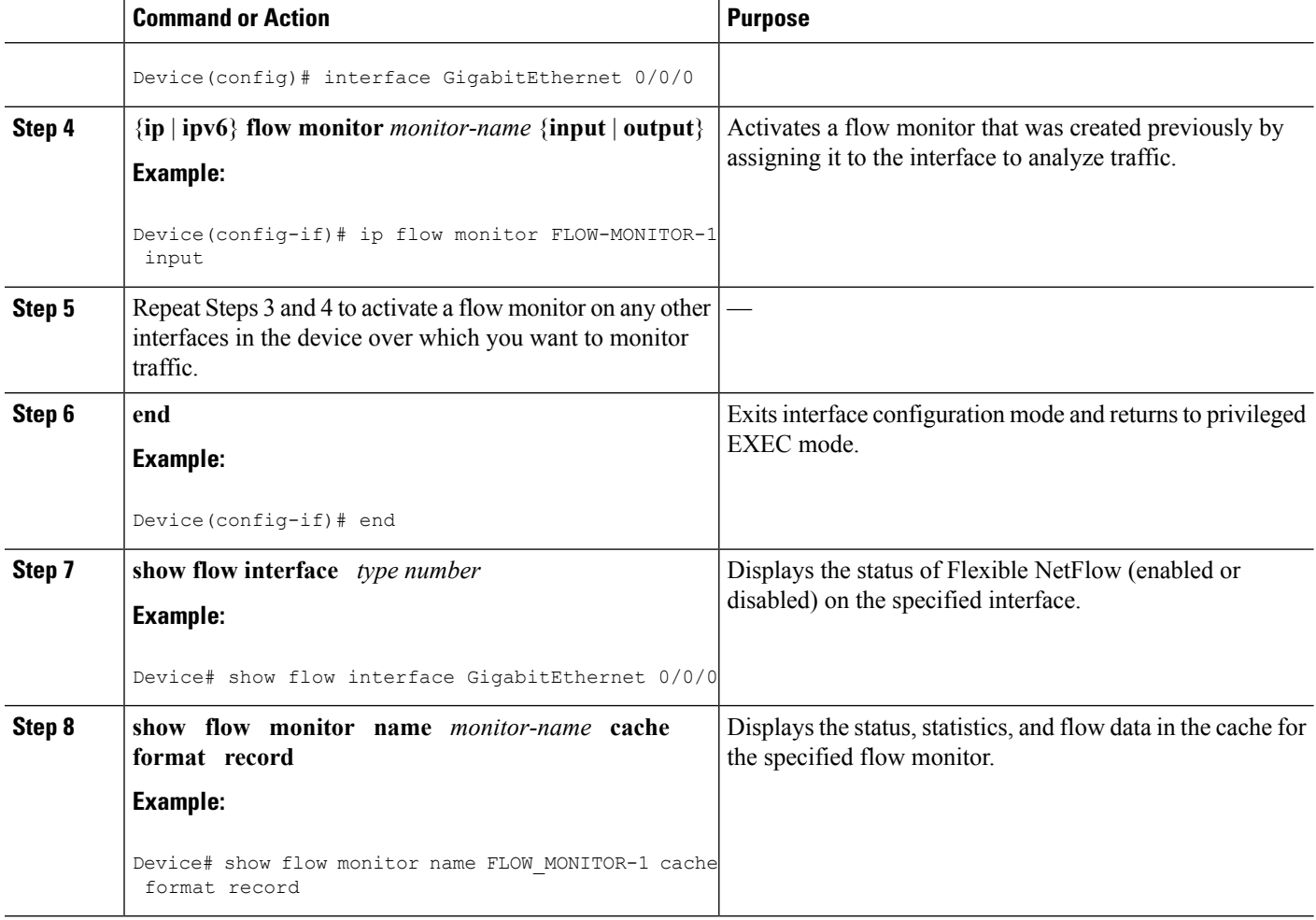

# **Verifying That Flexible NetFlow Is Enabled on an Interface**

Perform this optional task to verify that Flexible NetFlow is enabled on an interface.

# **SUMMARY STEPS**

- **1. enable**
- **2. show flow interface** *type number*

## **DETAILED STEPS**

### **Step 1 enable**

The **enable** command enters privileged EXEC mode (enter the password if prompted).

#### **Example:**

Device> **enable** Device#

Ш

### **Step 2 show flow interface** *type number*

The **show flow interface** command verifies that Flexible NetFlow is enabled on an interface.

#### **Example:**

```
Device# show flow interface GigabitEthernet 0/0/0
Interface GigabitEthernet0/0/0<br>FNF: monitor: FLOW-1
                 FLOW-MONITOR-1
      direction: Input
      traffic(ip): on
 FNF: monitor: FLOW-MONITOR-2
      direction: Input
      traffic(ipv6): on
Device# show flow interface GigabitEthernet 1/0/0
Interface GigabitEthernet1/0/0
 FNF: monitor: FLOW-MONITOR-1
      direction: Output
      traffic(ip): on
 FNF: monitor: FLOW-MONITOR-2
       direction: Input
      traffic(ipv6): on
```
# **Configuration Examples for Flexible Netflow**

# **Example: Configuring a Flexible NetFlow Predefined Record for IPv4 Traffic**

The following example shows how to configure a flow monitor using the Flexible NetFlow "BGP ToS next-hop" predefined record to monitor IPv4 traffic.

This sample starts in global configuration mode:

```
!
flow monitor FLOW-MONITOR-1
record netflow ipv4 bgp-nexthop-tos
exit
!
ip cef
!
interface Ethernet 0/0
ip address 172.16.6.2 255.255.255.0
ip flow monitor FLOW-MONITOR-1 input
!
```
# **Example: Configuring a Flexible NetFlow Predefined Record for IPv6 Traffic**

The following example shows how to configure a flow monitor using the Flexible NetFlow "source prefix" predefined record to monitor IPv6 traffic.

This sample starts in global configuration mode:

!

```
flow monitor FLOW-MONITOR-2
record netflow ipv6 source-prefix
exit
ip cef
ipv6 cef
!
interface GigabitEthernet 0/0/0
ipv6 address 2001:DB8:2:ABCD::2/48
ipv6 flow monitor FLOW-MONITOR-2 input
!
```
# **Example: Configuring a Normal Flow Record Cache with a Limited Number of Flows**

The following example is designed to monitor the type of service (ToS) field usage on all interfaces in the router. An exporter is not configured because this example is intended to be used to capture additional data for analysis on the router using the **show flow monitor** command.

This example starts in global configuration mode.

```
!
flow record QOS_RECORD
description UD: Flow Record to monitor the use of TOS within this router/network
match interface input
match interface output
match ipv4 tos
collect counter packets
collect counter bytes
exit
!
flow monitor QOS_MONITOR
description UD: Flow Monitor which watches the limited combinations of interface and TOS
record QOS_RECORD
cache type normal
cache entries 8192 ! 2^5 (combos of interfaces) * 256 (values of TOS)
exit
!
interface GigabitEthernet0/0/0
ip flow monitor QOS_MONITOR input
exit
!
interface GigabitEthernet0/1/0
ip flow monitor QOS_MONITOR input
exit
!
interface GigabitEthernet0/2/0
ip flow monitor QOS_MONITOR input
exit
!
```
The display from the **show flow monitor** command shows the current status of the cache.

Router# **show flow monitor QOS\_MONITOR cache**

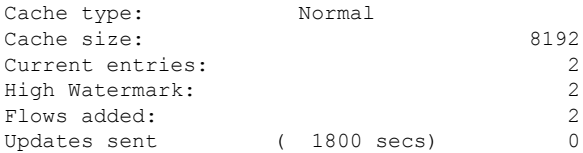

# **Example: Configuring a Customized Flow Record Cache for Monitoring IPv6 Traffic**

The following example creates a customized flow record cache for monitoring IPv6 traffic.

This example starts in global configuration mode.

```
!
ip cef
ipv6 cef
!
flow record FLOW-RECORD-2
description Used for basic IPv6 traffic analysis
match ipv6 destination address
collect counter bytes
 collect counter packets
!
flow monitor FLOW-MONITOR-2
description Used for basic IPv6 traffic analysis
record FLOW-RECORD-2
cache entries 1000
!
interface GigabitEthernet0/0/0
ipv6 address 2001:DB8:2:ABCD::2/48
ipv6 flow monitor FLOW-MONITOR-2 input
!
interface GigabitEthernet1/0/0
ipv6 address 2001:DB8:3:ABCD::1/48
 ipv6 flow monitor FLOW-MONITOR-2 output
!
```
# **Example: Configuring a Permanent Flow Record Cache with a LimitedNumber of Flows**

The following example is designed to monitor the type of service (ToS) field usage on all interfaces in the router. An exporter is not configured because this example is intended to be used to capture additional data for analysis on the router using the **show flow monitor**command.

This example starts in global configuration mode.

```
!
ip cef
!
flow record QOS_RECORD
description UD: Flow Record to monitor the use of TOS within this router/network
match interface input
match interface output
match ipv4 tos
collect counter packets
collect counter bytes
exit
!
flow monitor QOS_MONITOR
description UD: Flow Monitor which watches the limited combinations of interface and TOS
record QOS_RECORD
cache type permanent
cache entries 8192 ! 2^5 (combos of interfaces) * 256 (values of TOS)
exit
```

```
!
interface ethernet0/0
ip flow monitor QOS_MONITOR input
exit
!
interface ethernet0/1
ip flow monitor QOS_MONITOR input
exit
!
interface ethernet0/2
ip flow monitor QOS_MONITOR input
exit
!
interface serial2/0
ip flow monitor QOS_MONITOR input
exit
!
interface serial2/1
ip flow monitor QOS_MONITOR input
!
```
The display from the **show flow monitor** command shows the current status of the cache.

```
Router# show flow monitor QOS_MONITOR cache
Cache type: The Permanent
 Cache size: 8192
 Current entries: 2
 High Watermark: 2<br>Flows added: 2
 Flows added:
 Updates sent (1800 secs) 0
```
# **Example: Configuring Flexible NetFlow Egress Accounting for IPv4 and IPv6 Traffic**

The following example shows how to configure Flexible NetFlow egress accounting for IPv4 and IPv6 traffic.

This example starts in global configuration mode.

```
!
flow record v4_r1
match ipv4 tos
match ipv4 protocol
match ipv4 source address
match ipv4 destination address
match transport source-port
match transport destination-port
collect counter bytes long
collect counter packets long
!
flow record v6_r1
match ipv6 traffic-class
match ipv6 protocol
match ipv6 source address
match ipv6 destination address
match transport source-port
match transport destination-port
collect counter bytes long
collect counter packets long
!
flow monitor FLOW-MONITOR-1
```
Ш

```
record v4_r1
exit
!
!
flow monitor FLOW-MONITOR-2
record v6_r1
exit
!
ip cef
ipv6 cef
!
interface GigabitEthernet0/0/0
ip address 172.16.6.2 255.255.255.0
ipv6 address 2001:DB8:2:ABCD::2/48
ip flow monitor FLOW-MONITOR-1 output
ipv6 flow monitor FLOW-MONITOR-2 output
!
```
# **Example: Configuring Flexible NetFlow Subinterface Support**

The following example shows how to configure Flexible NetFlow subinterface support for IPv4 traffic.

This example starts in global configuration mode.

```
!
flow record v4_r1
match ipv4 tos
match ipv4 protocol
match ipv4 source address
match ipv4 destination address
match transport source-port
match transport destination-port
collect counter bytes long
collect counter packets long
!
flow monitor FLOW-MONITOR-1
record v4_r1
 exit
!
ip cef
!
interface Ethernet0/0.1
ip address 172.16.6.2 255.255.255.0
 ip flow monitor FLOW-MONITOR-1 input
!
```
The following example shows how to configure Flexible NetFlow to emulate NetFlow subinterface support for IPv6 traffic.

This sample starts in global configuration mode:

```
!
flow record v6_r1
match ipv6 traffic-class
match ipv6 protocol
match ipv6 source address
match ipv6 destination address
match transport source-port
match transport destination-port
collect counter bytes long
collect counter packets long
```

```
collect timestamp absolute first
collect timestamp absolute last
!
flow monitor FLOW-MONITOR-2
record v6_r1
exit
!
ip cef
ipv6 cef
!
interface Ethernet0/0.1
ipv6 address 2001:DB8:2:ABCD::2/48
ipv6 flow monitor FLOW-MONITOR-2 input
!
```
# **Example: Configuring Flexible NetFlow Multiple Export Destinations**

The following example shows how to configure Flexible NetFlow multiple export destinations.

This example starts in global configuration mode.

```
!
flow exporter EXPORTER-1
destination 172.16.10.2
transport udp 90
exit
!
flow exporter EXPORTER-2
destination 172.16.10.3
transport udp 90
exit
!
flow monitor FLOW-MONITOR-1
record netflow-original
exporter EXPORTER-2
exporter EXPORTER-1
exit
!
ip cef
!
interface GigabitEthernet0/0/0
ip address 172.16.6.2 255.255.255.0
ip flow monitor FLOW-MONITOR-1 input
!
```
# **Additional References**

## **Related Documents**

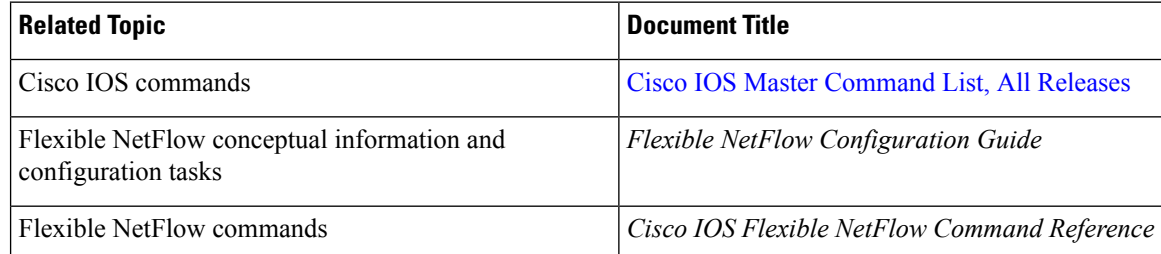

## **Standards/RFCs**

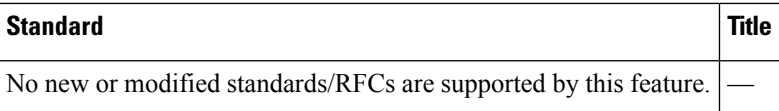

## **MIBs**

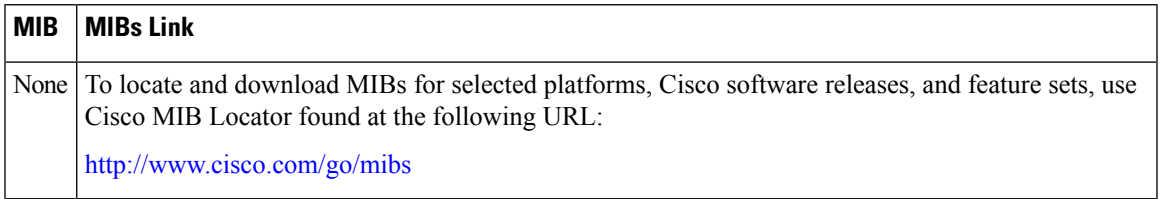

## **Technical Assistance**

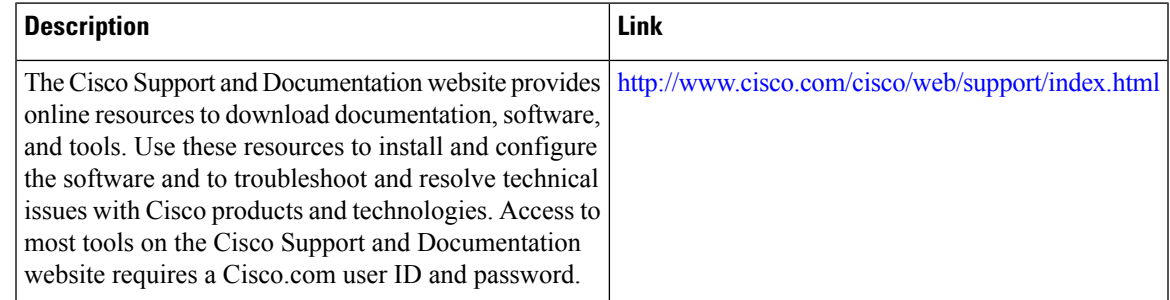

# **Feature Information for Flexible NetFlow**

The following table provides release information about the feature or features described in this module. This table lists only the software release that introduced support for a given feature in a given software release train. Unless noted otherwise, subsequent releases of that software release train also support that feature.

Use Cisco Feature Navigator to find information about platform support and Cisco software image support. To access Cisco Feature Navigator, go to [www.cisco.com/go/cfn.](http://www.cisco.com/go/cfn) An account on Cisco.com is not required.

I

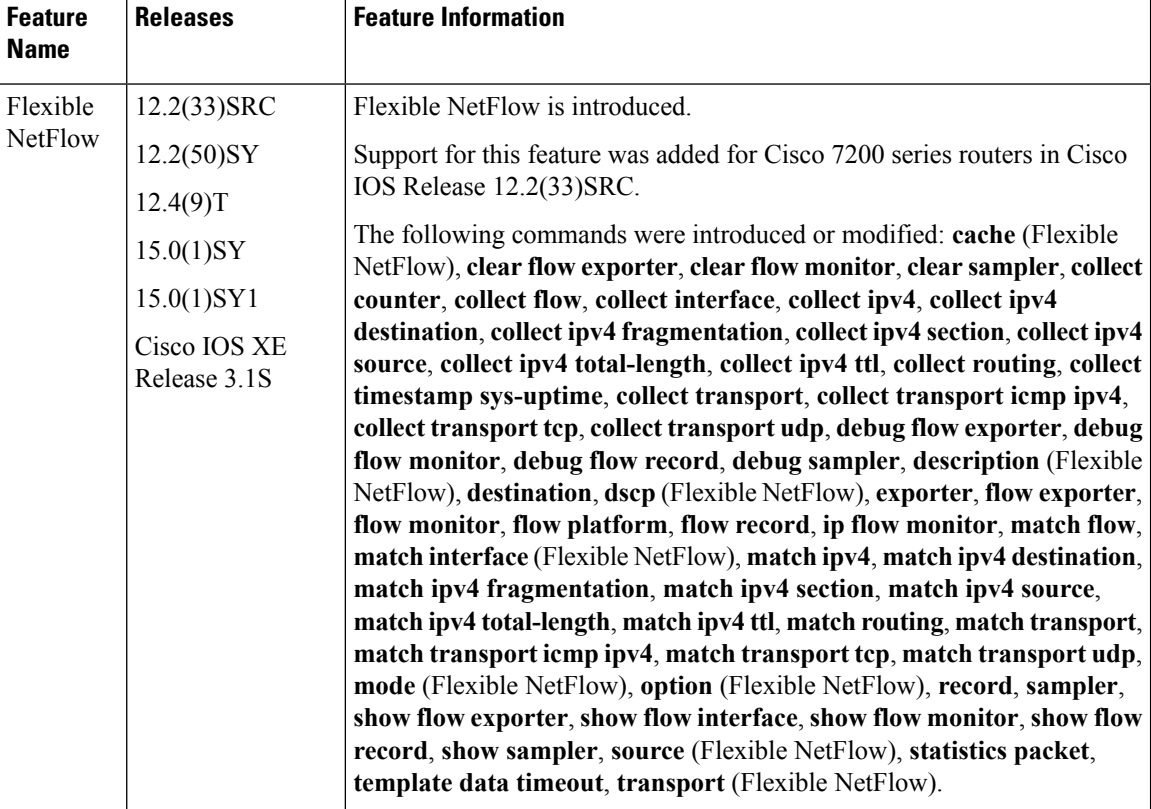

## **Table 19: Feature Information for Flexible NetFlow**

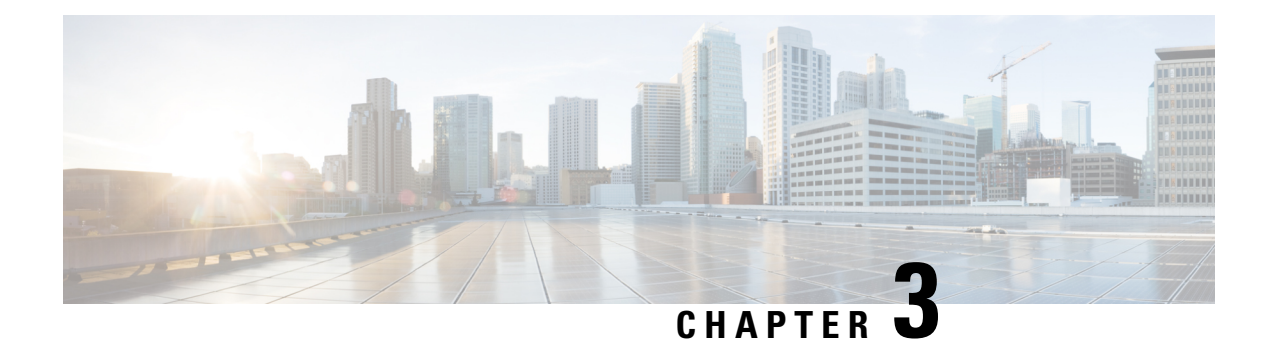

# **Flexible NetFlow—IPv4 Unicast Flows**

The Flexible Netflow—IPv4 Unicast Flows feature enables Flexible NetFlow to monitor IPv4 traffic.

- Finding Feature [Information,](#page-64-0) on page 53
- [Information](#page-64-1) About Flexible NetFlow IPv4 Unicast Flows, on page 53
- How to [Configure](#page-64-2) Flexible NetFlow IPv4 Unicast Flows, on page 53
- [Configuration](#page-75-0) Examples for Flexible NetFlow IPv4 Unicast Flows, on page 64
- Feature [Information](#page-77-0) for Flexible NetFlow IPv4 Unicast Flows, on page 66

# <span id="page-64-0"></span>**Finding Feature Information**

Your software release may not support all the features documented in this module. For the latest caveats and feature information, see Bug [Search](https://tools.cisco.com/bugsearch/search) Tool and the release notes for your platform and software release. To find information about the features documented in this module, and to see a list of the releases in which each feature is supported, see the feature information table.

Use Cisco Feature Navigator to find information about platform support and Cisco software image support. To access Cisco Feature Navigator, go to [www.cisco.com/go/cfn.](http://www.cisco.com/go/cfn) An account on Cisco.com is not required.

# <span id="page-64-1"></span>**Information About Flexible NetFlow IPv4 Unicast Flows**

# <span id="page-64-2"></span>**Flexible NetFlow—IPv4 Unicast Flows Overview**

This feature enables Flexible NetFlow to monitor IPv4 traffic.

# **How to Configure Flexible NetFlow IPv4 Unicast Flows**

# **Creating a Flow Record**

Perform this task to configure a customized flow record.

Customized flow records are used to analyze traffic data for a specific purpose. A customized flow record must have at least one **match** criterion for use as the key field and typically has at least one **collect** criterion for use as a nonkey field.

There are hundreds of possible permutations of customized flow records. This task shows the steps that are used to create one of the possible permutations. Modify the steps in this task as appropriate to create a customized flow record for your requirements.

## **SUMMARY STEPS**

- **1. enable**
- **2. configure terminal**
- **3. flow record** *record-name*
- **4. description** *description*
- **5. match** {**ip** | **ipv6**} {**destination** | **source**} **address**
- **6.** Repeat Step 5 as required to configure additional key fields for the record.
- **7. match flow cts** {**source** | **destination**} **group-tag**
- **8. collect interface** {**input** | **output**}
- **9.** Repeat the above step as required to configure additional nonkey fields for the record.
- **10. end**
- **11. show flow record** *record-name*
- **12. show running-config flow record** *record-name*

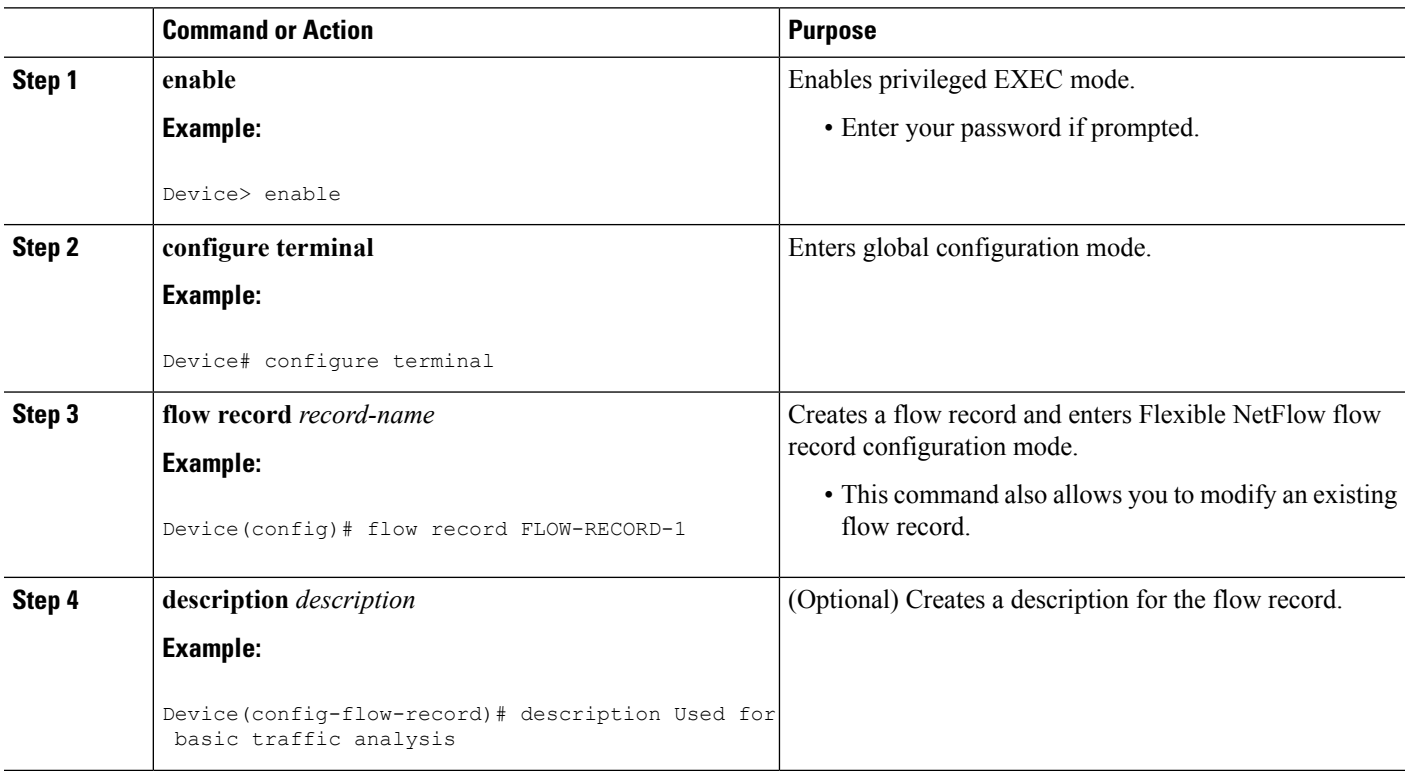

### **DETAILED STEPS**

 $\mathbf l$ 

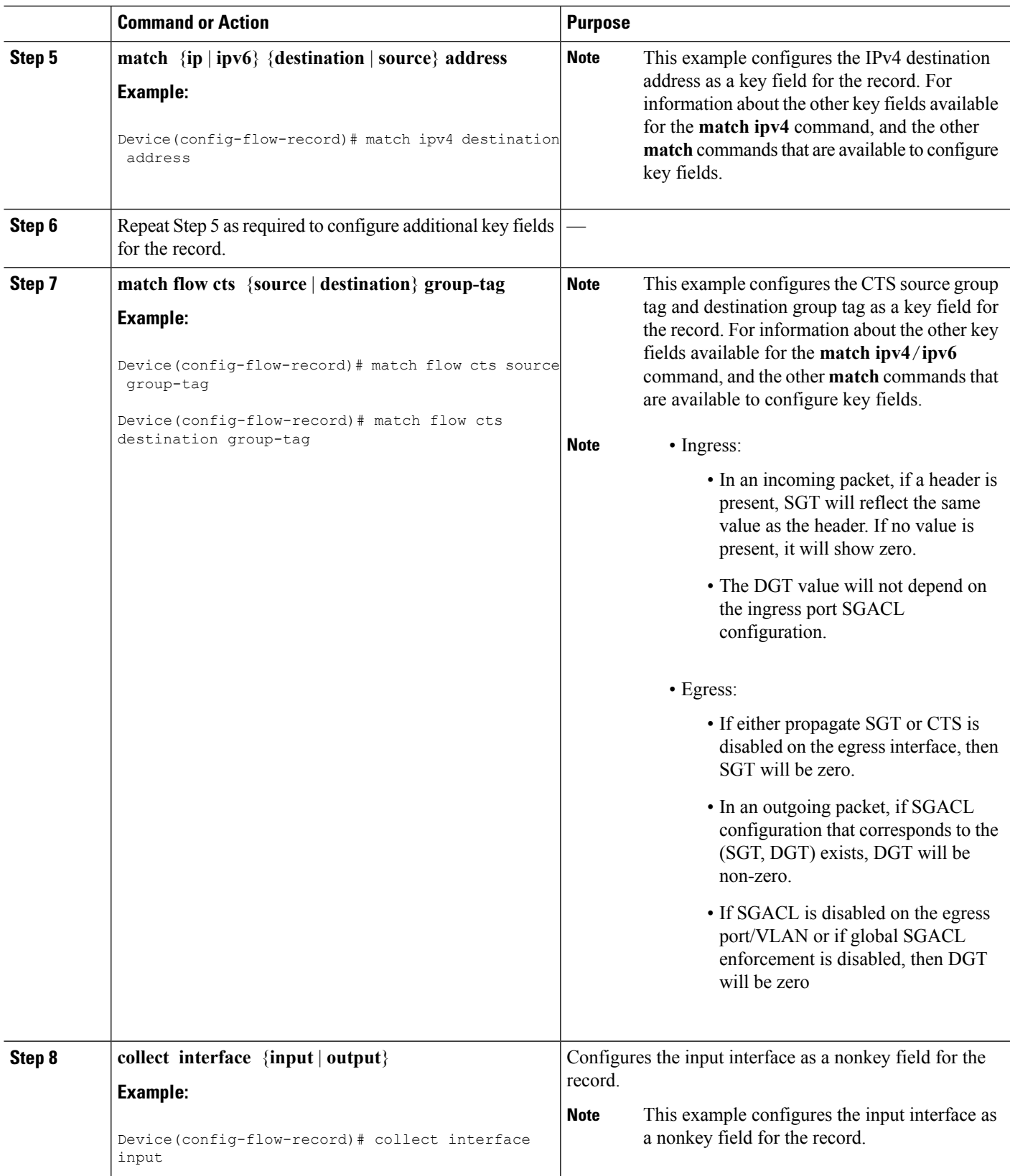

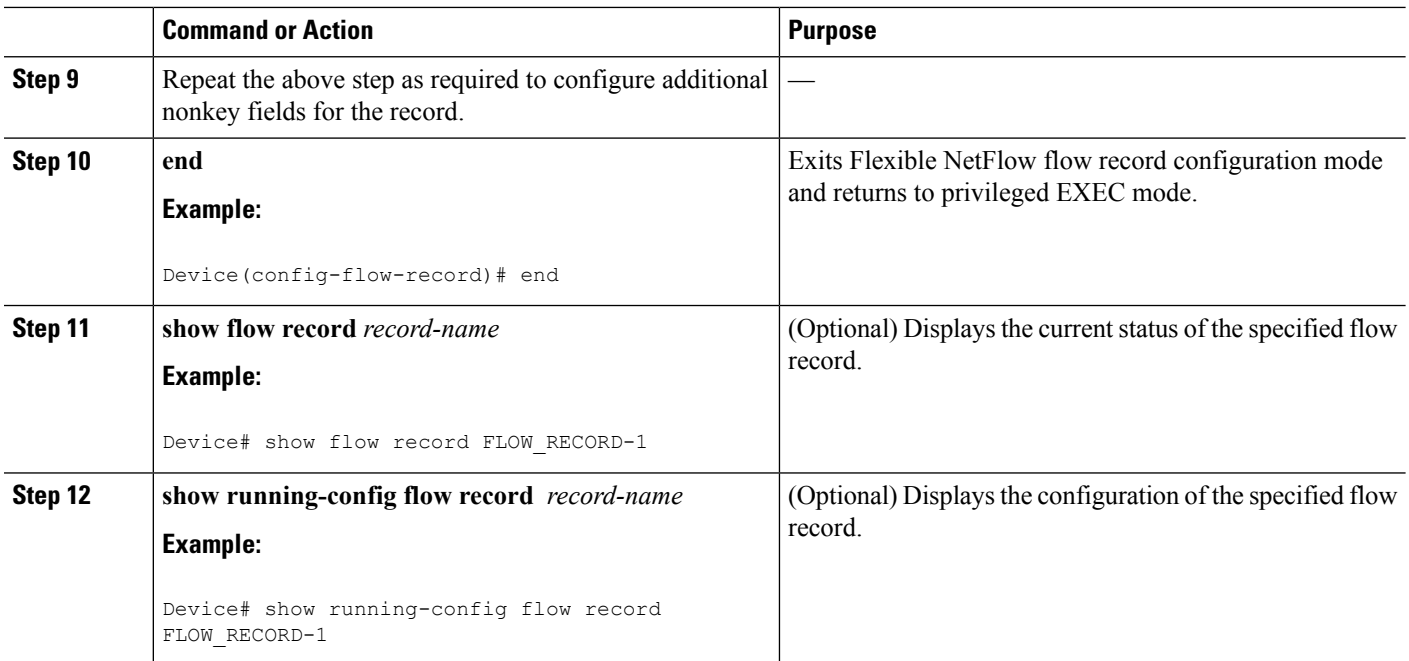

# **Configuring the Flow Exporter**

Perform this required task to configure the flow exporter.

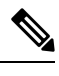

Each flow exporter supports only one destination. If you want to export the data to multiple destinations, you must configure multiple flow exporters and assign them to the flow monitor. **Note**

You can export to a destination using either an IPv4 or IPv6 address.

# **SUMMARY STEPS**

- **1. enable**
- **2. configure terminal**
- **3. flow exporter** *exporter-name*
- **4. description** *description*
- **5. destination** {*ip-address* | *hostname*} [**vrf** *vrf-name*]
- **6. export-protocol** {**netflow-v5** | **netflow-v9** | **ipfix**}
- **7. dscp** *dscp*
- **8. source** *interface-type interface-number*
- **9. option** {**exporter-stats** | **interface-table** | **sampler-table** | **vrf-table**} [**timeout** *seconds*]
- **10. output-features**
- **11. template data timeout** *seconds*
- **12. transport udp** *udp-port*
- **13. ttl** *seconds*
- **14. end**
- **15. show flow exporter** *exporter-name*
- **16. show running-config flow exporter** *exporter-name*

# **DETAILED STEPS**

 $\overline{\phantom{a}}$ 

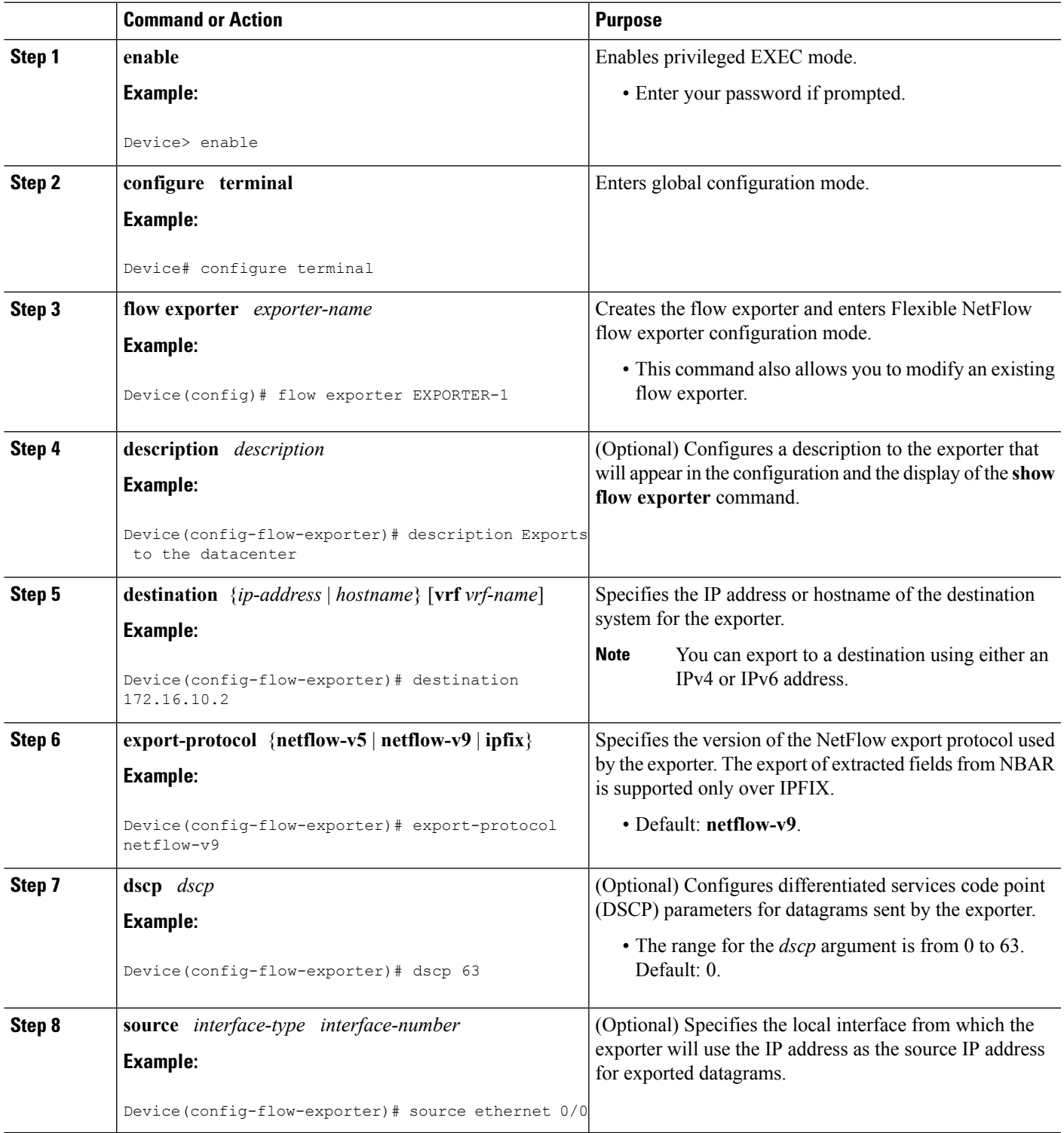

I

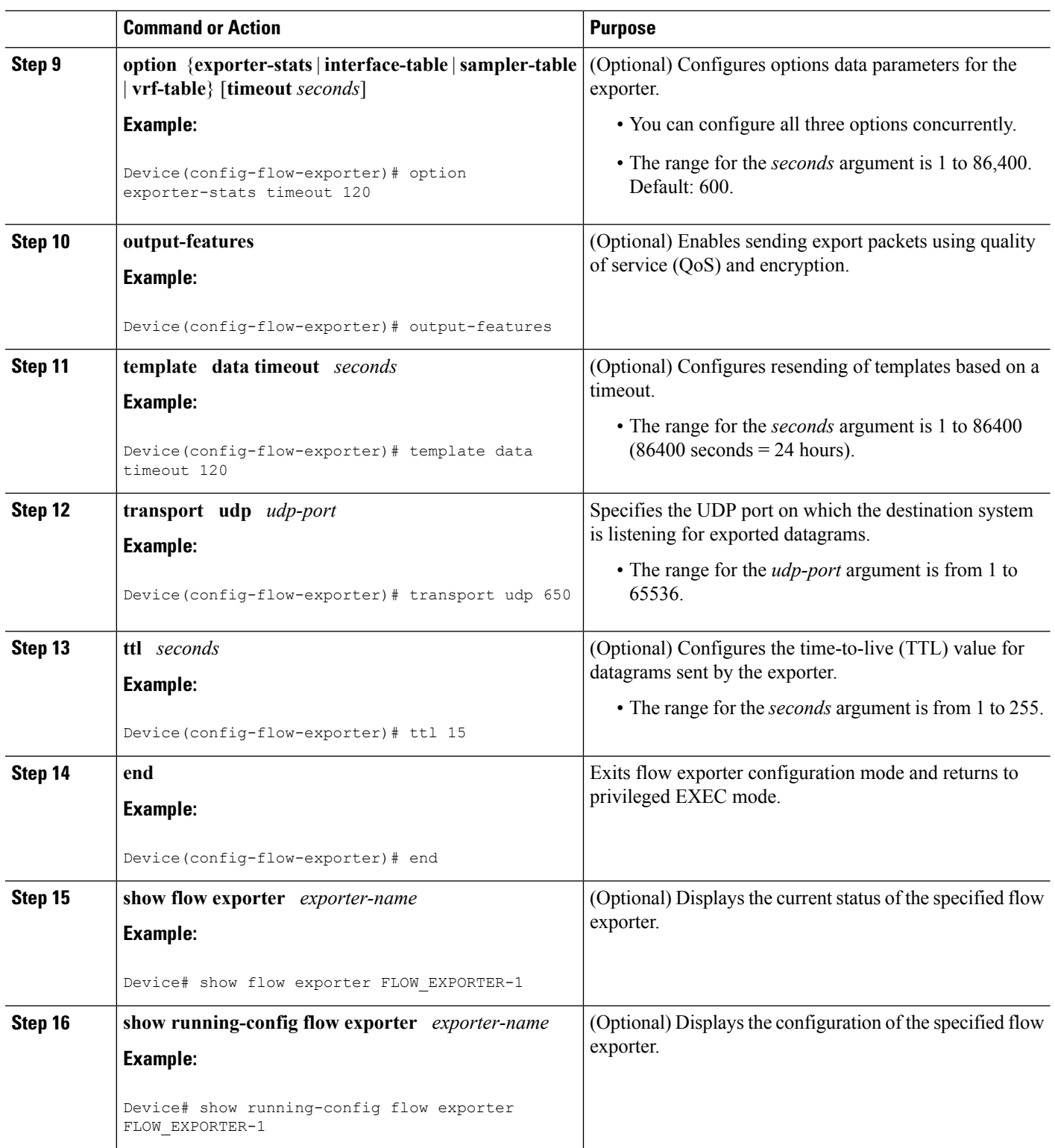

i.

Ш

# **Creating a Flow Monitor**

Perform this required task to create a customized flow monitor.

Each flow monitor has a separate cache assigned to it. Each flow monitor requires a record to define the contents and layout of its cache entries. These record formats can be a user-defined format. An advanced user can create a customized format using the **flow record** command.

### **Before you begin**

If you want to use a customized record, you must create the customized record before you can perform this task. If you want to add a flow exporter to the flow monitor for data export, you must create the exporter before you can complete this task.

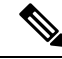

**Note**

You must use the **no ip flow monitor** command to remove a flow monitor from all of the interfaces to which you have applied it before you can modify the parameters for the **record** command on the flow monitor.

## **SUMMARY STEPS**

- **1. enable**
- **2. configure terminal**
- **3. flow monitor** *monitor-name*
- **4. description** *description*
- **5. record** {*record-name*}
- **6. cache** {**timeout** {**active**} *seconds* | **type** { **normal** }
- **7.** Repeat Step 6 as required to finish modifying the cache parameters for this flow monitor.
- **8. exporter** *exporter-name*
- **9. end**
- **10. show flow monitor** [[**name**] *monitor-name* [**cache** [**format** {**csv** | **record** | **table**} ]] ]
- **11. show running-config flow monitor** *monitor-name*

## **DETAILED STEPS**

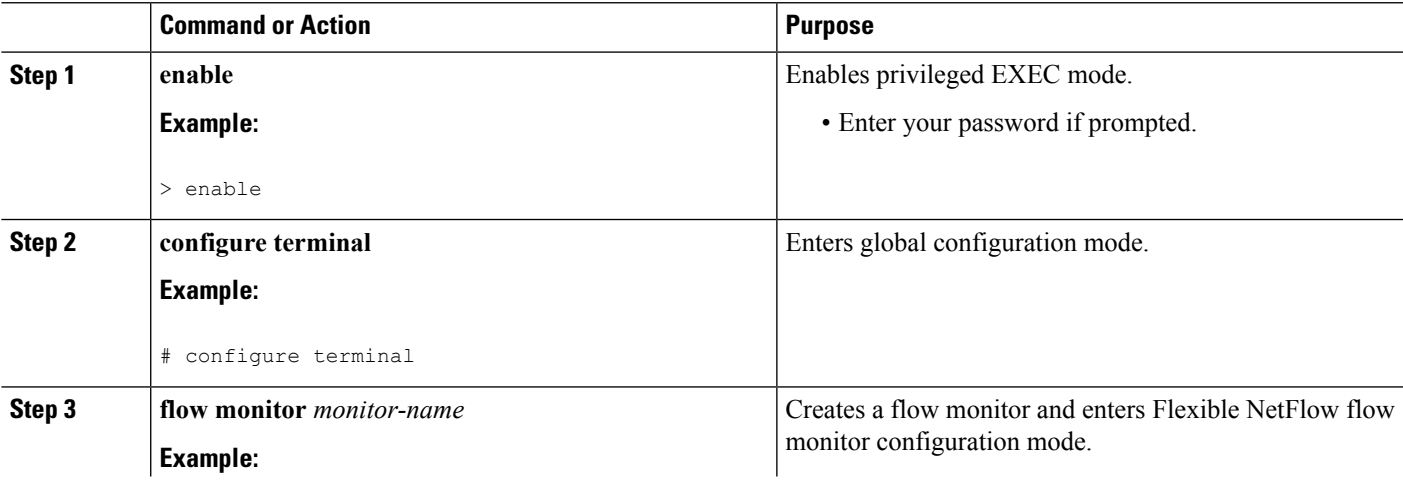

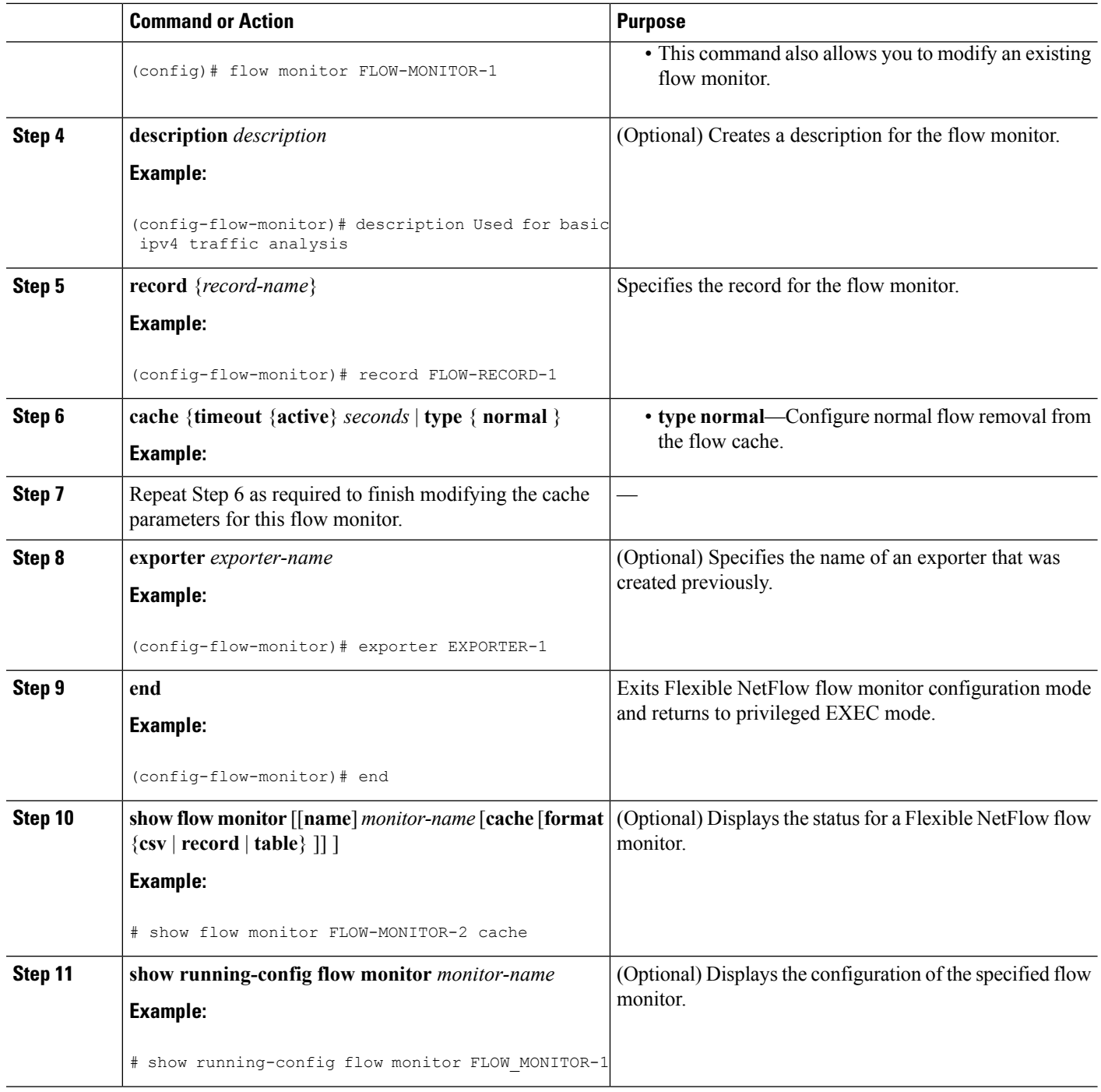

# **Applying a Flow Monitor to an Interface**

Before it can be activated, a flow monitor must be applied to at least one interface. Perform this required task to activate a flow monitor.
### **SUMMARY STEPS**

- **1. enable**
- **2. configure terminal**
- **3. interface** *type number*
- **4.** {**ip** | **ipv6**} **flow monitor** *monitor-name* {**input** | **output**}
- **5.** Repeat Steps 3 and 4 to activate a flow monitor on any other interfaces in the device over which you want to monitor traffic.
- **6. end**
- **7. show flow interface** *type number*
- **8. show flow monitor name** *monitor-name* **cache format record**

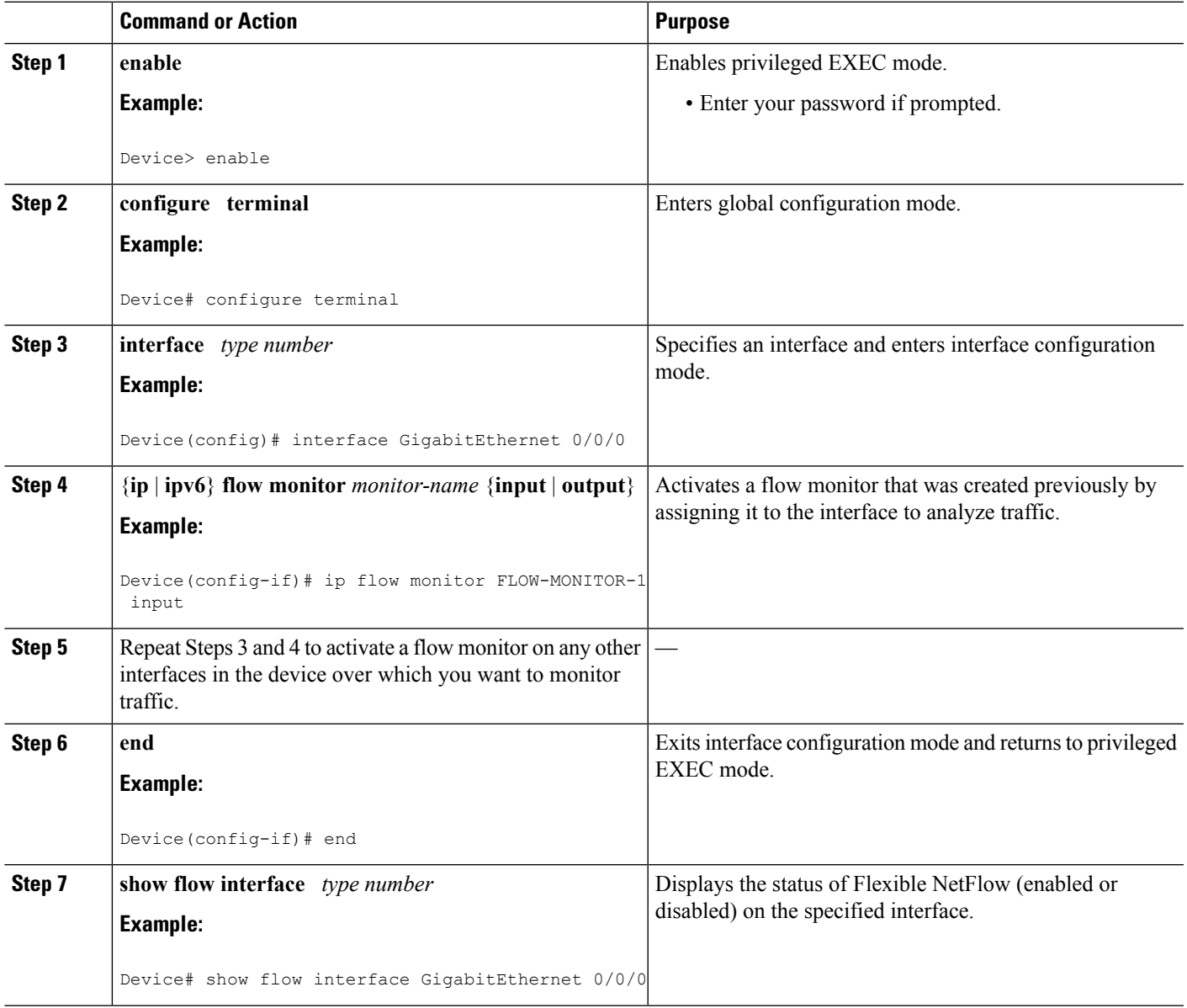

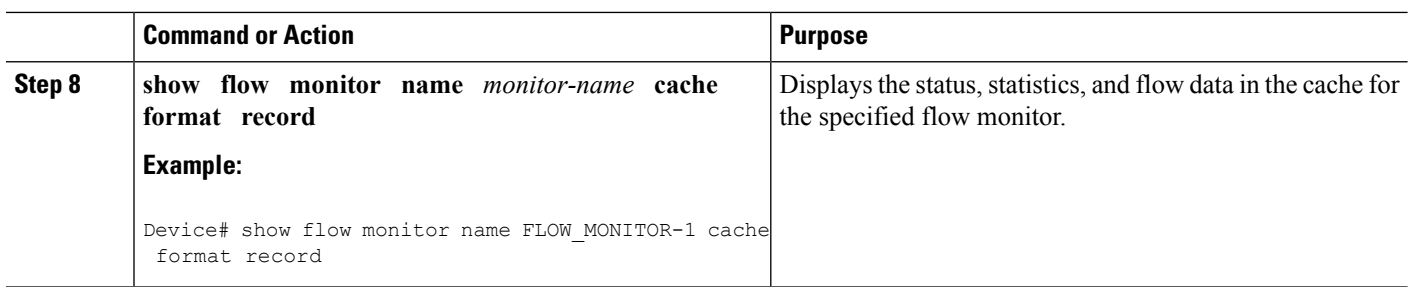

### **Configuring and Enabling Flexible NetFlow with Data Export**

You must create a flow monitor to configure the types of traffic for which you want to export the cache data. You must enable the flow monitor by applying it to at least one interface to start exporting data. To configure and enable Flexible NetFlow with data export, perform this required task.

Each flow monitor has a separate cache assigned to it. Each flow monitor requires a record to define the contents and layout of its cache entries. The record format can be one of the predefined record formats, or an advanced user may create his or her own record format using the **collect** and **match**commands in Flexible NetFlow flow record configuration mode.

You must remove a flow monitor from all of the interfaces to which you have applied it before you can modify the **record** format of the flow monitor. **Note**

#### **SUMMARY STEPS**

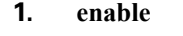

- **2. configure terminal**
- **3. flow monitor** *monitor-name*
- **4. record** {*record-name* | **netflow-original** | **netflow** {**ipv4** | **ipv6** *record* [**peer**] }]
- **5. exporter** *exporter-name*
- **6. exit**
- **7. interface** *type number*
- **8.** {**ip** | **ipv6**} **flow monitor** *monitor-name* {**input** | **output**}
- **9. end**
- **10. show flow monitor** [[**name**] *monitor-name* [**cache** [**format** {**csv** | **record** | **table**}]][**statistics**]]

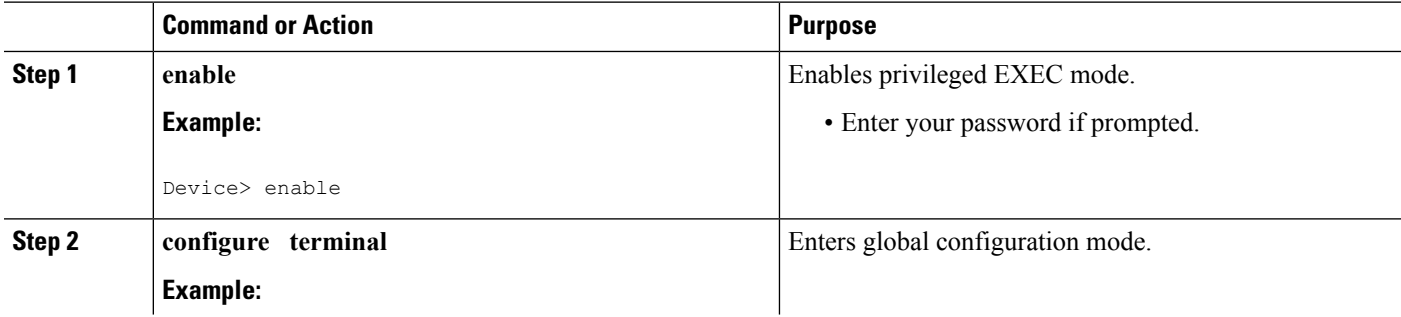

 $\mathbf l$ 

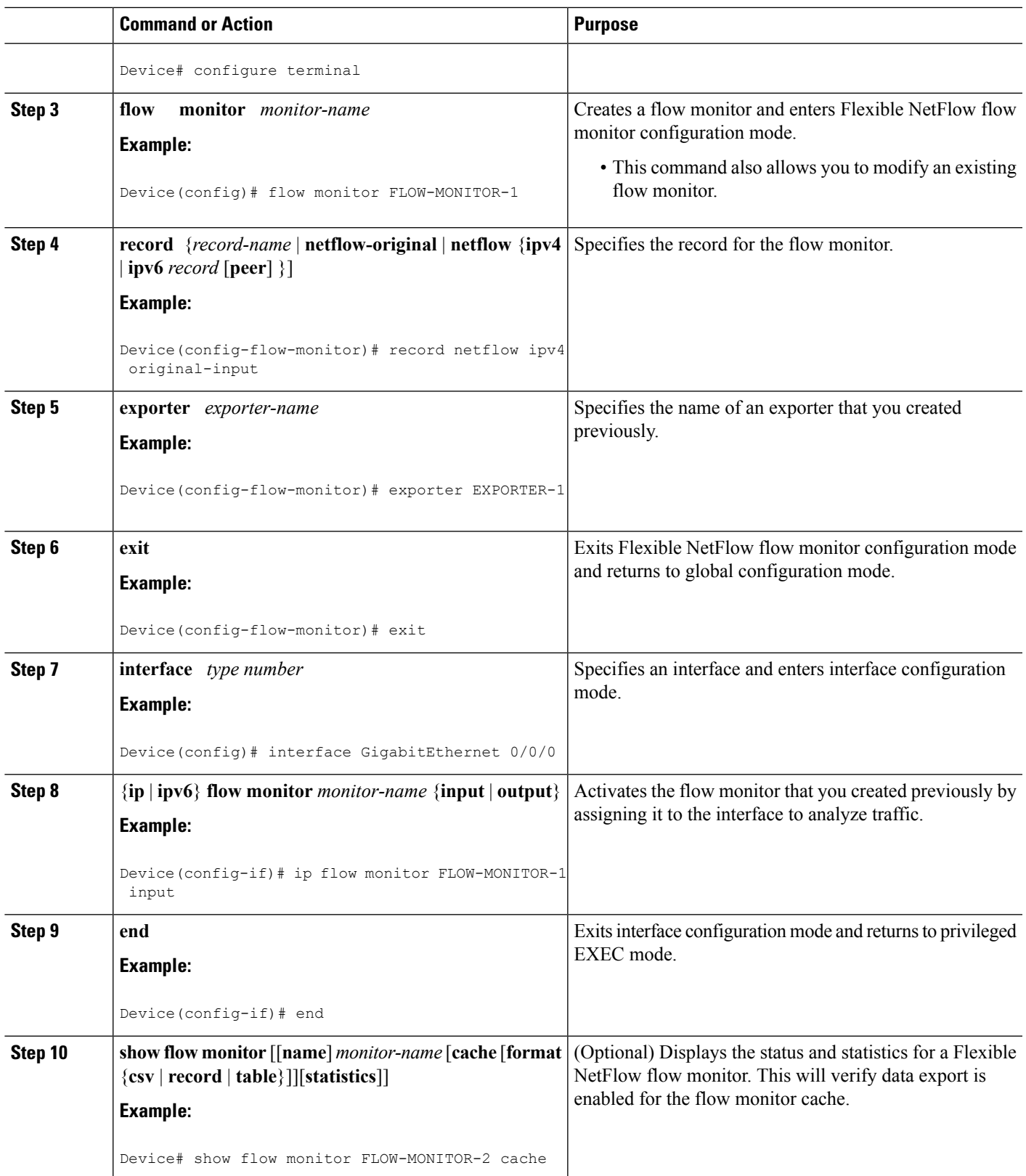

## **ConfigurationExamplesforFlexibleNetFlowIPv4UnicastFlows**

### **Example: Configuring Multiple Export Destinations**

The following example shows how to configure multiple export destinations for Flexible NetFlow for IPv4 or IPv6 traffic.

This sample starts in global configuration mode:

```
!
flow exporter EXPORTER-1
 destination 172.16.10.2
 transport udp 90
exit
!
flow exporter EXPORTER-2
 destination 172.16.10.3
transport udp 90
exit
!
flow record v4_r1
match ipv4 tos
match ipv4 protocol
match ipv4 source address
match ipv4 destination address
match transport source-port
match transport destination-port
collect counter bytes long
collect counter packets long
!
flow record v6_r1
match ipv6 traffic-class
match ipv6 protocol
match ipv6 source address
match ipv6 destination address
match transport source-port
match transport destination-port
collect counter bytes long
collect counter packets long
!
flow monitor FLOW-MONITOR-1
record v4_r1
 exporter EXPORTER-2
 exporter EXPORTER-1
!
!
flow monitor FLOW-MONITOR-2
record v6_r1
 exporter EXPORTER-2
exporter EXPORTER-1
!
ip cef
!
interface GigabitEthernet1/0/0
 ip address 172.16.6.2 255.255.255.0
 ipv6 address 2001:DB8:2:ABCD::2/48
 ip flow monitor FLOW-MONITOR-1 input
```
Ш

ipv6 flow monitor FLOW-MONITOR-2 input !

The following display output shows that the flow monitor is exporting data to the two exporters:

```
Device# show flow monitor FLOW-MONITOR-1
Flow Monitor FLOW-MONITOR-1:
 Description: User defined
 Flow Record: v4_r1<br>Flow Exporter: EXPORTER-1
 Flow Exporter:
                  EXPORTER-2
 Cache:
   Type: normal (Platform cache)
   Status: allocated
   Size: 4096 entries / 311316 bytes
   Inactive Timeout: 15 secs
    Active Timeout: 1800 secs
    Update Timeout: 1800 secs
```
### **Example: Configuring Flexible NetFlow Egress Accounting for IPv4 and IPv6 Traffic**

The following example shows how to configure Flexible NetFlow egress accounting for IPv4 and IPv6 traffic.

This example starts in global configuration mode.

```
!
flow record v4_r1
match ipv4 tos
match ipv4 protocol
match ipv4 source address
match ipv4 destination address
match transport source-port
match transport destination-port
collect counter bytes long
collect counter packets long
!
flow record v6_r1
match ipv6 traffic-class
match ipv6 protocol
match ipv6 source address
match ipv6 destination address
match transport source-port
match transport destination-port
collect counter bytes long
collect counter packets long
!
flow monitor FLOW-MONITOR-1
record v4_r1
 exit
!
!
flow monitor FLOW-MONITOR-2
record v6_r1
exit
!
ip cef
ipv6 cef
!
interface GigabitEthernet0/0/0
```

```
ip address 172.16.6.2 255.255.255.0
ipv6 address 2001:DB8:2:ABCD::2/48
ip flow monitor FLOW-MONITOR-1 output
ipv6 flow monitor FLOW-MONITOR-2 output
!
```
## **Feature Information for Flexible NetFlow - IPv4 Unicast Flows**

The following table provides release information about the feature or features described in this module. This table lists only the software release that introduced support for a given feature in a given software release train. Unless noted otherwise, subsequent releases of that software release train also support that feature.

Use Cisco Feature Navigator to find information about platform support and Cisco software image support. To access Cisco Feature Navigator, go to [www.cisco.com/go/cfn.](http://www.cisco.com/go/cfn) An account on Cisco.com is not required.

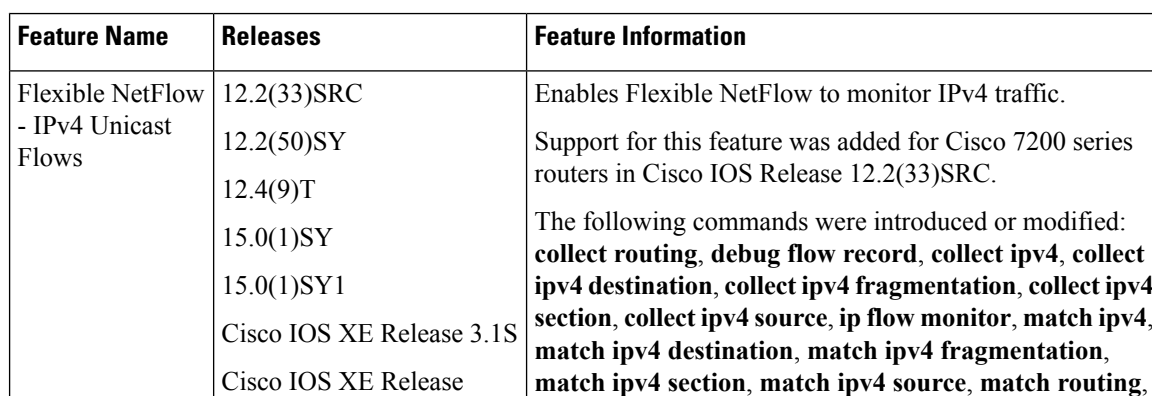

**record**, **show flow monitor**, **show flow record**.

**Table 20: Feature Information for Flexible NetFlow - IPv4 Unicast Flows**

3.2SE

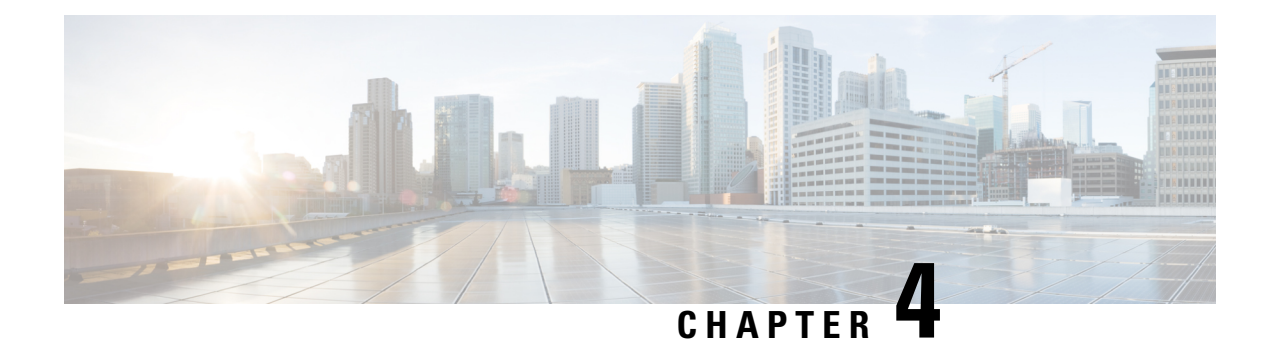

# **Flexible NetFlow—IPv6 Unicast Flows**

The Flexible NetFlow—IPv6 Unicast Flows feature enables Flexible NetFlow to monitor IPv6 traffic.

- Finding Feature [Information,](#page-78-0) on page 67
- [Information](#page-78-1) About Flexible NetFlow IPv6 Unicast Flows, on page 67
- How to [Configure](#page-78-2) Flexible NetFlow IPv6 Unicast Flows, on page 67
- [Configuration](#page-89-0) Examples for Flexible NetFlow IPv6 Unicast Flows, on page 78
- Feature [Information](#page-91-0) for Flexible NetFlow IPv6 Unicast Flows, on page 80

## <span id="page-78-0"></span>**Finding Feature Information**

Your software release may not support all the features documented in this module. For the latest caveats and feature information, see Bug [Search](https://tools.cisco.com/bugsearch/search) Tool and the release notes for your platform and software release. To find information about the features documented in this module, and to see a list of the releases in which each feature is supported, see the feature information table.

Use Cisco Feature Navigator to find information about platform support and Cisco software image support. To access Cisco Feature Navigator, go to [www.cisco.com/go/cfn.](http://www.cisco.com/go/cfn) An account on Cisco.com is not required.

## <span id="page-78-1"></span>**Information About Flexible NetFlow IPv6 Unicast Flows**

### <span id="page-78-2"></span>**Flexible NetFlow IPv6 Unicast Flows Overview**

This feature enables Flexible NetFlow to monitor IPv6 traffic.

## **How to Configure Flexible NetFlow IPv6 Unicast Flows**

### **Creating a Flow Record**

Perform this task to configure a customized flow record.

Customized flow records are used to analyze traffic data for a specific purpose. A customized flow record must have at least one **match** criterion for use as the key field and typically has at least one **collect** criterion for use as a nonkey field.

There are hundreds of possible permutations of customized flow records. This task shows the steps that are used to create one of the possible permutations. Modify the steps in this task as appropriate to create a customized flow record for your requirements.

#### **SUMMARY STEPS**

- **1. enable**
- **2. configure terminal**
- **3. flow record** *record-name*
- **4. description** *description*
- **5. match** {**ip** | **ipv6**} {**destination** | **source**} **address**
- **6.** Repeat Step 5 as required to configure additional key fields for the record.
- **7. match flow cts** {**source** | **destination**} **group-tag**
- **8. collect interface** {**input** | **output**}
- **9.** Repeat the above step as required to configure additional nonkey fields for the record.
- **10. end**
- **11. show flow record** *record-name*
- **12. show running-config flow record** *record-name*

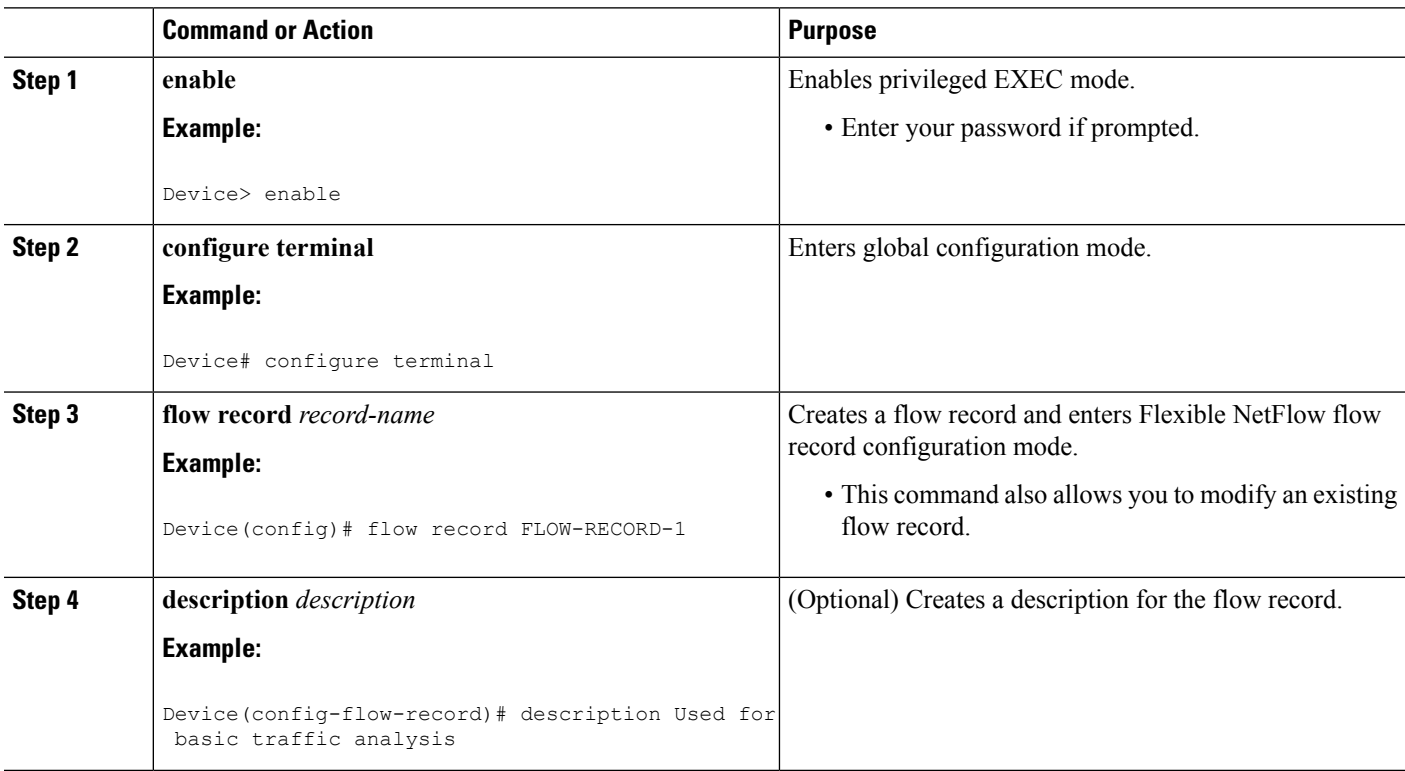

 $\mathbf l$ 

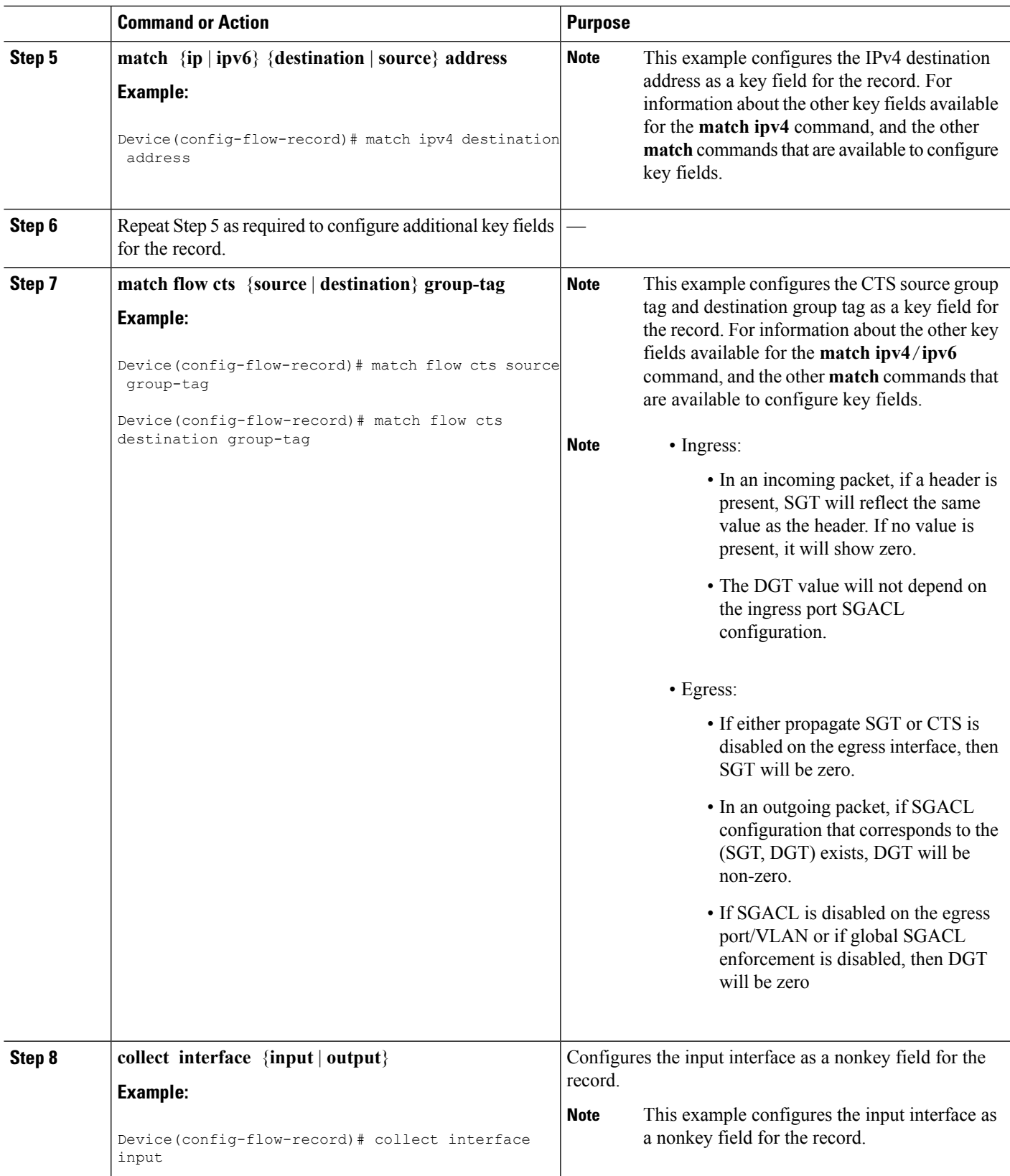

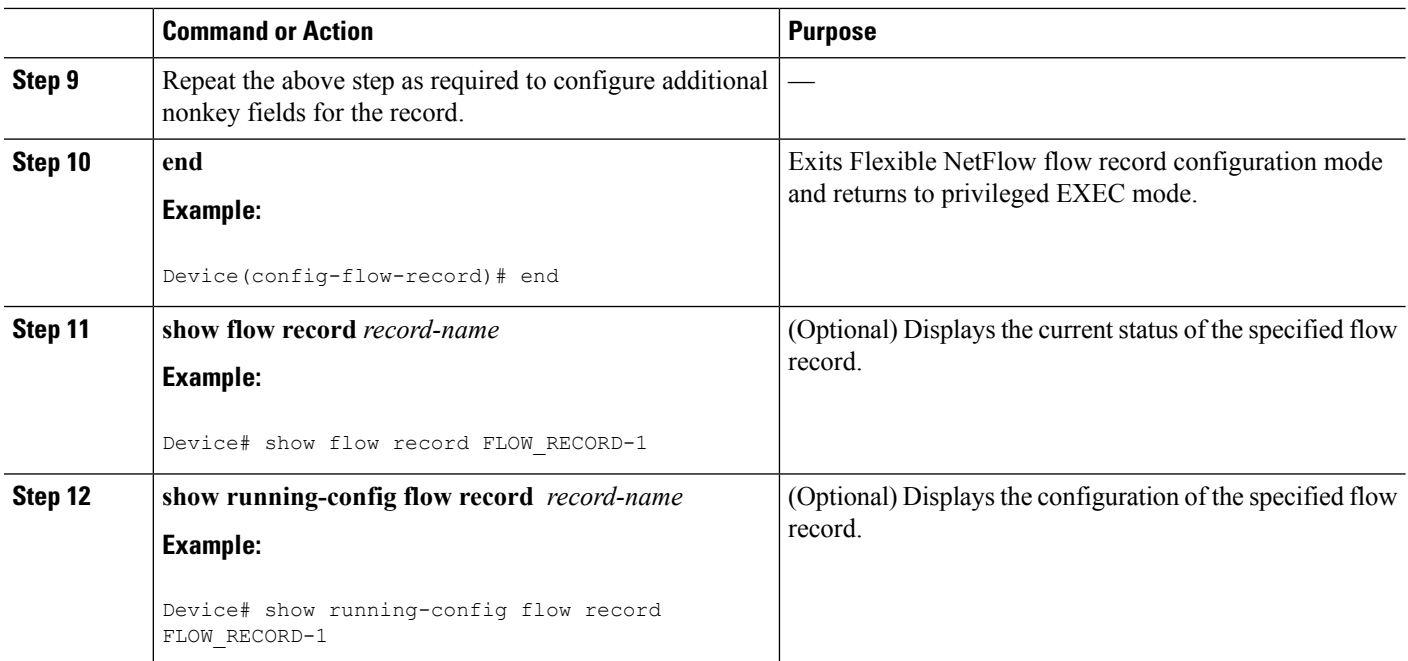

### **Configuring the Flow Exporter**

Perform this required task to configure the flow exporter.

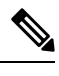

Each flow exporter supports only one destination. If you want to export the data to multiple destinations, you must configure multiple flow exporters and assign them to the flow monitor. **Note**

You can export to a destination using either an IPv4 or IPv6 address.

### **SUMMARY STEPS**

- **1. enable**
- **2. configure terminal**
- **3. flow exporter** *exporter-name*
- **4. description** *description*
- **5. destination** {*ip-address* | *hostname*} [**vrf** *vrf-name*]
- **6. export-protocol** {**netflow-v5** | **netflow-v9** | **ipfix**}
- **7. dscp** *dscp*
- **8. source** *interface-type interface-number*
- **9. option** {**exporter-stats** | **interface-table** | **sampler-table** | **vrf-table**} [**timeout** *seconds*]
- **10. output-features**
- **11. template data timeout** *seconds*
- **12. transport udp** *udp-port*
- **13. ttl** *seconds*
- **14. end**
- **15. show flow exporter** *exporter-name*
- **16. show running-config flow exporter** *exporter-name*

### **DETAILED STEPS**

 $\overline{\phantom{a}}$ 

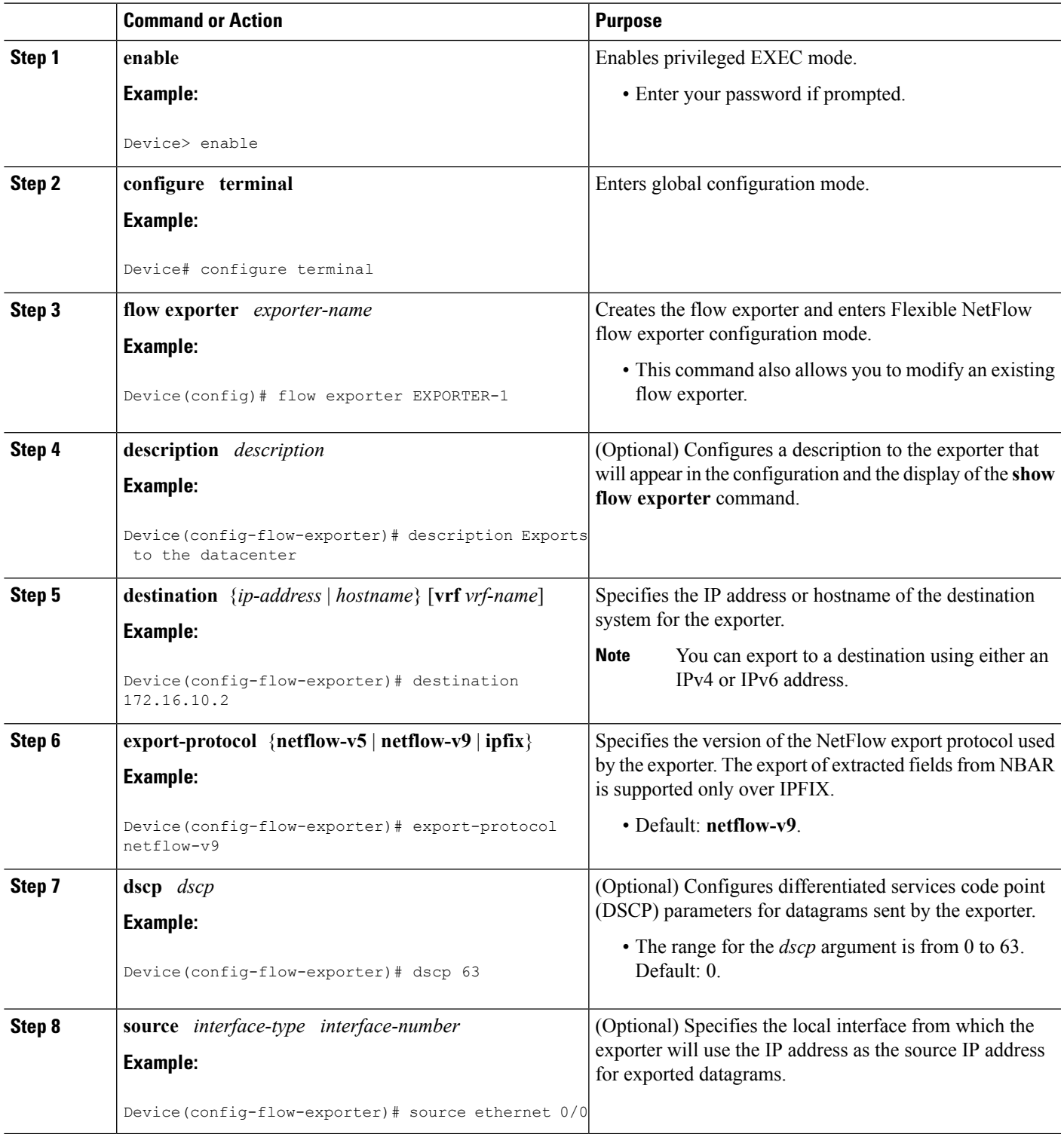

L

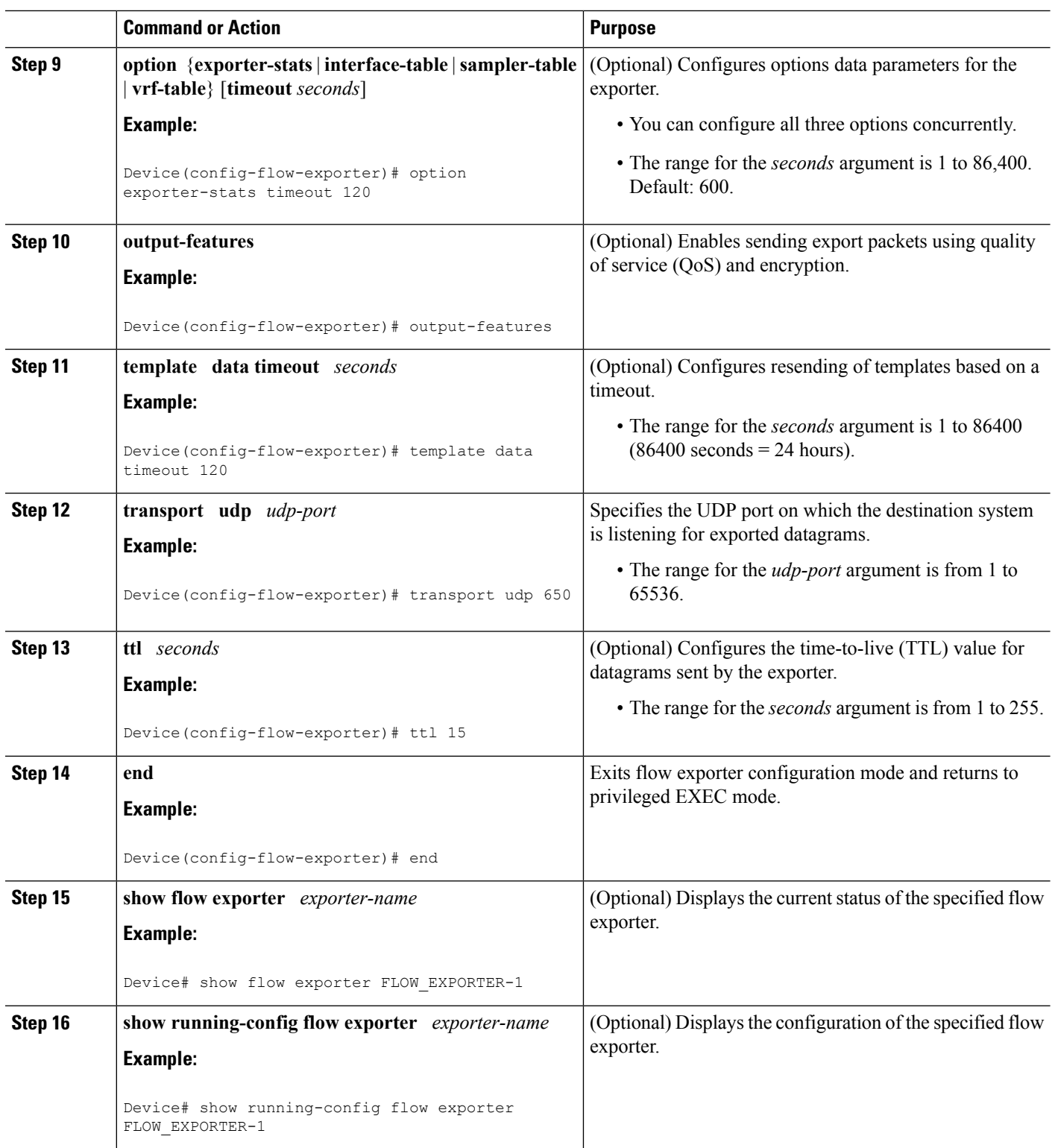

ı

Ш

### **Creating a Flow Monitor**

Perform this required task to create a customized flow monitor.

Each flow monitor has a separate cache assigned to it. Each flow monitor requires a record to define the contents and layout of its cache entries. These record formats can be a user-defined format. An advanced user can create a customized format using the **flow record** command.

#### **Before you begin**

If you want to use a customized record, you must create the customized record before you can perform this task. If you want to add a flow exporter to the flow monitor for data export, you must create the exporter before you can complete this task.

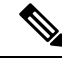

**Note**

You must use the **no ip flow monitor** command to remove a flow monitor from all of the interfaces to which you have applied it before you can modify the parameters for the **record** command on the flow monitor.

### **SUMMARY STEPS**

- **1. enable**
- **2. configure terminal**
- **3. flow monitor** *monitor-name*
- **4. description** *description*
- **5. record** {*record-name*}
- **6. cache** {**timeout** {**active**} *seconds* | **type** { **normal** }
- **7.** Repeat Step 6 as required to finish modifying the cache parameters for this flow monitor.
- **8. exporter** *exporter-name*
- **9. end**
- **10. show flow monitor** [[**name**] *monitor-name* [**cache** [**format** {**csv** | **record** | **table**} ]] ]
- **11. show running-config flow monitor** *monitor-name*

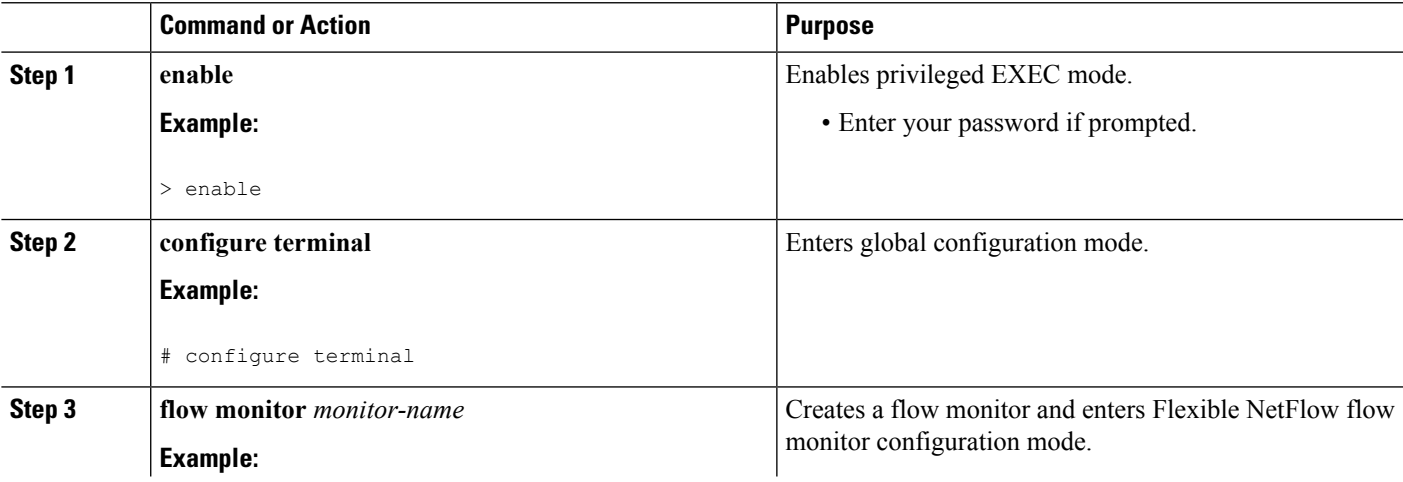

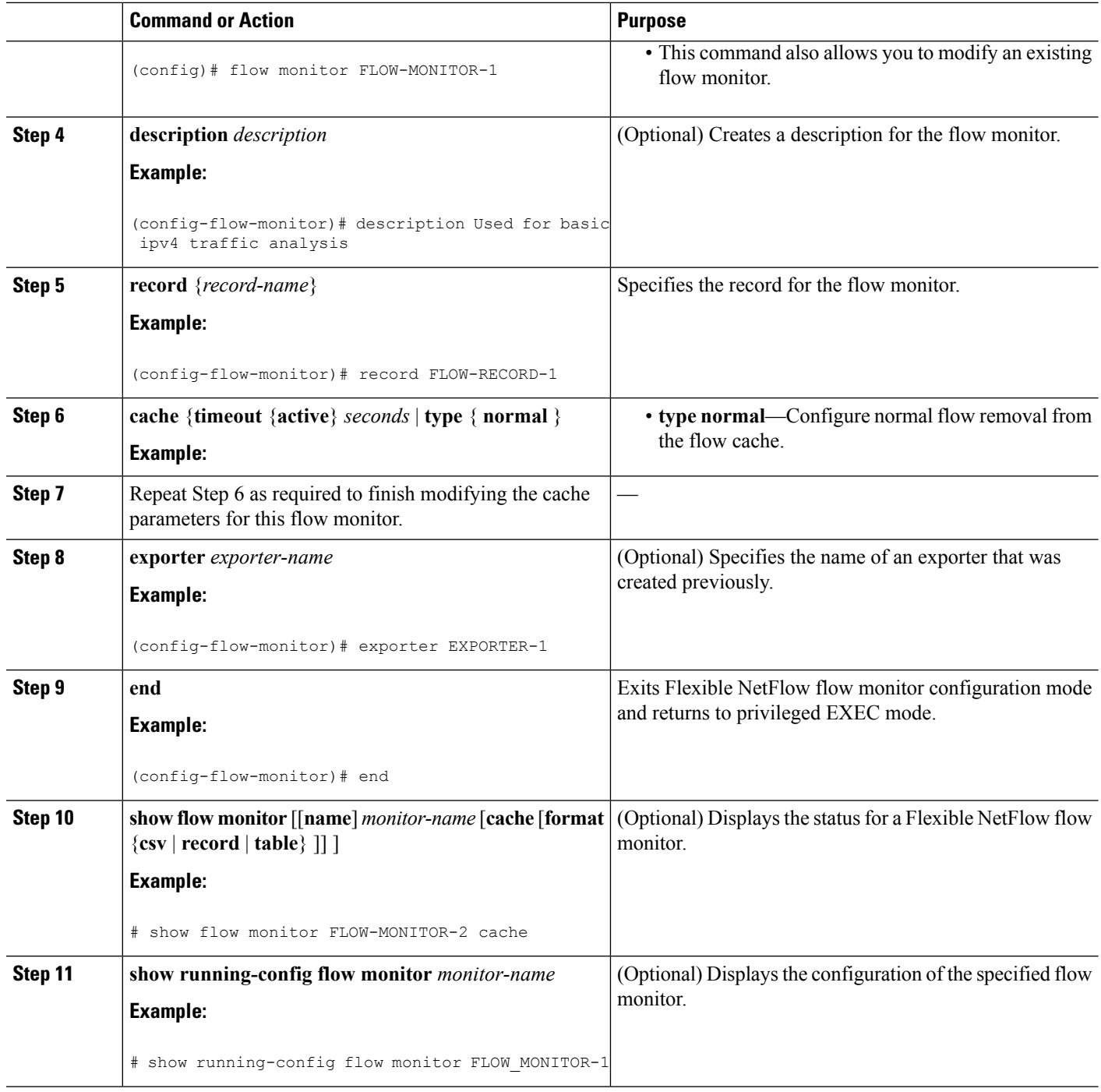

## **Applying a Flow Monitor to an Interface**

Before it can be activated, a flow monitor must be applied to at least one interface. Perform this required task to activate a flow monitor.

### **SUMMARY STEPS**

- **1. enable**
- **2. configure terminal**
- **3. interface** *type number*
- **4.** {**ip** | **ipv6**} **flow monitor** *monitor-name* {**input** | **output**}
- **5.** Repeat Steps 3 and 4 to activate a flow monitor on any other interfaces in the device over which you want to monitor traffic.
- **6. end**
- **7. show flow interface** *type number*
- **8. show flow monitor name** *monitor-name* **cache format record**

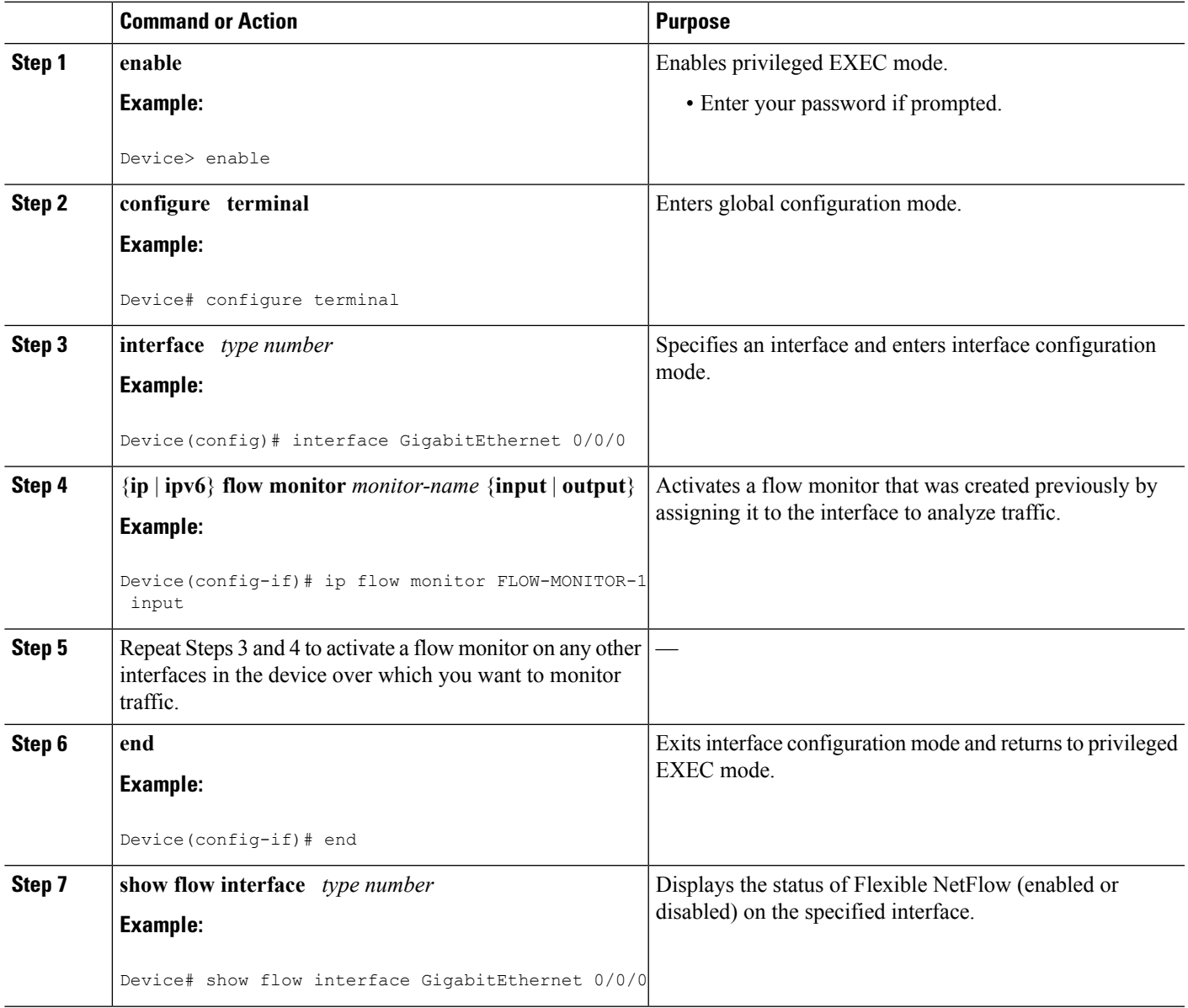

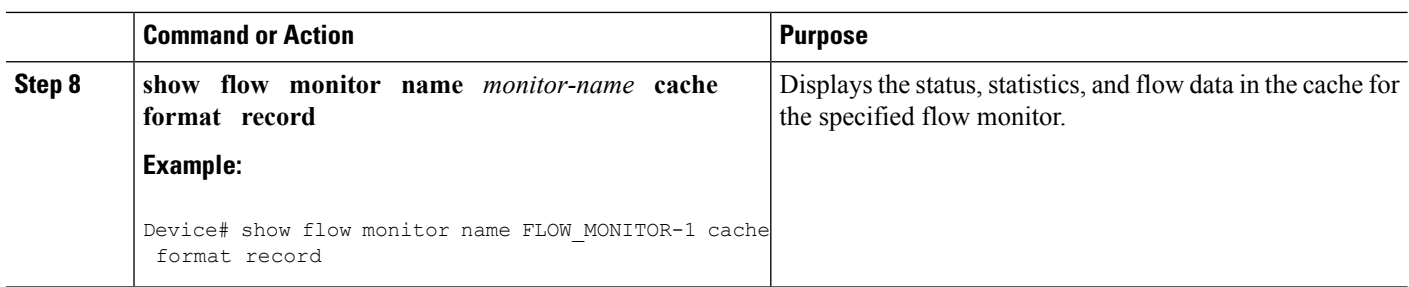

### **Configuring and Enabling Flexible NetFlow with Data Export**

You must create a flow monitor to configure the types of traffic for which you want to export the cache data. You must enable the flow monitor by applying it to at least one interface to start exporting data. To configure and enable Flexible NetFlow with data export, perform this required task.

Each flow monitor has a separate cache assigned to it. Each flow monitor requires a record to define the contents and layout of its cache entries. The record format can be one of the predefined record formats, or an advanced user may create his or her own record format using the **collect** and **match**commands in Flexible NetFlow flow record configuration mode.

You must remove a flow monitor from all of the interfaces to which you have applied it before you can modify the **record** format of the flow monitor. **Note**

#### **SUMMARY STEPS**

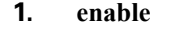

- **2. configure terminal**
- **3. flow monitor** *monitor-name*
- **4. record** {*record-name* | **netflow-original** | **netflow** {**ipv4** | **ipv6** *record* [**peer**] }]
- **5. exporter** *exporter-name*
- **6. exit**
- **7. interface** *type number*
- **8.** {**ip** | **ipv6**} **flow monitor** *monitor-name* {**input** | **output**}
- **9. end**
- **10. show flow monitor** [[**name**] *monitor-name* [**cache** [**format** {**csv** | **record** | **table**}]][**statistics**]]

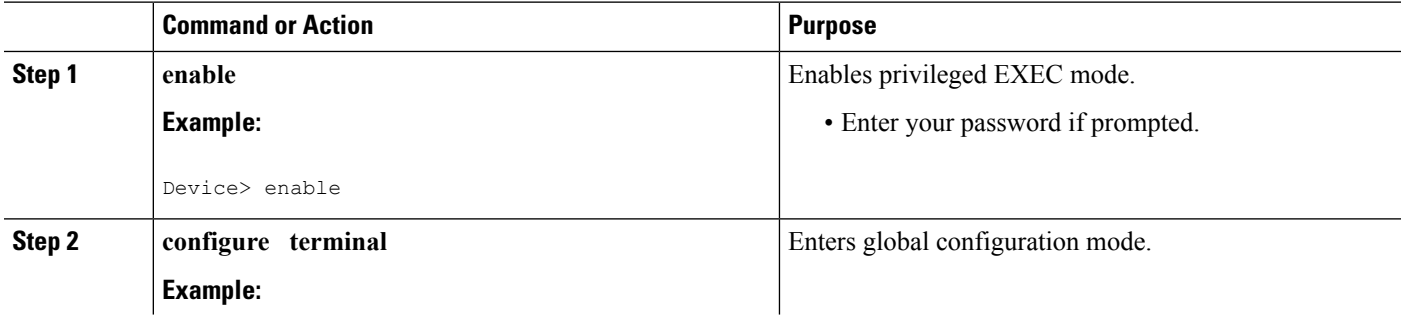

 $\mathbf l$ 

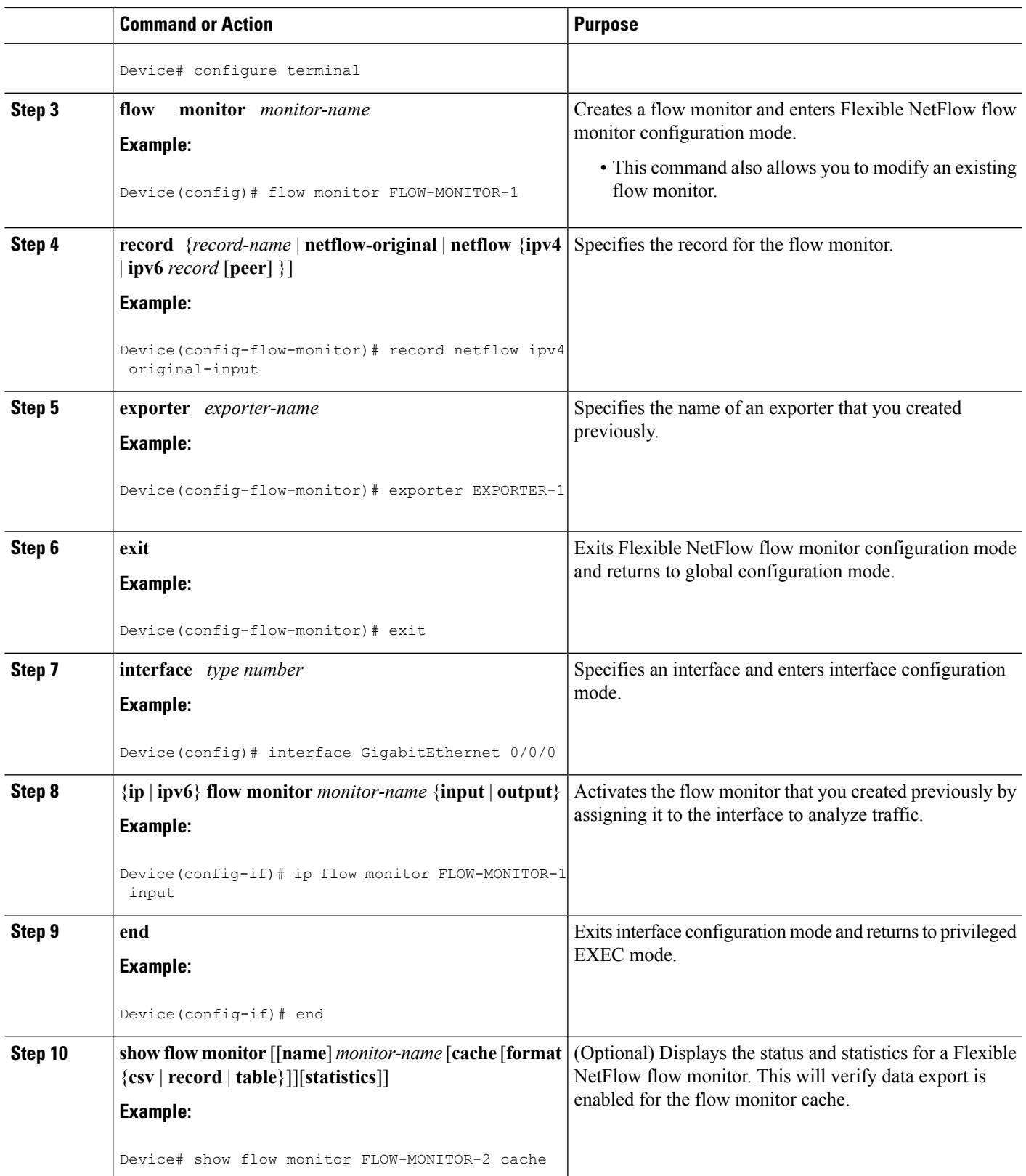

## <span id="page-89-0"></span>**ConfigurationExamplesforFlexibleNetFlowIPv6UnicastFlows**

### **Example: Configuring Multiple Export Destinations**

The following example shows how to configure multiple export destinations for Flexible NetFlow for IPv4 or IPv6 traffic.

This sample starts in global configuration mode:

```
!
flow exporter EXPORTER-1
 destination 172.16.10.2
 transport udp 90
exit
!
flow exporter EXPORTER-2
 destination 172.16.10.3
transport udp 90
exit
!
flow record v4_r1
match ipv4 tos
match ipv4 protocol
match ipv4 source address
match ipv4 destination address
match transport source-port
match transport destination-port
collect counter bytes long
collect counter packets long
!
flow record v6_r1
match ipv6 traffic-class
match ipv6 protocol
match ipv6 source address
match ipv6 destination address
match transport source-port
match transport destination-port
collect counter bytes long
collect counter packets long
!
flow monitor FLOW-MONITOR-1
record v4_r1
 exporter EXPORTER-2
 exporter EXPORTER-1
!
!
flow monitor FLOW-MONITOR-2
record v6_r1
 exporter EXPORTER-2
exporter EXPORTER-1
!
ip cef
!
interface GigabitEthernet1/0/0
 ip address 172.16.6.2 255.255.255.0
 ipv6 address 2001:DB8:2:ABCD::2/48
 ip flow monitor FLOW-MONITOR-1 input
```
Ш

ipv6 flow monitor FLOW-MONITOR-2 input !

The following display output shows that the flow monitor is exporting data to the two exporters:

```
Device# show flow monitor FLOW-MONITOR-1
Flow Monitor FLOW-MONITOR-1:
 Description: User defined
 Flow Record: v4_r1<br>Flow Exporter: EXPORTER-1
 Flow Exporter:
                  EXPORTER-2
 Cache:
   Type: normal (Platform cache)
   Status: allocated
   Size: 4096 entries / 311316 bytes
   Inactive Timeout: 15 secs
    Active Timeout: 1800 secs
    Update Timeout: 1800 secs
```
### **Example: Configuring Flexible NetFlow Egress Accounting for IPv4 and IPv6 Traffic**

The following example shows how to configure Flexible NetFlow egress accounting for IPv4 and IPv6 traffic.

This example starts in global configuration mode.

```
!
flow record v4_r1
match ipv4 tos
match ipv4 protocol
match ipv4 source address
match ipv4 destination address
match transport source-port
match transport destination-port
collect counter bytes long
collect counter packets long
!
flow record v6_r1
match ipv6 traffic-class
match ipv6 protocol
match ipv6 source address
match ipv6 destination address
match transport source-port
match transport destination-port
collect counter bytes long
collect counter packets long
!
flow monitor FLOW-MONITOR-1
record v4_r1
 exit
!
!
flow monitor FLOW-MONITOR-2
record v6_r1
exit
!
ip cef
ipv6 cef
!
interface GigabitEthernet0/0/0
```

```
ip address 172.16.6.2 255.255.255.0
ipv6 address 2001:DB8:2:ABCD::2/48
ip flow monitor FLOW-MONITOR-1 output
ipv6 flow monitor FLOW-MONITOR-2 output
!
```
## <span id="page-91-0"></span>**Feature Information for Flexible NetFlow - IPv6 Unicast Flows**

The following table provides release information about the feature or features described in this module. This table lists only the software release that introduced support for a given feature in a given software release train. Unless noted otherwise, subsequent releases of that software release train also support that feature.

Use Cisco Feature Navigator to find information about platform support and Cisco software image support. To access Cisco Feature Navigator, go to [www.cisco.com/go/cfn.](http://www.cisco.com/go/cfn) An account on Cisco.com is not required.

| <b>Feature Name</b>                         | <b>Releases</b>               | <b>Feature Information</b>                                                                                                    |
|---------------------------------------------|-------------------------------|----------------------------------------------------------------------------------------------------|
| Flexible<br>NetFlow - IPv6<br>Unicast Flows | 12.2(33)SRE                   | Enables Flexible NetFlow to monitor IPv6 traffic.                                                                                                    |
|                                             | 12.2(50)SY                    | Support for this feature was added for Cisco 7200 and 7300<br>Network Processing Engine (NPE) series routers in Cisco IOS<br>Release 12.2(33)SRE.<br>The following commands were introduced or modified: collect                                                                                                    |
|                                             | 12.4(20)T                     |                                                                                                    |
|                                             | 15.0(1)SY                     |                                                                                                    |
|                                             | $15.0(1)$ SY1                 | routing, debug flow record, match routing, record, show                                                                                                    |
|                                             | Cisco IOS XE Release<br>3.2SE | flow monitor, show flow record, collect ipv6, collect ipv6<br>destination, collect ipv6 extension map, collect ipv6<br>fragmentation, collect ipv6 hop-limit, collect ipv6 length,<br>collect ipv6 section, collect ipv6 source, collect transport<br>icmp ipv6, ipv6 flow monitor, match ipv6, match ipv6<br>destination, match ipv6 extension map, match ipv6<br>fragmentation, match ipv6 hop-limit, match ipv6 length,<br>match ipv6 section, match ipv6 source, match transport icmp<br>ipv6. |
|                                             | Cisco IOS XE Release<br>3.3S  |                                                                                                    |

**Table 21: Feature Information for Flexible NetFlow - IPv6 Unicast Flows**

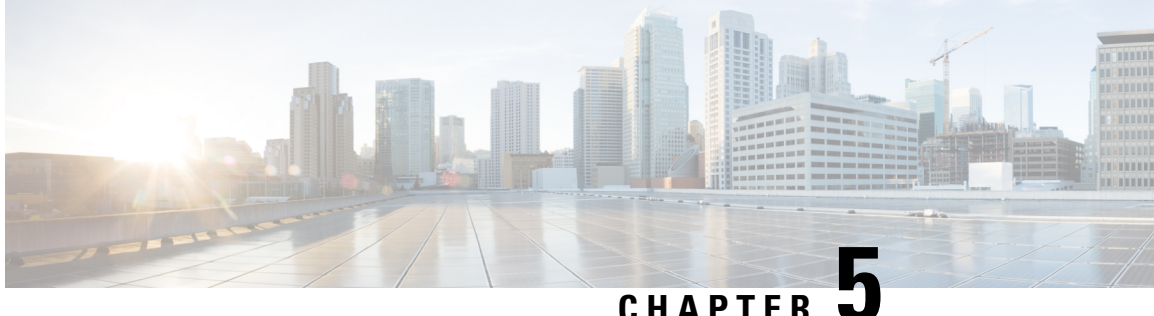

## **Flexible NetFlow—MPLS Egress NetFlow**

The Flexible NetFlow--MPLS Egress NetFlow feature allows you to capture IP flow information for packets undergoing MPLS label disposition; that is, packets that arrive on a router as MPLS packets and are transmitted as IP packets.

- Finding Feature [Information,](#page-92-0) on page 81
- [Information](#page-92-1) About Flexible NetFlow MPLS Egress NetFlow , on page 81
- How to [Configure](#page-94-0) Flexible NetFlow MPLS Egress NetFlow , on page 83
- [Configuration](#page-99-0) Examples for Flexible NetFlow MPLS Egress NetFlow , on page 88
- Additional [References,](#page-100-0) on page 89
- Feature [Information](#page-101-0) for Flexible NetFlow MPLS Egress NetFlow , on page 90

## <span id="page-92-0"></span>**Finding Feature Information**

Your software release may not support all the features documented in this module. For the latest caveats and feature information, see Bug [Search](https://tools.cisco.com/bugsearch/search) Tool and the release notes for your platform and software release. To find information about the features documented in this module, and to see a list of the releases in which each feature is supported, see the feature information table.

Use Cisco Feature Navigator to find information about platform support and Cisco software image support. To access Cisco Feature Navigator, go to [www.cisco.com/go/cfn.](http://www.cisco.com/go/cfn) An account on Cisco.com is not required.

## <span id="page-92-1"></span>**Information About Flexible NetFlow MPLS Egress NetFlow**

### **Flexible NetFlow MPLS Egress NetFlow**

The Flexible NetFlow - MPLS Egress NetFlow feature allows you to capture IP flow information for packets that arrive on a router as Multiprotocol Label Switching (MPLS) packets and are transmitted as IP packets. This feature allows you to capture the MPLS VPN IP flows that are traveling through the service provider backbone from one site of a VPN to another site of the same VPN. The Flexible NetFlow - MPLS Egress NetFlow feature is enabled by applying a flow monitor in output (egress) mode on the provider edge (PE) to customer edge (CE) interface of the provider's network.

The figure below shows a sample MPLS VPN network topology that includes four VPN 1 sites and two VPN 2 sites. If the Flexible NetFlow - MPLS Egress NetFlow is enabled on an outgoing PE interface by applying a flow monitor in output mode, IP flow information for packets that arrive at the PE as MPLS packets (from an MPLS VPN) and that are transmitted as IP packets to the PE router is captured. For example:

- To capture the flow of traffic going to site 2 of VPN 1 from any remote VPN 1 sites, you enable a flow monitor in output mode on link PE2-CE5 of provider edge router PE2.
- To capture the flow of traffic going to site 1 of VPN 2 from any remote VPN 2 site, you enable a flow monitor in output mode on link PE3-CE4 of the provider edge router PE3.

The flow data is stored in the Flexible NetFlow cache. You can use the **show flow monitor** *monitor-name* **cache**command to display the flow data in the cache.

#### **Figure 7: Sample MPLS VPN Network Topology with Flexible NetFlow--MPLS Egress NetFlow Feature**

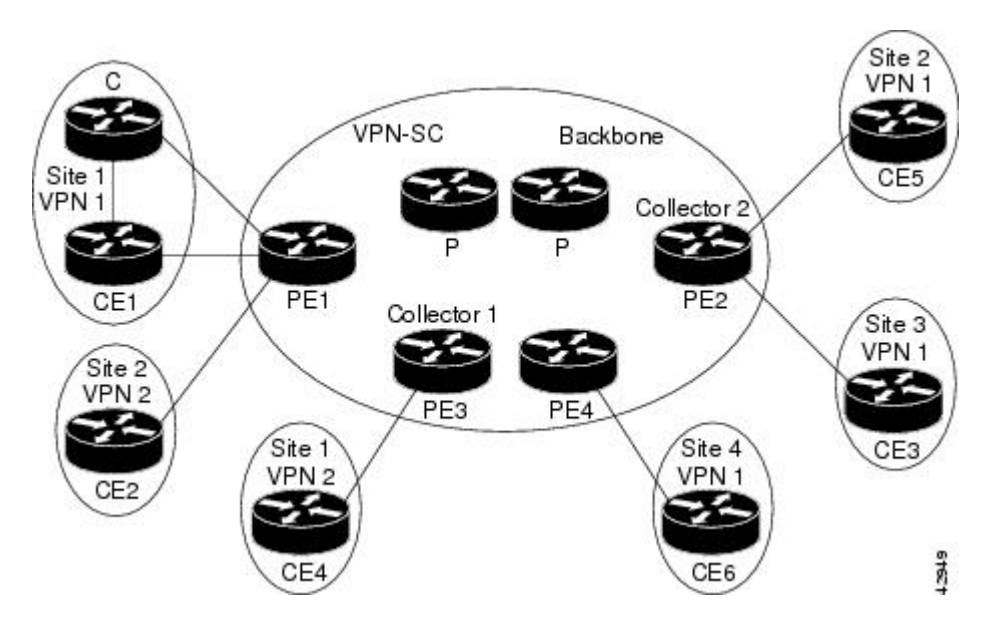

If you configure a Flexible NetFlow exporter for the flow monitors you use for the Flexible NetFlow - MPLS Egress NetFlow feature, the PE routers will export the captured flows to the configured collector devices in the provider network. Applicationssuch asthe Network Data Analyzer or the VPN Solution Center (VPN-SC) can gather information from the captured flows and compute and display site-to-site VPN traffic statistics.

### **Limitations**

When using Flexible NetFlow to monitor outbound traffic on a router at the edge of an MPLS cloud, for IP traffic that leaves over a VRF, the following fields are not collected and have a value of 0:

- destination mask
- destination prefix
- destination AS numbers
- destination BGP traffic index
- nexthop
- BGP nexthop

## <span id="page-94-0"></span>**How to Configure Flexible NetFlow MPLS Egress NetFlow**

### **Configuring a Flow Exporter for the Flow Monitor**

Perform this optional task to configure a flow exporter for the flow monitor in order to export the data that is collected by Flexible NetFlow to a remote system for further analysis and storage.

Flow exporters are used to send the data that you collect with Flexible NetFlow to a remote system such as a NetFlow Collection Engine. Exporters use UDP as the transport protocol and use the Version 9 export format.

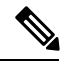

**Note**

Each flow exporter supports only one destination. If you want to export the data to multiple destinations, you must configure multiple flow exporters and assign them to the flow monitor.

You can export to a destination using either an IPv4 or IPv6 address.

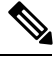

**Note**

When you configure an exporter, configure the exporter in such a way that the source interface is defined as a WAN interface. This configuration helps you prevent any unpredictable behavior because the NAT is not applied on the packets.

#### **SUMMARY STEPS**

- **1. enable**
- **2. configure terminal**
- **3. flow exporter** *exporter-name*
- **4. description** *description*
- **5. destination** {*hostname* | *ip-address*} [**vrf** *vrf-name*]
- **6. export-protocol** {**netflow-v5** | **netflow-v9** | **ipfix**}
- **7. transport udp** *udp-port*
- **8. exit**
- **9. flow monitor** *flow-monitor-name*
- **10. exporter** *exporter-name*
- **11. end**
- **12. show flow exporter** *exporter-name*
- **13. show running-config flow exporter** *exporter-name*

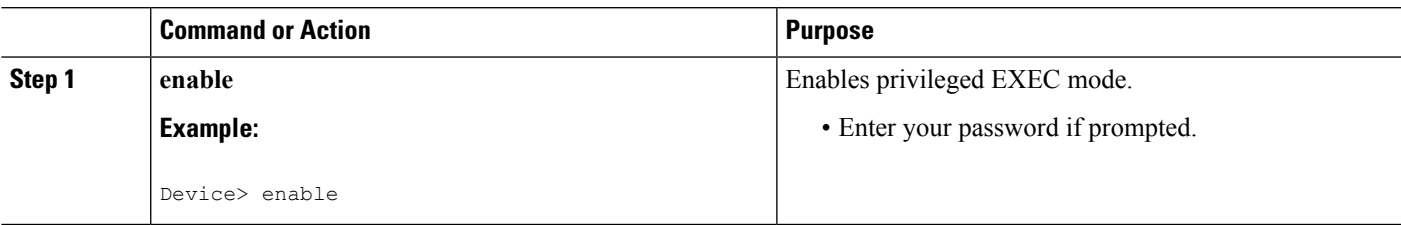

L

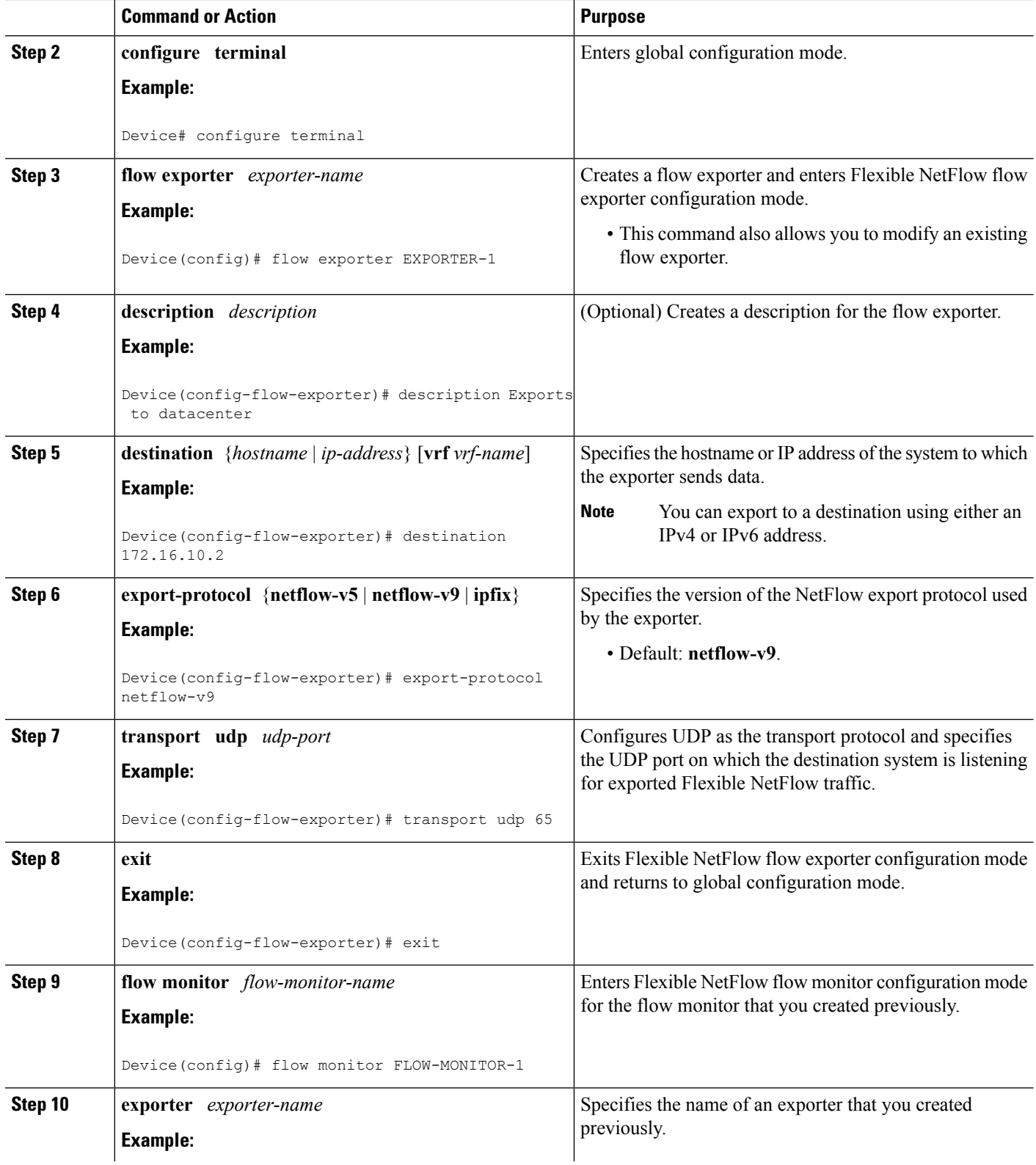

Ш

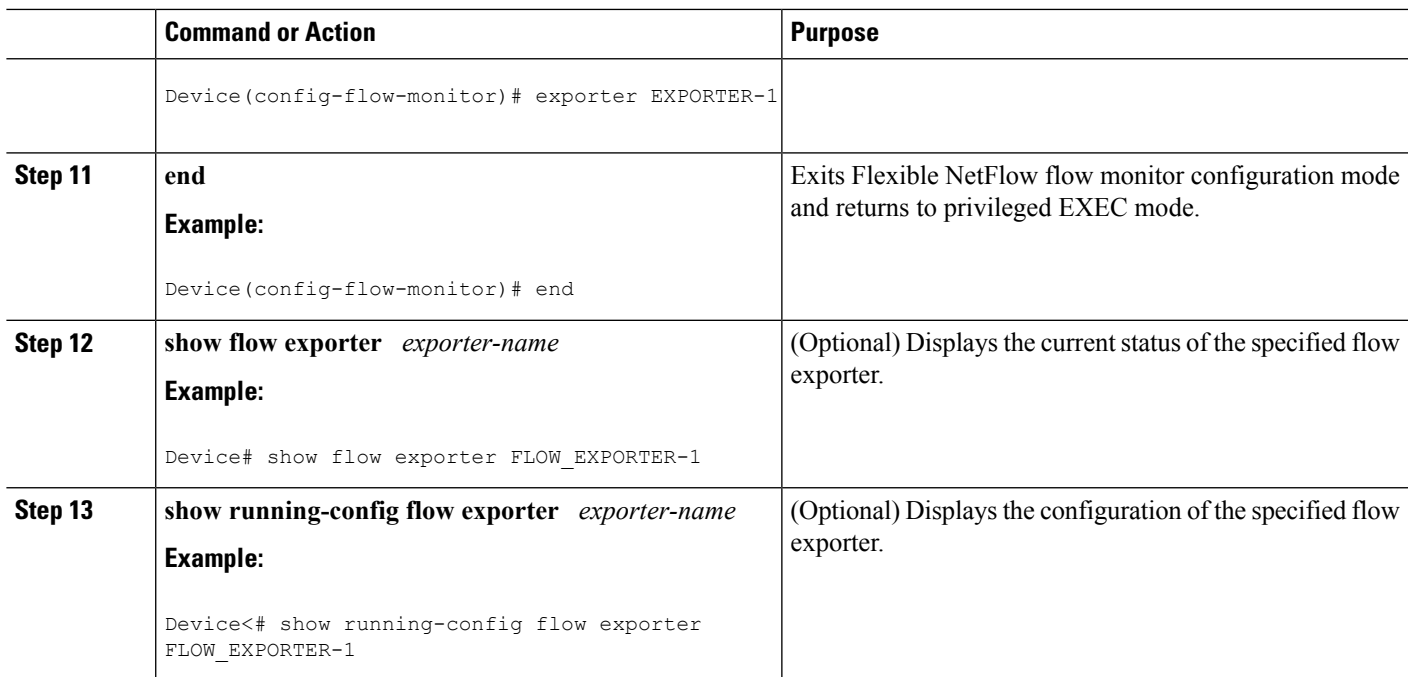

### **Creating a Flow Monitor**

Perform this required task to create a customized flow monitor.

Each flow monitor has a separate cache assigned to it. Each flow monitor requires a record to define the contents and layout of its cache entries. These record formats can be a user-defined format. An advanced user can create a customized format using the **flow record** command.

### **Before you begin**

If you want to use a customized record, you must create the customized record before you can perform this task. If you want to add a flow exporter to the flow monitor for data export, you must create the exporter before you can complete this task.

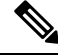

**Note**

You must use the **no ip flow monitor** command to remove a flow monitor from all of the interfaces to which you have applied it before you can modify the parameters for the **record** command on the flow monitor.

### **SUMMARY STEPS**

- **1. enable**
- **2. configure terminal**
- **3. flow monitor** *monitor-name*
- **4. description** *description*
- **5. record** {*record-name*}
- **6. cache** {**timeout** {**active**} *seconds* | **type** { **normal** }
- **7.** Repeat Step 6 as required to finish modifying the cache parameters for this flow monitor.
- **8. exporter** *exporter-name*
- **9. end**
- **10. show flow monitor** [[**name**] *monitor-name* [**cache** [**format** {**csv** | **record** | **table**} ]] ]
- **11. show running-config flow monitor** *monitor-name*

### **DETAILED STEPS**

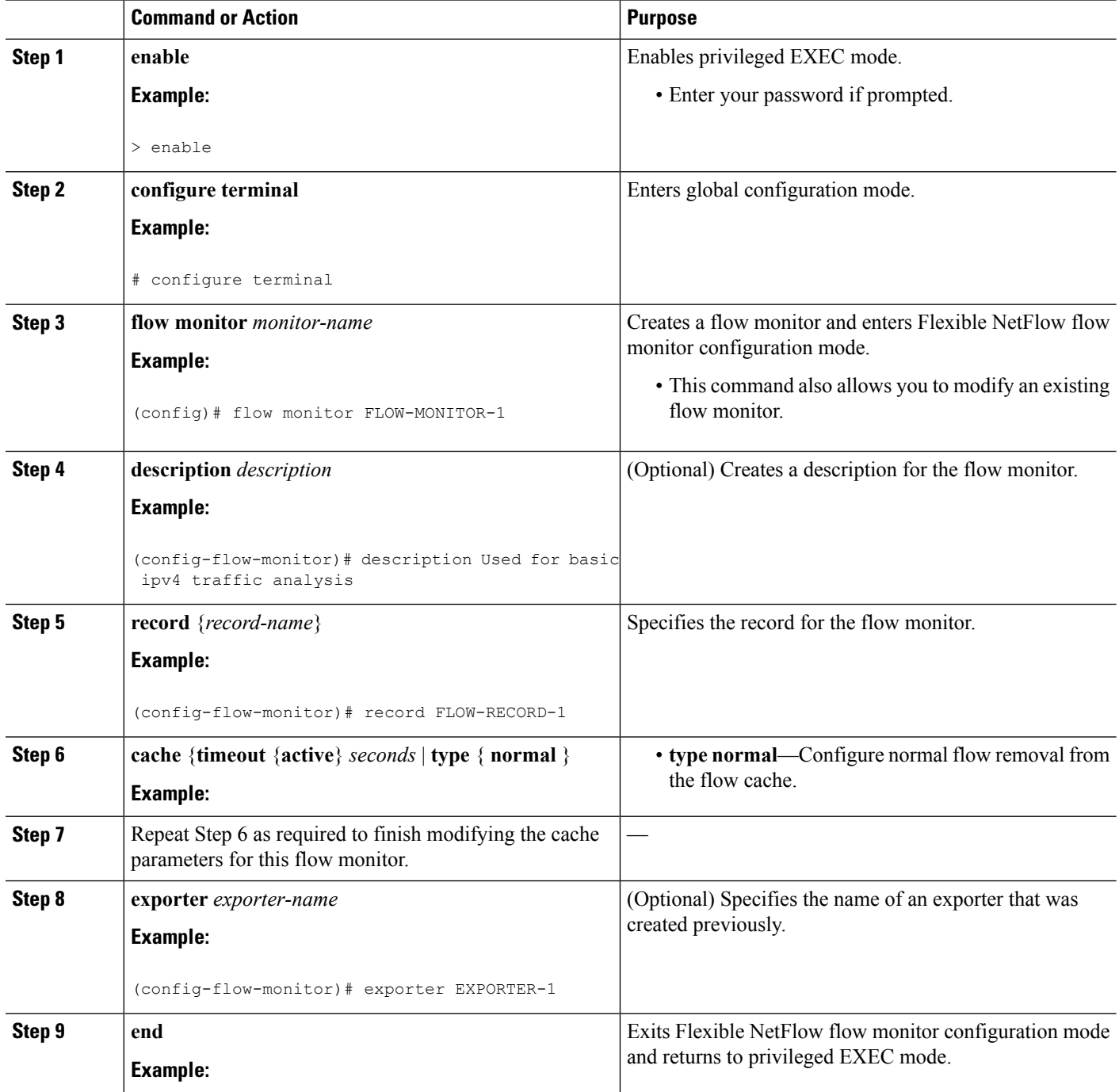

ı

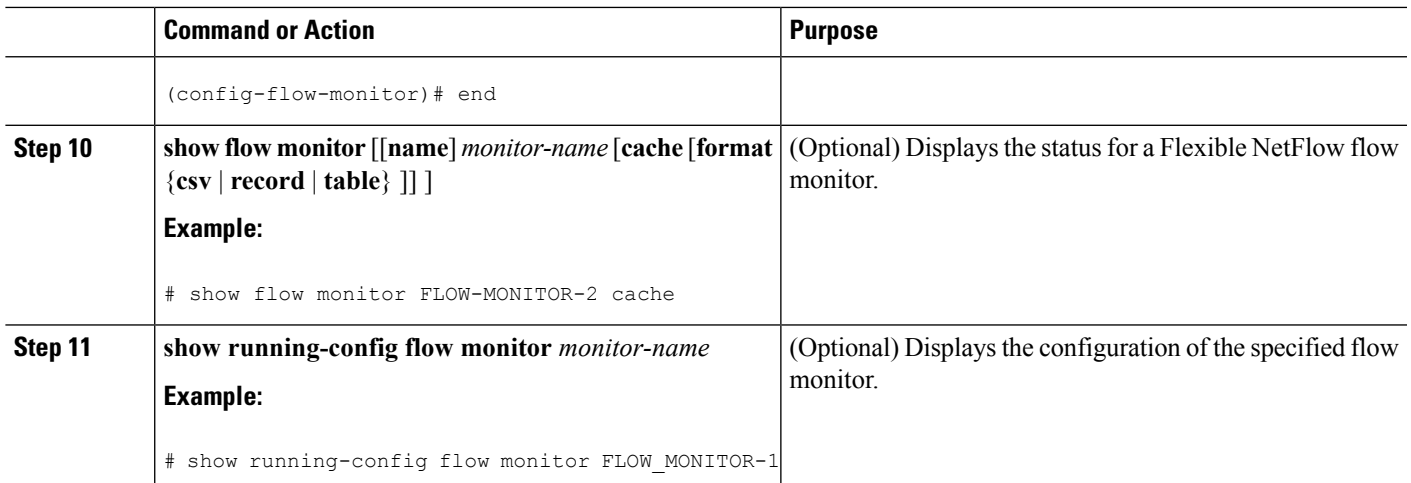

### **Applying a Flow Monitor to an Interface**

Before it can be activated, a flow monitor must be applied to at least one interface. Perform this required task to activate a flow monitor.

### **SUMMARY STEPS**

- **1. enable**
- **2. configure terminal**
- **3. interface** *type number*
- **4.** {**ip** | **ipv6**} **flow monitor** *monitor-name* {**input** | **output**}
- **5.** Repeat Steps 3 and 4 to activate a flow monitor on any other interfaces in the device over which you want to monitor traffic.
- **6. end**
- **7. show flow interface** *type number*
- **8. show flow monitor name** *monitor-name* **cache format record**

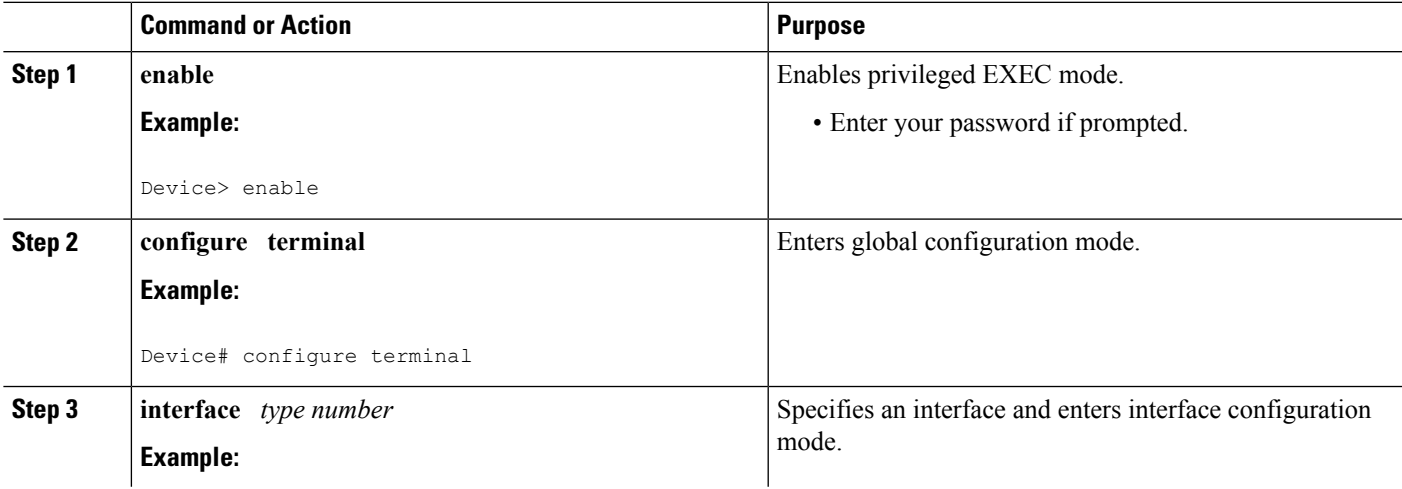

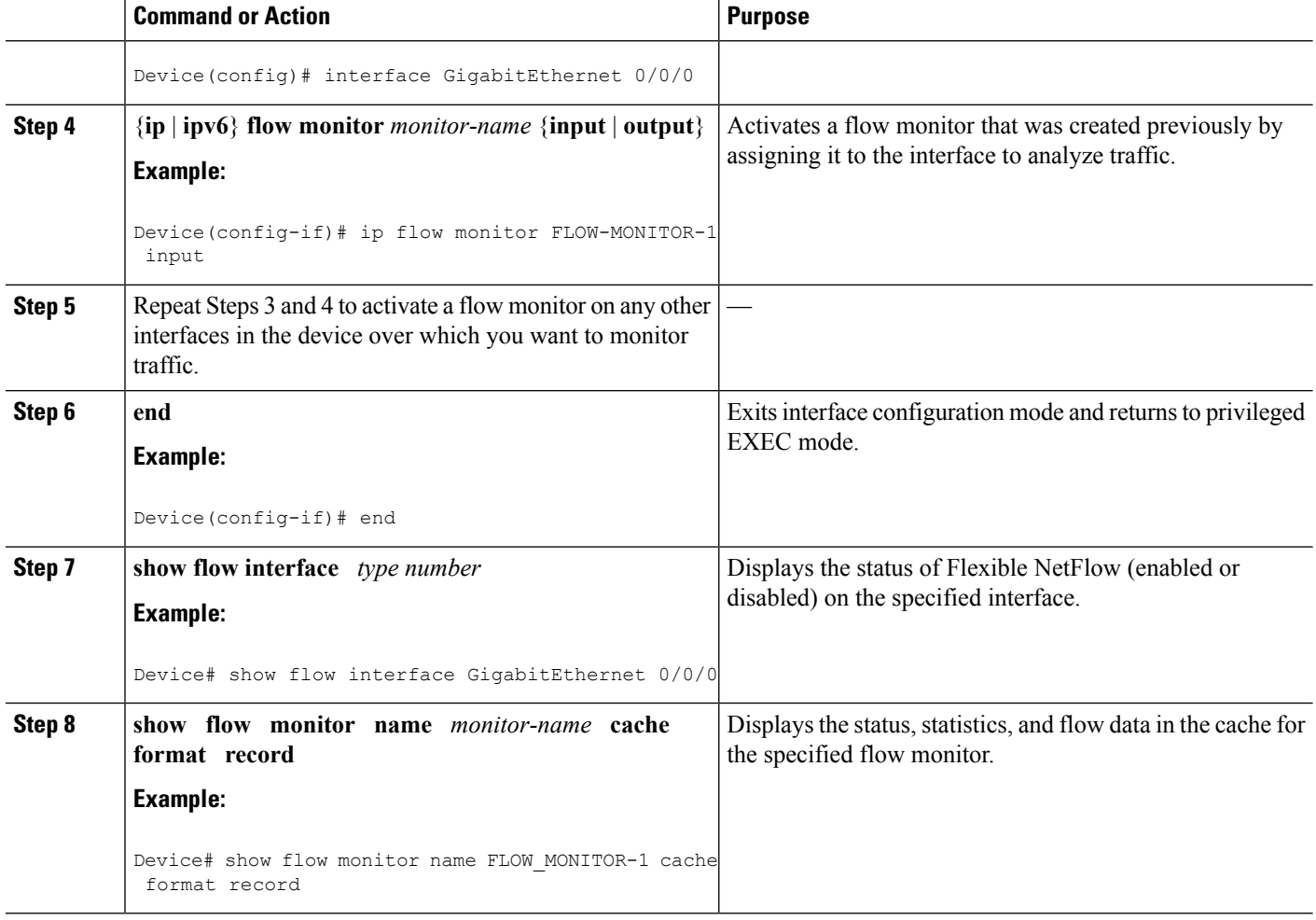

## <span id="page-99-0"></span>**Configuration Examples for Flexible NetFlow MPLS Egress NetFlow**

## **Example: Configuring Flexible NetFlow Egress Accounting for IPv4 and IPv6 Traffic**

The following example shows how to configure Flexible NetFlow egress accounting for IPv4 and IPv6 traffic.

This example starts in global configuration mode.

```
!
flow record v4_r1
match ipv4 tos
match ipv4 protocol
match ipv4 source address
match ipv4 destination address
match transport source-port
```

```
match transport destination-port
collect counter bytes long
collect counter packets long
!
flow record v6_r1
match ipv6 traffic-class
match ipv6 protocol
match ipv6 source address
match ipv6 destination address
match transport source-port
match transport destination-port
collect counter bytes long
collect counter packets long
!
flow monitor FLOW-MONITOR-1
record v4_r1
exit
!
!
flow monitor FLOW-MONITOR-2
record v6_r1
exit
!
ip cef
ipv6 cef
!
interface GigabitEthernet0/0/0
ip address 172.16.6.2 255.255.255.0
 ipv6 address 2001:DB8:2:ABCD::2/48
ip flow monitor FLOW-MONITOR-1 output
 ipv6 flow monitor FLOW-MONITOR-2 output
!
```
## <span id="page-100-0"></span>**Additional References**

#### **Related Documents**

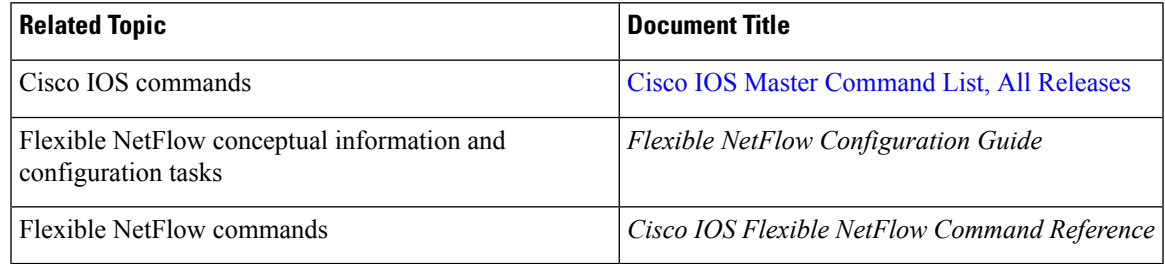

#### **Standards/RFCs**

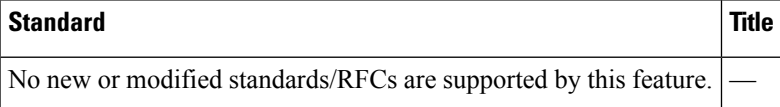

#### **MIBs**

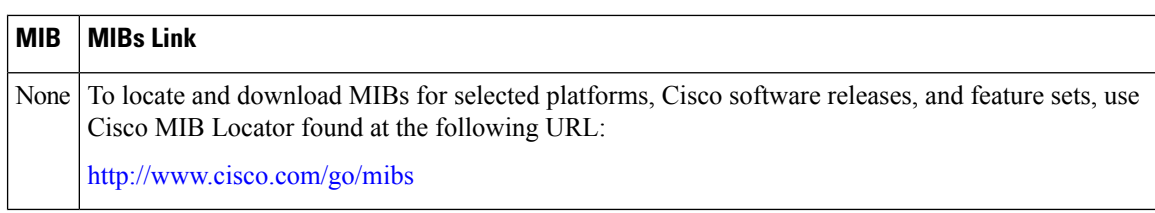

#### **Technical Assistance**

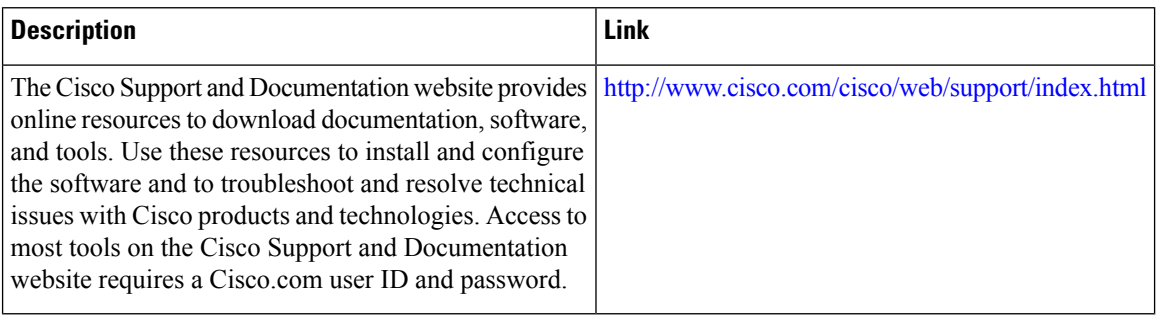

## <span id="page-101-0"></span>**FeatureInformationforFlexibleNetFlow-MPLSEgressNetFlow**

The following table provides release information about the feature or features described in this module. This table lists only the software release that introduced support for a given feature in a given software release train. Unless noted otherwise, subsequent releases of that software release train also support that feature.

Use Cisco Feature Navigator to find information about platform support and Cisco software image support. To access Cisco Feature Navigator, go to [www.cisco.com/go/cfn.](http://www.cisco.com/go/cfn) An account on Cisco.com is not required.

| <b>Feature Name</b>                  | <b>Releases</b>           | <b>Feature Information</b>                                                                                        |
|--------------------------------------|---------------------------|----------------------------------------------------------------------------------------------------|
| Flexible NetFlow -                   | 12.2(33)SRE               | The Flexible NetFlow--MPLS Egress NetFlow feature                                                                 |
| <b>MPLS</b> Egress<br><b>NetFlow</b> | 12.2(50)SY                | allows you to capture IP flow information for packets<br>undergoing MPLS label disposition; that is, packets that |
|                                      | $12.4(22)$ T              | arrive on a router as MPLS packets and are transmitted                                                            |
|                                      | 15.0(1)SY                 | as IP packets.                                                                                                    |
|                                      | $15.0(1)$ SY1             | Support for this feature was added for Cisco 7200 and<br>7300 NPE series routers in Cisco IOS Release             |
|                                      | Cisco IOS XE Release 3.1S | 12.2(33)SRE.                                                                                                    |
|                                      |                           | No commands were introduced or modified by this<br>feature.                                                       |

**Table 22: Feature Information for Flexible NetFlow - MPLS Egress NetFlow**

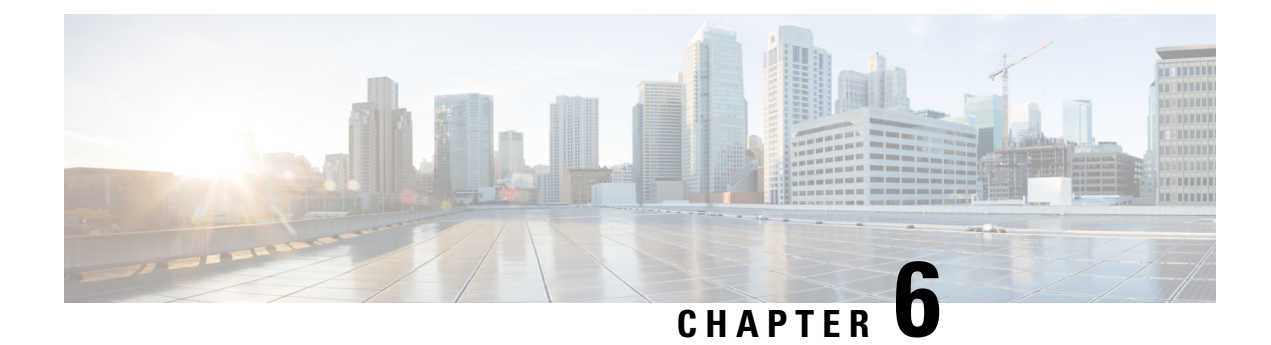

## **Flexible NetFlow v9 Export Format**

This feature enables sending export packets using the Version 9 export format.

- Finding Feature [Information,](#page-102-0) on page 91
- [Prerequisites](#page-102-1) for Flexible NetFlow v9 Export Format, on page 91
- [Information](#page-102-2) About Flexible NetFlow v9 Export Format, on page 91
- How to [Configure](#page-103-0) Flexible NetFlow v9 Export Format, on page 92
- [Configuration](#page-106-0) Examples for Flexible NetFlow v9 Export Format, on page 95
- [Additional](#page-106-1) Reference for Flexible NetFlow v9 Export Format, on page 95
- Feature [Information](#page-108-0) for Flexible NetFlow NetFlow v9 Export Format, on page 97

## <span id="page-102-0"></span>**Finding Feature Information**

Your software release may not support all the features documented in this module. For the latest caveats and feature information, see Bug [Search](https://tools.cisco.com/bugsearch/search) Tool and the release notes for your platform and software release. To find information about the features documented in this module, and to see a list of the releases in which each feature is supported, see the feature information table.

Use Cisco Feature Navigator to find information about platform support and Cisco software image support. To access Cisco Feature Navigator, go to [www.cisco.com/go/cfn.](http://www.cisco.com/go/cfn) An account on Cisco.com is not required.

## <span id="page-102-2"></span><span id="page-102-1"></span>**Prerequisites for Flexible NetFlow v9 Export Format**

• The networking device must be running a Cisco release that supports Flexible NetFlow.

## **Information About Flexible NetFlow v9 Export Format**

### **Flow Exporters**

Flow exporters are created as separate components in a router's configuration. Exporters are assigned to flow monitors to export the data from the flow monitor cache to a remote system such as a NetFlow collector. Flow monitors can support more than one exporter. Each exporter can be customized to meet the requirements of

the flow monitor or monitors in which it is used and the NetFlow collector systems to which it is exporting data.

### **Benefits of Flexible NetFlow Flow Exporters**

Flexible NetFlow allows you to configure many different flow exporters, depending on your requirements. Some of the benefits of Flexible NetFlow flow exporters are as follows:

- Using flow exporters, you can create an exporter for every type of traffic that you want to analyze so that you can send each type of traffic to a different NetFlow collector. Original NetFlow sends the data in a cache for all of the analyzed traffic to a maximum of two export destinations.
- Flow exporters support up to ten exporters per flow monitor. Original NetFlow is limited to only two export destinations per cache.
- Flow exporters can use both TCP and UDP for export.
- Depending on your release, flow exporters can use class of service (CoS) in the packets that are sent to export destinations to help ensure that the packets are given the correct priority throughout the network. Original NetFlow exporters do not use CoS in the packets that are sent to export destinations.
- Depending on your release, flow exporter traffic can be encrypted.

## <span id="page-103-0"></span>**How to Configure Flexible NetFlow v9 Export Format**

### **Configuring the Flow Exporter**

Perform this required task to configure the flow exporter.

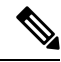

Each flow exporter supports only one destination. If you want to export the data to multiple destinations, you must configure multiple flow exporters and assign them to the flow monitor. **Note**

You can export to a destination using either an IPv4 or IPv6 address.

#### **SUMMARY STEPS**

- **1. enable**
- **2. configure terminal**
- **3. flow exporter** *exporter-name*
- **4. description** *description*
- **5. destination** {*ip-address* | *hostname*} [**vrf** *vrf-name*]
- **6. export-protocol** {**netflow-v5** | **netflow-v9** | **ipfix**}
- **7. dscp** *dscp*
- **8. source** *interface-type interface-number*
- **9. option** {**exporter-stats** | **interface-table** | **sampler-table** | **vrf-table**} [**timeout** *seconds*]
- **10. output-features**
- **11. template data timeout** *seconds*
- **12. transport udp** *udp-port*
- **13. ttl** *seconds*
- **14. end**
- **15. show flow exporter** *exporter-name*
- **16. show running-config flow exporter** *exporter-name*

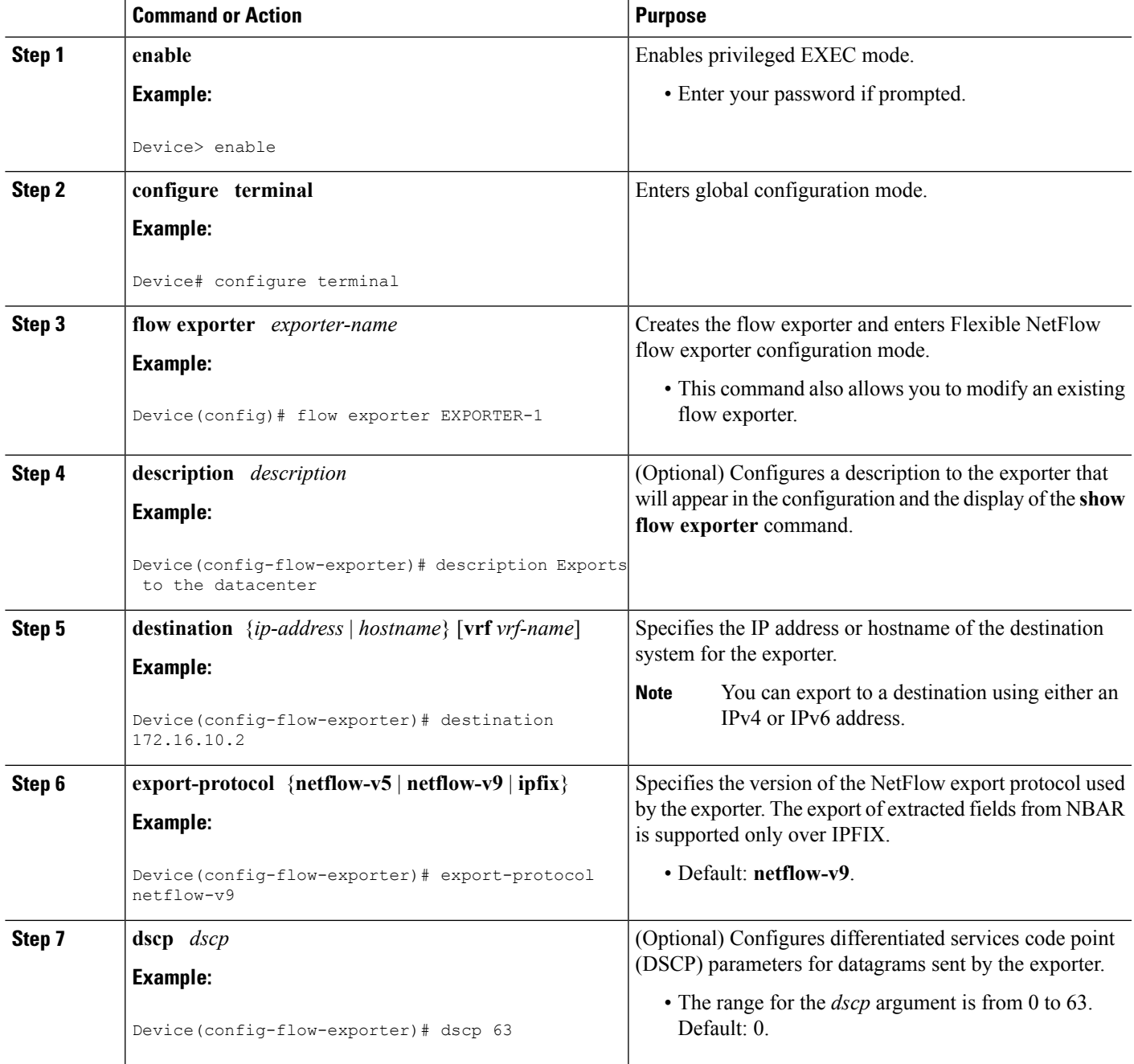

 $\mathbf I$ 

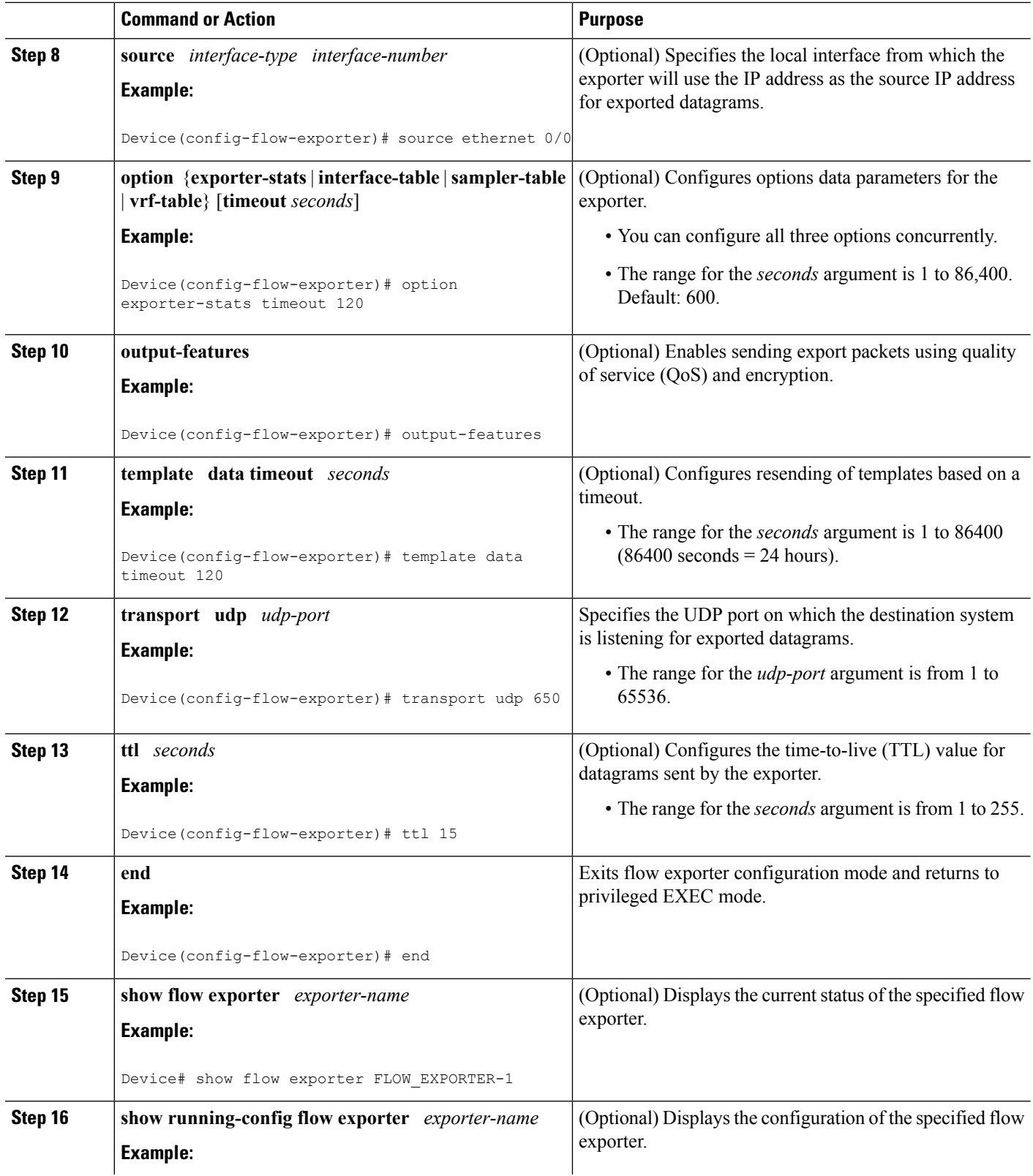

Ш

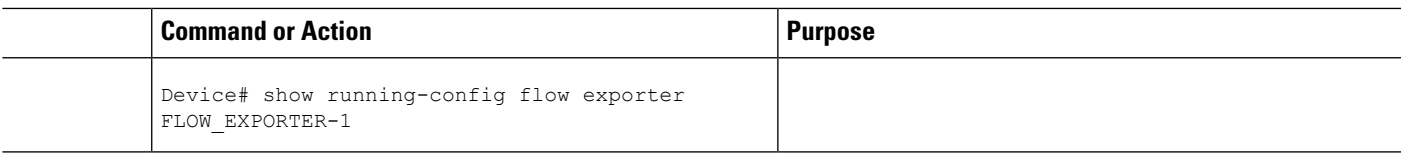

## <span id="page-106-0"></span>**Configuration Examples for Flexible NetFlow v9 Export Format**

### **Example: Configuring NetFlow v9 Export Format**

The following example shows how to configure version 9 export for Flexible NetFlow.

This example starts in global configuration mode.

```
!
flow exporter EXPORTER-1
destination 172.16.10.2
export-protocol netflow-v9
transport udp 90
exit
!
flow record v4_r1
match ipv4 tos
match ipv4 protocol
match ipv4 source address
match ipv4 destination address
match transport source-port
match transport destination-port
collect counter bytes long
collect counter packets long
!
flow monitor FLOW-MONITOR-1
record v4_r1
exporter EXPORTER-1
!
ip cef
!
interface GigabitEthernet 0/0/0
ip address 172.16.6.2 255.255.255.0
ip flow monitor FLOW-MONITOR-1 input
!
```
## <span id="page-106-1"></span>**Additional Reference for Flexible NetFlow v9 Export Format**

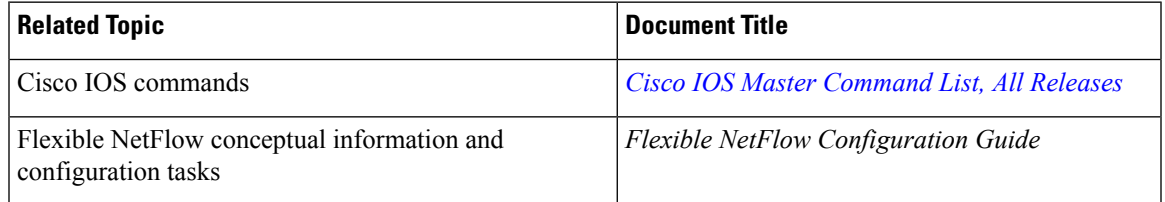

#### **Related Documents**

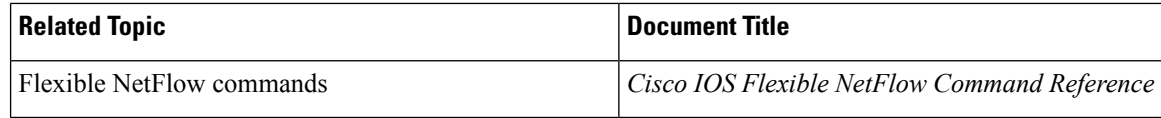

### **Standards**

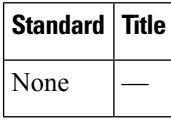

#### **MIBs**

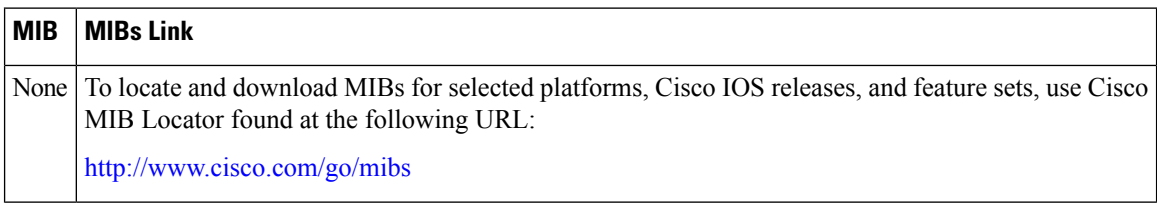

### **RFCs**

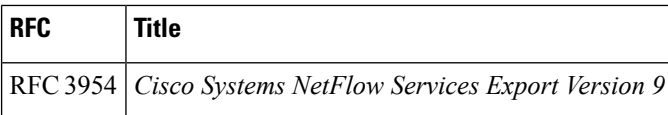

#### **Technical Assistance**

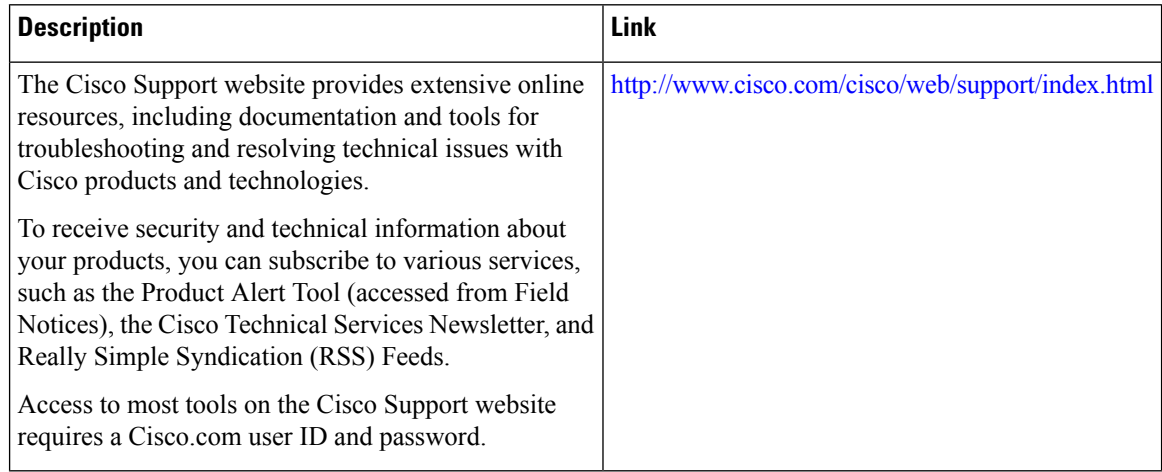
# **Feature Information for Flexible NetFlow - NetFlow v9 Export Format**

The following table provides release information about the feature or features described in this module. This table lists only the software release that introduced support for a given feature in a given software release train. Unless noted otherwise, subsequent releases of that software release train also support that feature.

Use Cisco Feature Navigator to find information about platform support and Cisco software image support. To access Cisco Feature Navigator, go to [www.cisco.com/go/cfn.](http://www.cisco.com/go/cfn) An account on Cisco.com is not required.

| <b>Feature Name</b>                               | <b>Releases</b>            | <b>Feature Information</b>                                                                                                    |
|---------------------------------------------------|----------------------------|----------------------------------------------------------------------------------------------------|
| Flexible NetFlow -<br>NetFlow v9 Export<br>Format | 12.2(33)SRE                | This feature enables sending export packets using the<br>Version 9 export format.<br>Support for this feature was added for Cisco 7200<br>and 7300 Network Processing Engine (NPE) series<br>routers in Cisco IOS Release 12.2(33)SRE. |
|                                                   | 12.2(50)SY                 |                                                                                                    |
|                                                   | 12.4(9)T                   |                                                                                                    |
|                                                   | 15.0(1)SY                  |                                                                                                    |
|                                                   | 15.0(1)SY1                 | The following commands were introduced or<br>modified: export-protocol.                                                                                                    |
|                                                   | Cisco IOS XE Release 3.1S  |                                                                                                    |
|                                                   | Cisco IOS XE Release 3.2SE |                                                                                                    |

**Table 23: Feature Information for Flexible NetFlow - NetFlow v9 Export Format**

I

**Feature Information for Flexible NetFlow - NetFlow v9 Export Format**

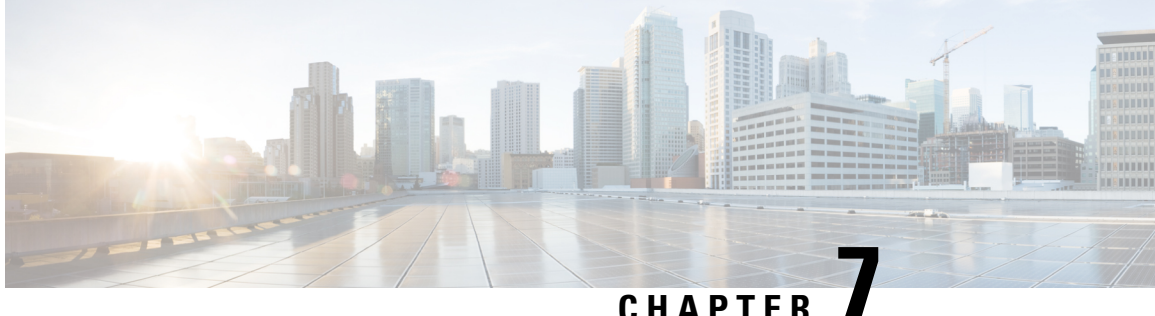

# **Flexible NetFlow Output Features on Data Export**

This feature enables sending export packets using Quality of Service (QoS) and encryption.

- Finding Feature [Information,](#page-110-0) on page 99
- [Prerequisites](#page-110-1) for Flexible NetFlow Output Features on Data Export , on page 99
- [Information](#page-111-0) About Flexible NetFlow Output Features on Data Export, on page 100
- How to [Configure](#page-112-0) Flexible NetFlow Output Features on Data Export , on page 101
- [Configuration](#page-118-0) Examples for Flexible NetFlow Output Features on Data Export , on page 107
- Additional [References,](#page-119-0) on page 108
- Feature Information for Flexible [NetFlow—Output](#page-120-0) Features on Data Export, on page 109

## <span id="page-110-0"></span>**Finding Feature Information**

Your software release may not support all the features documented in this module. For the latest caveats and feature information, see Bug [Search](https://tools.cisco.com/bugsearch/search) Tool and the release notes for your platform and software release. To find information about the features documented in this module, and to see a list of the releases in which each feature is supported, see the feature information table.

Use Cisco Feature Navigator to find information about platform support and Cisco software image support. To access Cisco Feature Navigator, go to [www.cisco.com/go/cfn.](http://www.cisco.com/go/cfn) An account on Cisco.com is not required.

# <span id="page-110-1"></span>**Prerequisites for Flexible NetFlow Output Features on Data Export**

• The networking device must be running a Cisco release that supports Flexible NetFlow.

### **IPv4 Traffic**

- The networking device must be configured for IPv4 routing.
- One of the following must be enabled on your router and on any interfaces on which you want to enable Flexible NetFlow: Cisco Express Forwarding or distributed Cisco Express Forwarding.

#### **IPv6 Traffic**

- The networking device must be configured for IPv6 routing.
- One of the following must be enabled on your router and on any interfaces on which you want to enable Flexible NetFlow: Cisco Express Forwarding IPv6 or distributed Cisco Express Forwarding.

# <span id="page-111-0"></span>**Information About Flexible NetFlow Output Features on Data Export**

### **Flow Exporters**

Flow exporters are created as separate components in a router's configuration. Exporters are assigned to flow monitors to export the data from the flow monitor cache to a remote system such as a NetFlow collector. Flow monitors can support more than one exporter. Each exporter can be customized to meet the requirements of the flow monitor or monitors in which it is used and the NetFlow collector systems to which it is exporting data.

### **Benefits of Flexible NetFlow Flow Exporters**

Flexible NetFlow allows you to configure many different flow exporters, depending on your requirements. Some of the benefits of Flexible NetFlow flow exporters are as follows:

- Using flow exporters, you can create an exporter for every type of traffic that you want to analyze so that you can send each type of traffic to a different NetFlow collector. Original NetFlow sends the data in a cache for all of the analyzed traffic to a maximum of two export destinations.
- Flow exporters support up to ten exporters per flow monitor. Original NetFlow is limited to only two export destinations per cache.
- Flow exporters can use both TCP and UDP for export.
- Depending on your release, flow exporters can use class of service (CoS) in the packets that are sent to export destinations to help ensure that the packets are given the correct priority throughout the network. Original NetFlow exporters do not use CoS in the packets that are sent to export destinations.
- Depending on your release, flow exporter traffic can be encrypted.

# <span id="page-112-0"></span>**How to Configure Flexible NetFlow Output Features on Data Export**

## **Restrictions**

Each flow exporter supports only one destination. If you want to export the data to multiple destinations, you must configure multiple flow exporters and assign them to the flow monitor. Flow exporters are added to flow monitors to enable data export from the flow monitor cache.

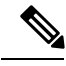

**Note**

Only the keywords and arguments required for the Flexible NetFlow commands used in these tasks are explained in these tasks. For information about the other keywords and arguments available for these Flexible NetFlow commands, refer to the *Cisco IOS Flexible NetFlow Command Reference* .

### **Configuring the Flow Exporter**

Perform this required task to configure the flow exporter.

Each flow exporter supports only one destination. If you want to export the data to multiple destinations, you must configure multiple flow exporters and assign them to the flow monitor. **Note**

You can export to a destination using either an IPv4 or IPv6 address.

### **SUMMARY STEPS**

- **1. enable**
- **2. configure terminal**
- **3. flow exporter** *exporter-name*
- **4. description** *description*
- **5. destination** {*ip-address* | *hostname*} [**vrf** *vrf-name*]
- **6. export-protocol** {**netflow-v5** | **netflow-v9** | **ipfix**}
- **7. dscp** *dscp*
- **8. source** *interface-type interface-number*
- **9. option** {**exporter-stats** | **interface-table** | **sampler-table** | **vrf-table**} [**timeout** *seconds*]
- **10. output-features**
- **11. template data timeout** *seconds*
- **12. transport udp** *udp-port*
- **13. ttl** *seconds*
- **14. end**
- **15. show flow exporter** *exporter-name*
- **16. show running-config flow exporter** *exporter-name*

I

### **DETAILED STEPS**

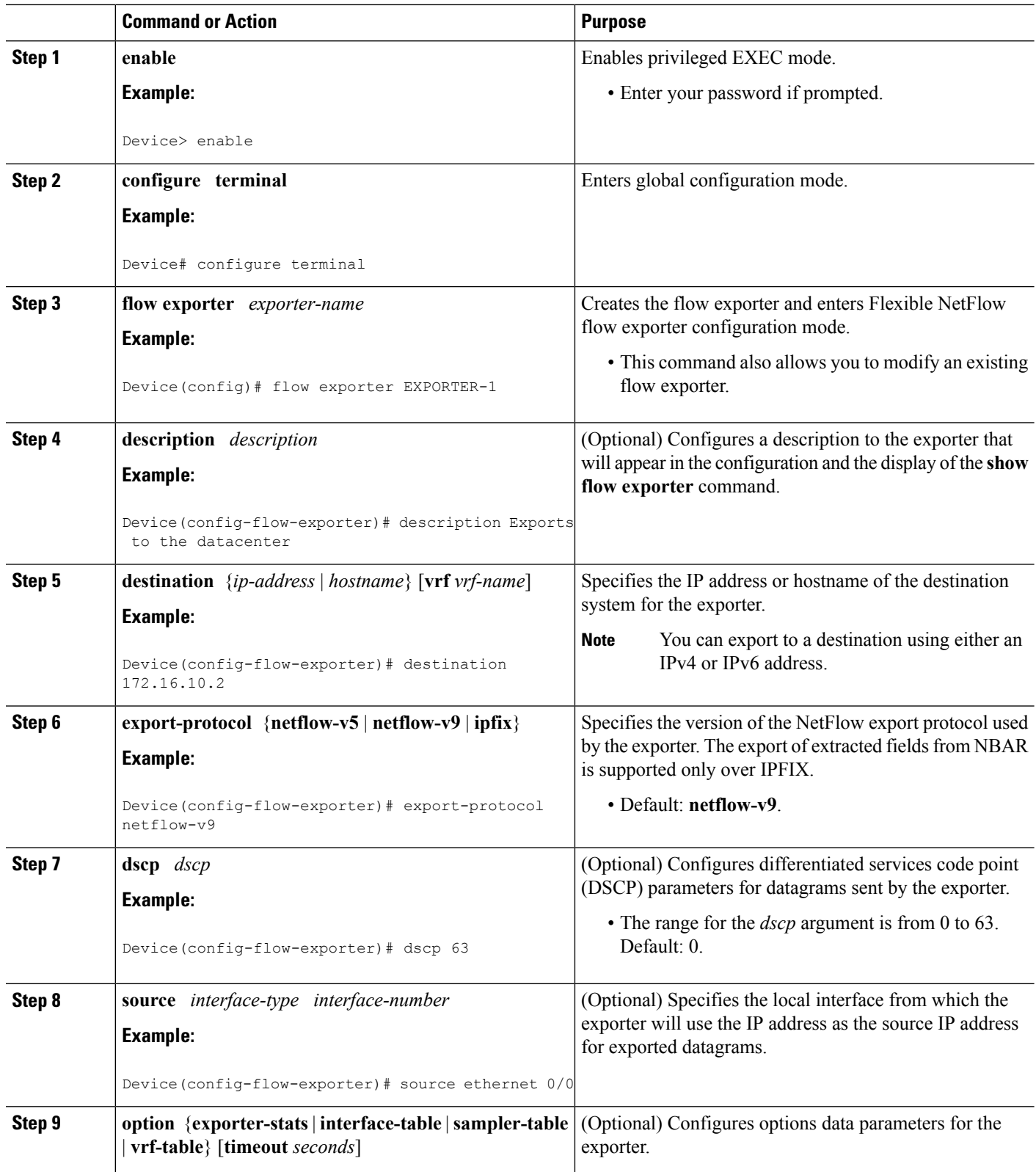

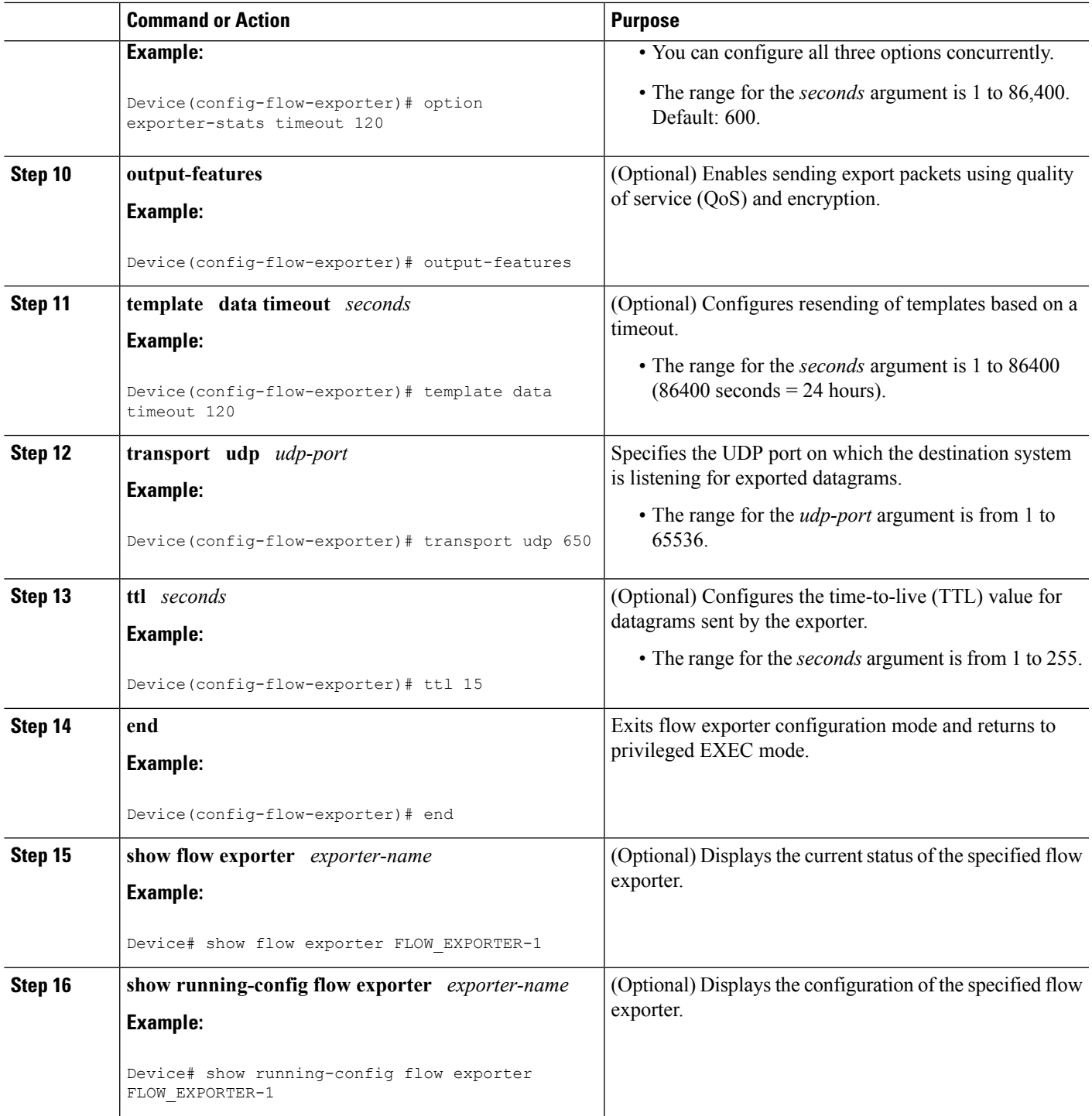

## **Displaying the Current Status of a Flow Exporter**

To display the current status of a flow exporter, perform the following optional task.

#### **SUMMARY STEPS**

- **1. enable**
- **2. show flow exporter** [**export-ids {netflow-v5**| **netflow-v9**} | [**name**] *exporter-name* [**statistics** | **templates**]]

### **DETAILED STEPS**

**Step 1 enable**

The **enable** command enters privileged EXEC mode (enter the password if prompted).

**Example:**

Device> **enable** Device#

**Step 2 show flow exporter** [**export-ids {netflow-v5**| **netflow-v9**} | [**name**] *exporter-name* [**statistics** | **templates**]]

The **show flow exporter**command shows the current status of the flow exporter that you specify.

**Example:**

```
Device# show flow exporter EXPORTER-1
Flow Exporter EXPORTER-1:
 Description: Exports to the datacenter
 Export protocol: NetFlow Version 9
 Transport Configuration:
   Destination IP address: 172.16.10.2
   Source IP address: 172.16.6.2
   Source Interface: GigabitEthernet1/0/0<br>Transport Protocol: UDP
   Transport Protocol:
   Destination Port: 650
   Source Port: 55864
   DSCP: 0x3F
   TTL: 15
   Output Features: Used
 Options Configuration:
   exporter-stats (timeout 120 seconds)
   interface-table (timeout 120 seconds)
   sampler-table (timeout 120 seconds)
```
### **Verifying the Flow Exporter Configuration**

To verify the configuration commands that you entered, perform the following optional task.

#### **SUMMARY STEPS**

- **1. enable**
- **2. show running-config flow exporter** *exporter-name*

### **DETAILED STEPS**

Ш

#### **Step 1 enable**

The **enable** command enters privileged EXEC mode (enter the password if prompted).

**Example:**

Device> **enable** Device#

#### **Step 2 show running-config flow exporter** *exporter-name*

The **show running-config flow exporter** command shows the configuration commands of the flow exporter that you specify.

#### **Example:**

```
Device# show running-config flow exporter EXPORTER-1
Building configuration...
Current configuration:
!
flow exporter EXPORTER-1
description Exports to the datacenter
destination 172.16.10.2
source GigabitEthernet1/0/0
dscp 63
ttl 15
transport udp 650
template data timeout 120
option exporter-stats timeout 120
option interface-table timeout 120
option sampler-table timeout 120
!
end
```
### **Configuring and Enabling Flexible NetFlow with Data Export**

You must create a flow monitor to configure the types of traffic for which you want to export the cache data. You must enable the flow monitor by applying it to at least one interface to start exporting data. To configure and enable Flexible NetFlow with data export, perform this required task.

Each flow monitor has a separate cache assigned to it. Each flow monitor requires a record to define the contents and layout of its cache entries. The record format can be one of the predefined record formats, or an advanced user may create his or her own record format using the **collect** and **match**commands in Flexible NetFlow flow record configuration mode.

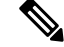

**Note**

You must remove a flow monitor from all of the interfaces to which you have applied it before you can modify the **record** format of the flow monitor.

### **SUMMARY STEPS**

- **1. enable**
- **2. configure terminal**
- **3. flow monitor** *monitor-name*
- **4. record** {*record-name* | **netflow-original** | **netflow** {**ipv4** | **ipv6** *record* [**peer**] }]
- **5. exporter** *exporter-name*
- **6. exit**
- **7. interface** *type number*
- **8.** {**ip** | **ipv6**} **flow monitor** *monitor-name* {**input** | **output**}
- **9. end**
- **10. show flow monitor** [[**name**] *monitor-name* [**cache** [**format** {**csv** | **record** | **table**}]][**statistics**]]

## **DETAILED STEPS**

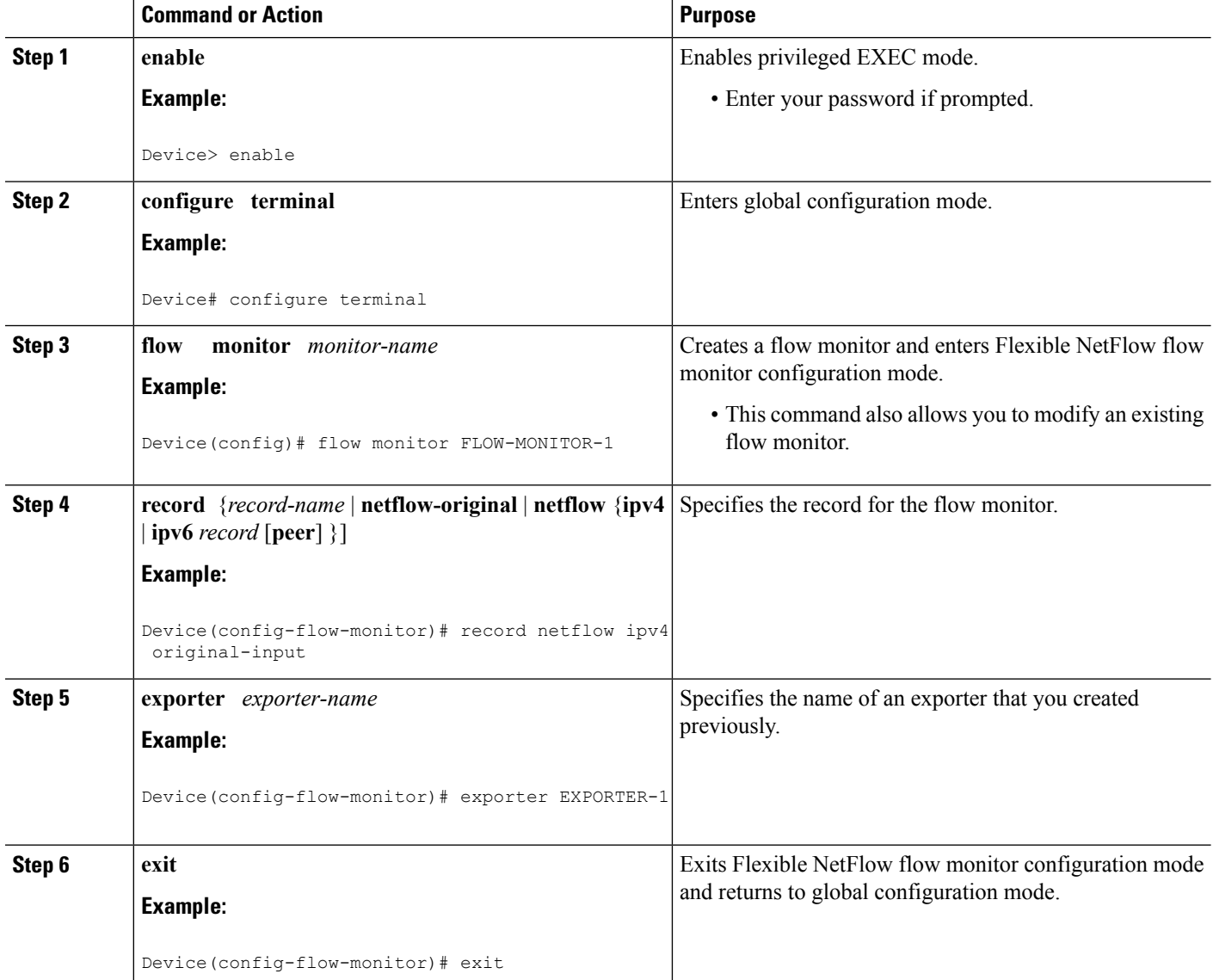

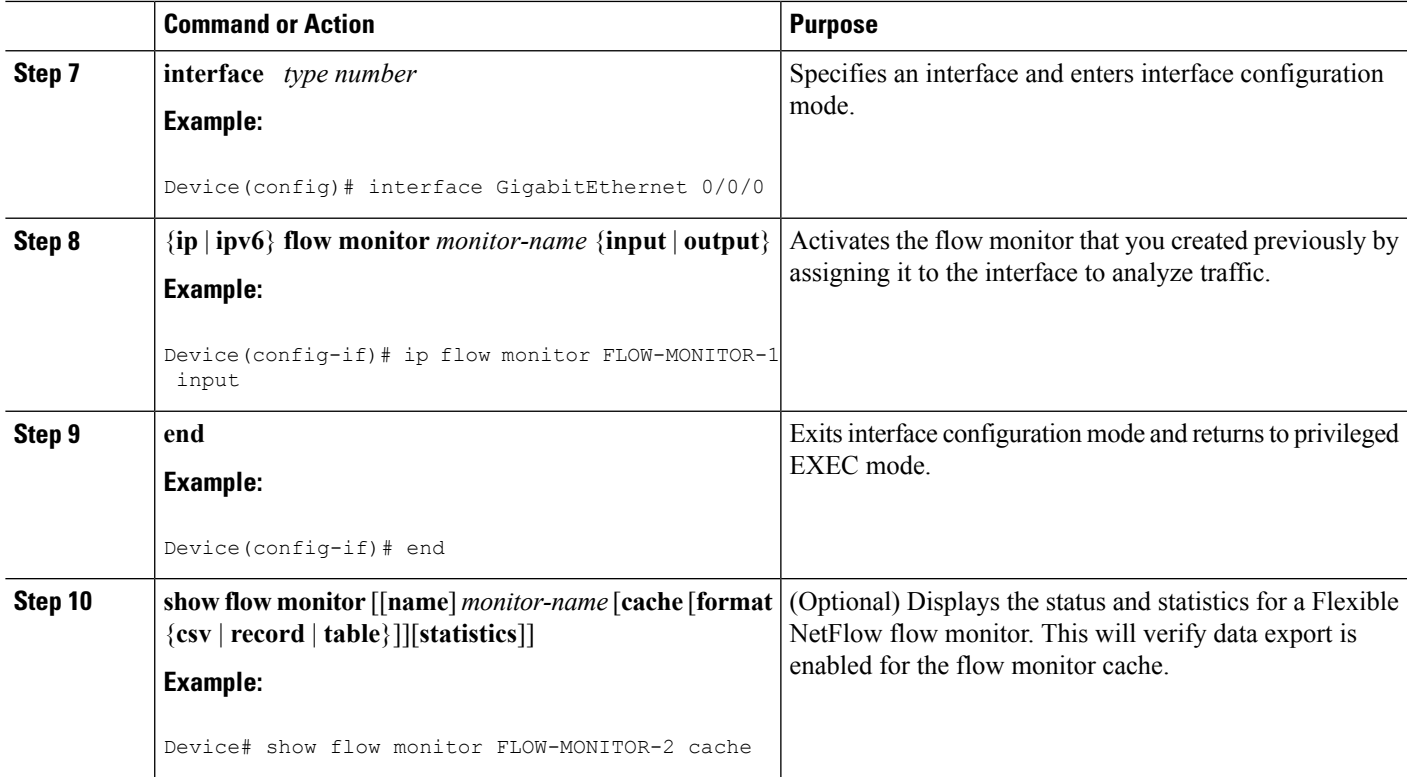

# <span id="page-118-0"></span>**Configuration Examples for Flexible NetFlow Output Features on Data Export**

## **Example: Configuring Sending Export Packets Using QoS**

The following example shows how to enable QoS on Flexible Netflow export packets.

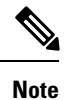

The Flexible NetFlow export packets are transmitted using QoS on Ethernet interface 0/1 (the interface on which the destination is reachable) to the destination host (IP address 10.0.1.2).

This sample starts in global configuration mode:

```
!
flow record FLOW-RECORD-1
match ipv4 source address
collect counter packets
!
flow exporter FLOW-EXPORTER-1
destination 10.0.1.2
output-features
dscp 18
!
```

```
flow monitor FLOW-MONITOR-1
record FLOW-RECORD-1
exporter FLOW-EXPORTER-1
cache entries 1024
!
ip cef
!
class-map match-any COS3
!
policy-map PH_LABS_FRL_64k_16k_16k_8k_8k
class COS3
 bandwidth percent 2
 random-detect dscp-based
 random-detect exponential-weighting-constant 1
 random-detect dscp 18 200 300 10
!
interface Ethernet 0/0
ip address 10.0.0.1 255.255.255.0
ip flow monitor FLOW-MONITOR-1 input
!
interface Ethernet 0/1
ip address 10.0.1.1 255.255.255.0
service-policy output PH LABS FRL 64k 16k 16k 8k 8k
!
```
The following display output shows that the flow monitor is exporting data using output feature support that enables the exported data to use QoS:

```
Device# show flow monitor FLOW-MONITOR-1
Flow Exporter FLOW-EXPORTER-1:
 Description: User defined
 Tranport Configuration:
   Destination IP address: 10.0.1.2<br>Source IP address: 10.0.0.1
   Source IP address:
   Transport Protocol: UDP
   Destination Port: 9995<br>Source Port: 56750
   Source Port:
   DSCP: 0x12TTL: 255
   Output Features: Used
```
## <span id="page-119-0"></span>**Additional References**

### **Related Documents**

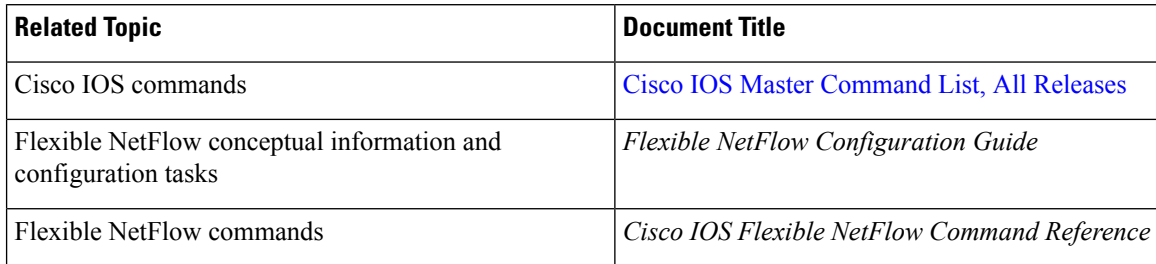

### **Standards/RFCs**

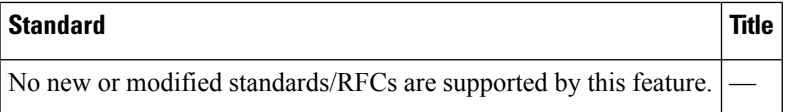

#### **MIBs**

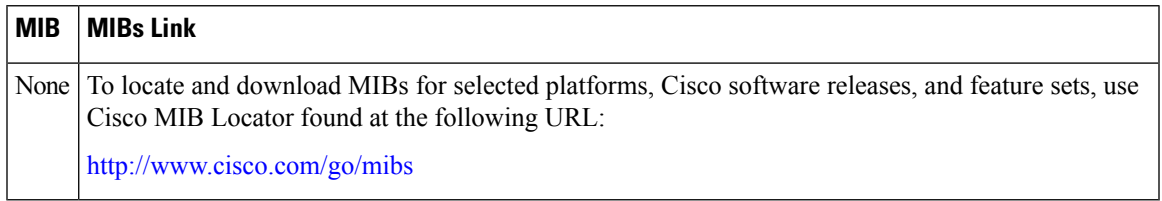

### **Technical Assistance**

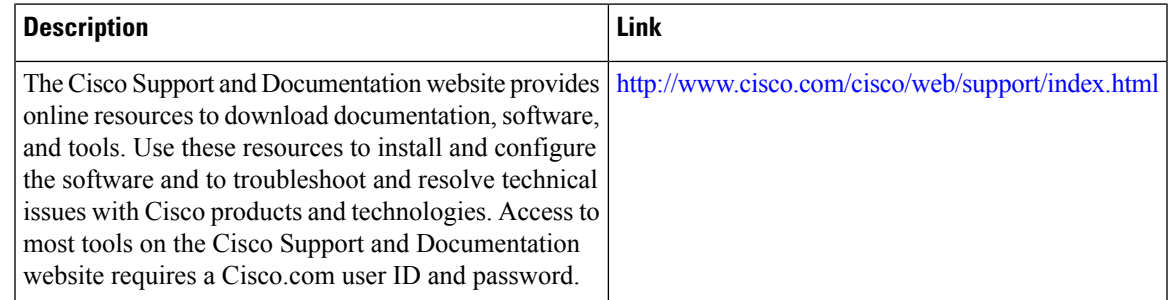

# <span id="page-120-0"></span>**Feature Information for Flexible NetFlow—Output Features on Data Export**

The following table provides release information about the feature or features described in this module. This table lists only the software release that introduced support for a given feature in a given software release train. Unless noted otherwise, subsequent releases of that software release train also support that feature.

Use Cisco Feature Navigator to find information about platform support and Cisco software image support. To access Cisco Feature Navigator, go to [www.cisco.com/go/cfn.](http://www.cisco.com/go/cfn) An account on Cisco.com is not required.

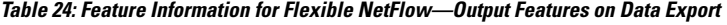

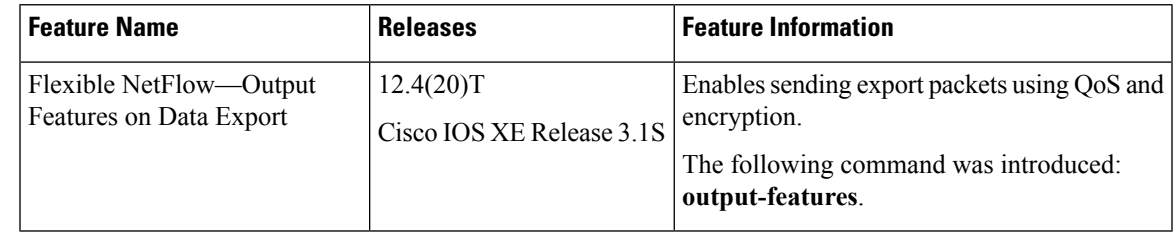

I

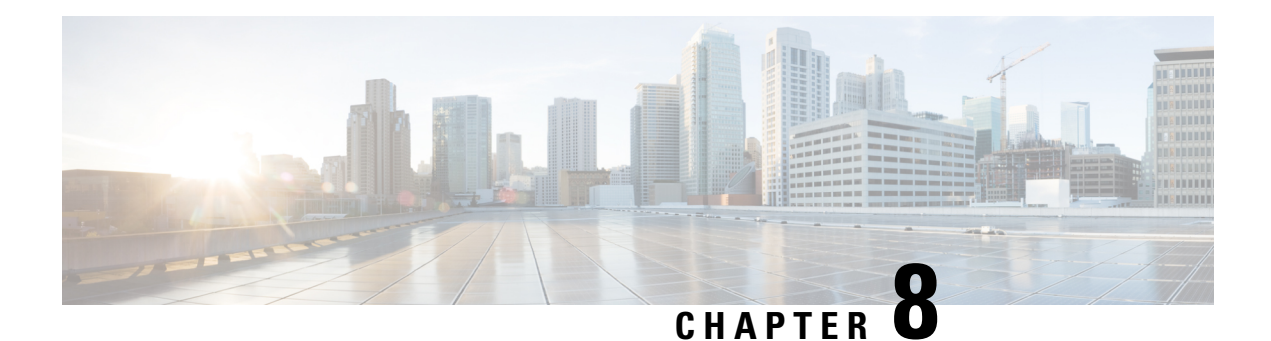

# **Flexible NetFlow NetFlow V5 Export Protocol**

The Flexible Netflow NetFlow V5 Export Protocol feature enables sending export packets using the Version 5 export protocol.

Support for this feature was added for Cisco 7200 and 7300 Network Processing Engine (NPE) series routers in Cisco IOS Release 12.2(33)SRE.

- Finding Feature [Information,](#page-122-0) on page 111
- [Restrictions](#page-122-1) for Flexible NetFlow NetFlow V5 Export Protocol, on page 111
- [Information](#page-123-0) about Flexible NetFlow NetFlow V5 Export Protocol, on page 112
- How to [Configure](#page-123-1) Flexible NetFlow NetFlow V5 Export Protocol , on page 112
- [Configuration](#page-125-0) Examples for Flexible NetFlow NetFlow V5 Export Protocol , on page 114
- Additional [References,](#page-126-0) on page 115
- Feature [Information](#page-127-0) for Flexible NetFlow NetFlow V5 Export Protocol , on page 116

## <span id="page-122-0"></span>**Finding Feature Information**

Your software release may not support all the features documented in this module. For the latest caveats and feature information, see Bug [Search](https://tools.cisco.com/bugsearch/search) Tool and the release notes for your platform and software release. To find information about the features documented in this module, and to see a list of the releases in which each feature is supported, see the feature information table.

Use Cisco Feature Navigator to find information about platform support and Cisco software image support. To access Cisco Feature Navigator, go to [www.cisco.com/go/cfn.](http://www.cisco.com/go/cfn) An account on Cisco.com is not required.

# <span id="page-122-1"></span>**Restrictions for Flexible NetFlow NetFlow V5 Export Protocol**

• The NetFlow Version 5 export protocol that was first shipped in Cisco IOS Release 12.4(22)T is supported for flow monitors that use only the following Flexible NetFlow predefined records: netflow-original, original input, and original output.

## <span id="page-123-0"></span>**Information about Flexible NetFlow NetFlow V5 Export Protocol**

### **Flexible NetFlow V5 Export Protocol Overview**

This feature enables sending export packets using the Version 5 export protocol.

# <span id="page-123-1"></span>**How to Configure Flexible NetFlow NetFlow V5 Export Protocol**

## **Configuring the Flow Exporter**

Perform this required task to configure the flow exporter.

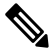

**Note**

Each flow exporter supports only one destination. If you want to export the data to multiple destinations, you must configure multiple flow exporters and assign them to the flow monitor.

You can export to a destination using either an IPv4 or IPv6 address.

### **SUMMARY STEPS**

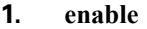

- **2. configure terminal**
- **3. flow exporter** *exporter-name*
- **4. description** *description*
- **5. destination** {*ip-address* | *hostname*} [**vrf** *vrf-name*]
- **6. export-protocol** {**netflow-v5** | **netflow-v9** | **ipfix**}
- **7. dscp** *dscp*
- **8. source** *interface-type interface-number*
- **9. option** {**exporter-stats** | **interface-table** | **sampler-table** | **vrf-table**} [**timeout** *seconds*]
- **10. output-features**
- **11. template data timeout** *seconds*
- **12. transport udp** *udp-port*
- **13. ttl** *seconds*
- **14. end**
- **15. show flow exporter** *exporter-name*
- **16. show running-config flow exporter** *exporter-name*

#### **DETAILED STEPS**

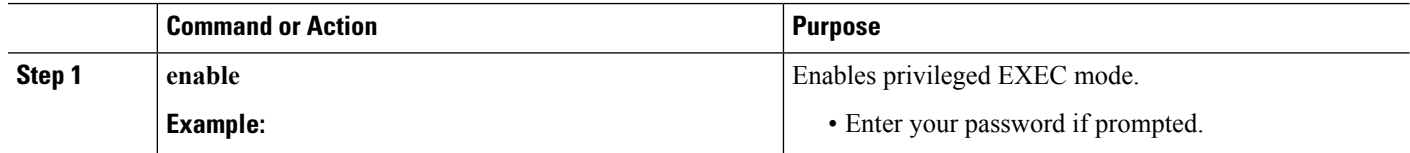

I

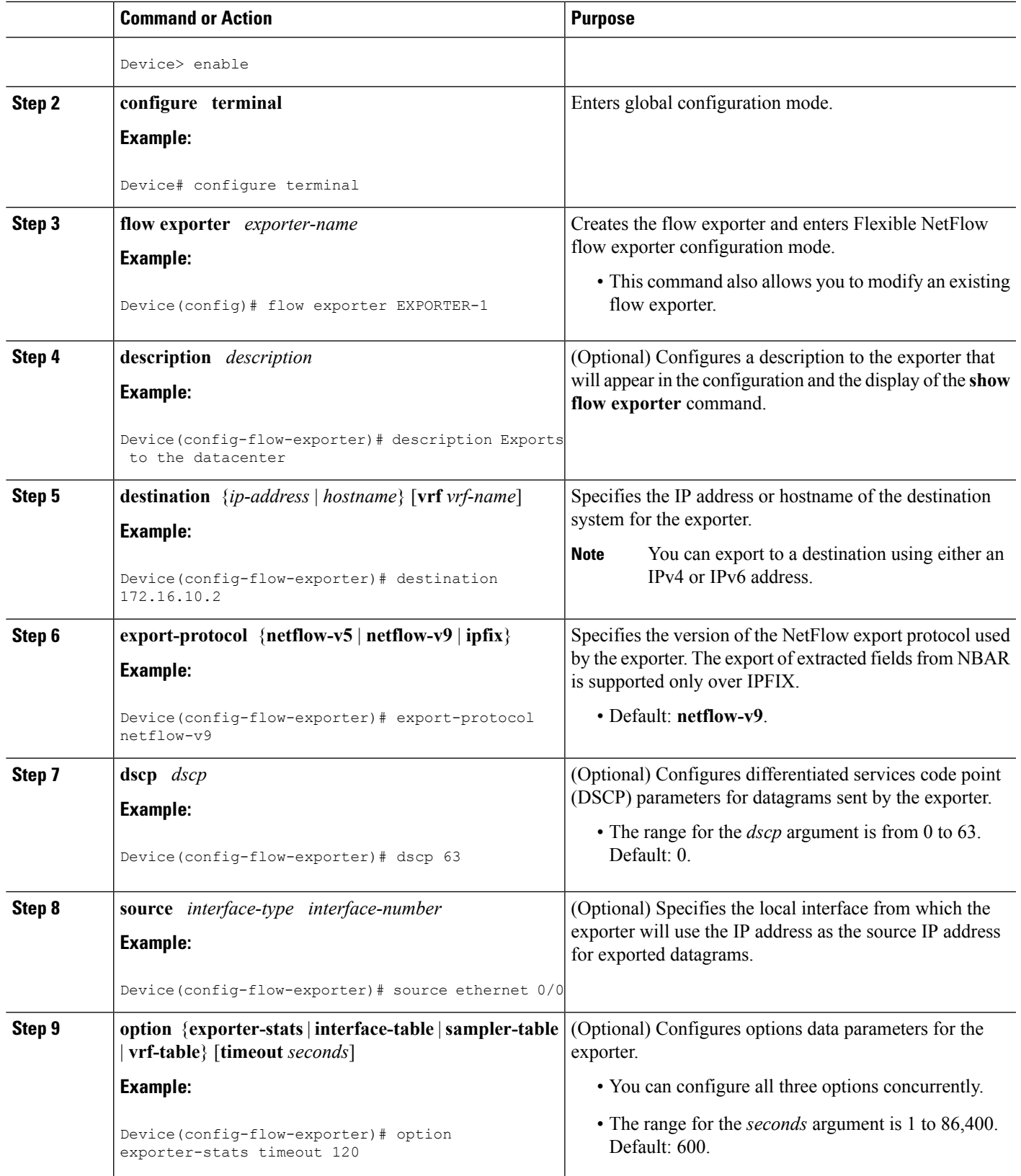

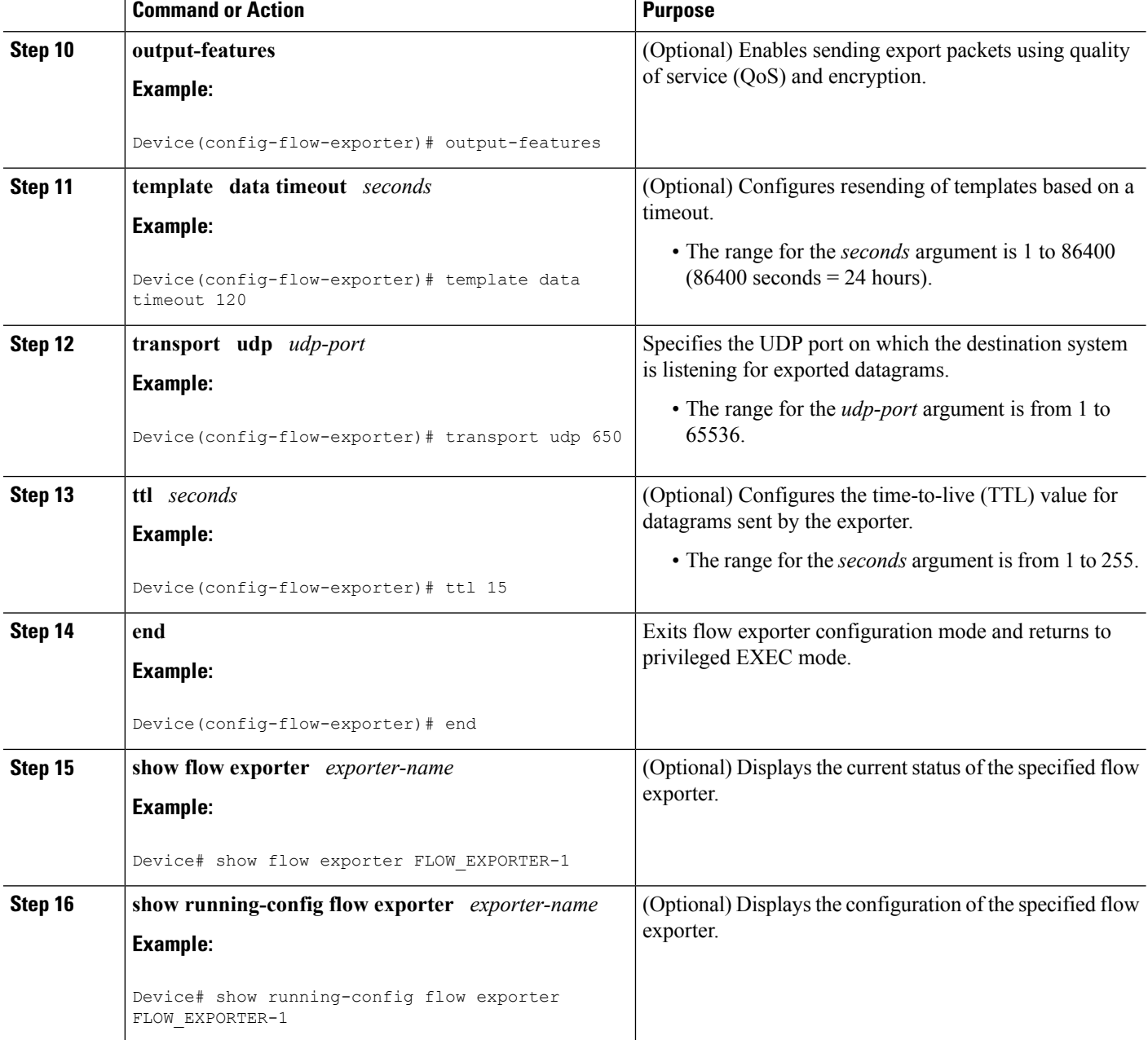

# <span id="page-125-0"></span>**ConfigurationExamplesforFlexibleNetFlowNetFlowV5Export Protocol**

## **Example: Configuring Version 5 Export**

The following example shows how to configure version 5 export for Flexible NetFlow.

This sample starts in global configuration mode:

```
!
flow exporter EXPORTER-1
destination 172.16.10.2
export-protocol netflow-v5
transport udp 90
exit
!
flow monitor FLOW-MONITOR-1
record netflow ipv4 original-input
exporter EXPORTER-1
!
ip cef
!
interface Ethernet 0/0
ip address 172.16.6.2 255.255.255.0
ip flow monitor FLOW-MONITOR-1 input
!
```
# <span id="page-126-0"></span>**Additional References**

### **Related Documents**

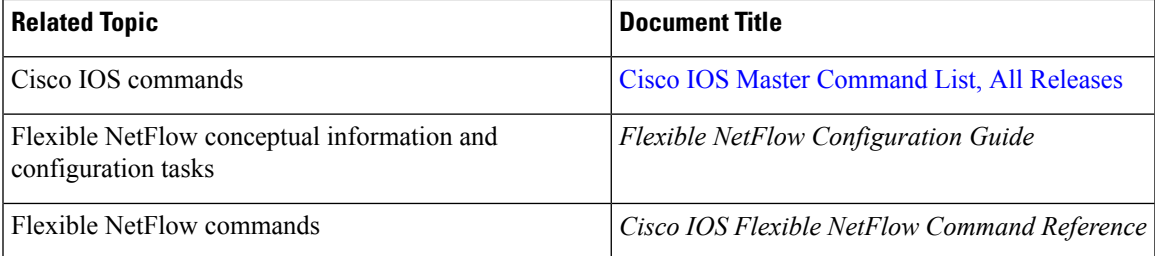

#### **Standards/RFCs**

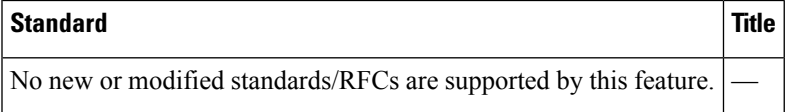

### **MIBs**

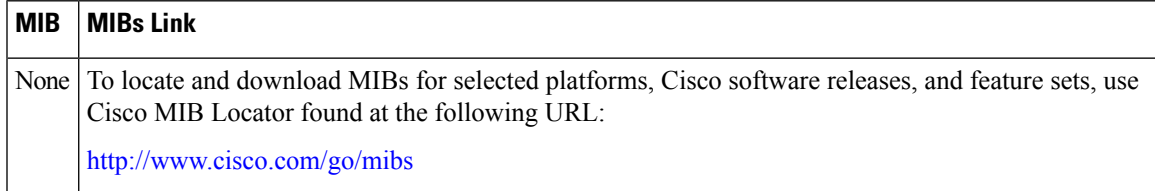

#### **Technical Assistance**

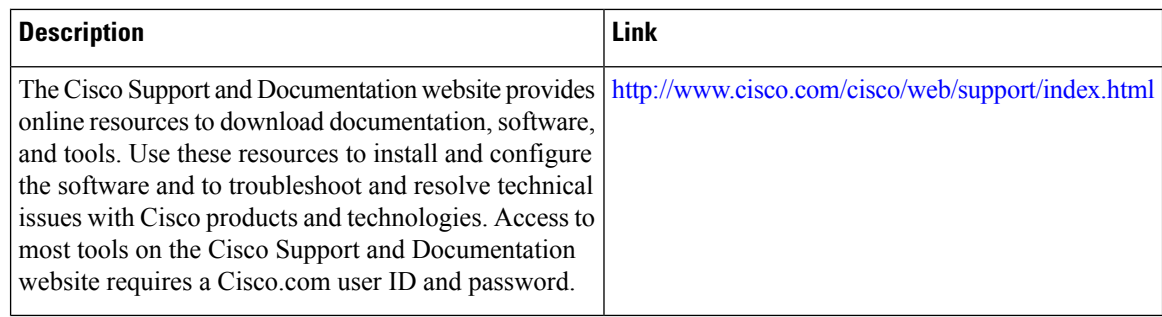

# <span id="page-127-0"></span>**Feature Information for Flexible NetFlow NetFlow V5 Export Protocol**

The following table provides release information about the feature or features described in this module. This table lists only the software release that introduced support for a given feature in a given software release train. Unless noted otherwise, subsequent releases of that software release train also support that feature.

Use Cisco Feature Navigator to find information about platform support and Cisco software image support. To access Cisco Feature Navigator, go to [www.cisco.com/go/cfn.](http://www.cisco.com/go/cfn) An account on Cisco.com is not required.

| <b>Feature Name</b>                                       | <b>Releases</b>           | <b>Feature Information</b>                                                                                                    |
|-----------------------------------------------------------|---------------------------|----------------------------------------------------------------------------------------------------|
| Flexible<br>NetFlow--NetFlow V5<br><b>Export Protocol</b> | 12.2(33)SRE               | Enables sending export packets using the Version 5<br>export protocol.<br>Support for this feature was added for Cisco 7200<br>and 7300 Network Processing Engine (NPE) series<br>routers in Cisco IOS Release 12.2(33)SRE.<br>The following command was introduced:<br>export-protocol. |
|                                                           | 12.2(50)SY                |                                                                                                    |
|                                                           | $12.4(22)$ T              |                                                                                                    |
|                                                           | 15.0(1)SY                 |                                                                                                    |
|                                                           | $15.0(1)$ SY1             |                                                                                                    |
|                                                           | Cisco IOS XE Release 3.1S |                                                                                                    |

**Table 25: Feature Information for Flexible NetFlow NetFlow V5 Export Protocol**

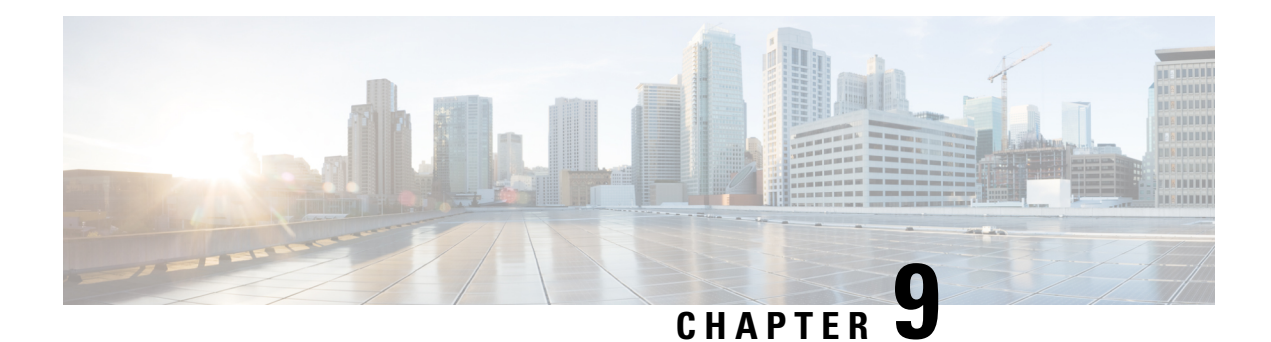

# **Using Flexible NetFlow Flow Sampling**

This document contains information about and instructions for configuring sampling to reduce the CPU overhead of analyzing traffic with Flexible NetFlow.

NetFlow is a Cisco technology that provides statistics on packets flowing through a router. NetFlow is the standard for acquiring IP operational data from IP networks. NetFlow provides data to support network and security monitoring, network planning, traffic analysis, and IP accounting.

Flexible NetFlow improves on original NetFlow by adding the capability to customize the traffic analysis parameters for your specific requirements. Flexible NetFlow facilitates the creation of more complex configurations for traffic analysis and data export through the use of reusable configuration components.

- Finding Feature [Information,](#page-128-0) on page 117
- [Prerequisites](#page-128-1) for Using Flexible NetFlow Flow Sampling, on page 117
- [Restrictions](#page-129-0) for Using Flexible NetFlow Flow Sampling, on page 118
- [Information](#page-129-1) About Flexible NetFlow Flow Sampling , on page 118
- How to Configure Flexible NetFlow Flow [Sampling,](#page-129-2) on page 118
- [Configuration](#page-133-0) Examples for Flexible NetFlow Flow Sampling, on page 122
- Additional [References,](#page-135-0) on page 124
- Feature [Information](#page-135-1) for Flexible NetFlow Flow Sampling, on page 124

## <span id="page-128-0"></span>**Finding Feature Information**

Your software release may not support all the features documented in this module. For the latest caveats and feature information, see Bug [Search](https://tools.cisco.com/bugsearch/search) Tool and the release notes for your platform and software release. To find information about the features documented in this module, and to see a list of the releases in which each feature is supported, see the feature information table.

Use Cisco Feature Navigator to find information about platform support and Cisco software image support. To access Cisco Feature Navigator, go to [www.cisco.com/go/cfn.](http://www.cisco.com/go/cfn) An account on Cisco.com is not required.

# <span id="page-128-1"></span>**Prerequisites for Using Flexible NetFlow Flow Sampling**

• The networking device must be running a Cisco release that supports Flexible NetFlow.

# <span id="page-129-0"></span>**Restrictions for Using Flexible NetFlow Flow Sampling**

## <span id="page-129-1"></span>**Information About Flexible NetFlow Flow Sampling**

### **Flow Samplers**

Flow samplers are created as separate components in a router's configuration. Flow samplers are used to reduce the load on the device that is running by limiting the number of packets that are selected for analysis.

Flow sampling exchanges monitoring accuracy for router performance. When you apply a sampler to a flow monitor, the overhead load on the router of running the flow monitor isreduced because the number of packets that the flow monitor must analyze is reduced. The reduction in the number of packets that are analyzed by the flow monitor causes a corresponding reduction in the accuracy of the information stored in the flow monitor's cache.

Samplers are combined with flow monitors when they are applied to an interface with the **ip flow monitor** command.

## <span id="page-129-2"></span>**How to Configure Flexible NetFlow Flow Sampling**

Flow sampling reduces the CPU overhead of analyzing traffic with Flexible NetFlow by reducing the number of packets that are analyzed.

**Note**

Only the keywords and arguments required for the Flexible NetFlow commands used in these tasks are explained in these tasks. For information about the other keywords and arguments available for these Flexible NetFlow commands, refer to the *Cisco IOS Flexible NetFlow Command Reference* .

### **Configuring a Flow Monitor**

Samplers are applied to an interface in conjunction with a flow monitor. You must create a flow monitor to configure the types of traffic that you want to analyze before you can enable sampling. Perform this required task to configure a flow monitor.

Each flow monitor has a separate cache assigned to it. Each flow monitor requires a record to define the contents and layout of its cache entries. The record format can be one of the predefined record formats, or an advanced user may create his or her own record format using the **collect** and **match** commands in Flexible NetFlow flow record configuration mode.

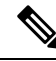

You must use the **no ip flow monitor** command to remove a flow monitor from all of the interfaces to which you have applied it before you can modify the parameters for the **record** command on the flow monitor. **Note**

### **SUMMARY STEPS**

- **1. enable**
- **2. configure terminal**
- **3. flow monitor** *monitor-name*
- **4. description** *description*
- **5. record** {*record-name* | **netflow-original** | **netflow** {**ipv4** | **ipv6**} *record* [**peer**]}
- **6. end**

### **DETAILED STEPS**

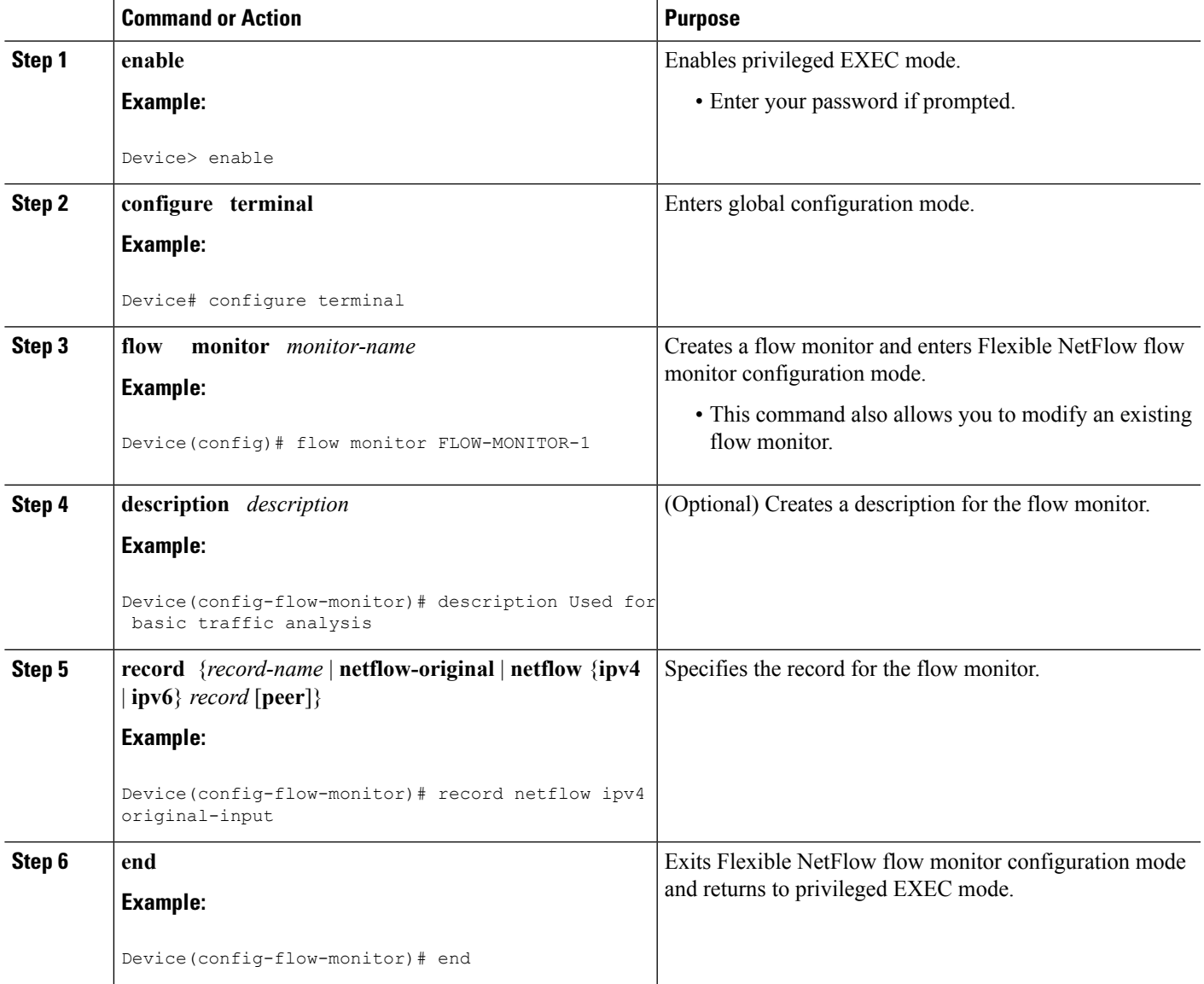

Perform this required task to configure and enable a flow sampler.

### **SUMMARY STEPS**

- **1. enable**
- **2. configure terminal**
- **3. sampler** *sampler-name*
- **4. description** *description*
- **5. mode** {**random**} **1 out-of** *window-size*
- **6. exit**
- **7. interface** *type number*
- **8.** {**ip** | **ipv6**} **flow monitor** *monitor-name* [[**sampler**] *sampler-name*] {**input** | **output**}
- **9. end**
- **10. show sampler sampler-name**

### **DETAILED STEPS**

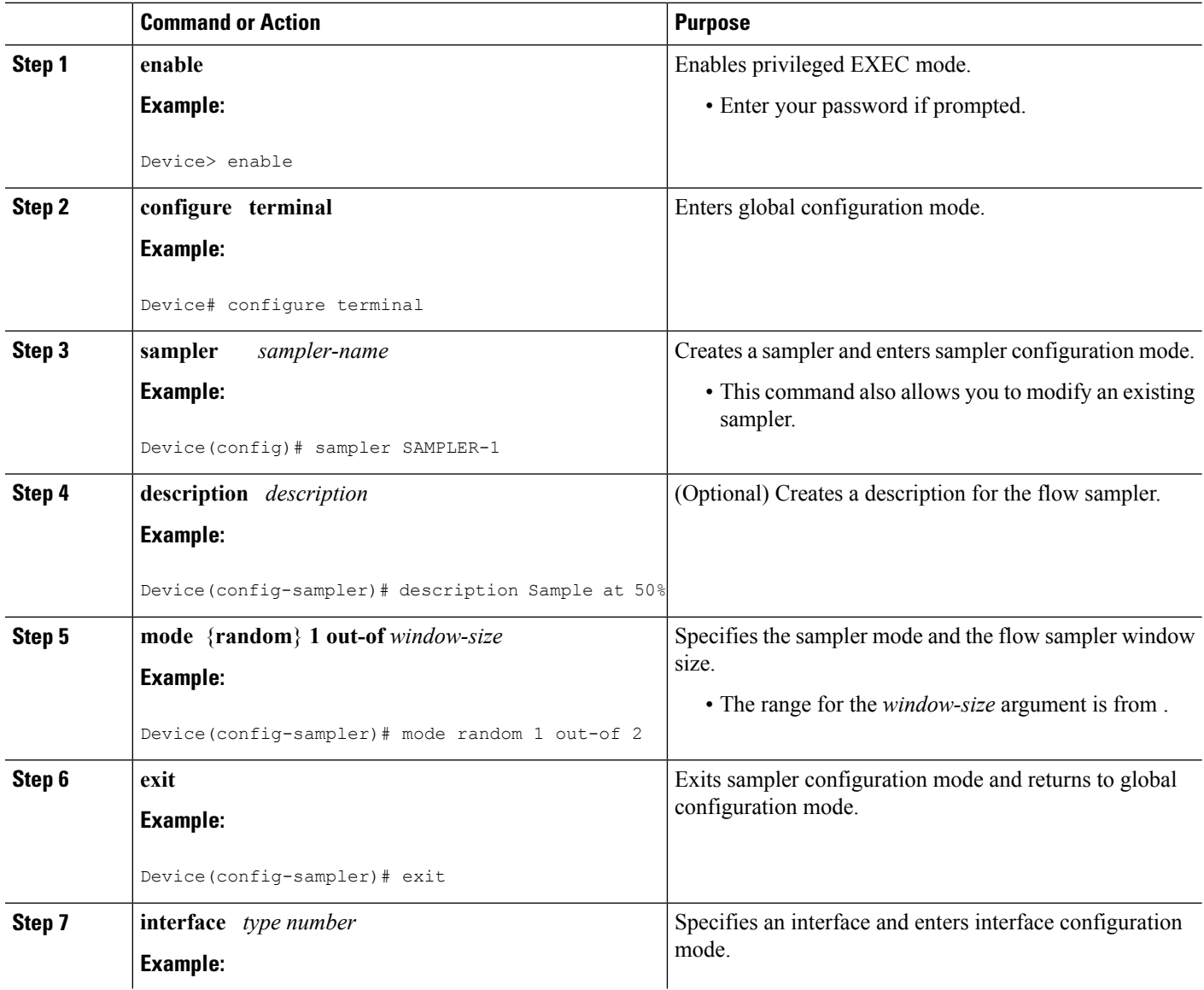

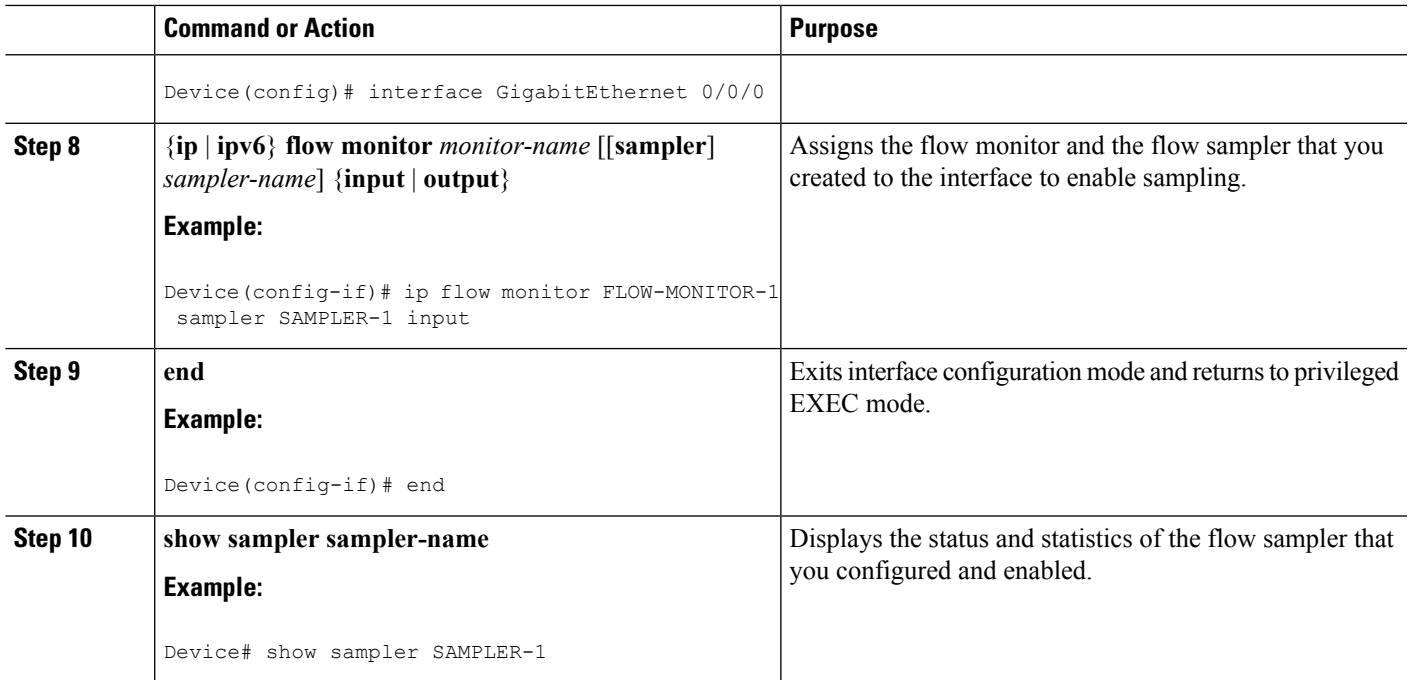

## **Displaying the Status and Statistics of the Flow Sampler Configuration**

To display the status and statistics of the flow sampler that you configured and enabled, perform the following optional task.

### **SUMMARY STEPS**

- **1. enable**
- **2. show sampler sampler-name**

### **DETAILED STEPS**

### **Step 1 enable**

The **enable** command enters privileged EXEC mode (enter the password if prompted).

#### **Example:**

Device> **enable** Device#

### **Step 2 show sampler sampler-name**

The **show sampler** command shows the current status of the sampler that you specify.

**Example:**

```
Device# show sampler SAMPLER-1
Sampler SAMPLER-1:
 ID: 2
```
Description: Sample at 50% Type: random Rate: 1 out of 2 Samples: 2482 Requests: 4964 Users (1): flow monitor FLOW-MONITOR-1 (ip,Et0/0,I 2482 out of 4964

## <span id="page-133-0"></span>**Configuration Examples for Flexible NetFlow Flow Sampling**

### **Example: Configuring and Enabling a Random Sampler for IPv4 Traffic**

The following example shows how to configure and enable random sampling for IPv4 output traffic.

This example starts in global configuration mode.

```
!
flow record v4_r1
match ipv4 tos
match ipv4 protocol
match ipv4 source address
match ipv4 destination address
match transport source-port
match transport destination-port
collect counter bytes long
collect counter packets long
!
flow monitor FLOW-MONITOR-1
 record v4_r1
exit
!
sampler SAMPLER-1
mode random 1 out-of 2
 exit
!
ip cef
!
interface GigabitEthernet 0/0/0
 ip address 172.16.6.2 255.255.255.0
 ip flow monitor FLOW-MONITOR-1 sampler SAMPLER-1 output
!
```
The following example shows how to configure and enable random sampling for IPv4 input traffic.

This example starts in global configuration mode.

```
!
flow record v4_r1
match ipv4 tos
match ipv4 protocol
match ipv4 source address
match ipv4 destination address
match transport source-port
match transport destination-port
collect counter bytes long
collect counter packets long
```

```
!
flow monitor FLOW-MONITOR-1
record v4_r1
exit
!
sampler SAMPLER-1
mode random 1 out-of 2
exit
!
ip cef
!
interface GigabitEthernet 0/0/0
ip address 172.16.6.2 255.255.255.0
ip flow monitor FLOW-MONITOR-1 sampler SAMPLER-1 input
!
```
### **Example:Adding a Samplerto a Flow Monitor When a Flow MonitorIsAlready Enabled**

The following example shows what happens when you try to add a sampler to a flow monitor that has already been enabled on an interface without a sampler:

```
Device(config)# interface GigabitEthernet 0/0/0
Device(config-if)# ip flow monitor FLOW-MONITOR-1 sampler SAMPLER-2 input
% Flow Monitor: Flow Monitor 'FLOW-MONITOR-1' is already on in full mode and cannot be
enabled with a sampler.
```
The following example shows how to remove the flow monitor from the interface so that it can be enabled with the sampler:

```
Device(config)# interface GigabitEthernet 0/0/0
Device(config-if)# no ip flow monitor FLOW-MONITOR-1 input
Device(config-if)# ip flow monitor FLOW-MONITOR-1 sampler SAMPLER-2 input
```
### **Example: Removing a Sampler from a Flow Monitor**

The following example shows what happens when you try to remove a sampler from a flow monitor on an interface by entering the **ip flow monitor** command again without the sampler keyword and argument:

```
Device(config)# interface GigabitEthernet 0/0/0
Device(config-if)# ip flow monitor FLOW-MONITOR-1 input
% Flow Monitor: Flow Monitor 'FLOW-MONITOR-1' is already on in sampled mode and cannot be
enabled in full mode.
```
The following example shows how to remove the flow monitor that was enabled with a sampler from the interface so that it can be enabled without the sampler:

```
Device(config)# interface GigabitEthernet 0/0/0
Device(config-if)# no ip flow monitor FLOW-MONITOR-1 sampler SAMPLER-2 input
Device(config-if)# ip flow monitor FLOW-MONITOR-1 input
```
# <span id="page-135-0"></span>**Additional References**

#### **Related Documents**

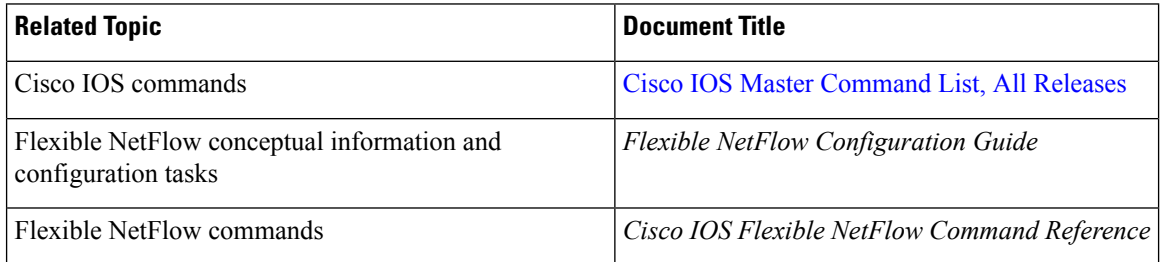

#### **Standards/RFCs**

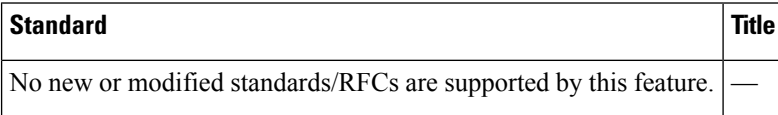

### **MIBs**

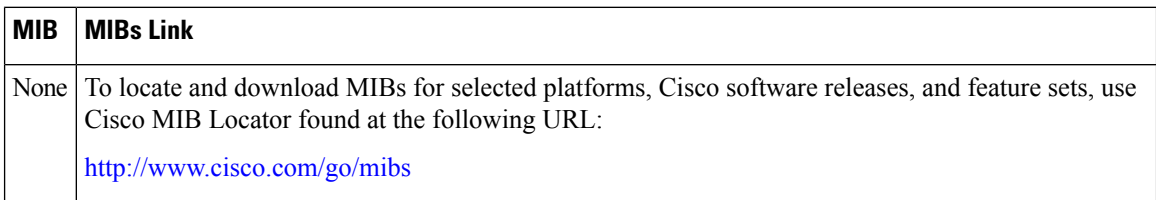

### **Technical Assistance**

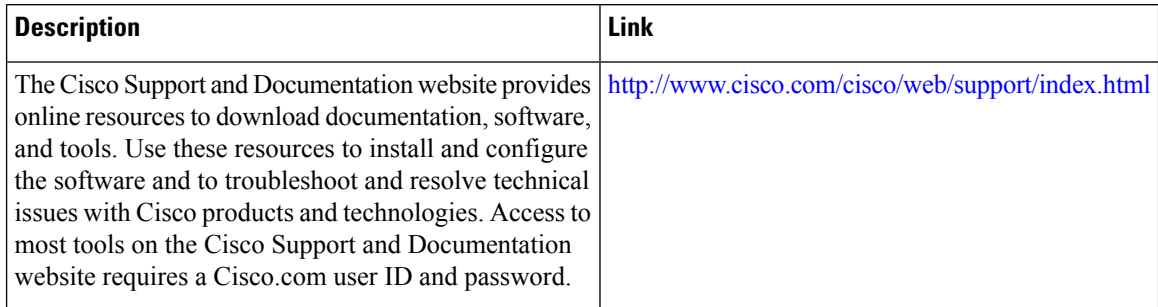

# <span id="page-135-1"></span>**Feature Information for Flexible NetFlow Flow Sampling**

The following table provides release information about the feature or features described in this module. This table lists only the software release that introduced support for a given feature in a given software release train. Unless noted otherwise, subsequent releases of that software release train also support that feature.

Use Cisco Feature Navigator to find information about platform support and Cisco software image support. To access Cisco Feature Navigator, go to [www.cisco.com/go/cfn.](http://www.cisco.com/go/cfn) An account on Cisco.com is not required.

I

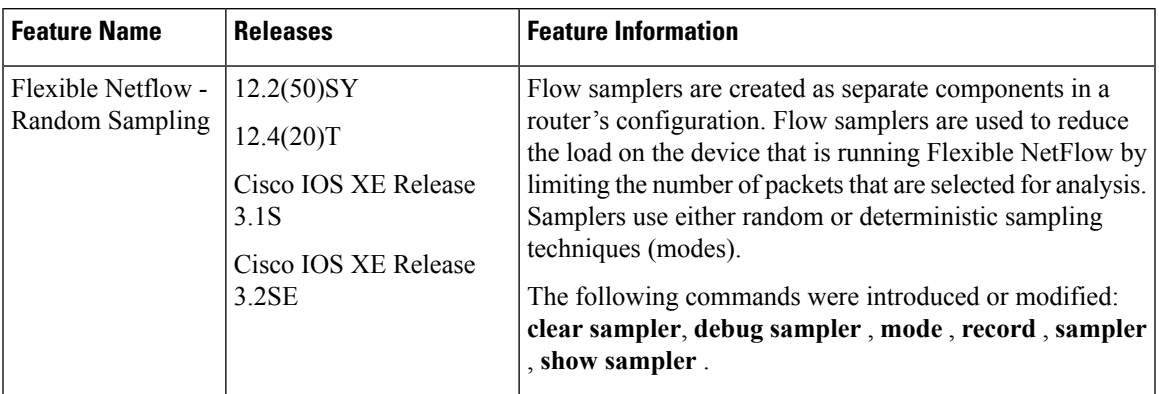

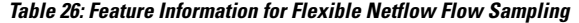

I

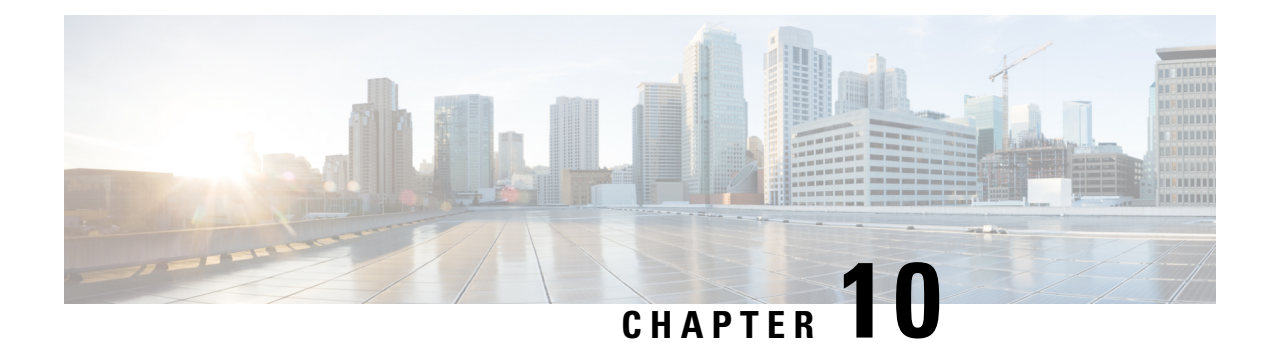

# **Flexible NetFlow - Layer 2 Fields**

The Flexible NetFlow - Layer 2 Fields feature enables collecting statistics for Layer 2 fields such as MAC addresses and virtual LAN (VLAN) IDs from traffic.

- Finding Feature [Information,](#page-138-0) on page 127
- [Information](#page-138-1) About Flexible NetFlow Layer 2 Fields , on page 127
- How to [Configure](#page-139-0) Flexible NetFlow Layer 2 Fields, on page 128
- [Configuration](#page-144-0) Examples for Flexible NetFlow Layer 2 Fields, on page 133
- Additional [References,](#page-145-0) on page 134
- Feature [Information](#page-146-0) for Flexible NetFlow Layer 2 Fields, on page 135

## <span id="page-138-0"></span>**Finding Feature Information**

Your software release may not support all the features documented in this module. For the latest caveats and feature information, see Bug [Search](https://tools.cisco.com/bugsearch/search) Tool and the release notes for your platform and software release. To find information about the features documented in this module, and to see a list of the releases in which each feature is supported, see the feature information table.

Use Cisco Feature Navigator to find information about platform support and Cisco software image support. To access Cisco Feature Navigator, go to [www.cisco.com/go/cfn.](http://www.cisco.com/go/cfn) An account on Cisco.com is not required.

# <span id="page-138-1"></span>**Information About Flexible NetFlow Layer 2 Fields**

### **Flexible NetFlow - Layer 2 Fields Overview**

The Flexible NetFlow - Layer 2 Fields feature enables collecting statistics for Layer 2 fields such as MAC addresses and virtual LAN (VLAN) IDs from traffic.

## <span id="page-139-0"></span>**How to Configure Flexible NetFlow Layer 2 Fields**

### **Creating a Flow Record**

Perform this task to configure a customized flow record.

Customized flow records are used to analyze traffic data for a specific purpose. A customized flow record must have at least one **match** criterion for use as the key field and typically has at least one **collect** criterion for use as a nonkey field.

There are hundreds of possible permutations of customized flow records. This task shows the steps that are used to create one of the possible permutations. Modify the steps in this task as appropriate to create a customized flow record for your requirements.

### **SUMMARY STEPS**

- **1. enable**
- **2. configure terminal**
- **3. flow record** *record-name*
- **4. description** *description*
- **5. match** {**ip** | **ipv6**} {**destination** | **source**} **address**
- **6.** Repeat Step 5 as required to configure additional key fields for the record.
- **7. match flow cts** {**source** | **destination**} **group-tag**
- **8. collect interface** {**input** | **output**}
- **9.** Repeat the above step as required to configure additional nonkey fields for the record.
- **10. end**
- **11. show flow record** *record-name*
- **12. show running-config flow record** *record-name*

### **DETAILED STEPS**

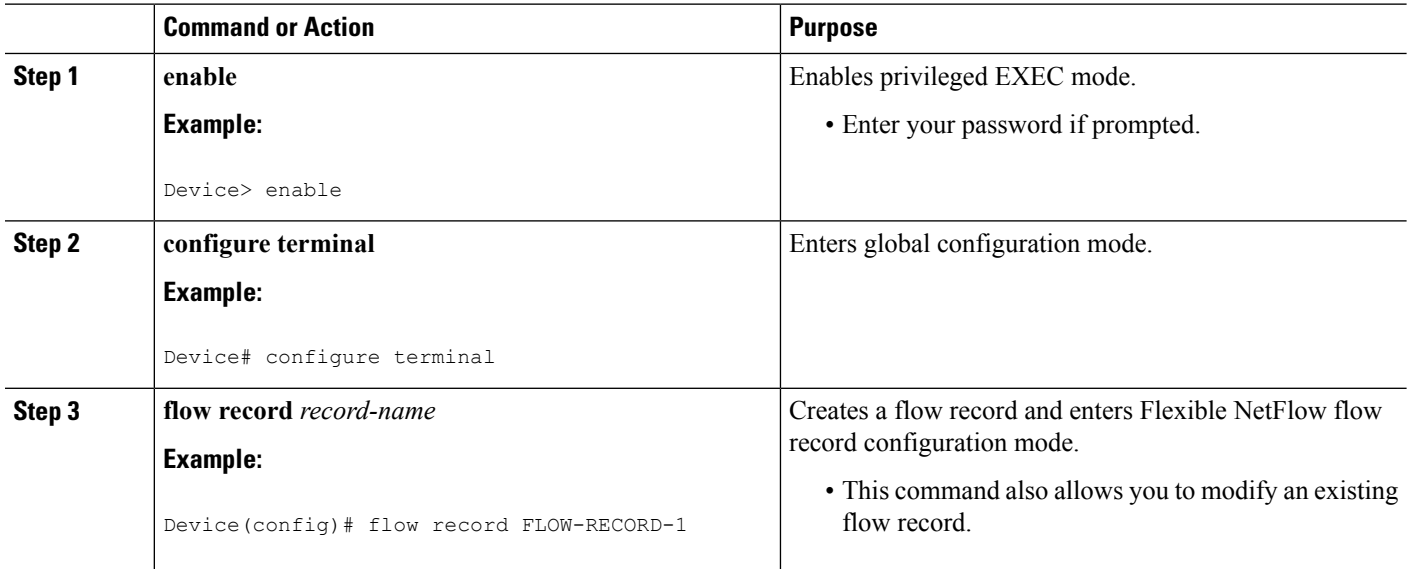

 $\mathbf I$ 

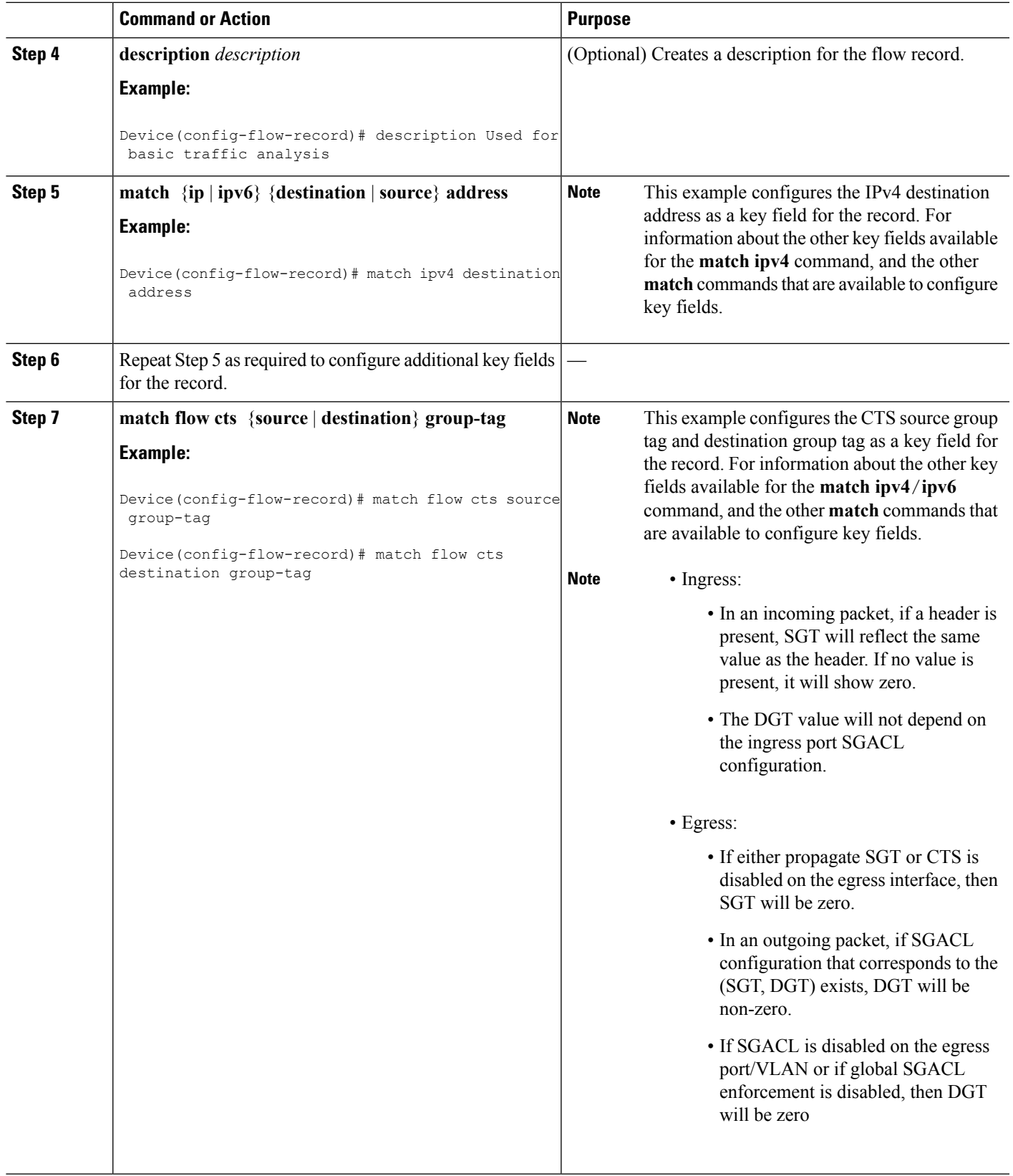

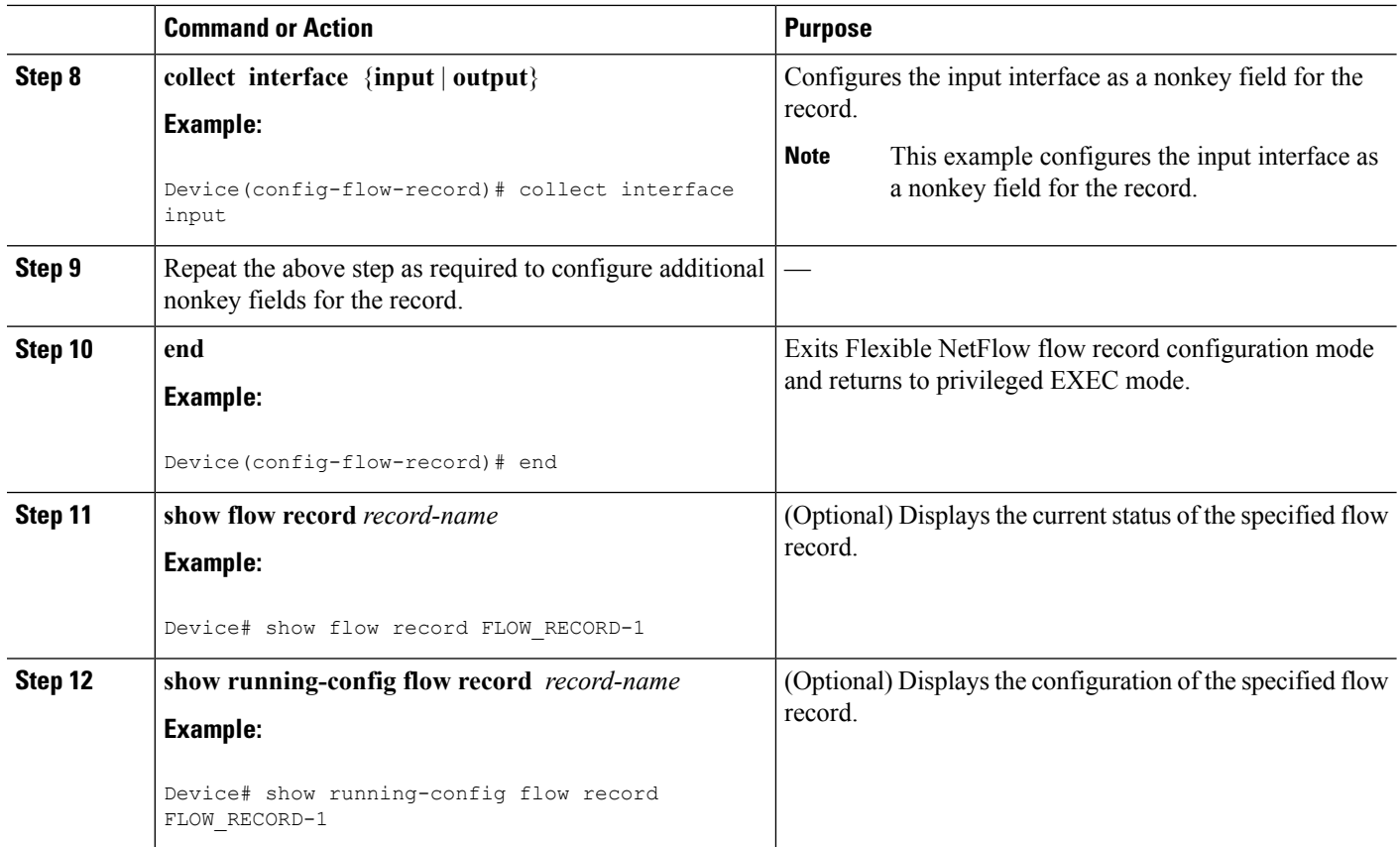

### **Creating a Flow Monitor**

Perform this required task to create a customized flow monitor.

Each flow monitor has a separate cache assigned to it. Each flow monitor requires a record to define the contents and layout of its cache entries. These record formats can be a user-defined format. An advanced user can create a customized format using the **flow record** command.

### **Before you begin**

If you want to use a customized record, you must create the customized record before you can perform this task. If you want to add a flow exporter to the flow monitor for data export, you must create the exporter before you can complete this task.

 $\mathscr{O}$ 

You must use the **no ip flow monitor** command to remove a flow monitor from all of the interfaces to which you have applied it before you can modify the parameters for the **record** command on the flow monitor. **Note**

### **SUMMARY STEPS**

- **1. enable**
- **2. configure terminal**
- **3. flow monitor** *monitor-name*
- **4. description** *description*
- **5. record** {*record-name*}
- **6. cache** {**timeout** {**active**} *seconds* | **type** { **normal** }
- **7.** Repeat Step 6 as required to finish modifying the cache parameters for this flow monitor.
- **8. exporter** *exporter-name*
- **9. end**
- **10. show flow monitor** [[**name**] *monitor-name* [**cache** [**format** {**csv** | **record** | **table**} ]] ]
- **11. show running-config flow monitor** *monitor-name*

### **DETAILED STEPS**

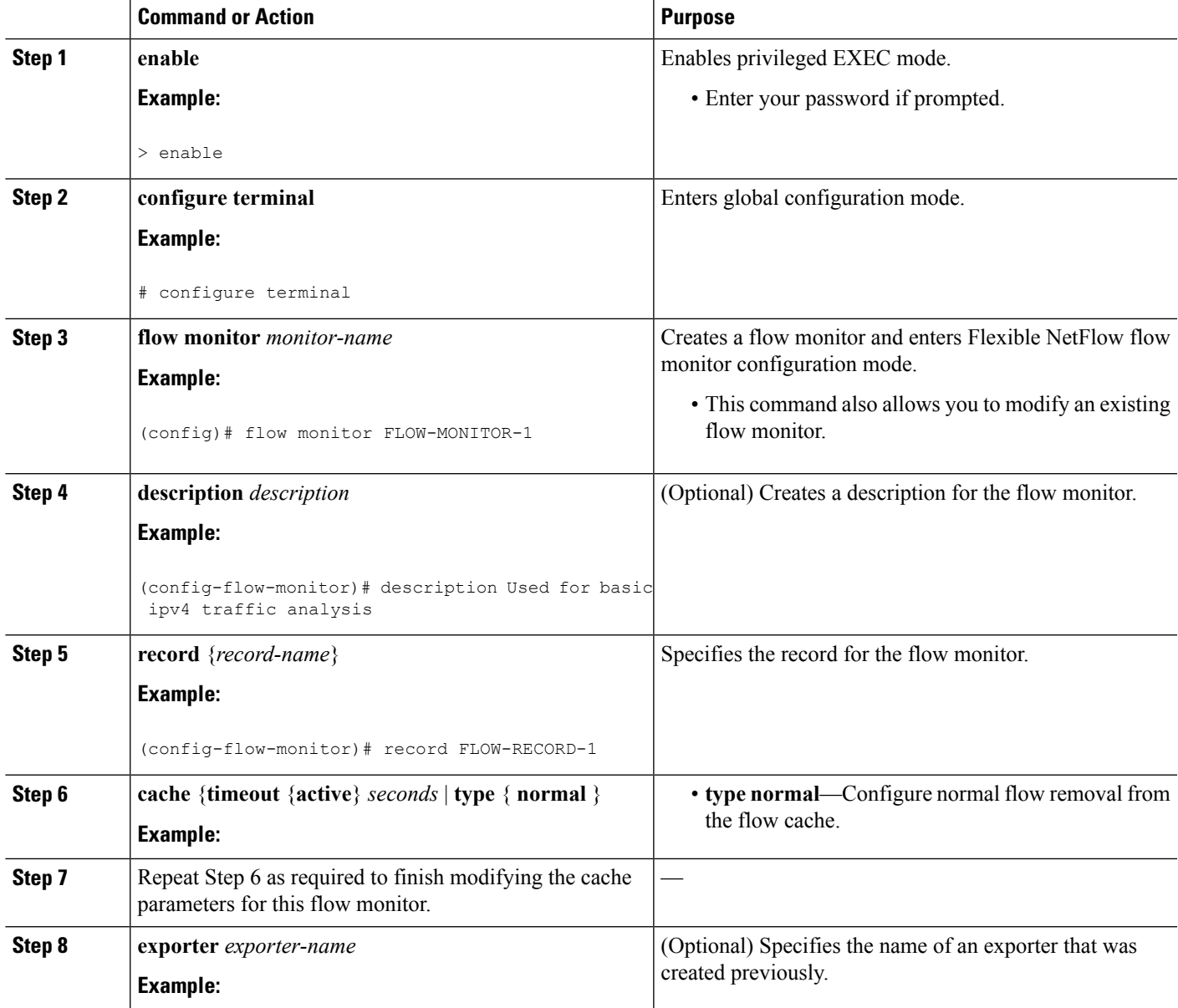

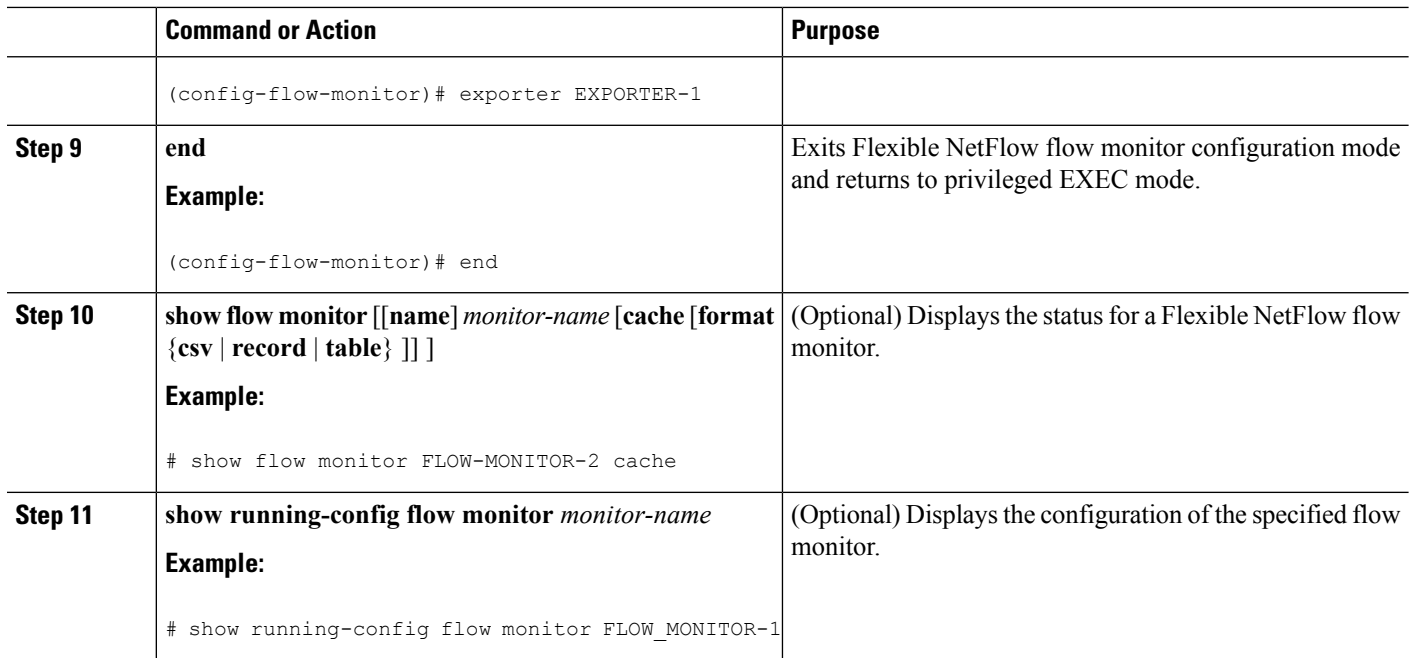

## **Applying a Flow Monitor to an Interface**

Before it can be activated, a flow monitor must be applied to at least one interface. Perform this required task to activate a flow monitor.

### **SUMMARY STEPS**

- **1. enable**
- **2. configure terminal**
- **3. interface** *type number*
- **4.** {**ip** | **ipv6**} **flow monitor** *monitor-name* {**input** | **output**}
- **5.** Repeat Steps 3 and 4 to activate a flow monitor on any other interfaces in the device over which you want to monitor traffic.
- **6. end**
- **7. show flow interface** *type number*
- **8. show flow monitor name** *monitor-name* **cache format record**

### **DETAILED STEPS**

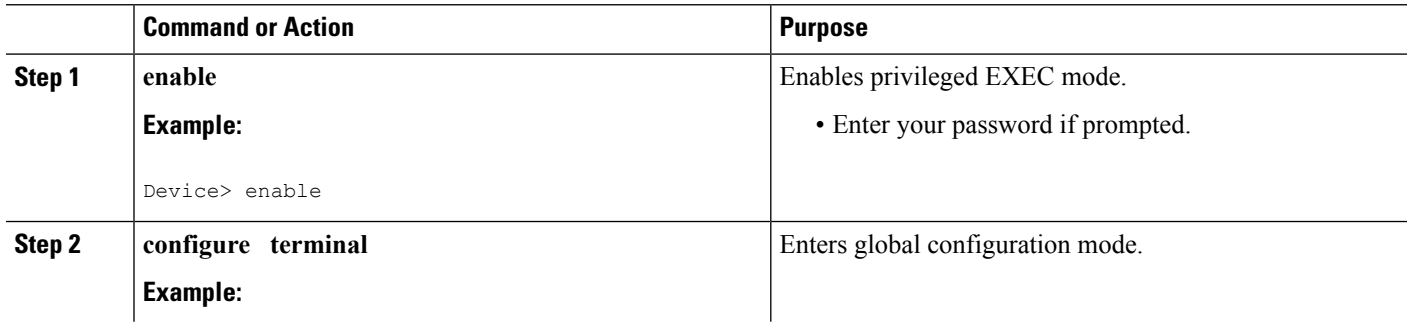
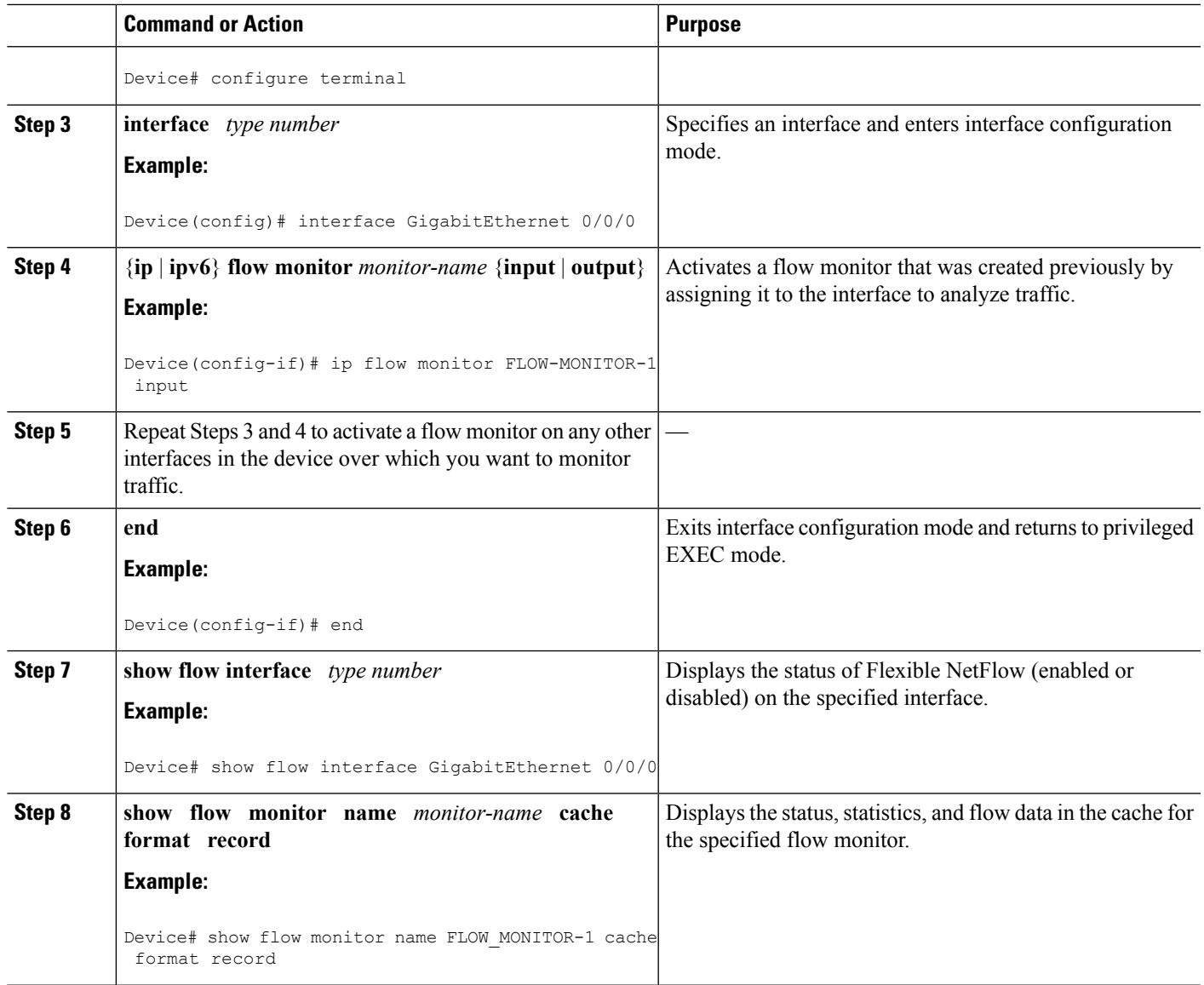

# **Configuration Examples for Flexible NetFlow Layer 2 Fields**

### **Example:ConfiguringFlexibleNetFlowforMonitoringMACandVLANStatistics**

The following example shows how to configure Flexible NetFlow for monitoring MAC and VLAN statistics.

This example starts in global configuration mode.

```
!
flow record LAYER-2-FIELDS-1
match ipv4 source address
match ipv4 destination address
match datalink dot1q vlan output
```

```
match datalink mac source address input
match datalink mac source address output
match datalink mac destination address input
match flow direction
!
exit
!
!
flow monitor FLOW-MONITOR-4
record LAYER-2-FIELDS-1
exit
!
ip cef
!
interface GigabitEthernet0/0/1
ip address 172.16.6.2 255.255.255.0
ip flow monitor FLOW-MONITOR-1 input
!
```
# **Additional References**

### **Related Documents**

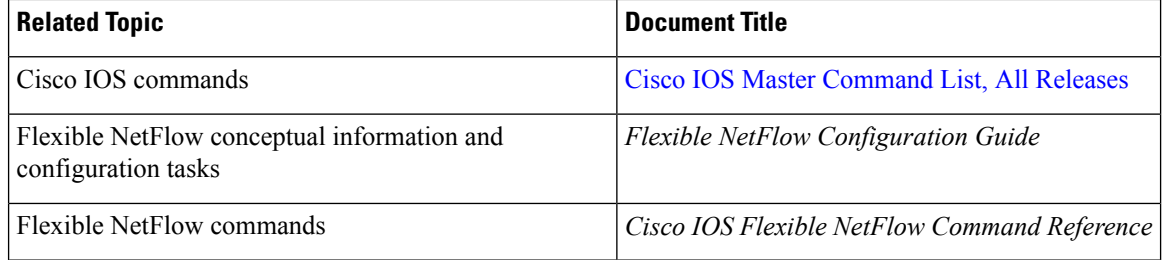

#### **Standards/RFCs**

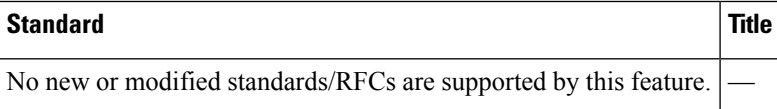

#### **MIBs**

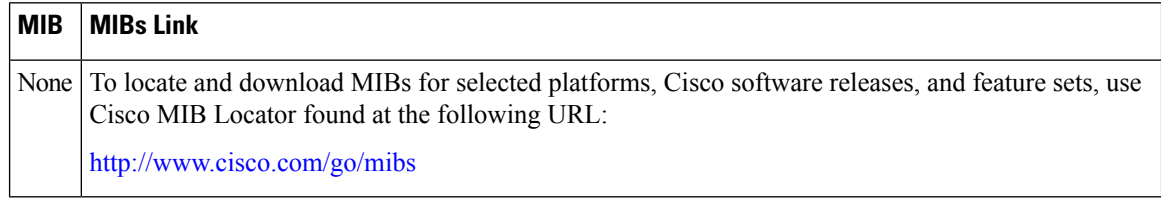

#### **Technical Assistance**

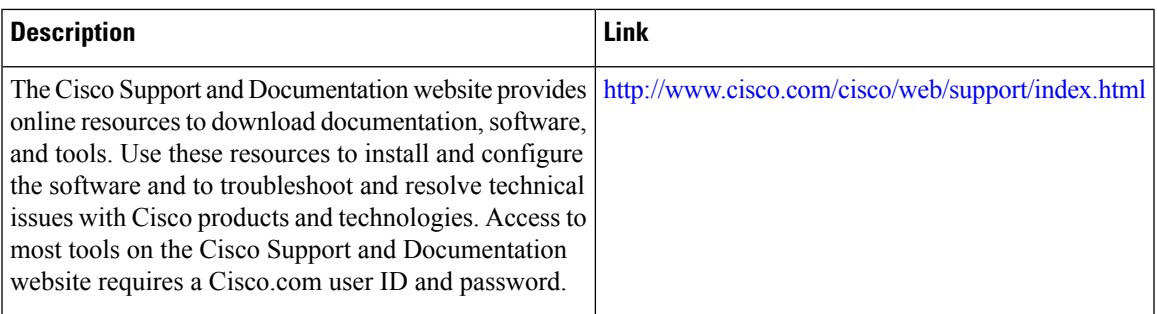

# **Feature Information for Flexible NetFlow - Layer 2 Fields**

The following table provides release information about the feature or features described in this module. This table lists only the software release that introduced support for a given feature in a given software release train. Unless noted otherwise, subsequent releases of that software release train also support that feature.

Use Cisco Feature Navigator to find information about platform support and Cisco software image support. To access Cisco Feature Navigator, go to [www.cisco.com/go/cfn.](http://www.cisco.com/go/cfn) An account on Cisco.com is not required.

| <b>Feature Name</b>                  | <b>Releases</b>                                                 | <b>Feature Information</b>                                                                                                    |
|--------------------------------------|-----------------------------------------------------------------|----------------------------------------------------------------------------------------------------|
| Flexible NetFlow -<br>Layer 2 Fields | $12.2(33)$ SRE<br>$12.4(22)$ T<br>Cisco IOS XE Release<br>3 2SE | Enables collecting statistics for Layer 2 fields such as MAC<br>addresses and virtual LAN (VLAN) IDs from traffic.<br>Support for this feature was added for Cisco 7200 and 7300<br>Network Processing Engine (NPE) series routers in Cisco IOS<br>Release 12.2(33)SRE.<br>The following commands were introduced or modified:<br>collect datalink dot1q vlan, collect datalink mac, match<br>datalink dot1q vlan, match datalink mac. |

**Table 27: Feature Information for Flexible NetFlow - Layer 2 Fields**

I

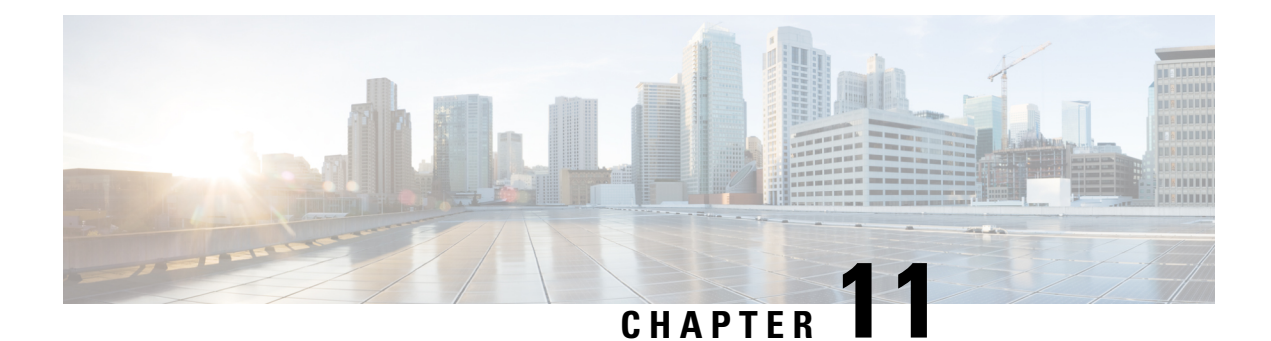

# **Flexible Netflow - Ingress VRF Support**

The Flexible Netflow - Ingress VRF Support feature enables collecting the virtual routing and forwarding (VRF) ID from incoming packets on a router by applying an input flow monitor having a flow record that collects the VRF ID as a key or a nonkey field.

- Finding Feature [Information,](#page-148-0) on page 137
- [Information](#page-148-1) About Flexible NetFlow Ingress VRF Support , on page 137
- How to [Configure](#page-149-0) Flexible NetFlow Ingress VRF Support , on page 138
- [Configuration](#page-154-0) Examples for Flexible NetFlow Ingress VRF Support , on page 143
- Additional [References,](#page-155-0) on page 144
- Feature Information for Flexible [NetFlow—Ingress](#page-156-0) VRF Support , on page 145

## <span id="page-148-0"></span>**Finding Feature Information**

Your software release may not support all the features documented in this module. For the latest caveats and feature information, see Bug [Search](https://tools.cisco.com/bugsearch/search) Tool and the release notes for your platform and software release. To find information about the features documented in this module, and to see a list of the releases in which each feature is supported, see the feature information table.

Use Cisco Feature Navigator to find information about platform support and Cisco software image support. To access Cisco Feature Navigator, go to [www.cisco.com/go/cfn.](http://www.cisco.com/go/cfn) An account on Cisco.com is not required.

## <span id="page-148-1"></span>**Information About Flexible NetFlow Ingress VRF Support**

### **Flexible NetFlow—Ingress VRF Support Overview**

This feature enables collecting the virtual routing and forwarding (VRF) ID from incoming packets on a router by applying an input flow monitor having a flow record that collects the VRF ID as a key or a nonkey field.

## <span id="page-149-0"></span>**How to Configure Flexible NetFlow Ingress VRF Support**

### **Creating a Flow Record**

Perform this task to configure a customized flow record.

Customized flow records are used to analyze traffic data for a specific purpose. A customized flow record must have at least one **match** criterion for use as the key field and typically has at least one **collect** criterion for use as a nonkey field.

There are hundreds of possible permutations of customized flow records. This task shows the steps that are used to create one of the possible permutations. Modify the steps in this task as appropriate to create a customized flow record for your requirements.

### **SUMMARY STEPS**

- **1. enable**
- **2. configure terminal**
- **3. flow record** *record-name*
- **4. description** *description*
- **5. match** {**ip** | **ipv6**} {**destination** | **source**} **address**
- **6.** Repeat Step 5 as required to configure additional key fields for the record.
- **7. match flow cts** {**source** | **destination**} **group-tag**
- **8. collect interface** {**input** | **output**}
- **9.** Repeat the above step as required to configure additional nonkey fields for the record.
- **10. end**
- **11. show flow record** *record-name*
- **12. show running-config flow record** *record-name*

### **DETAILED STEPS**

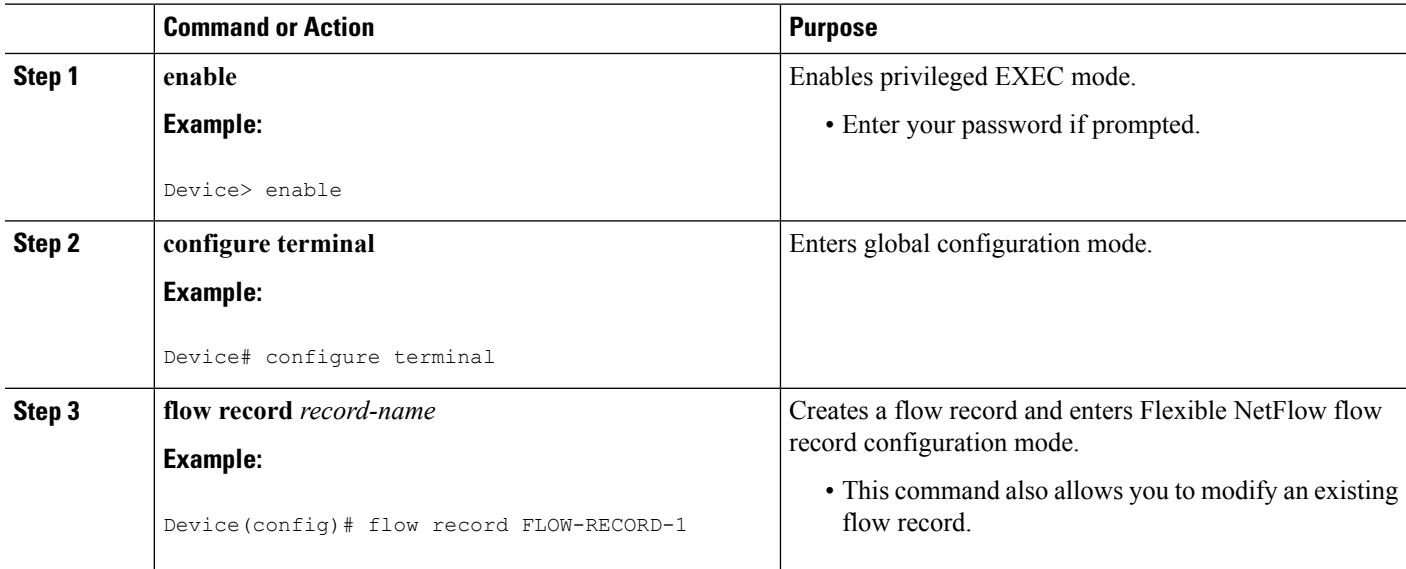

 $\mathbf l$ 

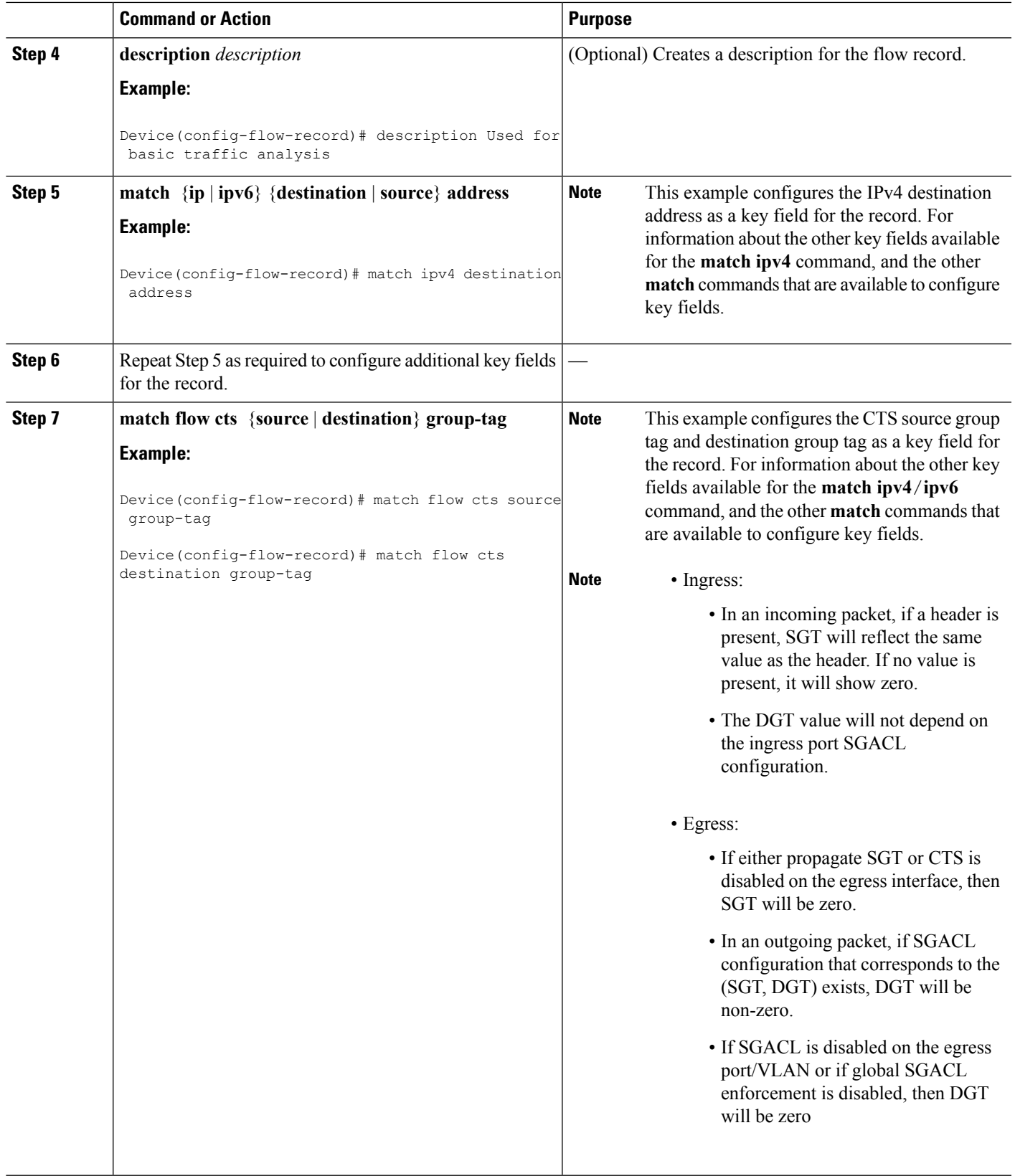

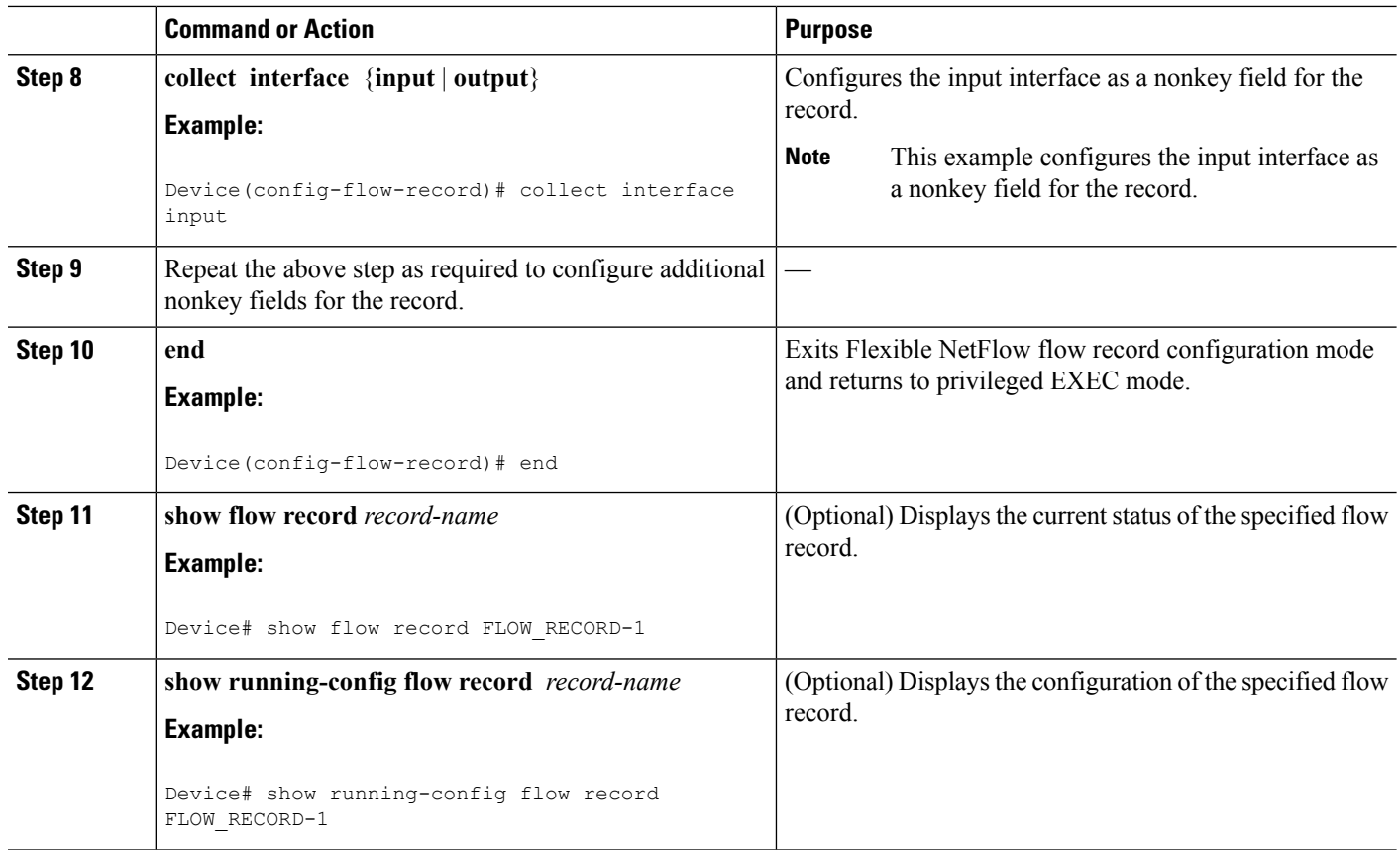

### **Creating a Flow Monitor**

Perform this required task to create a customized flow monitor.

Each flow monitor has a separate cache assigned to it. Each flow monitor requires a record to define the contents and layout of its cache entries. These record formats can be a user-defined format. An advanced user can create a customized format using the **flow record** command.

#### **Before you begin**

If you want to use a customized record, you must create the customized record before you can perform this task. If you want to add a flow exporter to the flow monitor for data export, you must create the exporter before you can complete this task.

 $\mathscr{O}$ 

You must use the **no ip flow monitor** command to remove a flow monitor from all of the interfaces to which you have applied it before you can modify the parameters for the **record** command on the flow monitor. **Note**

### **SUMMARY STEPS**

- **1. enable**
- **2. configure terminal**
- **3. flow monitor** *monitor-name*
- **4. description** *description*
- **5. record** {*record-name*}
- **6. cache** {**timeout** {**active**} *seconds* | **type** { **normal** }
- **7.** Repeat Step 6 as required to finish modifying the cache parameters for this flow monitor.
- **8. exporter** *exporter-name*
- **9. end**
- **10. show flow monitor** [[**name**] *monitor-name* [**cache** [**format** {**csv** | **record** | **table**} ]] ]
- **11. show running-config flow monitor** *monitor-name*

### **DETAILED STEPS**

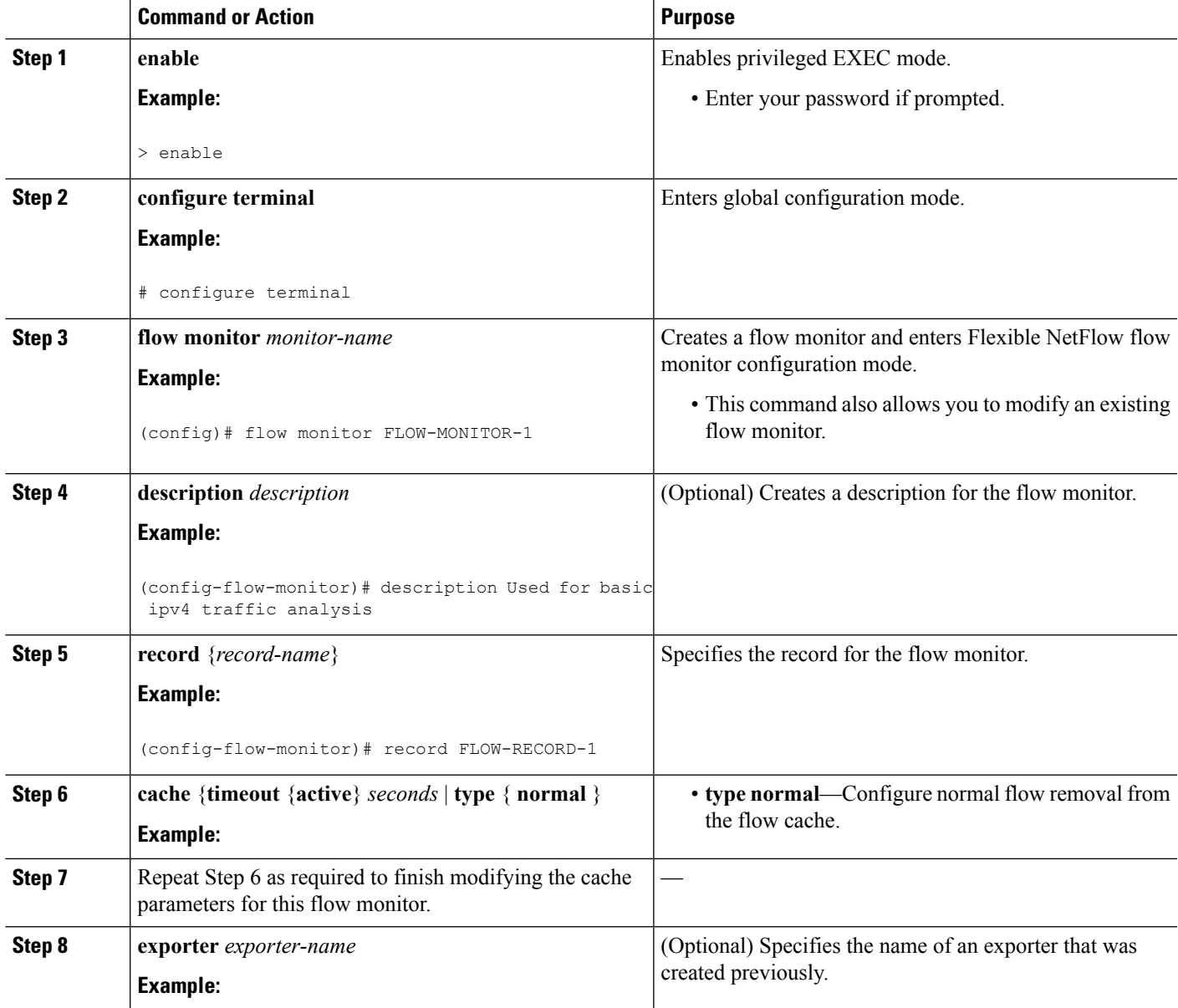

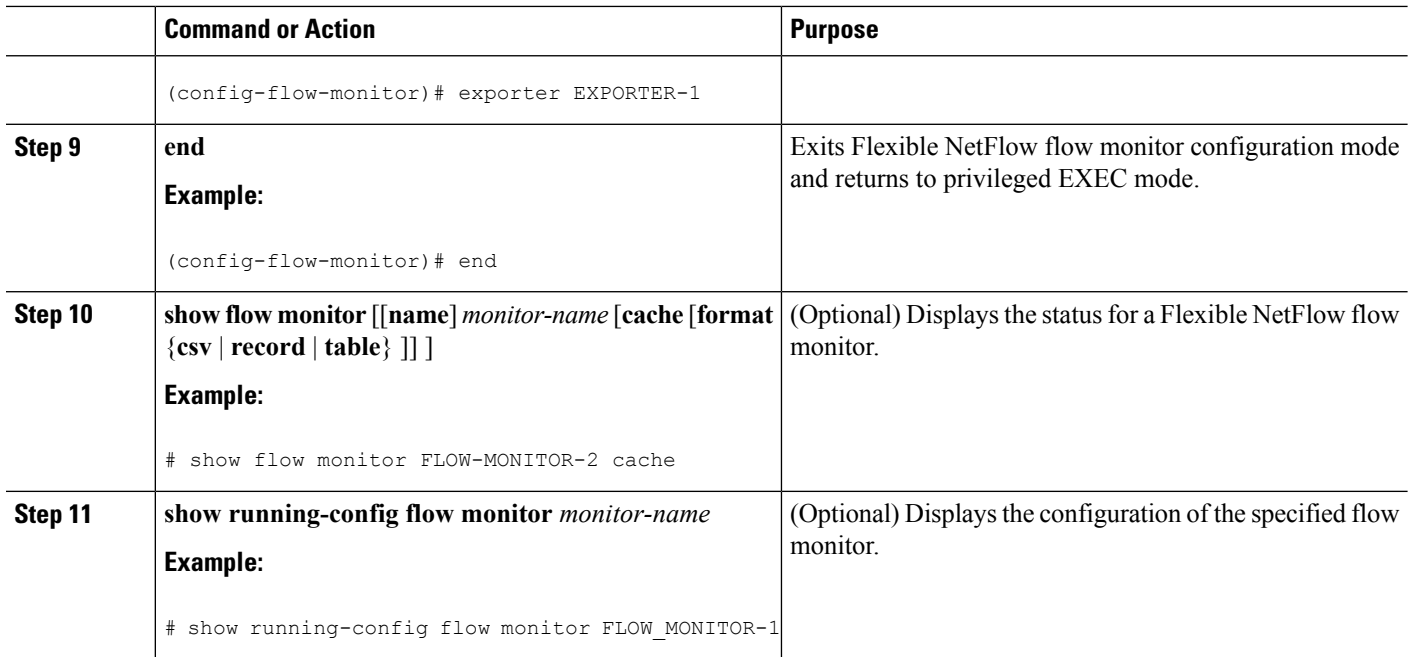

### **Applying a Flow Monitor to an Interface**

Before it can be activated, a flow monitor must be applied to at least one interface. Perform this required task to activate a flow monitor.

### **SUMMARY STEPS**

- **1. enable**
- **2. configure terminal**
- **3. interface** *type number*
- **4.** {**ip** | **ipv6**} **flow monitor** *monitor-name* {**input** | **output**}
- **5.** Repeat Steps 3 and 4 to activate a flow monitor on any other interfaces in the device over which you want to monitor traffic.
- **6. end**
- **7. show flow interface** *type number*
- **8. show flow monitor name** *monitor-name* **cache format record**

### **DETAILED STEPS**

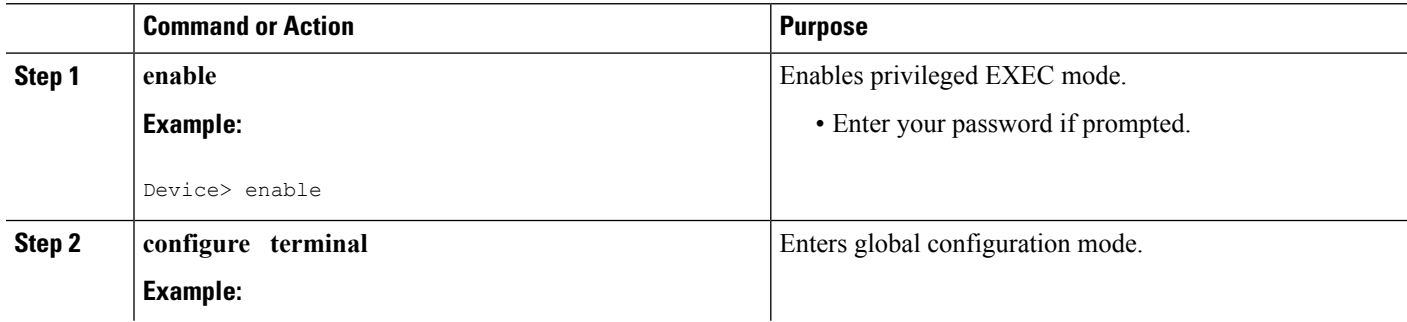

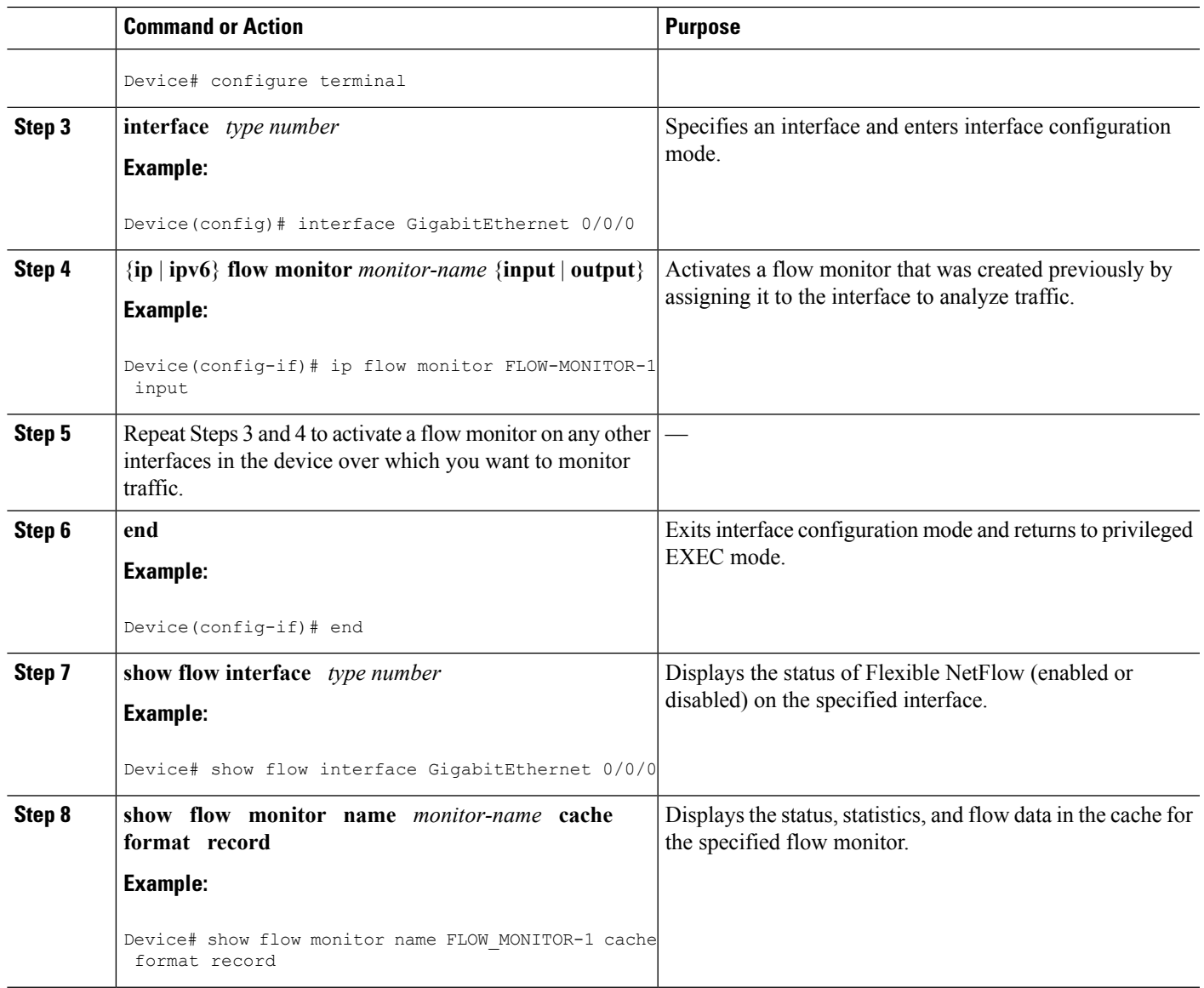

# <span id="page-154-0"></span>**Configuration Examples for Flexible NetFlow Ingress VRF Support**

## **Example: Configuring Flexible NetFlow for Ingress VRF Support**

The following example configures the collection of the virtual routing and forwarding (VRF) ID from incoming packets on a router by applying an input flow monitor having a flow record that collects the VRF ID as a key field.

This example starts in global configuration mode.

```
!
flow record rm_1
match routing vrf input
match ipv4 source address
match ipv4 destination address
collect interface input
collect interface output
collect counter packets
!
flow monitor mm_1
record rm_1
!
interface GigabitEthernet 0/0/0
ip vrf forwarding green
ip address 172.16.2.2 255.255.255.252
ip flow monitor mm_1 input
!
end
```
## <span id="page-155-0"></span>**Additional References**

#### **Related Documents**

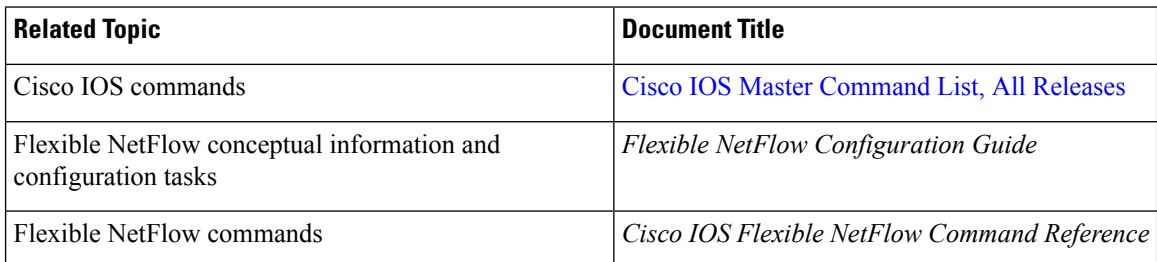

#### **Standards/RFCs**

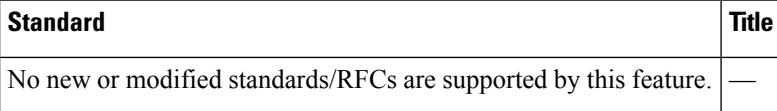

### **MIBs**

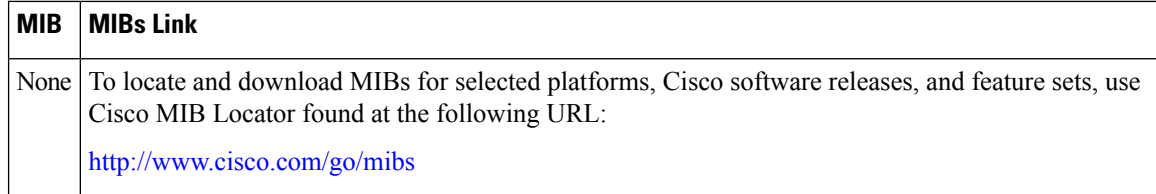

### **Technical Assistance**

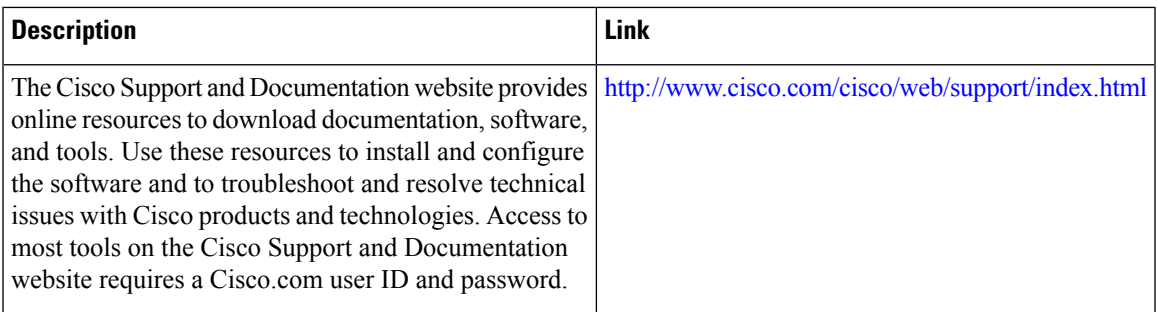

# <span id="page-156-0"></span>**Feature Information for Flexible NetFlow—Ingress VRF Support**

The following table provides release information about the feature or features described in this module. This table lists only the software release that introduced support for a given feature in a given software release train. Unless noted otherwise, subsequent releases of that software release train also support that feature.

Use Cisco Feature Navigator to find information about platform support and Cisco software image support. To access Cisco Feature Navigator, go to [www.cisco.com/go/cfn.](http://www.cisco.com/go/cfn) An account on Cisco.com is not required.

| <b>Feature Name</b>                         | <b>Releases</b>                                                  | <b>Feature Information</b>                                                                                                    |
|---------------------------------------------|------------------------------------------------------------------|----------------------------------------------------------------------------------------------------|
| Flexible<br>NetFlow--Ingress VRF<br>Support | 12.2(33)SRE<br>12.2(50)SY<br>15.0(1)M<br>15.0(1)SY<br>15.0(1)SY1 | Enables collecting the virtual routing and forwarding (VRF) ID from<br>incoming packets on a router by applying an input flow monitor having<br>a flow record that collects the VRF ID as a key or a nonkey field.<br>Support for this feature was added for Cisco 7200 and 7300 Network<br>Processing Engine (NPE) series routers in Cisco IOS Release<br>12.2(33)SRE.<br>The following commands were introduced or modified: collect<br>routing, match routing, option (Flexible NetFlow), show flow<br>monitor. |

**Table 28: Feature Information for Flexible NetFlow—Ingress VRF Support**

I

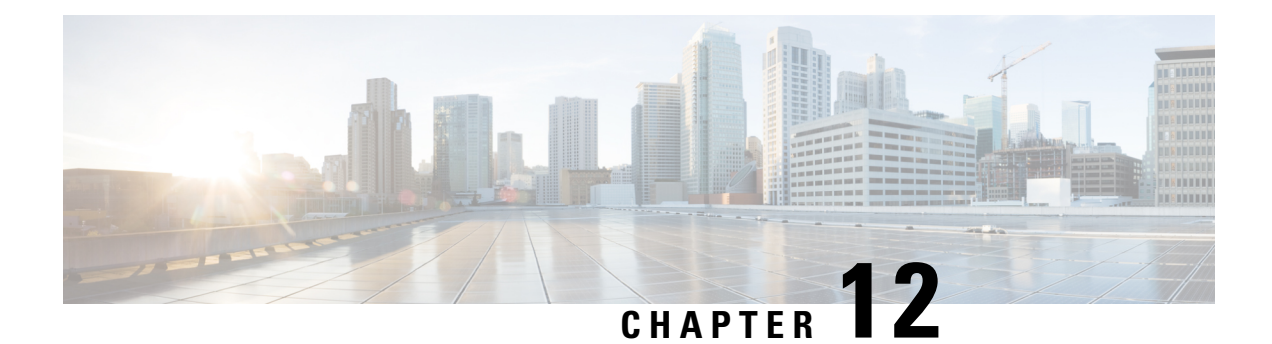

# **Flexible NetFlow NBAR Application Recognition Overview**

NBAR enables creation of different flows for each application seen between any two IP hosts by applying a flow monitor having a flow record that collects the application name as a key or a nonkey field.

- Finding Feature [Information,](#page-158-0) on page 147
- Information About Flexible NetFlow NBAR Application [Recognition,](#page-158-1) on page 147
- How to Configure Flexible NetFlow NBAR Application [Recognition,](#page-159-0) on page 148
- [Configuration](#page-165-0) Examples for Flexible NetFlow NBAR Application Recognition, on page 154
- Additional [References,](#page-165-1) on page 154
- Feature Information for Flexible NetFlow NBAR Application [Recognition,](#page-166-0) on page 155

## <span id="page-158-0"></span>**Finding Feature Information**

Your software release may not support all the features documented in this module. For the latest caveats and feature information, see Bug [Search](https://tools.cisco.com/bugsearch/search) Tool and the release notes for your platform and software release. To find information about the features documented in this module, and to see a list of the releases in which each feature is supported, see the feature information table.

Use Cisco Feature Navigator to find information about platform support and Cisco software image support. To access Cisco Feature Navigator, go to [www.cisco.com/go/cfn.](http://www.cisco.com/go/cfn) An account on Cisco.com is not required.

# <span id="page-158-1"></span>**Information About Flexible NetFlow NBAR Application Recognition**

### **Flexible NetFlow NBAR Application Recognition Overview**

If the predefined Flexible NetFlow records are not suitable for your traffic requirements, you can create a user-defined (custom) record using theFlexible NetFlow **collect** and **match**commands. Before you can create a customized record, you must decide the criteria that you are going to use for the key and nonkey fields.

If you want to create a customized record for detecting network attacks, you must include the appropriate key and nonkey fields in the record to ensure that the router creates the flows and captures the data that you need to analyze the attack and respond to it.Flexible NetFlow uses Network-based Application recognition (NBAR) to create different flows for each application seen between any two IP hosts by applying a flow monitor having a flow record that collects the application name as a key field.

# <span id="page-159-0"></span>**How to Configure Flexible NetFlow NBAR Application Recognition**

### **Creating a Flow Record**

Perform this task to configure a customized flow record.

Customized flow records are used to analyze traffic data for a specific purpose. A customized flow record must have at least one **match** criterion for use as the key field and typically has at least one **collect** criterion for use as a nonkey field.

There are hundreds of possible permutations of customized flow records. This task shows the steps that are used to create one of the possible permutations. Modify the steps in this task as appropriate to create a customized flow record for your requirements.

#### **SUMMARY STEPS**

- **1. enable**
- **2. configure terminal**
- **3. flow record** *record-name*
- **4. description** *description*
- **5. match** {**ip** | **ipv6**} {**destination** | **source**} **address**
- **6.** Repeat Step 5 as required to configure additional key fields for the record.
- **7. match flow cts** {**source** | **destination**} **group-tag**
- **8. collect interface** {**input** | **output**}
- **9.** Repeat the above step as required to configure additional nonkey fields for the record.
- **10. end**
- **11. show flow record** *record-name*
- **12. show running-config flow record** *record-name*

### **DETAILED STEPS**

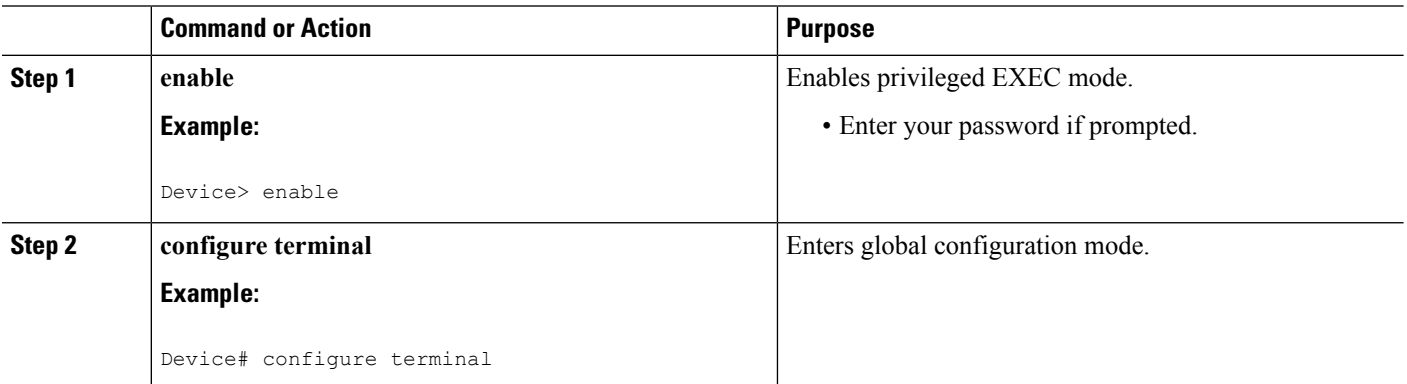

 $\mathbf l$ 

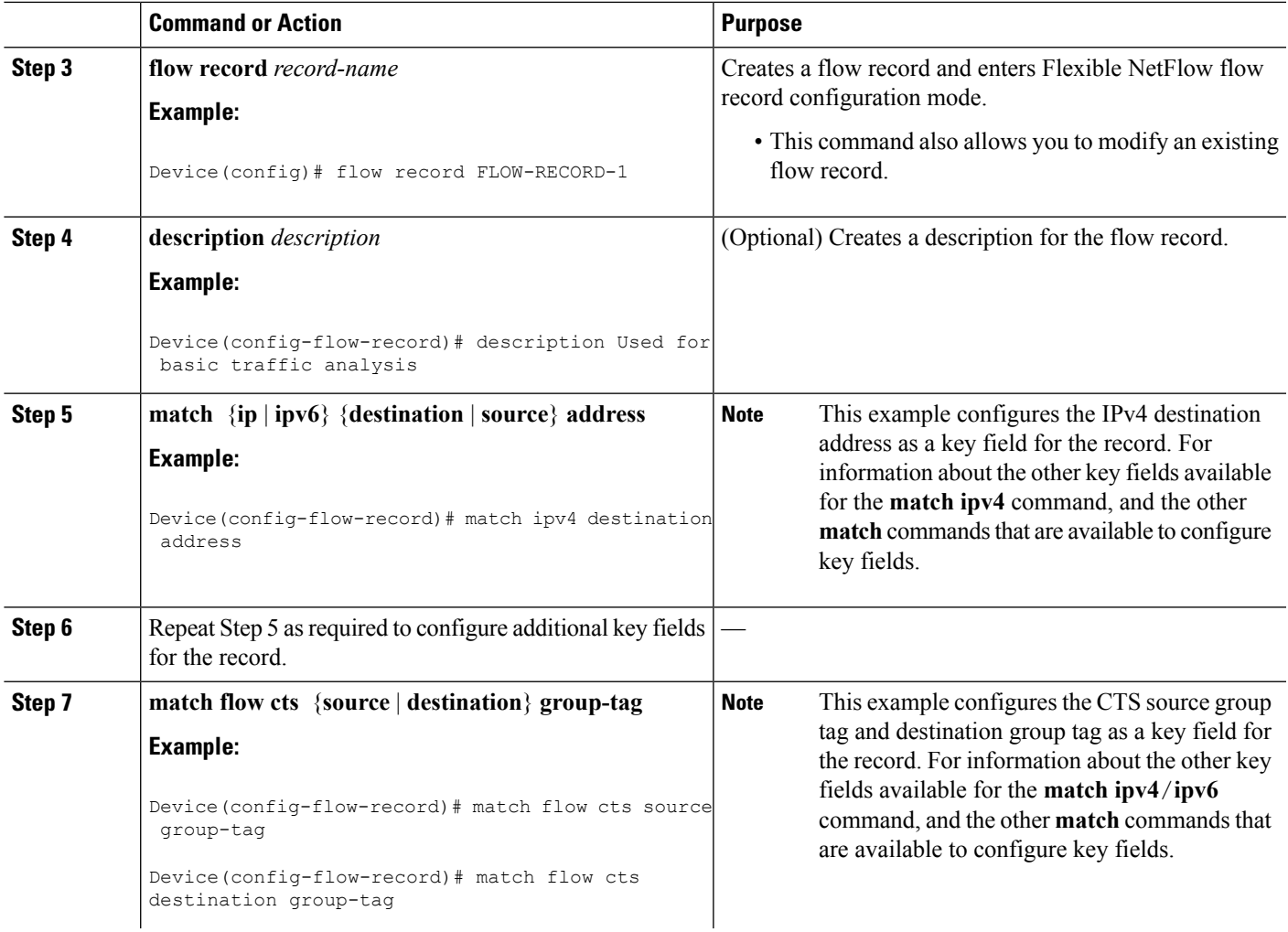

I

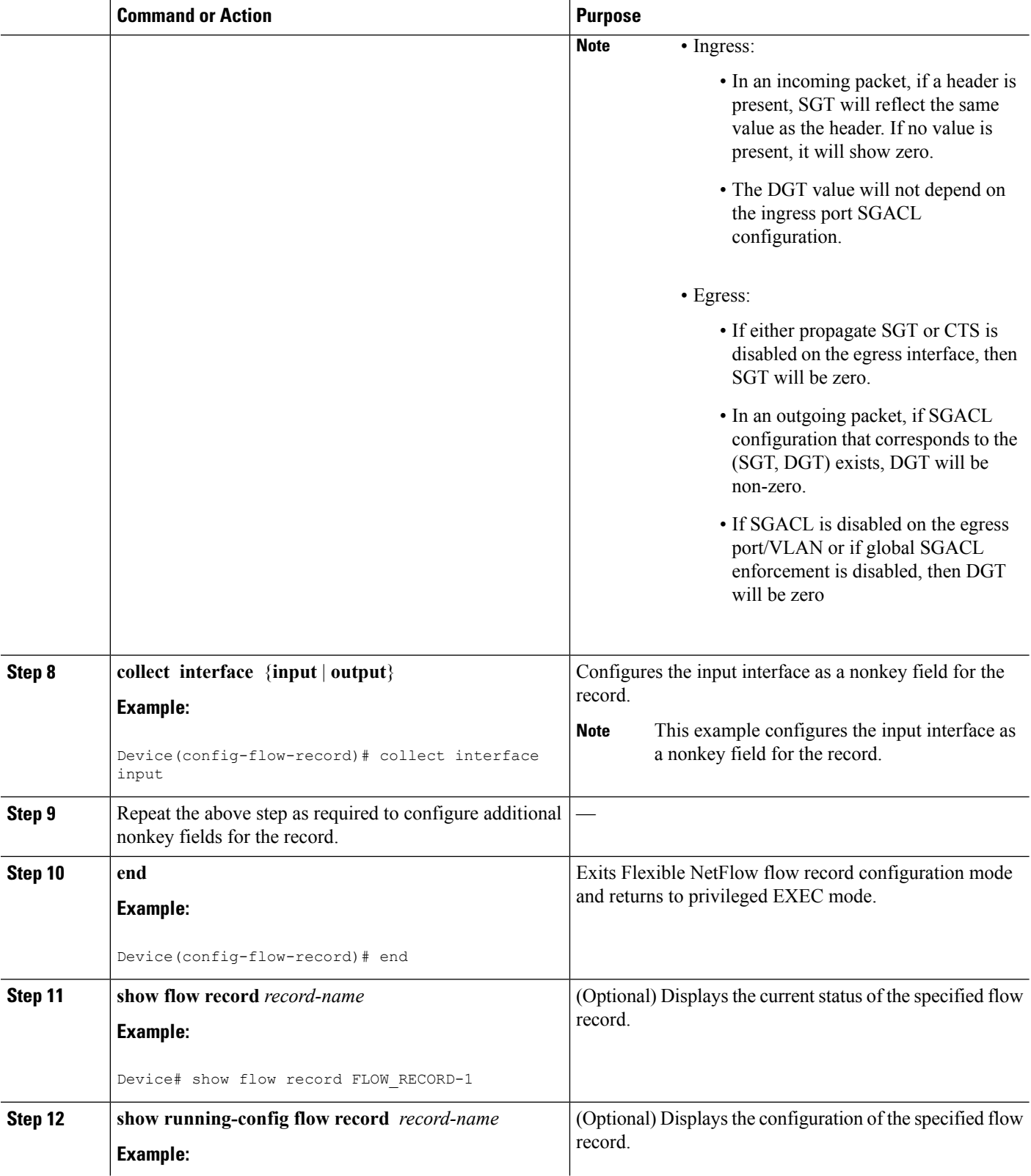

Ш

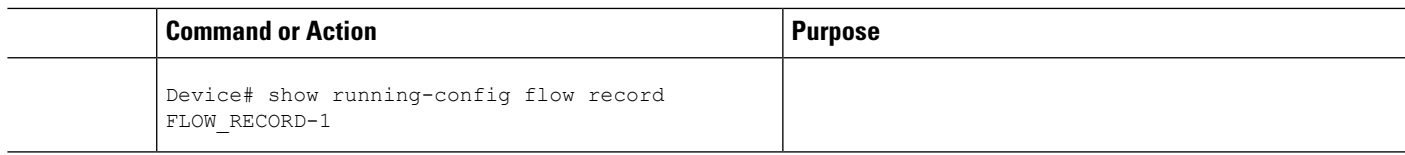

### **Creating a Flow Monitor**

Perform this required task to create a customized flow monitor.

Each flow monitor has a separate cache assigned to it. Each flow monitor requires a record to define the contents and layout of its cache entries. These record formats can be a user-defined format. An advanced user can create a customized format using the **flow record** command.

#### **Before you begin**

If you want to use a customized record, you must create the customized record before you can perform this task. If you want to add a flow exporter to the flow monitor for data export, you must create the exporter before you can complete this task.

**Note**

You must use the **no ip flow monitor** command to remove a flow monitor from all of the interfaces to which you have applied it before you can modify the parameters for the **record** command on the flow monitor.

#### **SUMMARY STEPS**

- **1. enable**
- **2. configure terminal**
- **3. flow monitor** *monitor-name*
- **4. description** *description*
- **5. record** {*record-name*}
- **6. cache** {**timeout** {**active**} *seconds* | **type** { **normal** }
- **7.** Repeat Step 6 as required to finish modifying the cache parameters for this flow monitor.
- **8. exporter** *exporter-name*
- **9. end**
- **10. show flow monitor** [[**name**] *monitor-name* [**cache** [**format** {**csv** | **record** | **table**} ]] ]
- **11. show running-config flow monitor** *monitor-name*

### **DETAILED STEPS**

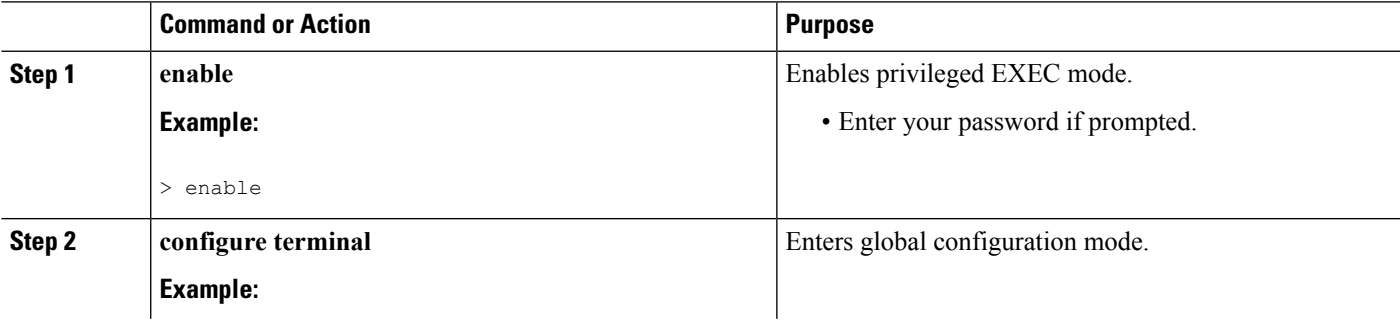

I

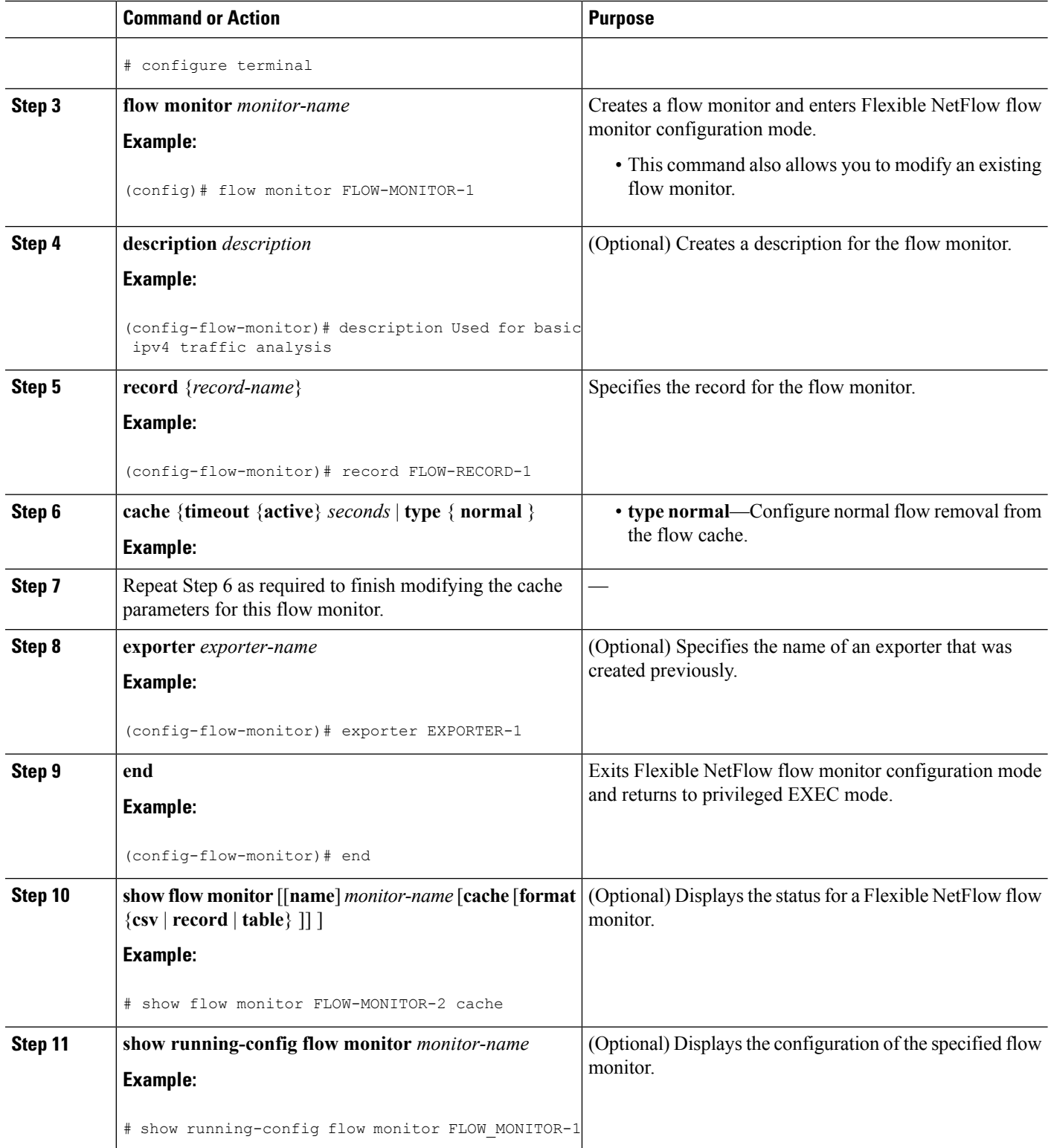

### **Applying a Flow Monitor to an Interface**

Before it can be activated, a flow monitor must be applied to at least one interface. Perform this required task to activate a flow monitor.

### **SUMMARY STEPS**

- **1. enable**
- **2. configure terminal**
- **3. interface** *type number*
- **4.** {**ip** | **ipv6**} **flow monitor** *monitor-name* {**input** | **output**}
- **5.** Repeat Steps 3 and 4 to activate a flow monitor on any other interfaces in the device over which you want to monitor traffic.
- **6. end**
- **7. show flow interface** *type number*
- **8. show flow monitor name** *monitor-name* **cache format record**

#### **DETAILED STEPS**

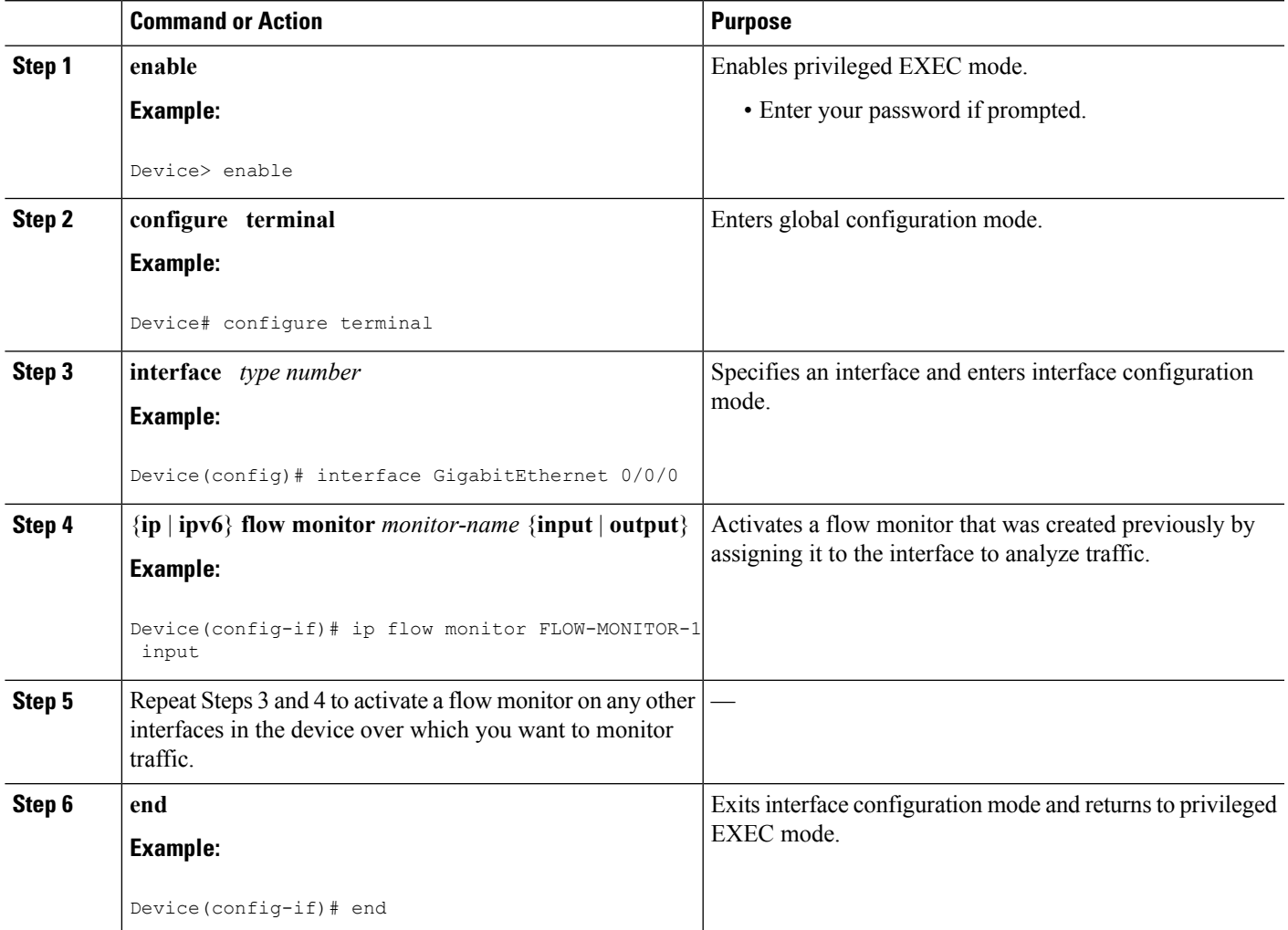

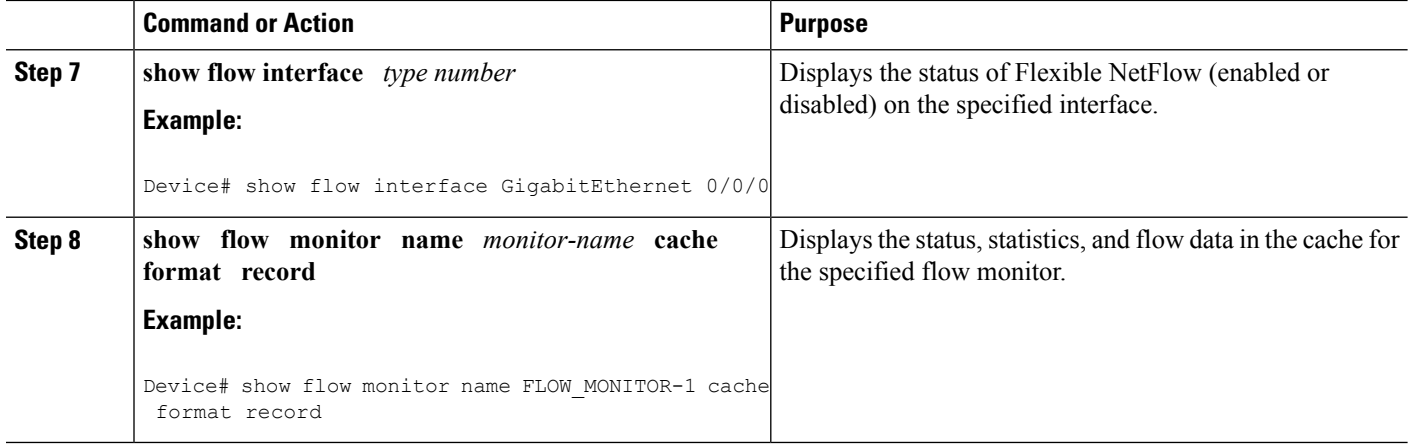

# <span id="page-165-0"></span>**ConfigurationExamplesforFlexibleNetFlowNBARApplication Recognition**

**Example: Configuring Flexible NetFlow for Network-Based Application Recognition**

```
!
flow record rm 1
match application name
match ipv4 source address
match ipv4 destination address
collect interface input
collect interface output
collect counter packets
!
flow monitor mm_1
record rm_1
!
interface FastEthernet0/0
ip address 172.16.2.2 255.255.255.0
ip flow monitor mm_1 input
!
end
```
# <span id="page-165-1"></span>**Additional References**

#### **Related Documents**

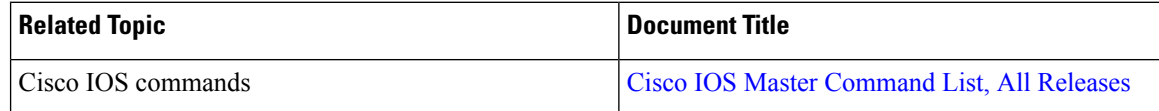

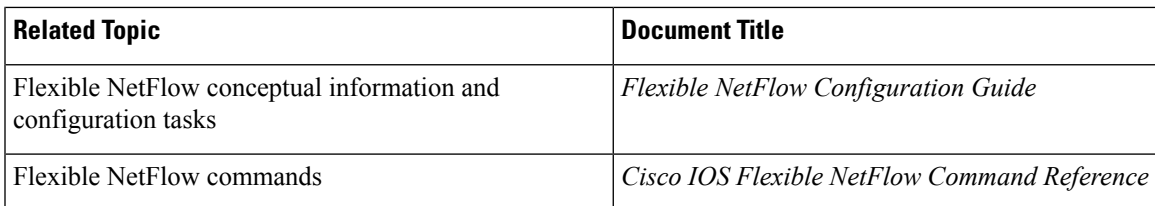

#### **Standards/RFCs**

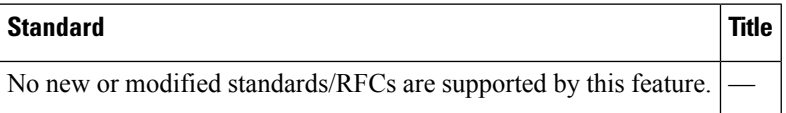

#### **MIBs**

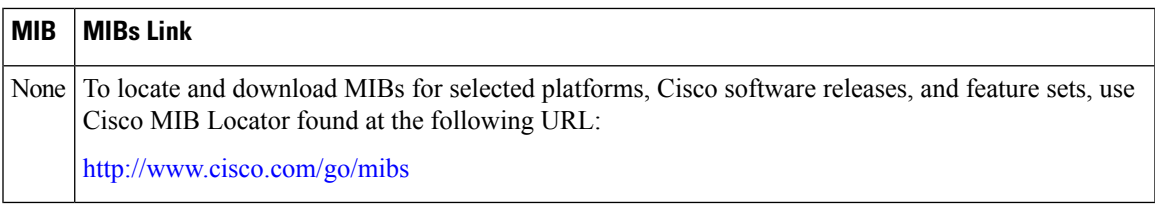

### **Technical Assistance**

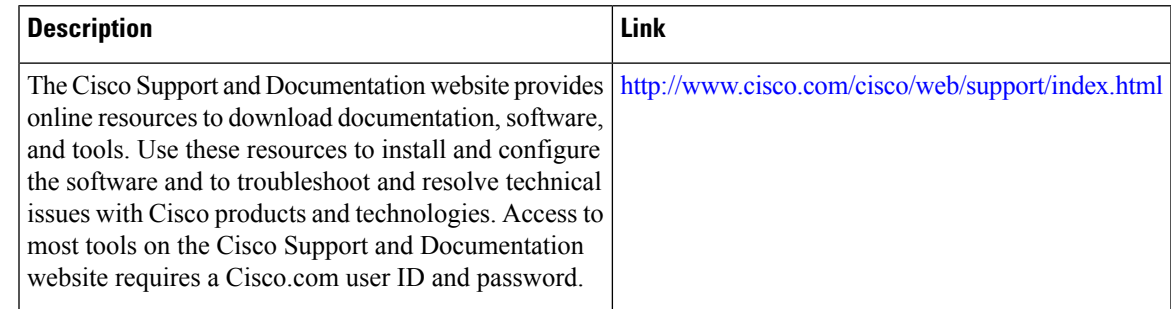

# <span id="page-166-0"></span>**Feature Information for Flexible NetFlow NBAR Application Recognition**

The following table provides release information about the feature or features described in this module. This table lists only the software release that introduced support for a given feature in a given software release train. Unless noted otherwise, subsequent releases of that software release train also support that feature.

Use Cisco Feature Navigator to find information about platform support and Cisco software image support. To access Cisco Feature Navigator, go to [www.cisco.com/go/cfn.](http://www.cisco.com/go/cfn) An account on Cisco.com is not required.

L

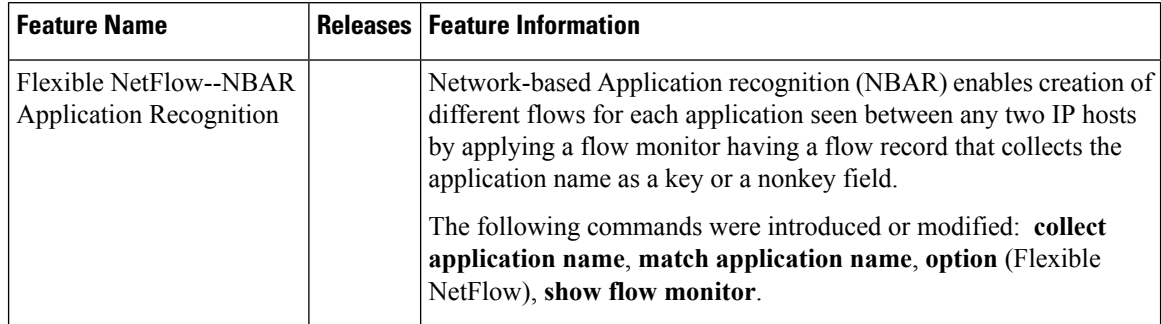

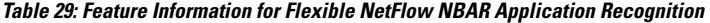

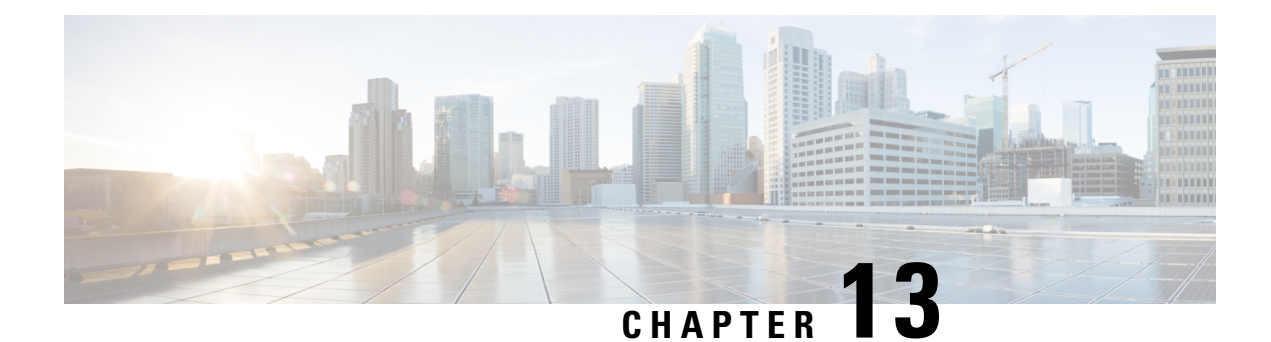

# **Support for ISSU and SSO**

High Availability (HA) support for Flexible Netflow is introduced by providing support for both In-Service Software Upgrade (ISSU) and Stateful Switchover (SSO).

These features are enabled by default when the redundancy mode of operation is set to SSO.

- Finding Feature [Information,](#page-168-0) on page 157
- [Prerequisites](#page-168-1) for Flexible Netflow High Availability, on page 157
- Information About Flexible Netflow High [Availability,](#page-169-0) on page 158
- How to Configure Flexible Netflow High [Availability,](#page-169-1) on page 158
- How to Verify Flexible Netflow High [Availability,](#page-169-2) on page 158
- [Configuration](#page-170-0) Examples for Flexible Netflow High Availability, on page 159
- Additional [References,](#page-173-0) on page 162
- Feature [Information](#page-175-0) for Flexible Netflow High Availability Features, on page 164
- [Glossary,](#page-175-1) on page 164

## <span id="page-168-0"></span>**Finding Feature Information**

Your software release may not support all the features documented in this module. For the latest caveats and feature information, see Bug [Search](https://tools.cisco.com/bugsearch/search) Tool and the release notes for your platform and software release. To find information about the features documented in this module, and to see a list of the releases in which each feature is supported, see the feature information table.

Use Cisco Feature Navigator to find information about platform support and Cisco software image support. To access Cisco Feature Navigator, go to [www.cisco.com/go/cfn.](http://www.cisco.com/go/cfn) An account on Cisco.com is not required.

## <span id="page-168-1"></span>**Prerequisites for Flexible Netflow High Availability**

- The Cisco ISSU process must be configured and working properly. See the "Cisco In-Service Software Upgrade Process" feature module for more information.
- SSO must be configured and working properly. See the "Stateful Switchover" feature module for more information.
- Nonstop Forwarding (NSF) must be configured and working properly. See the "Cisco Nonstop Forwarding" feature module for more information.

## <span id="page-169-0"></span>**Information About Flexible Netflow High Availability**

### **ISSU**

The ISSU process allows Cisco software to be updated or otherwise modified while packet forwarding continues. In most networks, planned software upgrades are a significant cause of downtime. ISSU allows Cisco software to be modified while packet forwarding continues, which increases network availability and reduces downtime caused by planned software upgrades.

### **SSO**

SSO refersto the implementation of Cisco software that allows applications and featuresto maintain a defined state between an active and standby Route Processor (RP).

In specific Cisco networking devices that support dual RPs, SSO takes advantage of RP redundancy to increase network availability. The SSO feature takes advantage of RP redundancy by establishing one of the RPs as the active RP while the other RP is designated as the standby RP, and then synchronizing critical state information between them. Following an initial synchronization between the two processors, SSO dynamically maintains RP state information between them.

A switchover from the active to the standby processor occurs when the active RP fails, is removed from the networking device, or is manually taken down for maintenance.

## <span id="page-169-1"></span>**How to Configure Flexible Netflow High Availability**

There are no configuration tasks specific to Flexible Netflow. All generalized configuration tasks for ISSU and SSO are described in the chapters referenced in the [Prerequisites](#page-168-1) for Flexible Netflow High Availability, on [page](#page-168-1) 157.

The Flexible Netflow high availability features are enabled by default when the redundancy mode of operation is set to SSO.

## <span id="page-169-2"></span>**How to Verify Flexible Netflow High Availability**

#### **SUMMARY STEPS**

- **1. enable**
- **2. show redundancy** [**clients** | **counters** | **history** | **switchover history** | **states**
- **3. show redundancy states**
- **4. show sampler broker** [**detail**] | [**picture**]
- **5. show flow exporter broker** [**detail**] | [**picture**]
- **6. show flow record broker** [**detail**] | [**picture**]
- **7. show flow monitor broker** [**detail**] | [**picture**]

### **DETAILED STEPS**

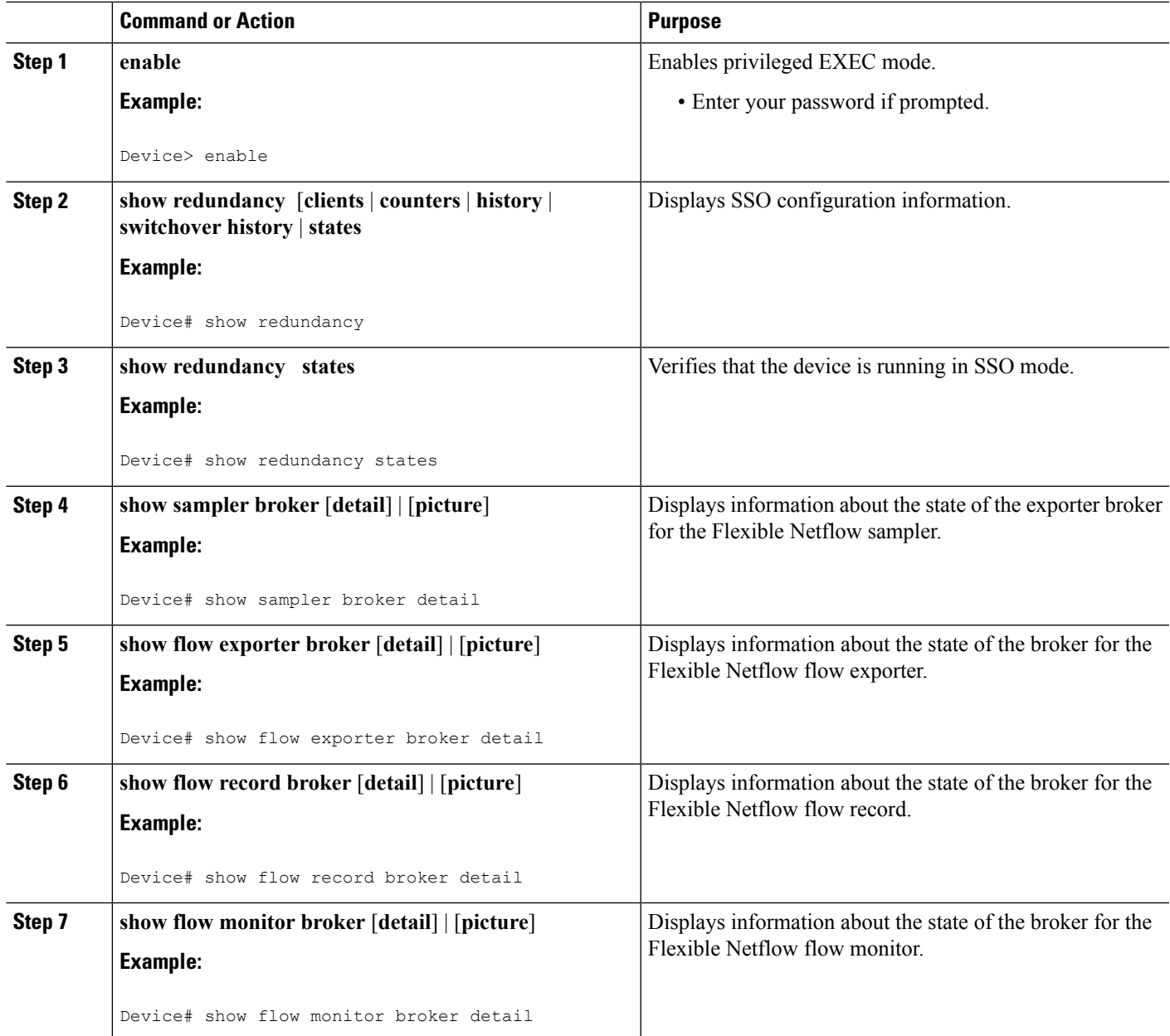

**What to do next**

## <span id="page-170-0"></span>**Configuration Examples for Flexible Netflow High Availability**

There are no configuration examples for Flexible Netflow high availability features. All examples are for displaying the status of Flexible Netflow high availability.

### **Example: Displaying Detailed Status for the Sampler Broker**

The following example shows the status output for the Flexible Netflow flow record broker. This output is very similar to the output for the other Flexible Netflow brokers: the sampler broker, the flow exporter broker, and the flow monitor broker.

```
Device# show flow record broker detail
Brokering for Linecard 7 (0x80)
Multicast groups :-
0x7F801C95D000
Linecard 7 (0x80) enabled for download
Consume report for Linecard 7 (0x80) (pos 1)
24/0 completed/pending updates (all VRFs)
Update list ranges from pos 1 to pos 0 :-
1 - 24 updates
0 - 0 updates
Broker records :-
* - - Start of list
1 - - Flush
1 - Mod - Create netflow-v5
1 - Mod - Create options interface-table
1 - Mod - Create options exporter-statistics
1 - Mod - Create options vrf-id-name-table
1 - Mod - Create options sampler-table
1 - Mod - Create options applications-name
1 - Mod - Create netflow-original
1 - Mod - Create netflow ipv4 original-input
```
### **Example: Displaying a Status Summary for the Flow Record Broker**

The following example shows a status summary output for the Flexible Netflow flow record broker. This output is very similar to the output for the other Flexible Netflow brokers: the sampler broker, the flow exporter broker, and the flow monitor broker.

```
Device# show flow record broker picture
Key:
 '['=start record, ']'=end record, 'F'=flush record, 'D'=display record
 '+<n>'=sequenve of <n> Modify update records
 '-<n>'=sequenve of <n> Delete update records
 'C<<lc>:<vrf>>'=consume record for linecard(s) <lc> and VRF(s) <vrf> <*=all>
Borokers:
[FC<7 <0x80>:*>]
```
### **Example: Verifying Whether SSO is Configured**

The following sample output shows that SSO is configured on the device:

```
Device# show redundancy states
      my state = 13 -ACTIVE
    peer state = 8 -STANDBY HOT
         Mode = Duplex
       Unit ID = 49Redundancy Mode (Operational) = sso
Redundancy Mode (Configured) = sso
Redundancy State
    Maintenance Mode = Disabled
   Manual Swact = enabled
```

```
Communications = Up
 client count = 67client notification TMR = 30000 milliseconds
         RF debug mask = 0x0
```
### **Example: Displaying which SSO Protocols and Applications are Registered**

The following sample output shows a list of applications and protocols that have registered as SSO protocols or applications on the device:

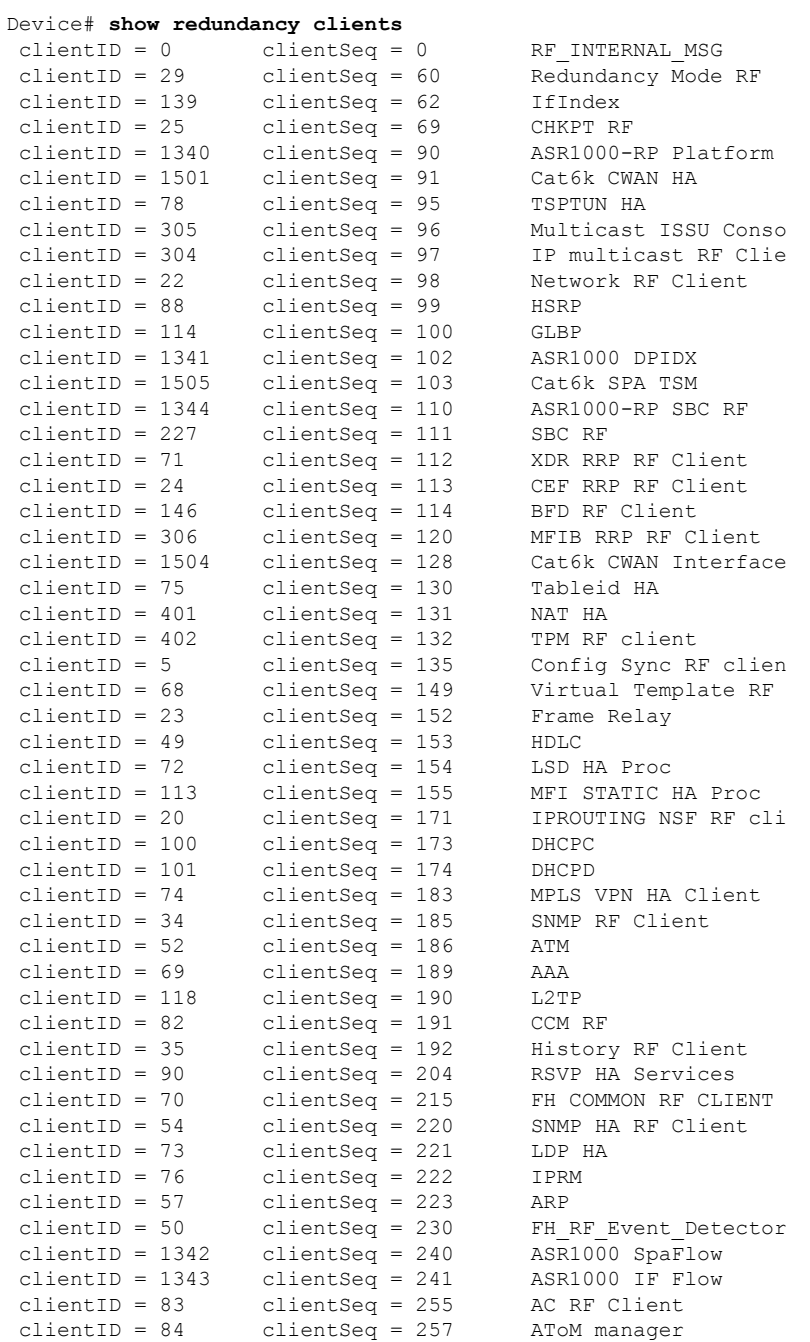

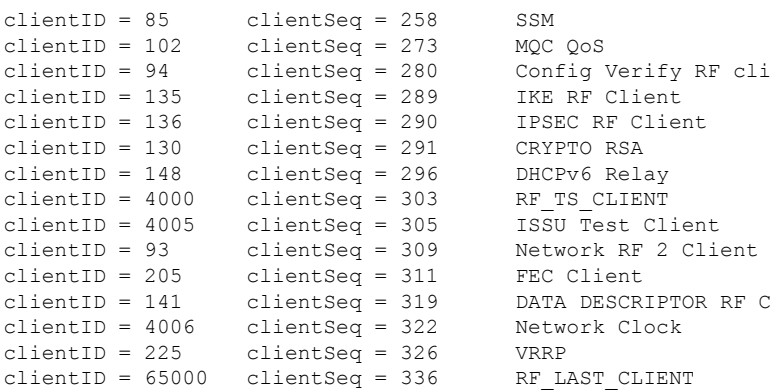

# <span id="page-173-0"></span>**Additional References**

### **Related Documents**

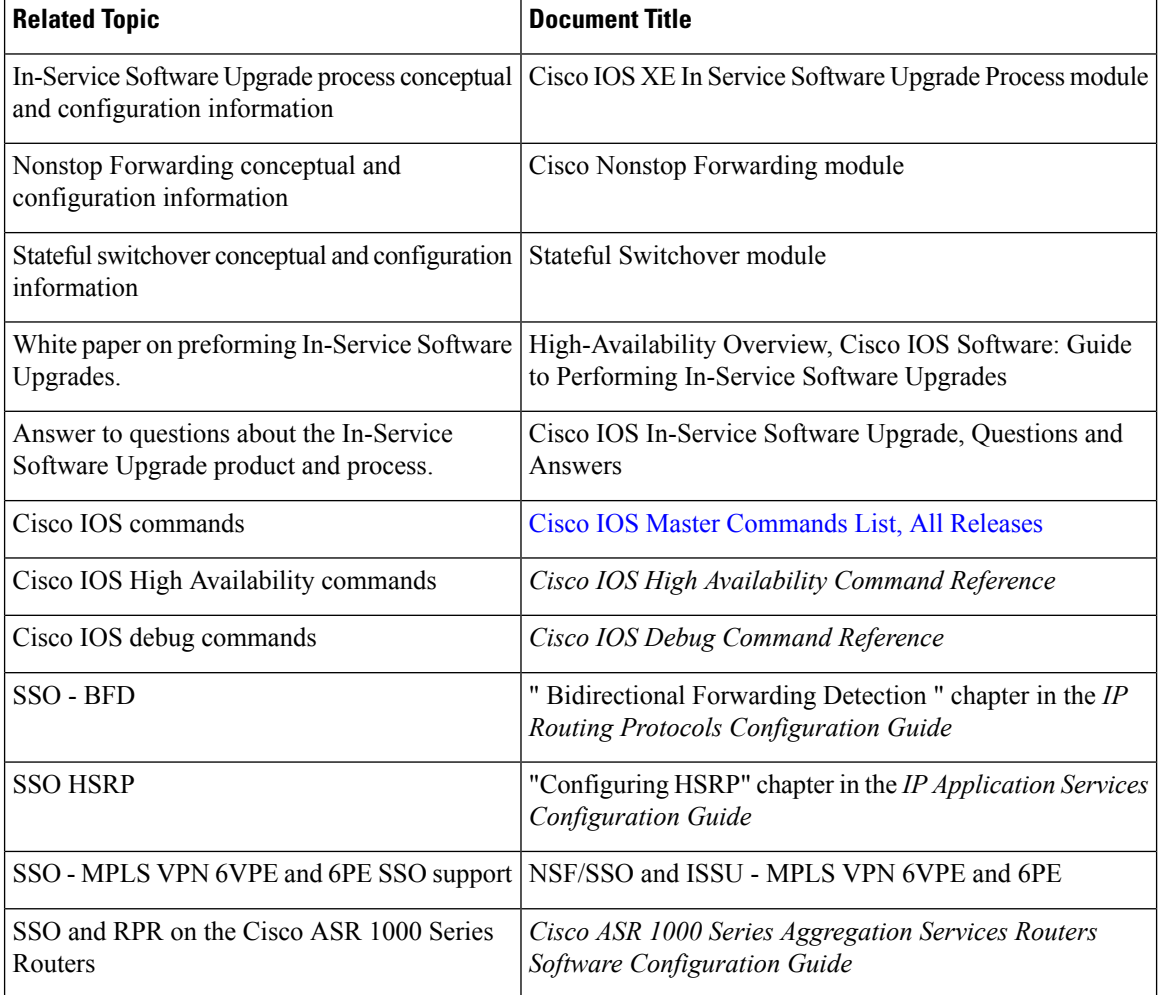

Clock

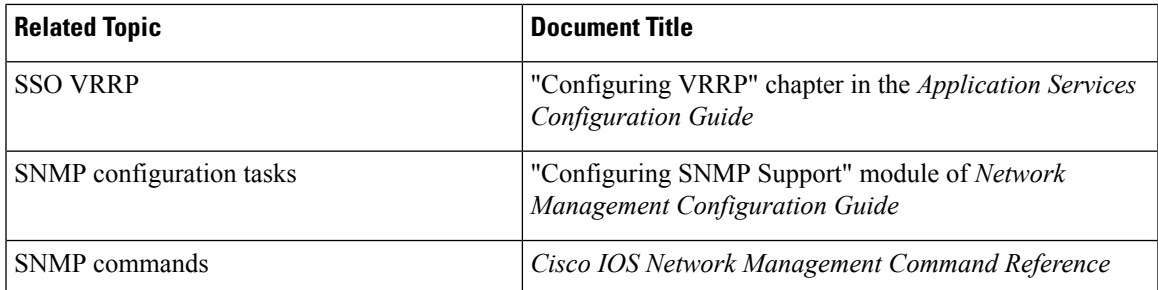

### **Standards**

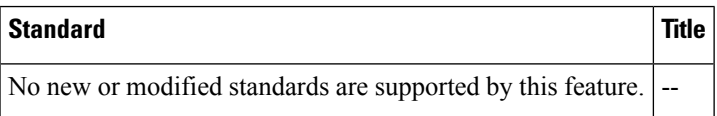

#### **MIBs**

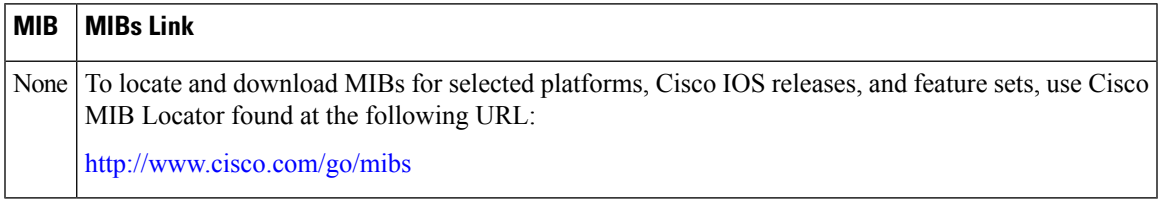

### **RFCs**

I

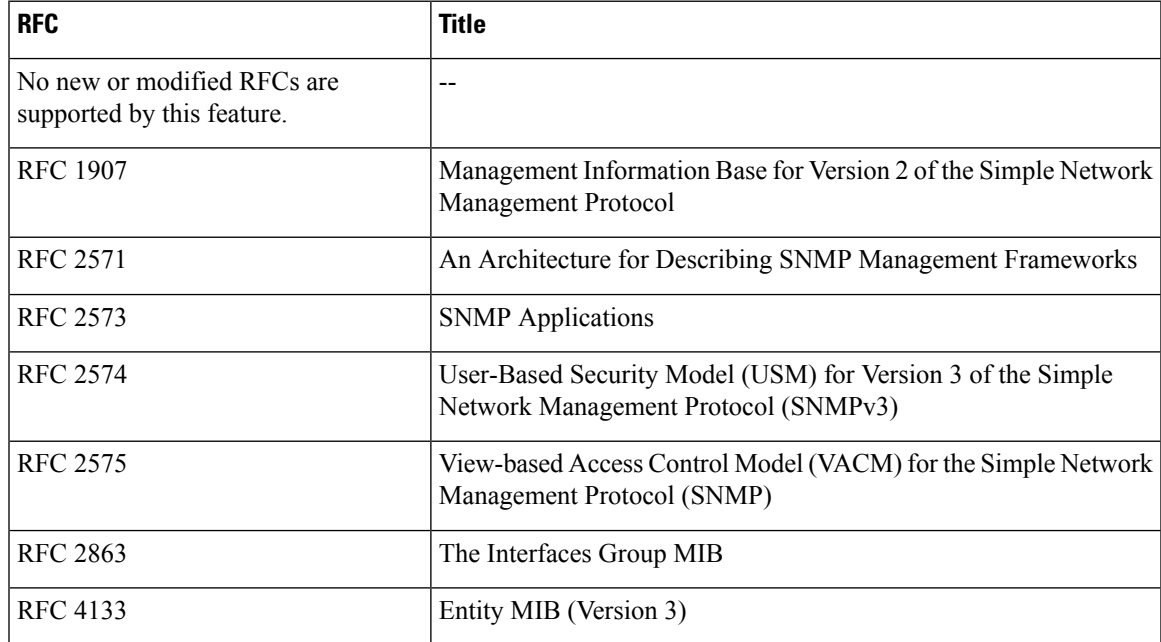

#### **Technical Assistance**

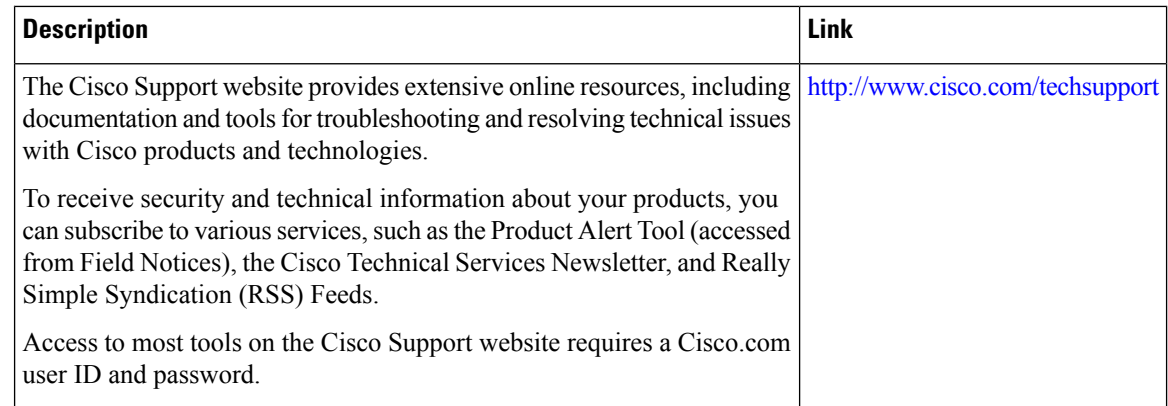

# <span id="page-175-0"></span>**Feature Information for Flexible Netflow High Availability Features**

The following table provides release information about the feature or features described in this module. This table lists only the software release that introduced support for a given feature in a given software release train. Unless noted otherwise, subsequent releases of that software release train also support that feature.

Use Cisco Feature Navigator to find information about platform support and Cisco software image support. To access Cisco Feature Navigator, go to [www.cisco.com/go/cfn.](http://www.cisco.com/go/cfn) An account on Cisco.com is not required.

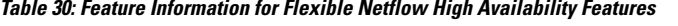

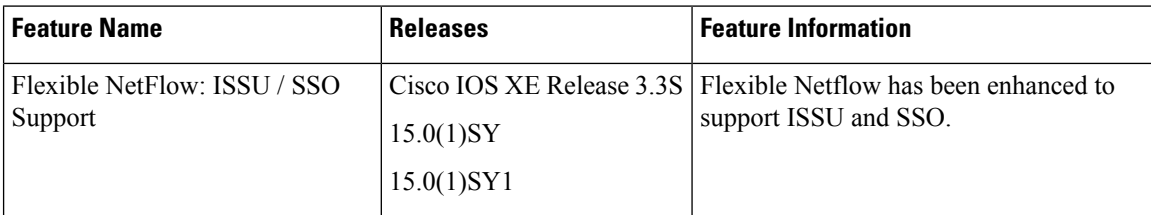

## <span id="page-175-1"></span>**Glossary**

**CPE** --customer premises equipment. Terminating equipment, such as terminals, telephones, and modems, supplied by the service provider, installed at customer sites, and connected to the network.

**ISSU** --In Service Software Upgrade. ISSU is a process that allows Cisco IOS software to be updated or otherwise modified while packet forwarding continues.

**RP** --Route Processor. A generic term for the centralized control unit in a chassis.

**SSO** --Stateful Switchover. SSO refers to the implementation of Cisco IOS software that allows applications and features to maintain a defined state between an active and standby RP. When a switching occurs, forwarding and sessions are maintained. SSO makes an RP failure undetectable to the network.

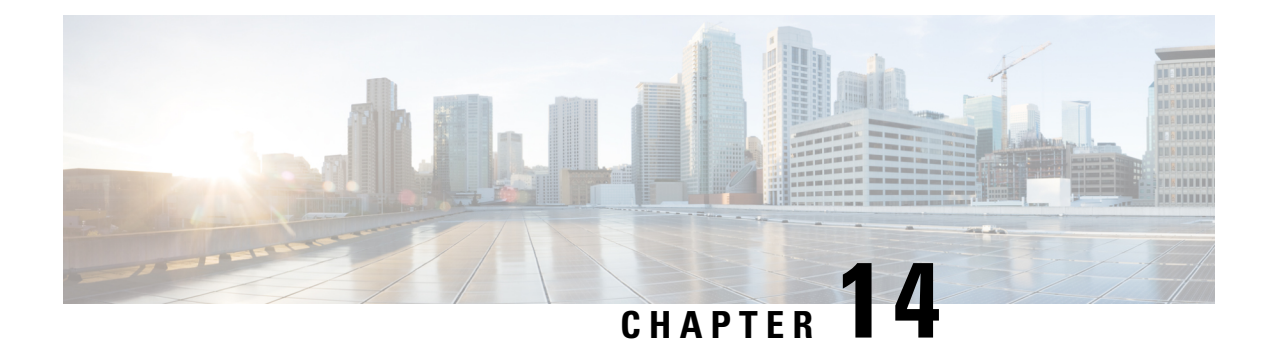

# **Flexible NetFlow IPFIX Export Format**

The Flexible NetFlow IPFIX Export Format feature enables sending export packets using the IPFIX export protocol. The export of extracted fields from NBAR is only supported over IPFIX.

- Finding Feature [Information,](#page-176-0) on page 165
- [Information](#page-176-1) About Flexible NetFlow IPFIX Export Format , on page 165
- How to [Configure](#page-177-0) Flexible NetFlow IPFIX Export Format , on page 166
- [Configuration](#page-179-0) Examples for Flexible NetFlow IPFIX Export Format , on page 168
- Feature [Information](#page-180-0) for Flexible NetFlow: IPFIX Export Format, on page 169

## <span id="page-176-0"></span>**Finding Feature Information**

Your software release may not support all the features documented in this module. For the latest caveats and feature information, see Bug [Search](https://tools.cisco.com/bugsearch/search) Tool and the release notes for your platform and software release. To find information about the features documented in this module, and to see a list of the releases in which each feature is supported, see the feature information table.

Use Cisco Feature Navigator to find information about platform support and Cisco software image support. To access Cisco Feature Navigator, go to [www.cisco.com/go/cfn.](http://www.cisco.com/go/cfn) An account on Cisco.com is not required.

## <span id="page-176-1"></span>**Information About Flexible NetFlow IPFIX Export Format**

### **Flexible NetFlow IPFIX Export Format Overview**

IPFIX is an IETF standard based on NetFlow v9.

The Flexible NetFlow IPFIX Export Format feature enables sending export packets using the IPFIX export protocol. The export of extracted fields from NBAR is only supported over IPFIX.

## <span id="page-177-0"></span>**How to Configure Flexible NetFlow IPFIX Export Format**

### **Configuring the Flow Exporter**

Perform this required task to configure the flow exporter.

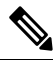

Each flow exporter supports only one destination. If you want to export the data to multiple destinations, you must configure multiple flow exporters and assign them to the flow monitor. **Note**

You can export to a destination using either an IPv4 or IPv6 address.

### **SUMMARY STEPS**

- **1. enable**
- **2. configure terminal**
- **3. flow exporter** *exporter-name*
- **4. description** *description*
- **5. destination** {*ip-address* | *hostname*} [**vrf** *vrf-name*]
- **6. export-protocol** {**netflow-v5** | **netflow-v9** | **ipfix**}
- **7. dscp** *dscp*
- **8. source** *interface-type interface-number*
- **9. option** {**exporter-stats** | **interface-table** | **sampler-table** | **vrf-table**} [**timeout** *seconds*]
- **10. output-features**
- **11. template data timeout** *seconds*
- **12. transport udp** *udp-port*
- **13. ttl** *seconds*
- **14. end**
- **15. show flow exporter** *exporter-name*
- **16. show running-config flow exporter** *exporter-name*

#### **DETAILED STEPS**

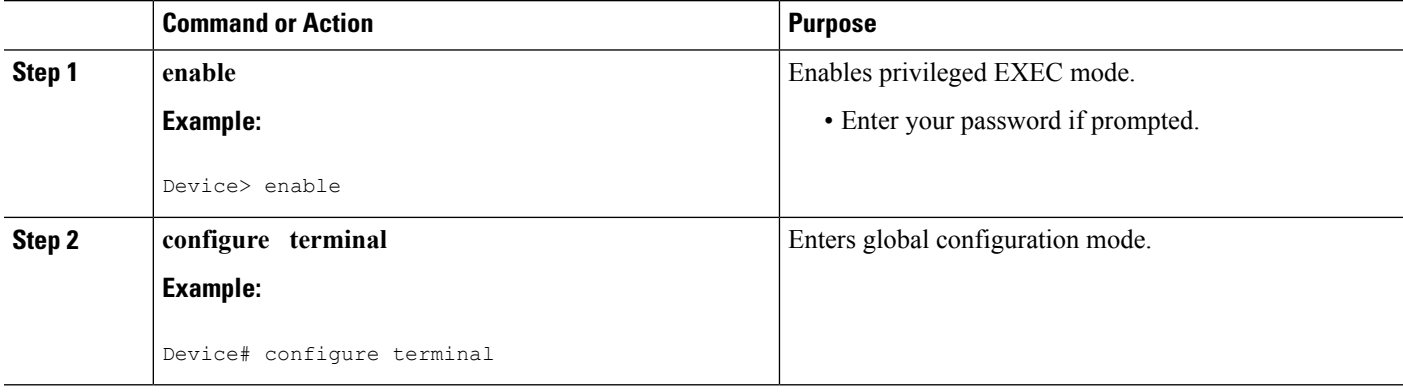

 $\mathbf l$ 

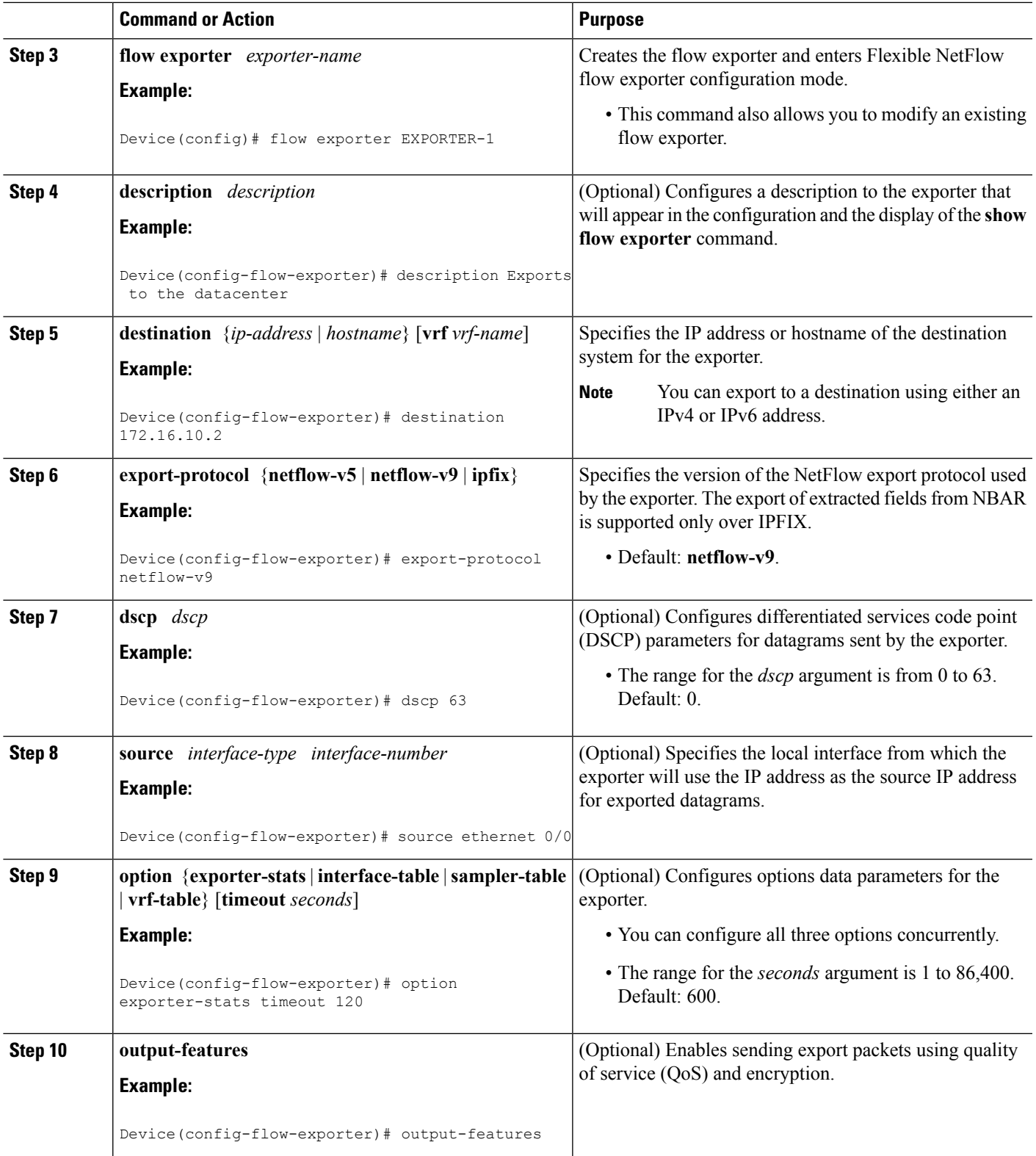

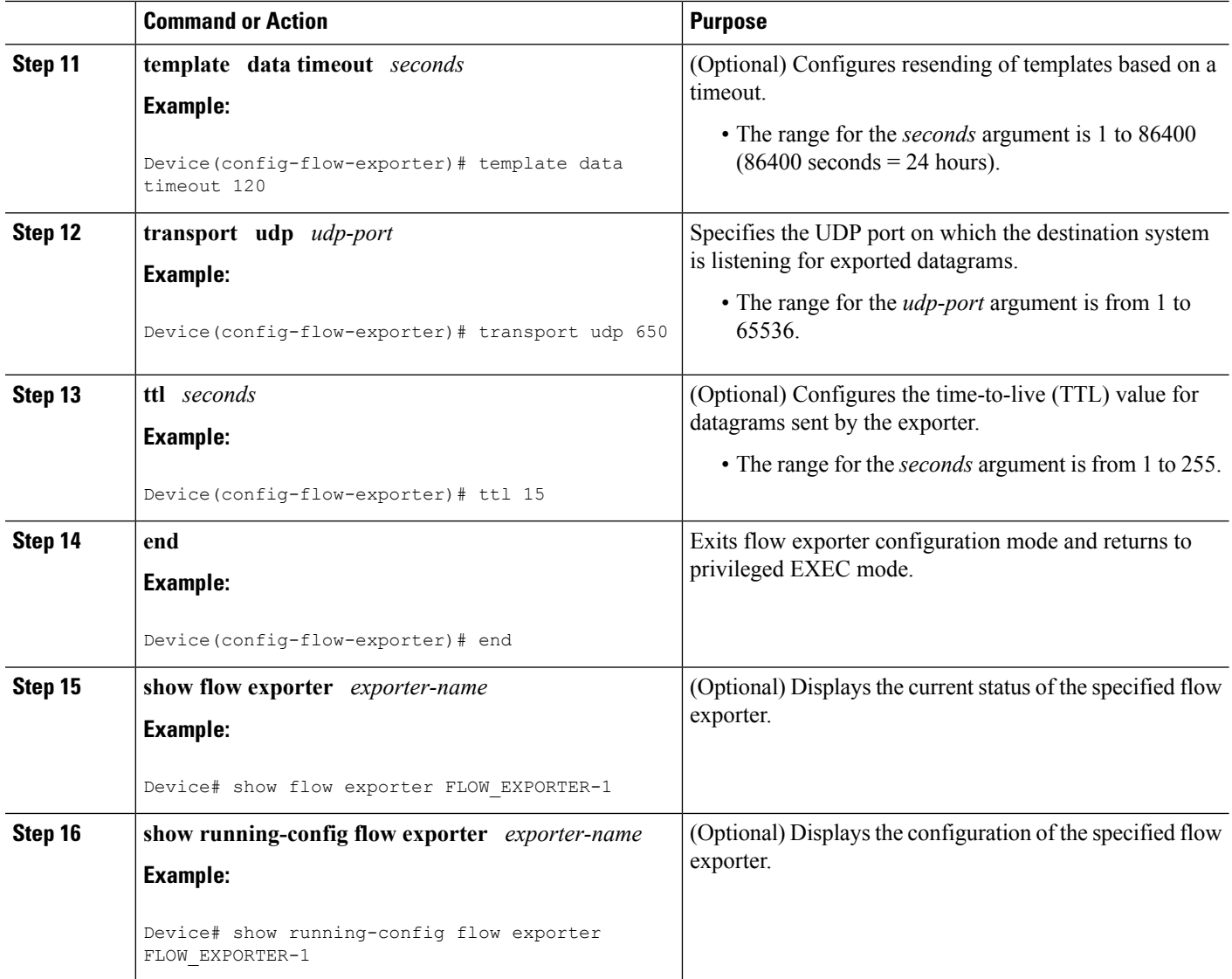

# <span id="page-179-0"></span>**Configuration Examples for Flexible NetFlow IPFIX Export Format**

### **Example: Configuring Flexible NetFlow IPFIX Export Format**

The following example shows how to configure IPFIX export format for Flexible NetFlow.

This sample starts in global configuration mode:

```
!
flow exporter EXPORTER-1
destination 172.16.10.2
export-protocol ipfix
```
П

```
transport udp 90
exit
!
flow monitor FLOW-MONITOR-1
record netflow ipv4 original-input
 exporter EXPORTER-1
!
ip cef
!
interface Ethernet 0/0
ip address 172.16.6.2 255.255.255.0
 ip flow monitor FLOW-MONITOR-1 input
!
```
## **Feature Information for Flexible NetFlow: IPFIX Export Format**

The following table provides release information about the feature or features described in this module. This table lists only the software release that introduced support for a given feature in a given software release train. Unless noted otherwise, subsequent releases of that software release train also support that feature.

Use Cisco Feature Navigator to find information about platform support and Cisco software image support. To access Cisco Feature Navigator, go to [www.cisco.com/go/cfn.](http://www.cisco.com/go/cfn) An account on Cisco.com is not required.

| <b>Feature Name</b>                             | <b>Releases</b>                                       | <b>Feature Information</b>                                                                                                    |
|-------------------------------------------------|-------------------------------------------------------|----------------------------------------------------------------------------------------------------|
| Flexible NetFlow:<br><b>IPFIX Export Format</b> | 15.2(4)M<br>Cisco IOS XE Release<br>3.7S<br>15.2(1)SY | Enables sending export packets using the IPFIX export<br>protocol. The export of extracted fields from NBAR is<br>only supported over IPFIX.<br>Support for this feature was added for Cisco ASR 1000<br>Series Aggregation Services routers in Cisco IOS XE<br>Release 3.7S.<br>The following command was introduced: export-protocol. |

**Table 31: Feature Information for Flexible NetFlow : IPFIX Export Format**

L

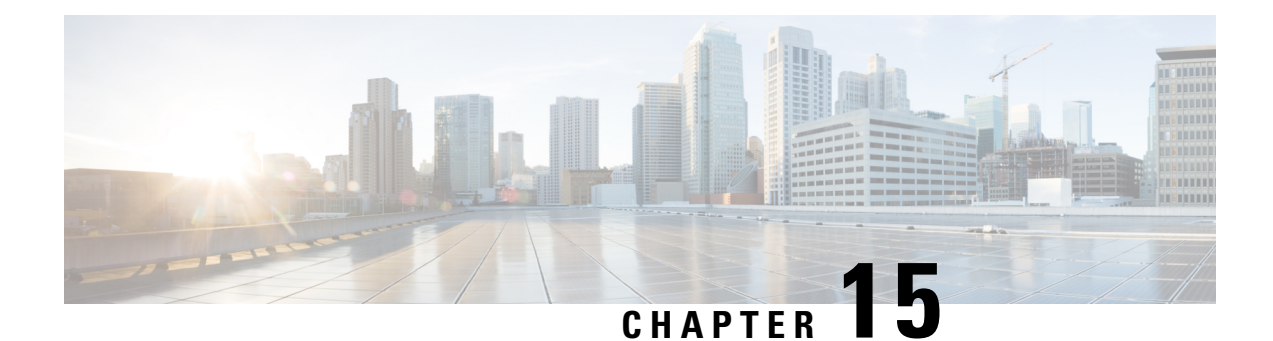

# **Flexible Netflow Export to an IPv6 Address**

The Export to an IPv6 Address feature enables Flexible NetFlow to export data to a destination using an IPv6 address.

- Finding Feature [Information,](#page-182-0) on page 171
- [Information](#page-182-1) About Flexible Netflow Export to an IPv6 Address, on page 171
- How to [Configure](#page-182-2) Flexible Netflow Export to an IPv6 Address, on page 171
- [Configuration](#page-185-0) Examples for Flexible Netflow Export to an IPv6 Address, on page 174
- Additional [References,](#page-187-0) on page 176
- Feature [Information](#page-188-0) for Flexible NetFlow Export to an IPv6 Address, on page 177

## <span id="page-182-0"></span>**Finding Feature Information**

Your software release may not support all the features documented in this module. For the latest caveats and feature information, see Bug [Search](https://tools.cisco.com/bugsearch/search) Tool and the release notes for your platform and software release. To find information about the features documented in this module, and to see a list of the releases in which each feature is supported, see the feature information table.

Use Cisco Feature Navigator to find information about platform support and Cisco software image support. To access Cisco Feature Navigator, go to [www.cisco.com/go/cfn.](http://www.cisco.com/go/cfn) An account on Cisco.com is not required.

## <span id="page-182-1"></span>**Information About Flexible Netflow Export to an IPv6 Address**

### <span id="page-182-2"></span>**Flexible Netflow Export to an IPv6 Address Overview**

This feature enables Flexible NetFlow to export data to a destination using an IPv6 address.

# **How to Configure Flexible Netflow Export to an IPv6 Address**

### **Configuring the Flow Exporter**

Perform this required task to configure the flow exporter.

Each flow exporter supports only one destination. If you want to export the data to multiple destinations, you must configure multiple flow exporters and assign them to the flow monitor. **Note**

You can export to a destination using either an IPv4 or IPv6 address.

#### **SUMMARY STEPS**

- **1. enable**
- **2. configure terminal**
- **3. flow exporter** *exporter-name*
- **4. description** *description*
- **5. destination** {*ip-address* | *hostname*} [**vrf** *vrf-name*]
- **6. export-protocol** {**netflow-v5** | **netflow-v9** | **ipfix**}
- **7. dscp** *dscp*
- **8. source** *interface-type interface-number*
- **9. option** {**exporter-stats** | **interface-table** | **sampler-table** | **vrf-table**} [**timeout** *seconds*]
- **10. output-features**
- **11. template data timeout** *seconds*
- **12. transport udp** *udp-port*
- **13. ttl** *seconds*
- **14. end**
- **15. show flow exporter** *exporter-name*
- **16. show running-config flow exporter** *exporter-name*

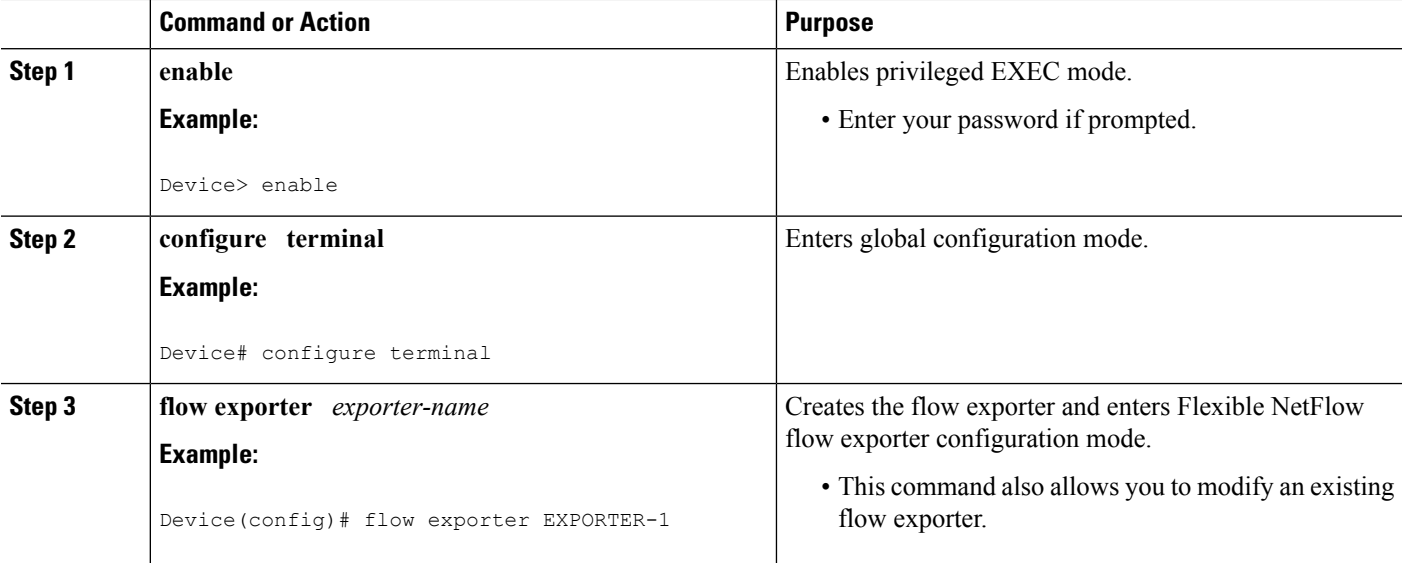

 $\mathbf l$ 

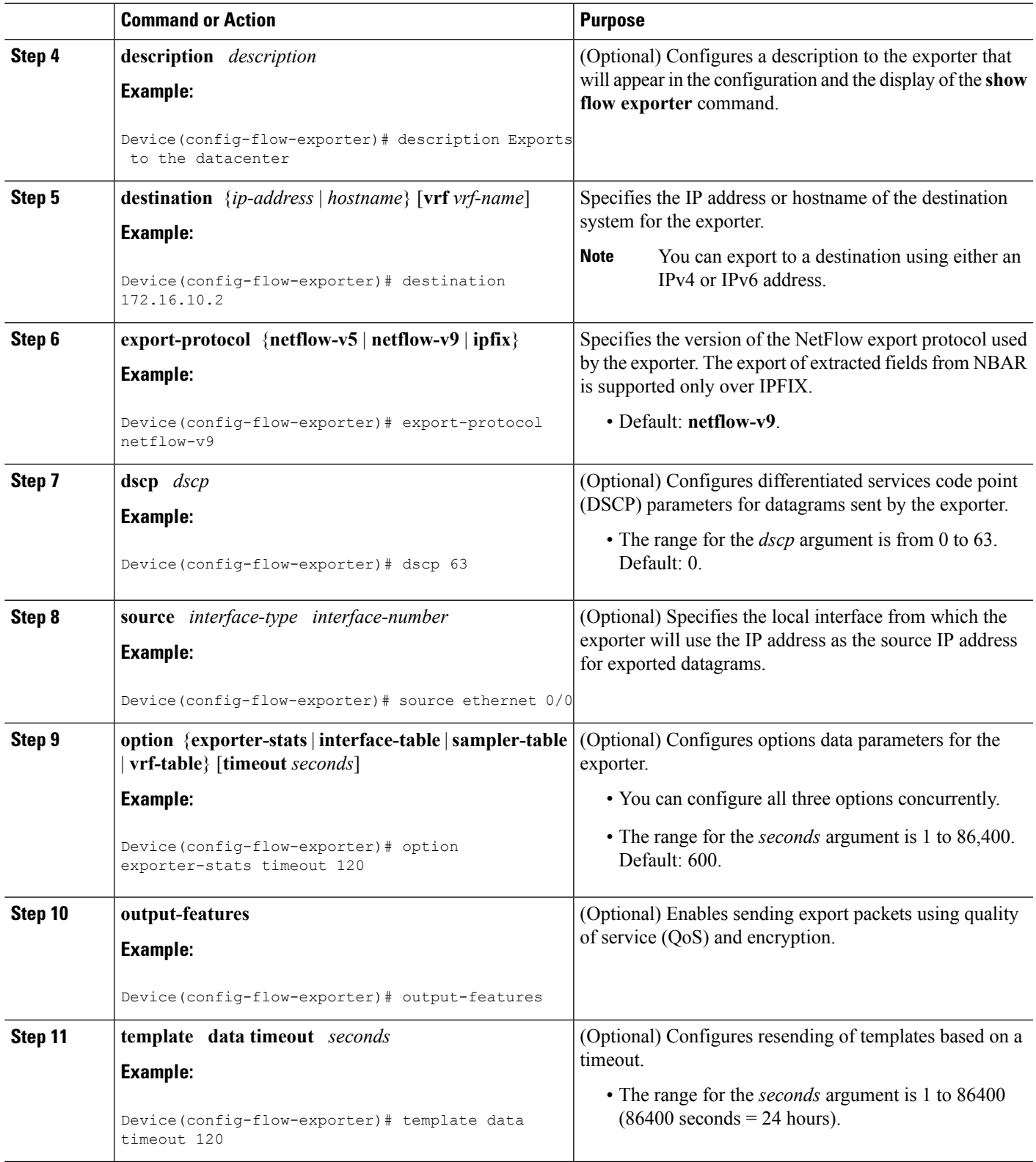

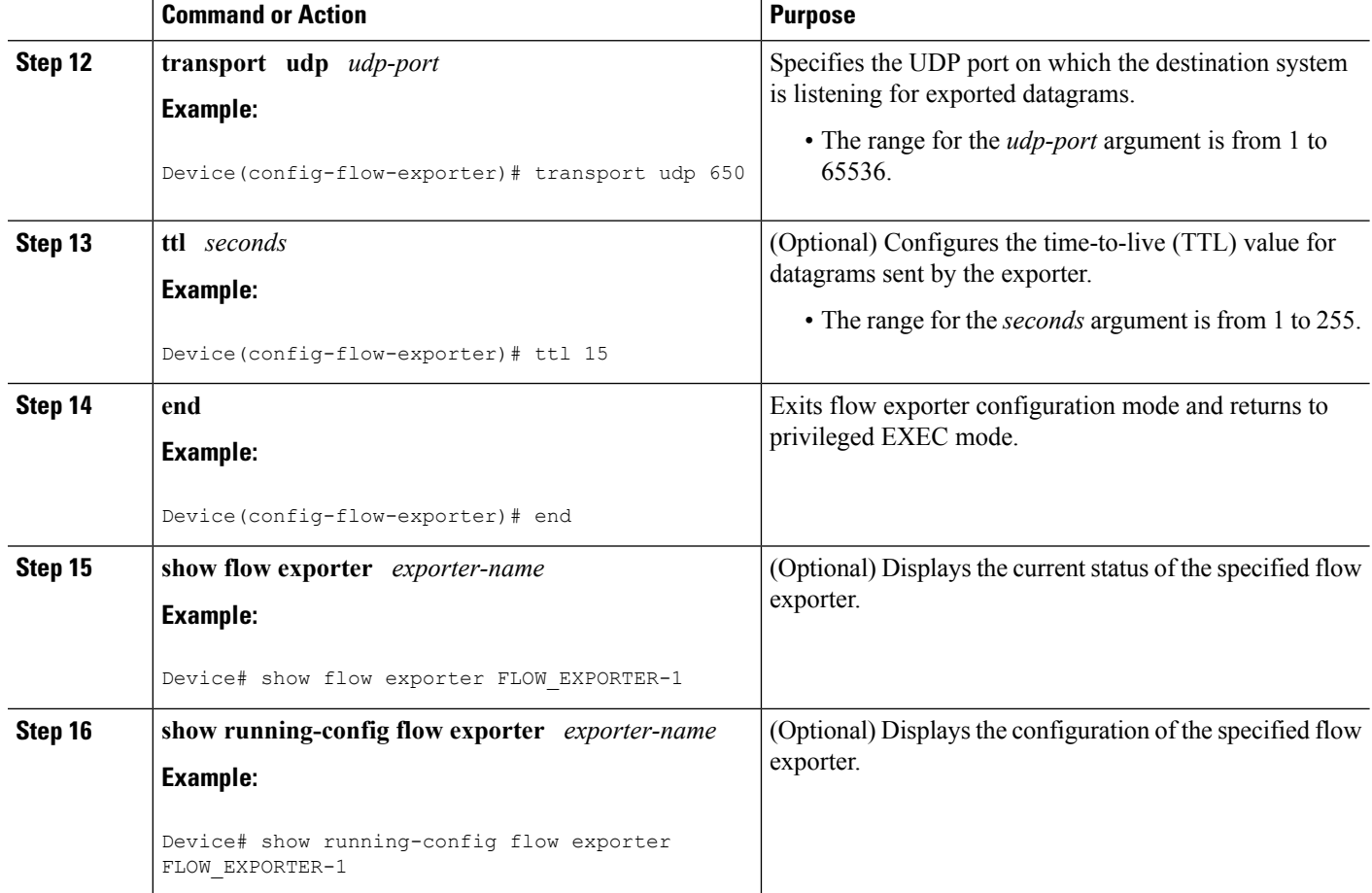

# <span id="page-185-0"></span>**Configuration Examples for Flexible Netflow Export to an IPv6 Address**

### **Example: Configuring Multiple Export Destinations**

The following example shows how to configure multiple export destinations for Flexible NetFlow for IPv4 or IPv6 traffic. This sample starts in global configuration mode:

The following example shows how to configure multiple export destinations for Flexible NetFlow for IPv4:

```
!
flow exporter EXPORTER-1
destination 172.16.10.2
transport udp 90
exit
!
flow exporter EXPORTER-2
destination 172.16.10.3
transport udp 90
exit
```

```
!
flow record v4_r1
match ipv4 tos
match ipv4 protocol
match ipv4 source address
match ipv4 destination address
match transport source-port
match transport destination-port
collect counter bytes long
collect counter packets long
flow monitor FLOW-MONITOR-1
record v4_r1
exporter EXPORTER-2
exporter EXPORTER-1
!
ip cef
!
interface GigabitEthernet1/0/0
ip address 172.16.6.2 255.255.255.0
 ip flow monitor FLOW-MONITOR-1 input
!
```
The following example shows how to configure multiple export destinations for Flexible NetFlow for IPv6:

```
!
flow exporter EXPORTER-1
destination 172.16.10.2
transport udp 90
 exit
!
flow exporter EXPORTER-2
destination 172.16.10.3
transport udp 90
exit
!
flow record v6_r1
match ipv6 traffic-class
match ipv6 protocol
match ipv6 source address
match ipv6 destination address
match transport source-port
match transport destination-port
collect counter bytes long
collect counter packets long
!
!
flow monitor FLOW-MONITOR-2
record v6_r1
 exporter EXPORTER-2
exporter EXPORTER-1
!
ip cef
!
interface GigabitEthernet1/0/0
ipv6 address 2001:DB8:2:ABCD::2/48
ipv6 flow monitor FLOW-MONITOR-2 input
!
```
The following display output shows that the flow monitor is exporting data to the two exporters:

```
Device# show flow monitor FLOW-MONITOR-1
Flow Monitor FLOW-MONITOR-1:
  Description: User defined
  Flow Record: v4_r1
 Flow Exporter: EXPORTER-1
                EXPORTER-2
 Cache:
   Type: normal (Platform cache)
   Status: allocated
   Size: 4096 entries / 311316 bytes
   Inactive Timeout: 15 secs
   Active Timeout: 1800 secs
   Update Timeout: 1800 secs
```
# <span id="page-187-0"></span>**Additional References**

#### **Related Documents**

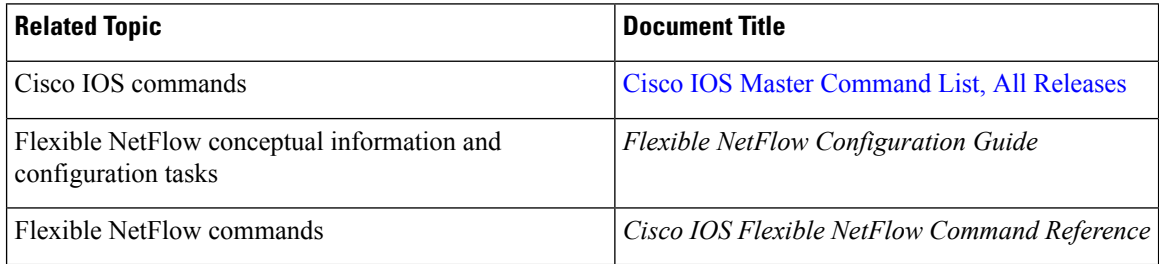

### **Standards/RFCs**

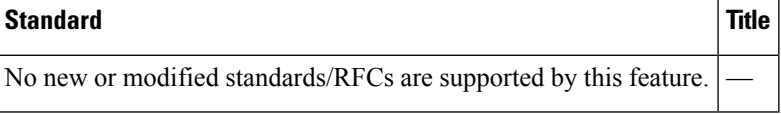

### **MIBs**

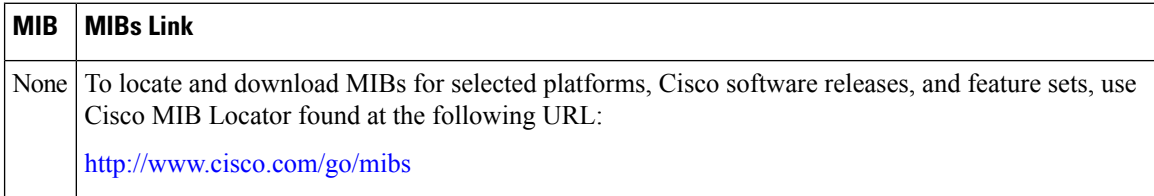

#### **Technical Assistance**

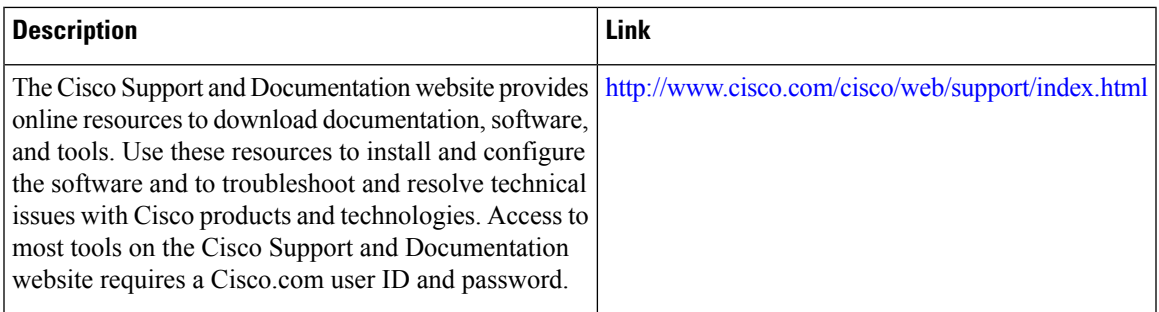

# <span id="page-188-0"></span>**Feature Information for Flexible NetFlow Export to an IPv6 Address**

The following table provides release information about the feature or features described in this module. This table lists only the software release that introduced support for a given feature in a given software release train. Unless noted otherwise, subsequent releases of that software release train also support that feature.

Use Cisco Feature Navigator to find information about platform support and Cisco software image support. To access Cisco Feature Navigator, go to [www.cisco.com/go/cfn.](http://www.cisco.com/go/cfn) An account on Cisco.com is not required.

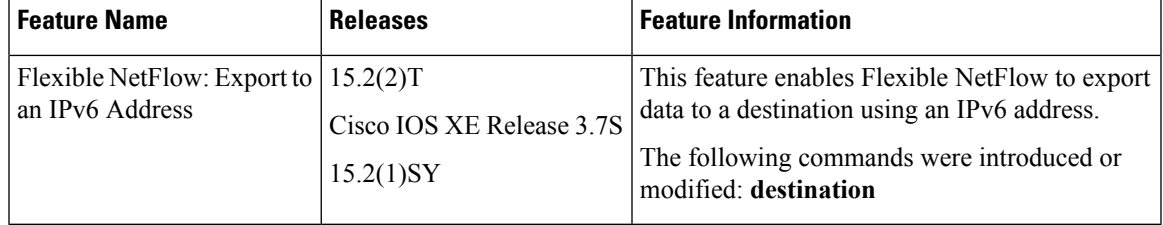

#### **Table 32: Feature Information for Flexible NetFlow Export to an IPv6 Address**

I

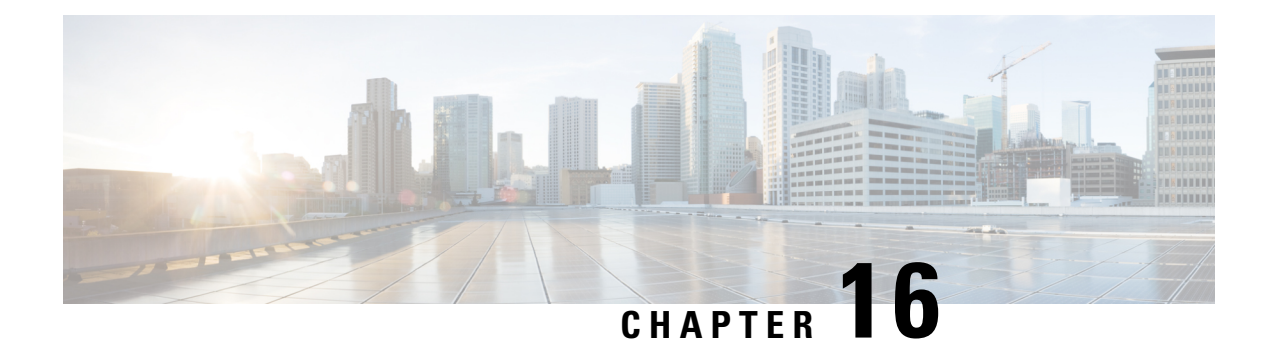

# **Flexible Netflow—Egress VRF Support**

The Flexible Netflow—Egress VRF Support feature enables collecting the virtual routing and forwarding (VRF) ID from outgoing packets on a router by applying an output flow monitor having a flow record that collects the VRF ID as a key or a nonkey field.

- Finding Feature [Information,](#page-190-0) on page 179
- [Information](#page-190-1) About Flexible Netflow Egress VRF Support , on page 179
- How to [Configure](#page-191-0) Flexible Netflow Egress VRF Support , on page 180
- [Configuration](#page-197-0) Examples for Flexible Netflow Egress VRF Support , on page 186
- Additional [References,](#page-197-1) on page 186
- Feature Information for Flexible [NetFlow—Egress](#page-198-0) VRF Support, on page 187

## <span id="page-190-0"></span>**Finding Feature Information**

Your software release may not support all the features documented in this module. For the latest caveats and feature information, see Bug [Search](https://tools.cisco.com/bugsearch/search) Tool and the release notes for your platform and software release. To find information about the features documented in this module, and to see a list of the releases in which each feature is supported, see the feature information table.

Use Cisco Feature Navigator to find information about platform support and Cisco software image support. To access Cisco Feature Navigator, go to [www.cisco.com/go/cfn.](http://www.cisco.com/go/cfn) An account on Cisco.com is not required.

# <span id="page-190-1"></span>**Information About Flexible Netflow Egress VRF Support**

### **Flexible Netflow—Egress VRF Support Overview**

The Flexible Netflow—Egress VRF Support feature enables collecting the virtual routing and forwarding (VRF) ID from outgoing packets on a router by applying an output flow monitor having a flow record that collects the VRF ID as a key or a nonkey field.

## <span id="page-191-0"></span>**How to Configure Flexible Netflow Egress VRF Support**

### **Creating a Flow Record**

Perform this task to configure a customized flow record.

Customized flow records are used to analyze traffic data for a specific purpose. A customized flow record must have at least one **match** criterion for use as the key field and typically has at least one **collect** criterion for use as a nonkey field.

There are hundreds of possible permutations of customized flow records. This task shows the steps that are used to create one of the possible permutations. Modify the steps in this task as appropriate to create a customized flow record for your requirements.

### **SUMMARY STEPS**

- **1. enable**
- **2. configure terminal**
- **3. flow record** *record-name*
- **4. description** *description*
- **5. match** {**ip** | **ipv6**} {**destination** | **source**} **address**
- **6.** Repeat Step 5 as required to configure additional key fields for the record.
- **7. match flow cts** {**source** | **destination**} **group-tag**
- **8. collect interface** {**input** | **output**}
- **9.** Repeat the above step as required to configure additional nonkey fields for the record.
- **10. end**
- **11. show flow record** *record-name*
- **12. show running-config flow record** *record-name*

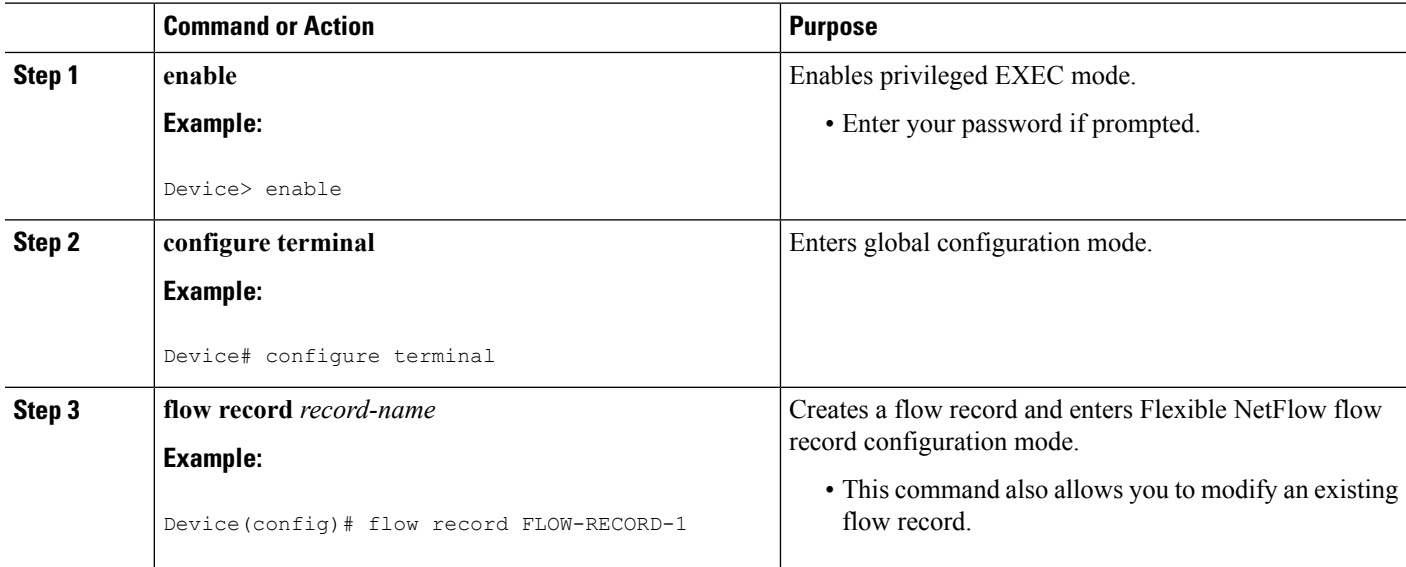

 $\mathbf l$ 

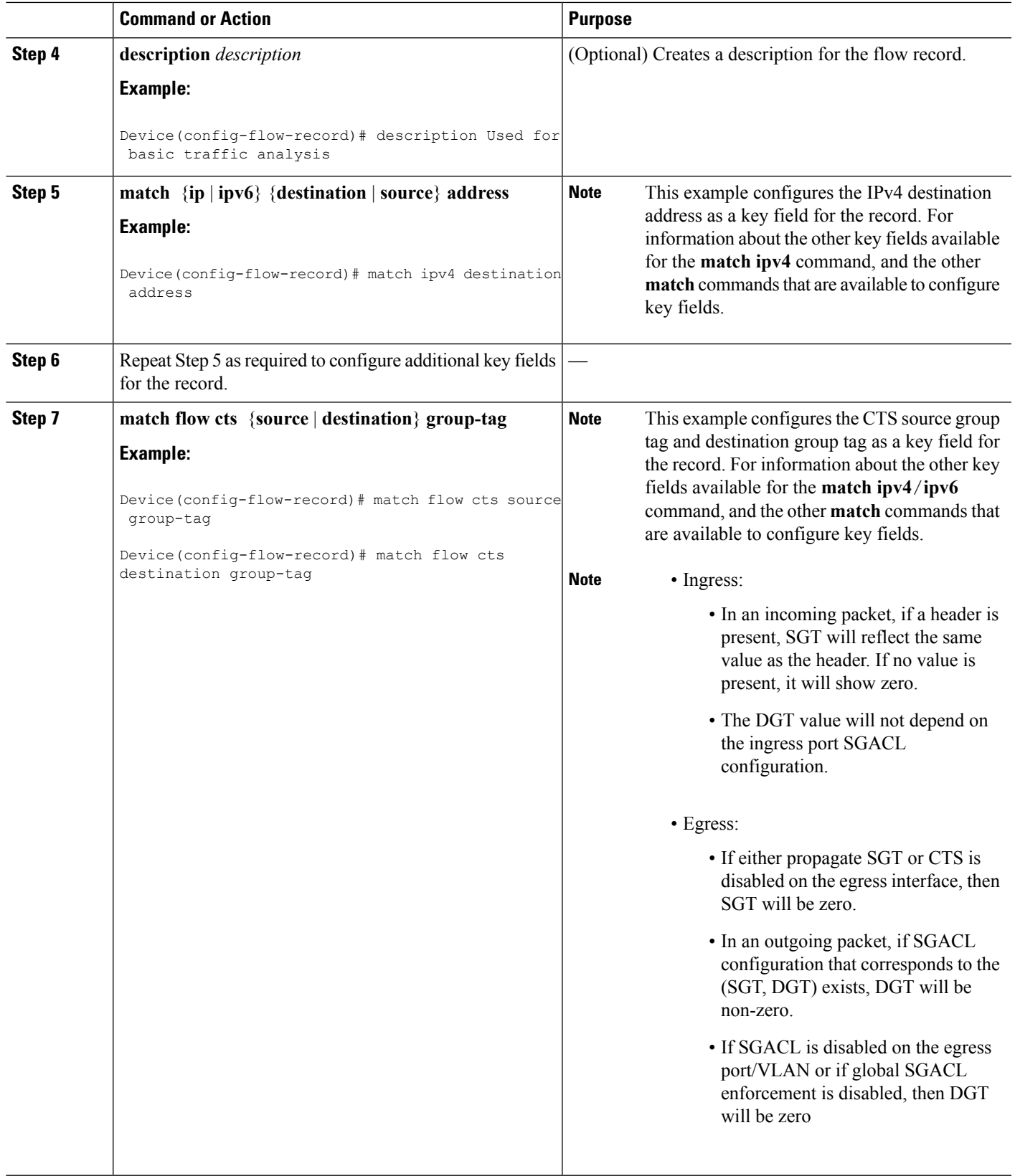

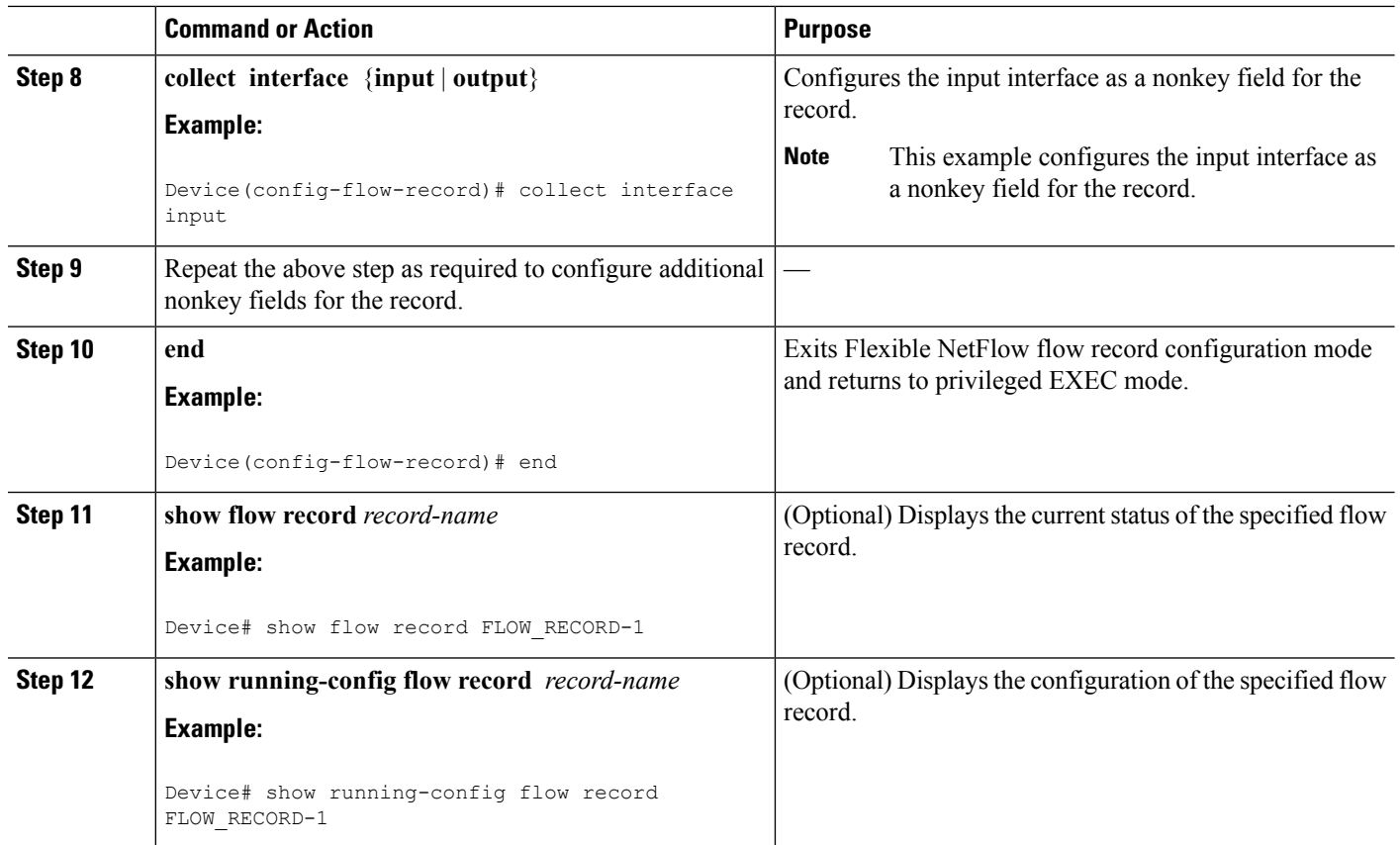

### **Creating a Customized Flow Monitor**

Perform this required task to create a customized flow monitor.

Each flow monitor has a separate cache assigned to it. Each flow monitor requires a record to define the contents and layout of its cache entries.

#### **Before you begin**

If you want to use a customized record instead of using one of the Flexible NetFlow predefined records, you must create the customized record before you can perform this task.

If you want to add a flow exporter to the flow monitor for data export, you must create the exporter before you can complete this task.

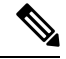

**Note**

You must use the **no ip flow monitor** command to remove a flow monitor from all of the interfaces to which you have applied it before you can modify the parameters for the **record** command on the flow monitor. For information about the **ipflow monitor** command, refer to the *Cisco IOS Flexible NetFlow Command Reference*.

### **SUMMARY STEPS**

**1. enable**

- **2. configure terminal**
- **3. flow monitor** *monitor-name*
- **4. description** *description*
- **5. record** {*record-name* | **netflow-original** | **netflow** {**ipv4** | **ipv6**} *record* [**peer**]}
- **6. cache** {**entries** *number* | **timeout** {**active** | **inactive** | **update**} *seconds* | **type** {**immediate** | **normal** | **permanent**}}
- **7.** Repeat Step 6 as required to finish modifying the cache parameters for this flow monitor.
- **8. statistics packet protocol**
- **9. statistics packet size**
- **10. exporter** *exporter-name*
- **11. end**
- **12. show flow monitor** [[**name**] *monitor-name* [**cache** [**format** {**csv** | **record** | **table**}]] [**statistics**]]
- **13. show running-config flow monitor** *monitor-name*

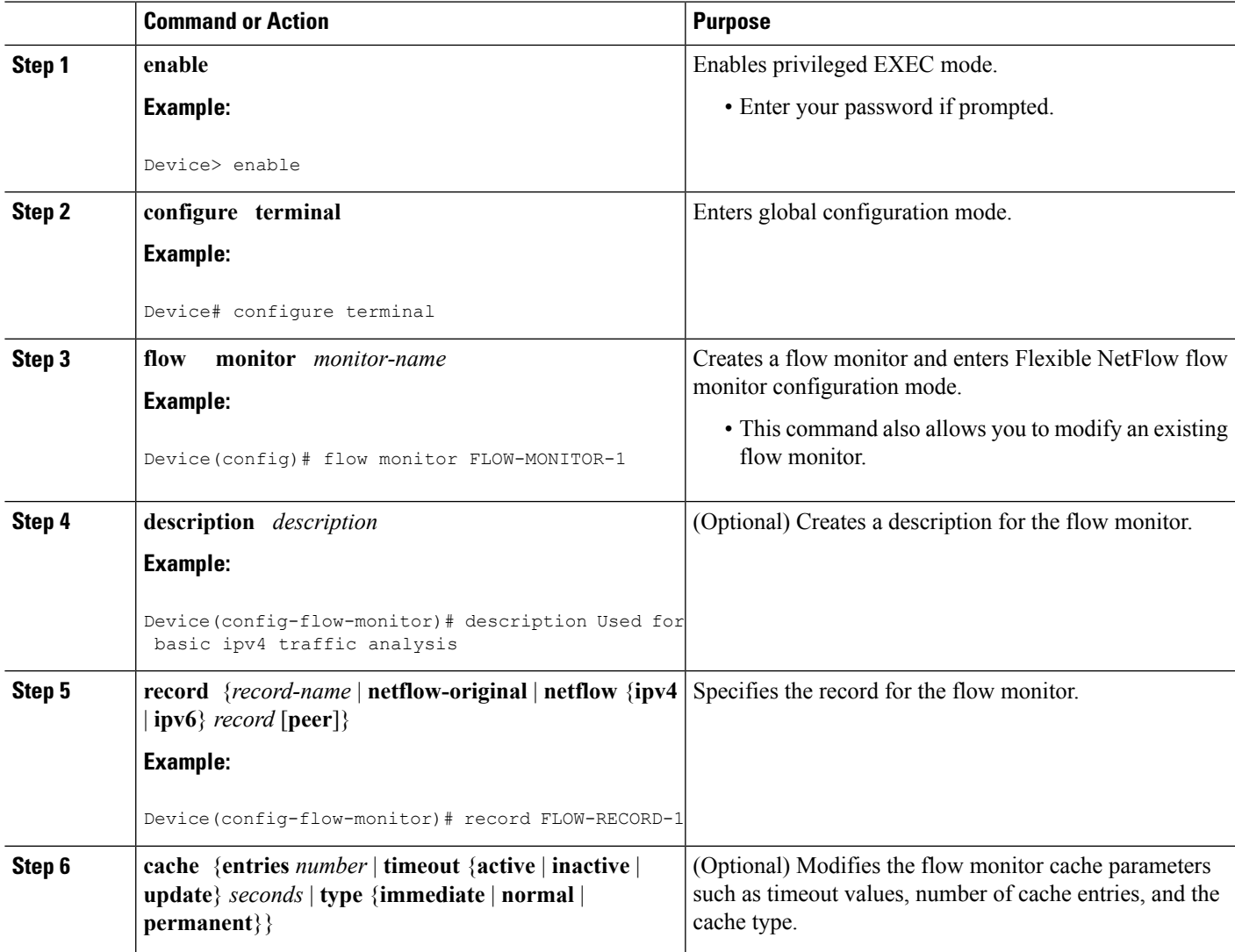

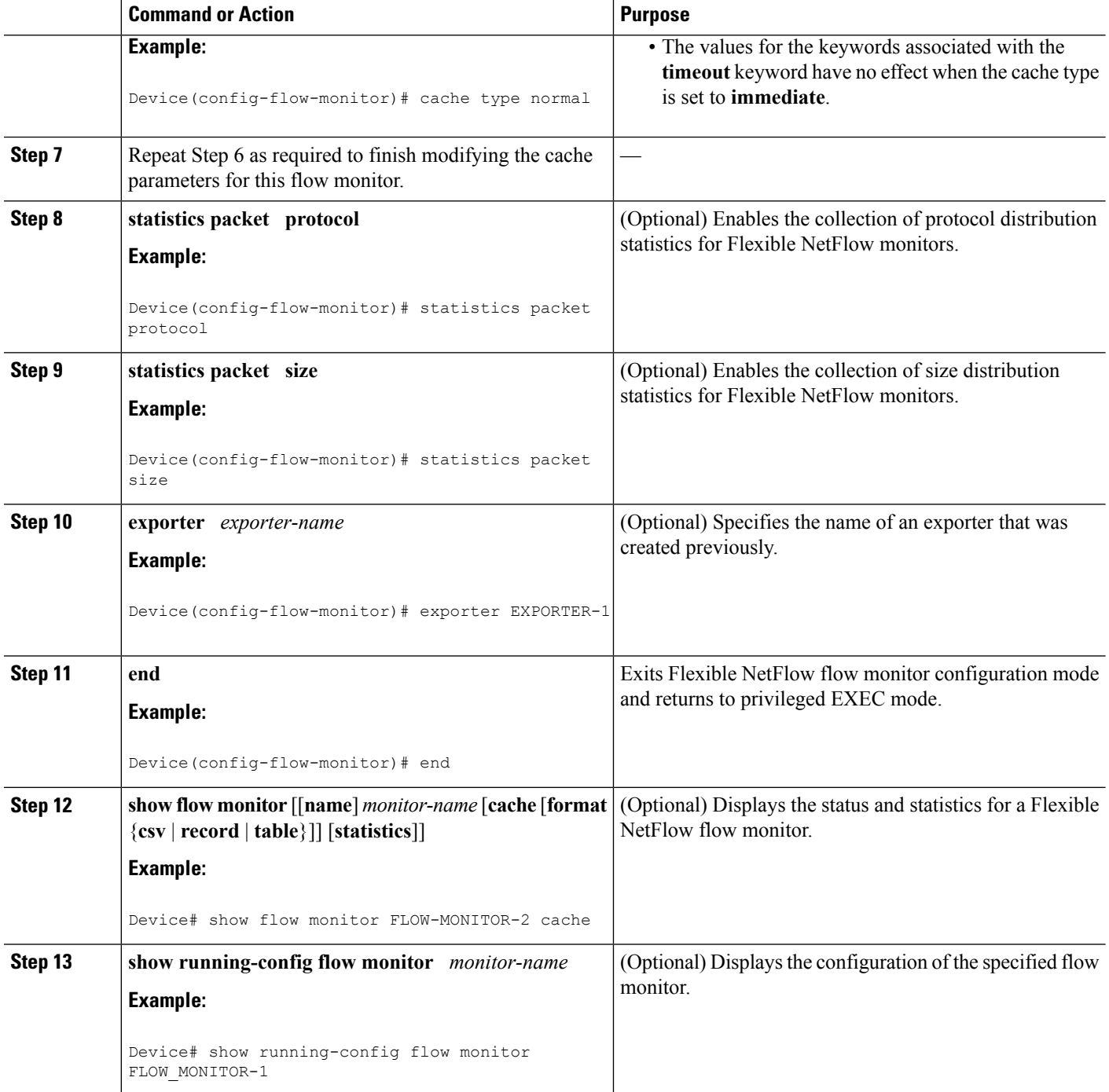

## **Applying a Flow Monitor to an Interface**

Before it can be activated, a flow monitor must be applied to at least one interface. Perform this required task to activate a flow monitor.

### **SUMMARY STEPS**

- **1. enable**
- **2. configure terminal**
- **3. interface** *type number*
- **4.** {**ip** | **ipv6**} **flow monitor** *monitor-name* {**input** | **output**}
- **5.** Repeat Steps 3 and 4 to activate a flow monitor on any other interfaces in the device over which you want to monitor traffic.
- **6. end**
- **7. show flow interface** *type number*
- **8. show flow monitor name** *monitor-name* **cache format record**

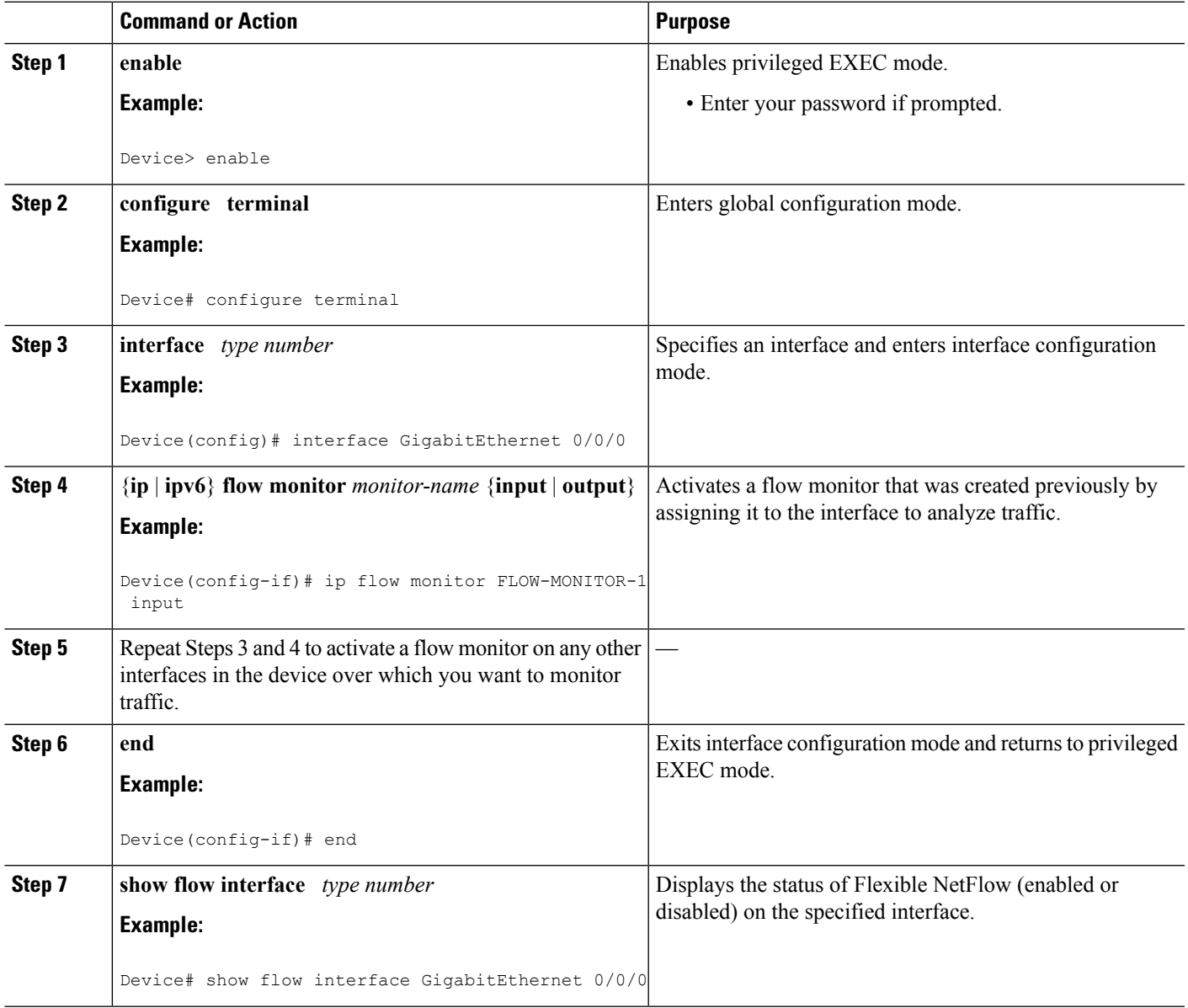

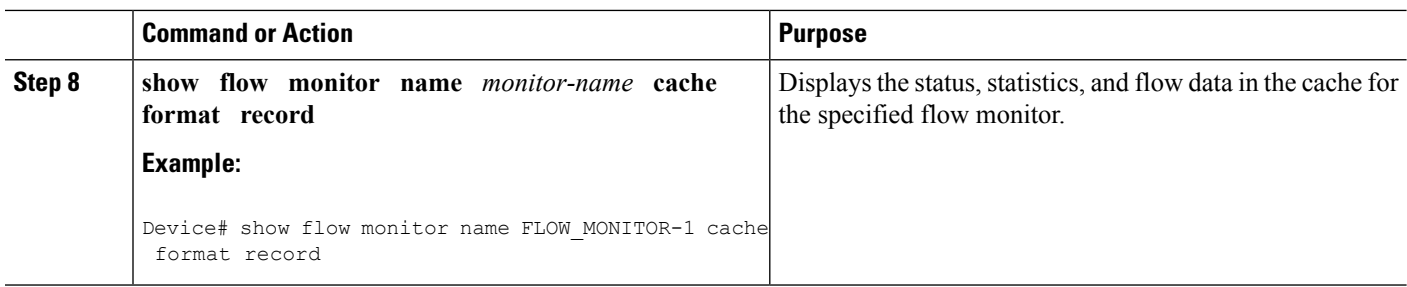

## <span id="page-197-0"></span>**ConfigurationExamplesforFlexibleNetflowEgressVRFSupport**

## **Example Configuring Flexible NetFlow for Egress VRF Support**

The following example configures the collection of the virtual routing and forwarding (VRF) ID from outgoing packets on a router by applying an output flow monitor having a flow record that collects the VRF ID as a key field.

This example starts in global configuration mode.

```
!
flow record rm 1
match routing vrf output
match ipv4 source address
match ipv4 destination address
collect interface input
collect interface output
collect counter packets
!
flow monitor mm_1
record rm_1
!
interface GigabitEthernet 0/0/0
ip vrf forwarding green
ip address 172.16.2.2 255.255.255.252
ip flow monitor mm_1 output
!
end
```
# <span id="page-197-1"></span>**Additional References**

#### **Related Documents**

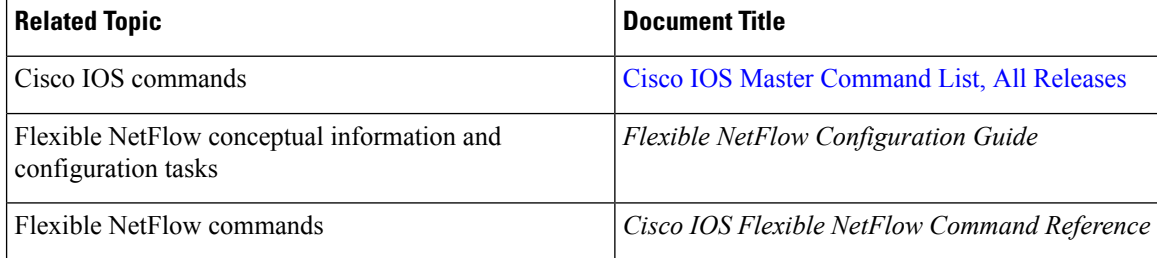

### **Standards/RFCs**

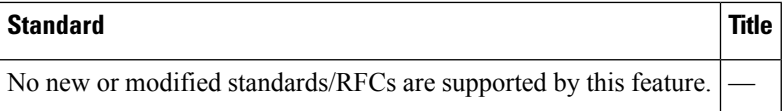

#### **MIBs**

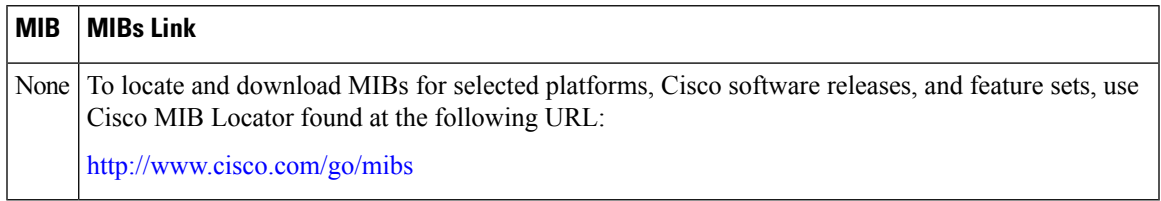

### **Technical Assistance**

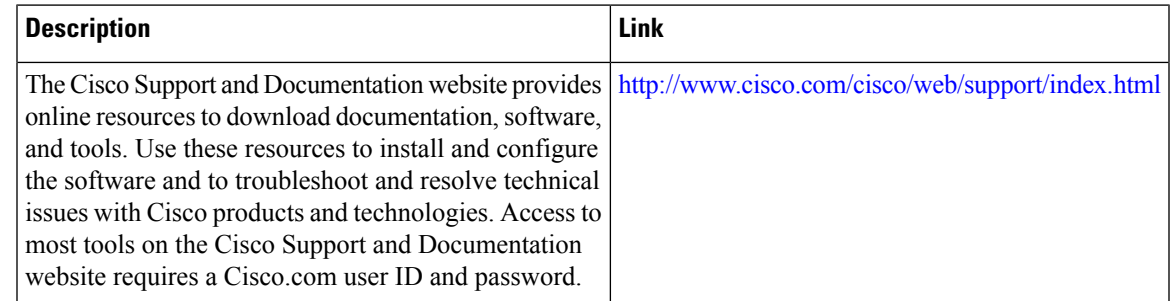

# <span id="page-198-0"></span>**Feature Information for Flexible NetFlow—Egress VRF Support**

The following table provides release information about the feature or features described in this module. This table lists only the software release that introduced support for a given feature in a given software release train. Unless noted otherwise, subsequent releases of that software release train also support that feature.

Use Cisco Feature Navigator to find information about platform support and Cisco software image support. To access Cisco Feature Navigator, go to [www.cisco.com/go/cfn.](http://www.cisco.com/go/cfn) An account on Cisco.com is not required.

| <b>Feature Name</b>                                      | <b>Releases</b> | <b>Feature Information</b>                                                                                                    |
|----------------------------------------------------------|-----------------|----------------------------------------------------------------------------------------------------|
| Flexible<br>NetFlow—Egress VRF   Release 3.8S<br>Support | Cisco IOS XE    | Enables collecting the virtual routing and forwarding (VRF)<br>ID from outgoing packets on a router by applying an output<br>flow monitor having a flow record that collects the VRF ID<br>as a key or a nonkey field.<br>The following commands were introduced or modified: collect<br>routing, match routing, option (Flexible NetFlow, show<br>flow monitor. |

**Table 33: Feature Information for Flexible NetFlow—Egress VRF Support**

L

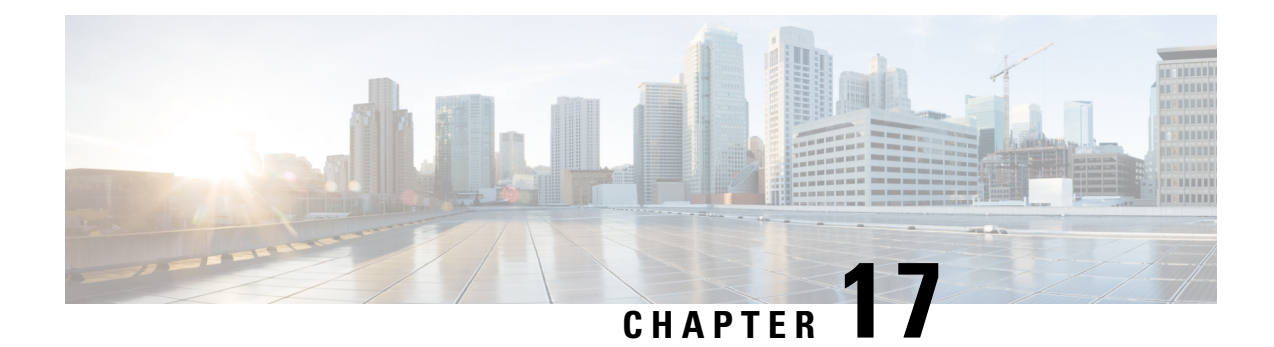

# **Flexible NetFlow - MPLS Support**

The Flexible NetFlow - MPLS Support feature supports the monitoring of the following MPLS-related fields:

- MPLS Labels 1-6 (3 bytes -- 20 bits of label, 3 bits of EXP, 1 bit of EOS).
- Top Label EXP i.e. the EXP field for label 1.
- Top Label TTL i.e. the TTL field for label 1.
- Finding Feature [Information,](#page-200-0) on page 189
- [Information](#page-200-1) About Flexible NetFlow MPLS Support, on page 189
- How to [Configure](#page-201-0) Flexible NetFlow MPLS Support, on page 190
- [Configuration](#page-206-0) Examples for Flexible NetFlow MPLS Support, on page 195
- Additional [References,](#page-207-0) on page 196
- Feature [Information](#page-208-0) for Flexible NetFlow: MPLS Support , on page 197

## <span id="page-200-0"></span>**Finding Feature Information**

Your software release may not support all the features documented in this module. For the latest caveats and feature information, see Bug [Search](https://tools.cisco.com/bugsearch/search) Tool and the release notes for your platform and software release. To find information about the features documented in this module, and to see a list of the releases in which each feature is supported, see the feature information table.

Use Cisco Feature Navigator to find information about platform support and Cisco software image support. To access Cisco Feature Navigator, go to [www.cisco.com/go/cfn.](http://www.cisco.com/go/cfn) An account on Cisco.com is not required.

# <span id="page-200-1"></span>**Information About Flexible NetFlow MPLS Support**

## **Flexible NetFlow—MPLS Support Overview**

This feature enables collecting MPLS label IDs by applying a flow monitor having a flow record that collects the MPLS label IDs as key or nonkey fields.

## <span id="page-201-0"></span>**How to Configure Flexible NetFlow MPLS Support**

### **Configuring a Flow Exporter for the Flow Monitor**

Perform this optional task to configure a flow exporter for the flow monitor in order to export the data that is collected by Flexible NetFlow to a remote system for further analysis and storage.

Flow exporters are used to send the data that you collect with Flexible NetFlow to a remote system such as a NetFlow Collection Engine. Exporters use UDP as the transport protocol and use the Version 9 export format.

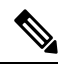

Each flow exporter supports only one destination. If you want to export the data to multiple destinations, you must configure multiple flow exporters and assign them to the flow monitor. **Note**

You can export to a destination using either an IPv4 or IPv6 address.

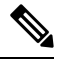

**Note**

When you configure an exporter, configure the exporter in such a way that the source interface is defined as a WAN interface. This configuration helps you prevent any unpredictable behavior because the NAT is not applied on the packets.

### **SUMMARY STEPS**

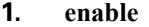

- **2. configure terminal**
- **3. flow exporter** *exporter-name*
- **4. description** *description*
- **5. destination** {*hostname* | *ip-address*} [**vrf** *vrf-name*]
- **6. export-protocol** {**netflow-v5** | **netflow-v9** | **ipfix**}
- **7. transport udp** *udp-port*
- **8. exit**
- **9. flow monitor** *flow-monitor-name*
- **10. exporter** *exporter-name*
- **11. end**
- **12. show flow exporter** *exporter-name*
- **13. show running-config flow exporter** *exporter-name*

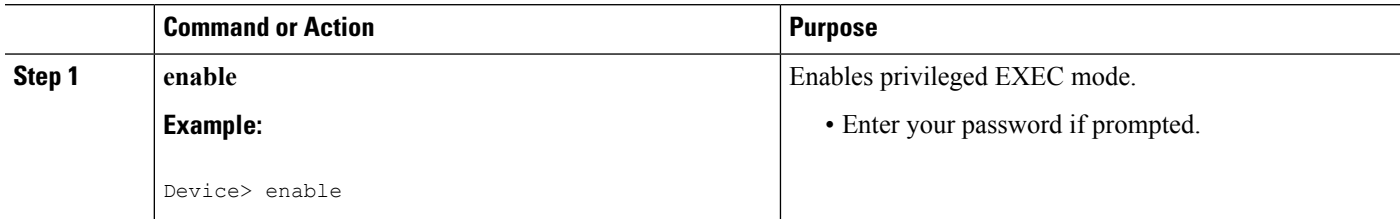

 $\mathbf l$ 

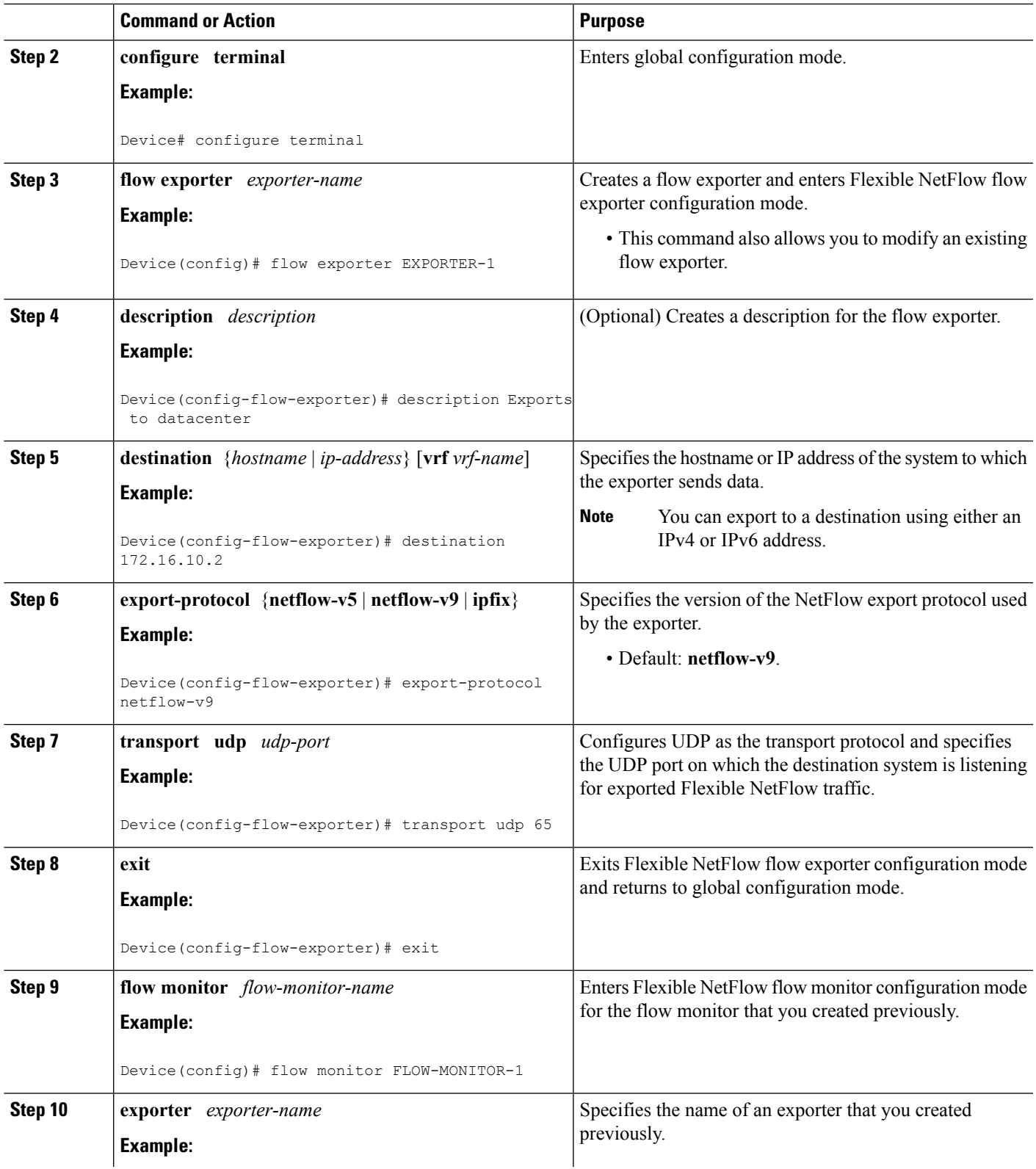

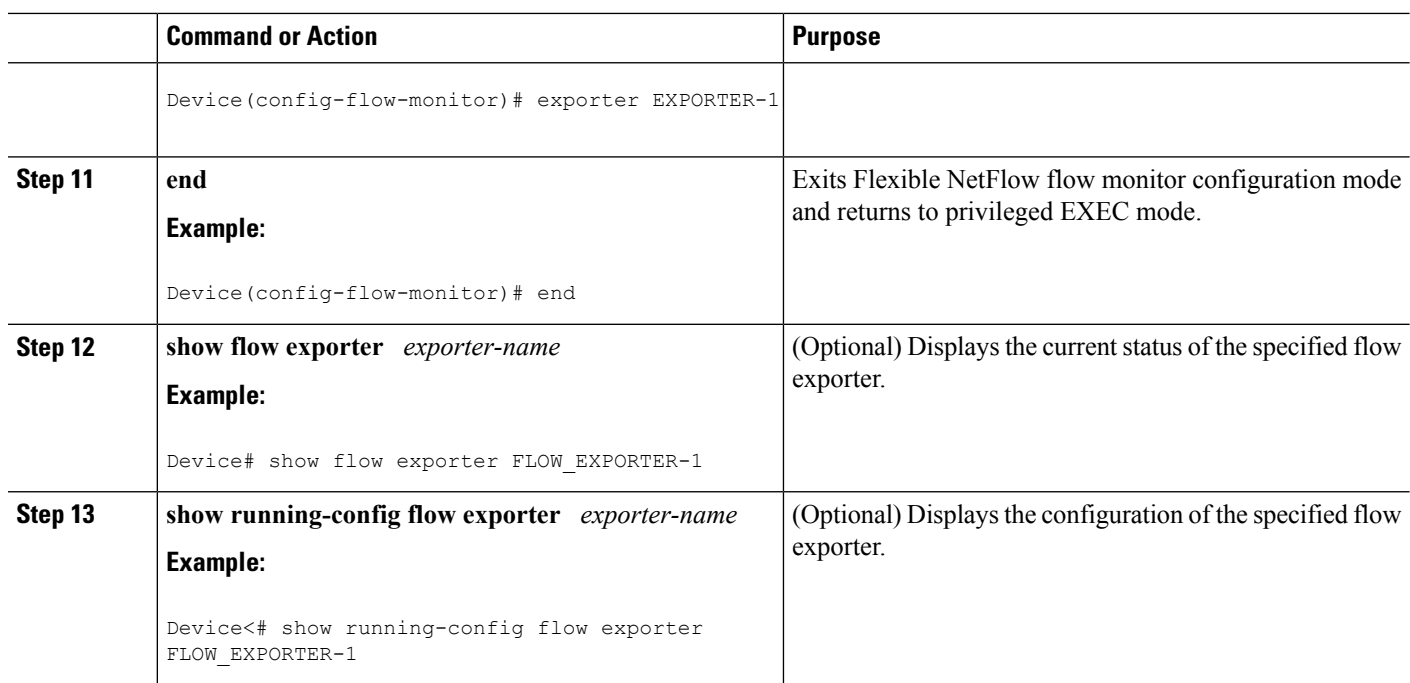

## **Creating a Flow Monitor**

Perform this required task to create a customized flow monitor.

Each flow monitor has a separate cache assigned to it. Each flow monitor requires a record to define the contents and layout of its cache entries. These record formats can be a user-defined format. An advanced user can create a customized format using the **flow record** command.

#### **Before you begin**

If you want to use a customized record, you must create the customized record before you can perform this task. If you want to add a flow exporter to the flow monitor for data export, you must create the exporter before you can complete this task.

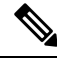

You must use the **no ip flow monitor** command to remove a flow monitor from all of the interfaces to which you have applied it before you can modify the parameters for the **record** command on the flow monitor. **Note**

### **SUMMARY STEPS**

- **1. enable**
- **2. configure terminal**
- **3. flow monitor** *monitor-name*
- **4. description** *description*
- **5. record** {*record-name*}
- **6. cache** {**timeout** {**active**} *seconds* | **type** { **normal** }
- **7.** Repeat Step 6 as required to finish modifying the cache parameters for this flow monitor.
- **8. exporter** *exporter-name*
- **9. end**
- **10. show flow monitor** [[**name**] *monitor-name* [**cache** [**format** {**csv** | **record** | **table**} ]] ]
- **11. show running-config flow monitor** *monitor-name*

### **DETAILED STEPS**

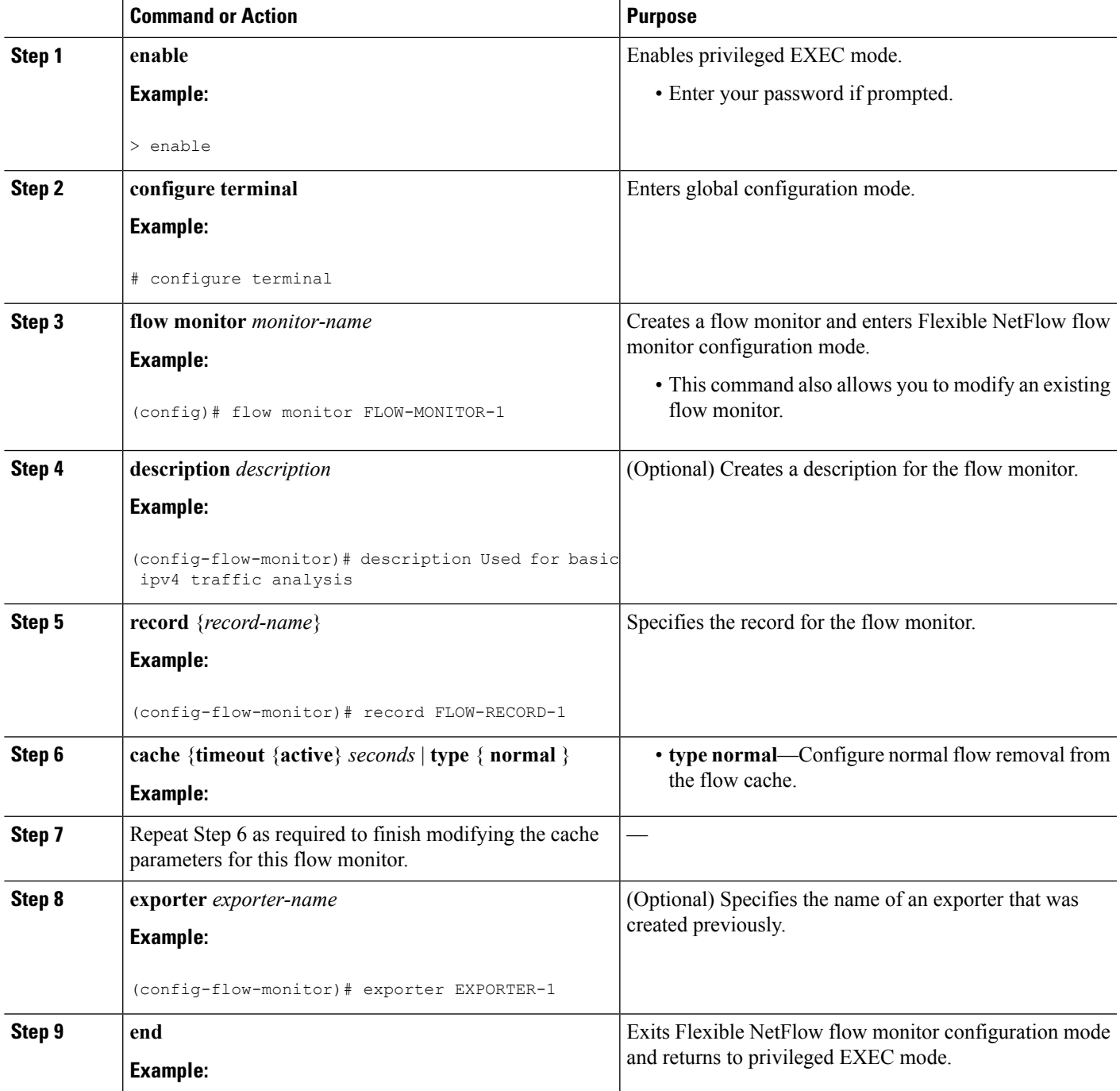

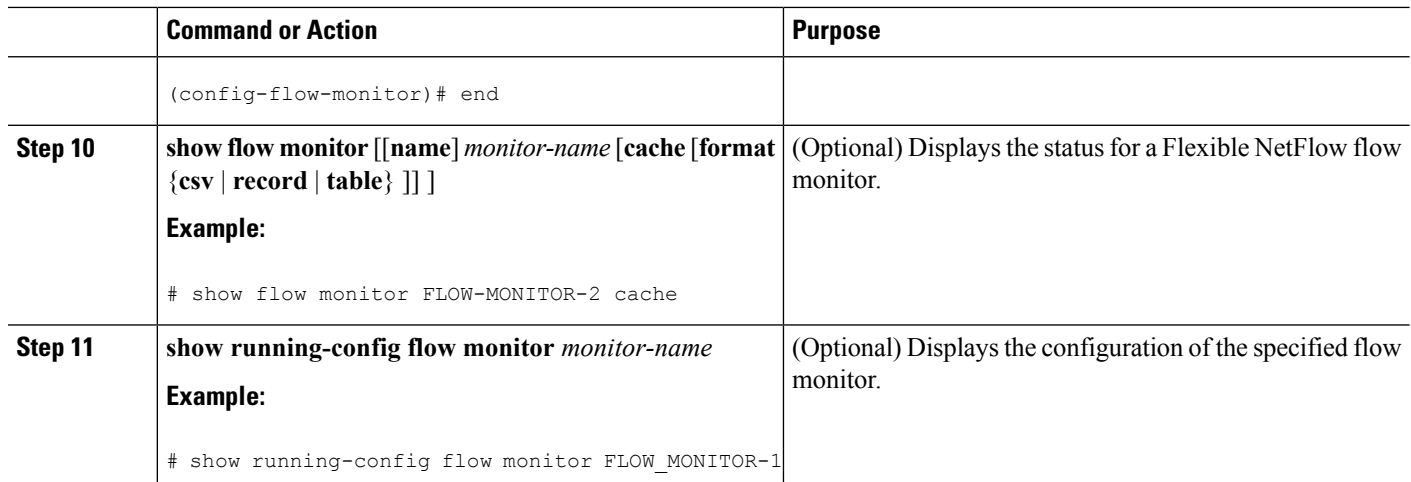

## **Applying a Flow Monitor to an Interface**

Before it can be activated, a flow monitor must be applied to at least one interface. Perform this required task to activate a flow monitor.

### **SUMMARY STEPS**

- **1. enable**
- **2. configure terminal**
- **3. interface** *type number*
- **4.** {**ip** | **ipv6**} **flow monitor** *monitor-name* {**input** | **output**}
- **5.** Repeat Steps 3 and 4 to activate a flow monitor on any other interfaces in the device over which you want to monitor traffic.
- **6. end**
- **7. show flow interface** *type number*
- **8. show flow monitor name** *monitor-name* **cache format record**

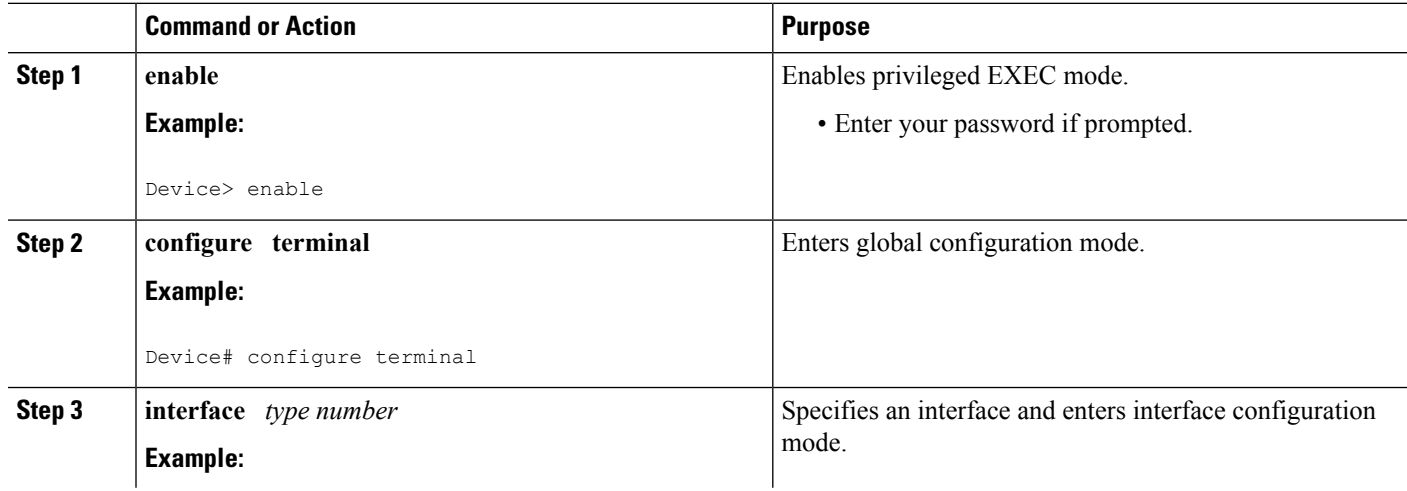

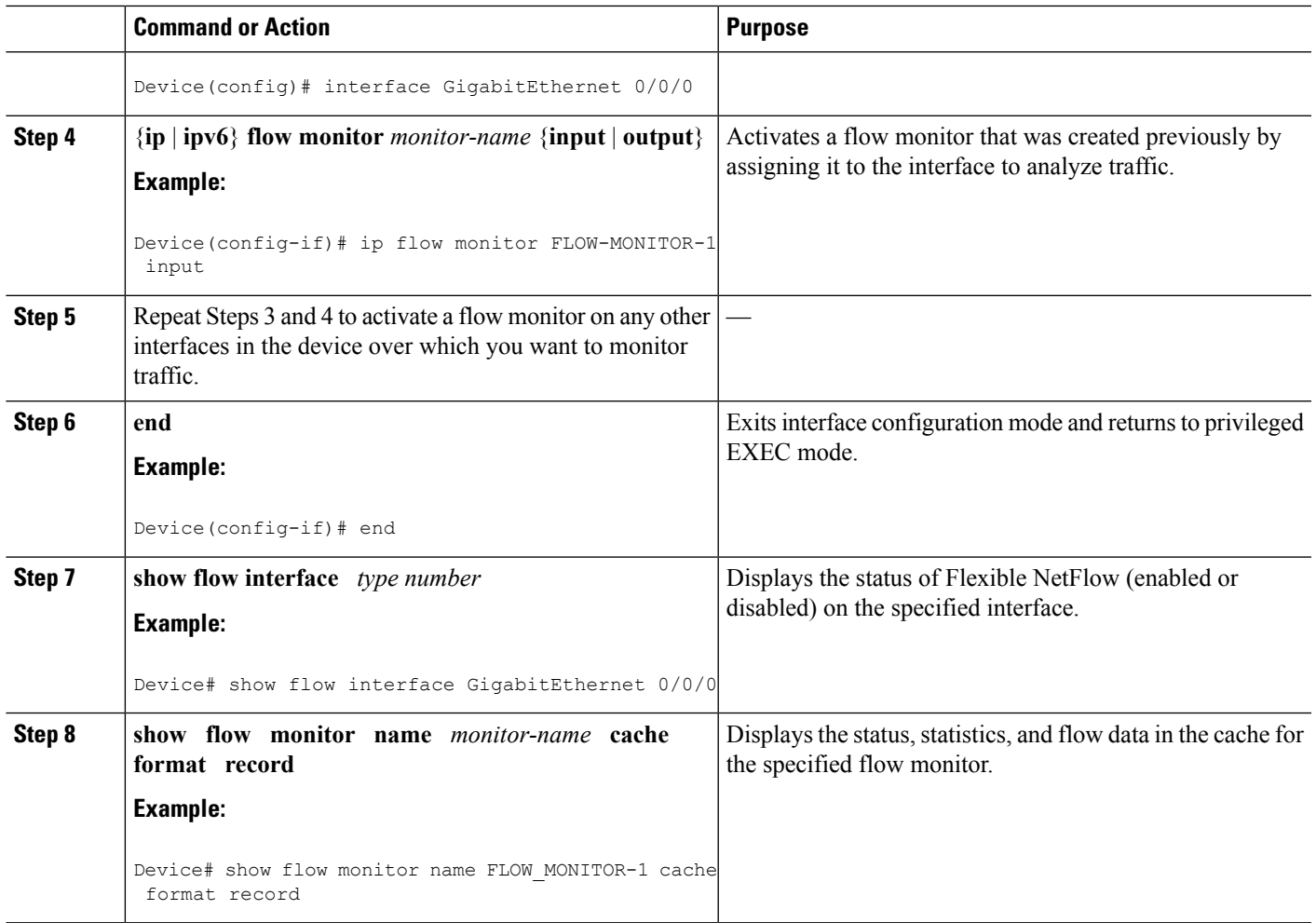

## <span id="page-206-0"></span>**Configuration Examples for Flexible NetFlow MPLS Support**

### **Example: Configuring Flexible NetFlow for MPLS Support**

The following example shows how to configure a flow monitor using the Flexible NetFlow "BGP ToS next-hop" predefined record to monitor IPv4 traffic.

This sample starts in global configuration mode:

```
Router(config)#flow record mpls_1
Router(config-flow-record)#match mpls label 1 details
Router(config-flow-record)#match mpls label 1 exp
Router(config-flow-record)#match mpls label 1 ttl
Router(config-flow-record)#match mpls label 2 details
Router(config-flow-record)#match mpls label 3 details
Router(config-flow-record)#collect mpls label 4 details
Router(config-flow-record)#collect mpls label 5 details
!
flow monitor mpls_1
```

```
record mpls_1
!
interface Ethernet 0/0
 mpls flow monitor mpls_1 input
 mpls flow monitor mpls_1 output
!
```
# <span id="page-207-0"></span>**Additional References**

### **Related Documents**

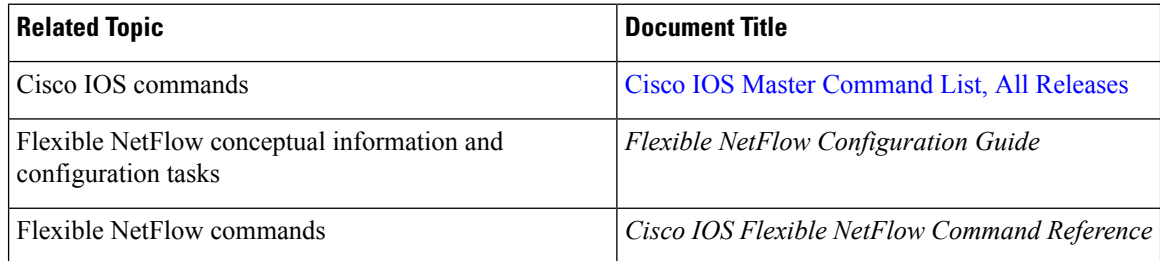

### **Standards/RFCs**

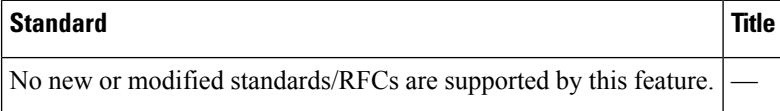

### **MIBs**

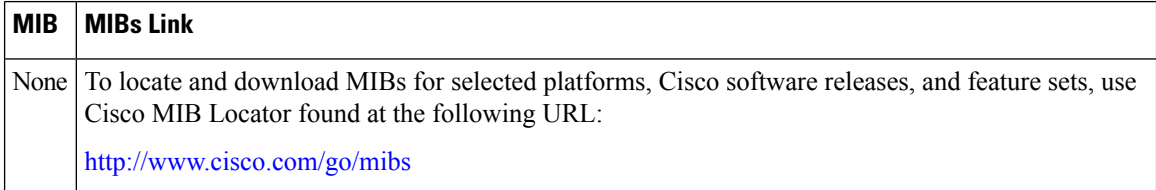

### **Technical Assistance**

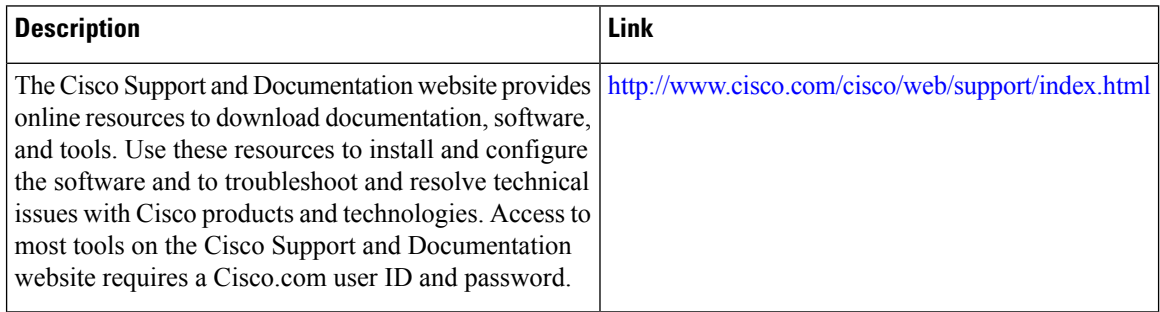

# <span id="page-208-0"></span>**Feature Information for Flexible NetFlow: MPLS Support**

The following table provides release information about the feature or features described in this module. This table lists only the software release that introduced support for a given feature in a given software release train. Unless noted otherwise, subsequent releases of that software release train also support that feature.

Use Cisco Feature Navigator to find information about platform support and Cisco software image support. To access Cisco Feature Navigator, go to [www.cisco.com/go/cfn.](http://www.cisco.com/go/cfn) An account on Cisco.com is not required.

| Feature Name                                       | <b>Releases</b> | <b>Feature Information</b>                                                                                                    |
|----------------------------------------------------|-----------------|----------------------------------------------------------------------------------------------------|
| Flexible NetFlow: MPLS   Cisco IOS XE<br>  Support | Release 3.9S    | Enables collecting MPLS label IDs by applying a flow<br>monitor having a flow record that collects the MPLS label<br>IDs as key or nonkey fields. |
|                                                    |                 | The following commands were introduced or modified:<br>collect mplslabel, match mplslabel, mpls flow monitor.                                     |

**Table 34: Feature Information for Flexible NetFlow: MPLS Support**

I

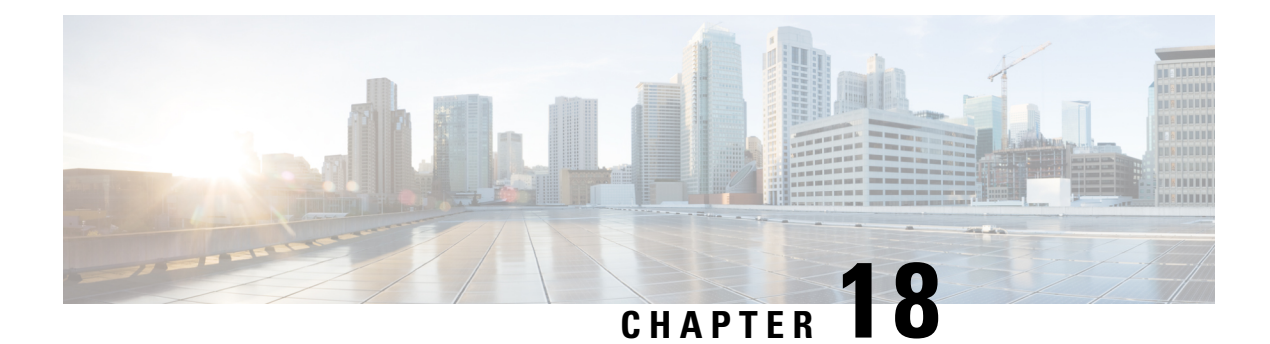

# **Flexible NetFlow—Prevent Export Storms**

The Flexible NetFlow—Prevent Export Storms feature uses export spreading to prevent export storms that occur due to the creation of a synchronized cache. The export of the previous interval is spread during the current interval to prevent export storms.

- Finding Feature [Information,](#page-210-0) on page 199
- Information About Flexible [NetFlow—Prevent](#page-210-1) Export Storms, on page 199
- How to Configure Flexible [NetFlow—Prevent](#page-211-0) Export Storms, on page 200
- Configuration Examples for Flexible [NetFlow—Prevent](#page-212-0) Export Storms, on page 201
- Additional References for Flexible [NetFlow—Prevent](#page-213-0) Export Storms, on page 202
- Feature Information for Flexible [NetFlow—Prevent](#page-213-1) Export Storms, on page 202

## <span id="page-210-0"></span>**Finding Feature Information**

Your software release may not support all the features documented in this module. For the latest caveats and feature information, see Bug [Search](https://tools.cisco.com/bugsearch/search) Tool and the release notes for your platform and software release. To find information about the features documented in this module, and to see a list of the releases in which each feature is supported, see the feature information table.

Use Cisco Feature Navigator to find information about platform support and Cisco software image support. To access Cisco Feature Navigator, go to [www.cisco.com/go/cfn.](http://www.cisco.com/go/cfn) An account on Cisco.com is not required.

# <span id="page-210-1"></span>**Information About Flexible NetFlow—Prevent Export Storms**

### **Flexible NetFlow—Prevent Export Storms Overview**

The Flexible NetFlow—Prevent Export Storms feature prevents export storms at a NetFlow Collecting (NFC) device, especially when multiple Flexible NetFlow (FNF) entities are configured to export FNF records to the same NFC at the same synchronized wallclock time. Export storms occur due to the creation of the synchronized cache type. Export spreading reduces the severity of export storms and mitigates their impact.

Synchronized cache with spreading requires adding the interval timestamp field for the synchronized cache. When no spreading is configured, it is recommended to add the interval as a key, but the configuration is not rejected to maintain backward compatibility. If no export spread is specified, the default behavior is immediate export. The spread time must be smaller than half of the interval. Therefore, it will be set to half the interval time or to the configured spread interval, whichever is lower (but not lower than 1 second).

You must not enable spreading when the interval sync timeout is lower than 10 seconds (5- second spreading). This requirement comes from the need for asynchronous monitors to aggregate the data within a few seconds. Spreading might start a couple of seconds after the interval ends in order to complete the aggregation. If a synchronized interval value is lower than 10 seconds, no spreading option is visible in the command-line interface (CLI). The default spread interval, if unspecified, is 30 seconds. The maximum synchronized interval timeout value is 300 seconds. For native FNF monitors, the maximum synchronized interval timeout value could be larger. The rate calculation is provisioned as follows:

- The simple implementation is a constant rate based on the cache-size/spread-interval.
- An improved implementation is based on the current-previous-interval-cache-size/spread-interval. This provides better results when the cache is not full.

The NetFlow/IPFIX header timestamp is set to the time when the record leaves the device (and not when the record leaves the NetFlow cache). The timestamp fields in the record itself capture the timestamp of the packets and are accounted for in the NetFlow cache. A new, implementation-driven concept of a "small interval" is now implicitly introduced and understood to be directly in contrast with the concept of a "large interval". The "large interval" can be thought of as simply the sync interval as configured by the CLI. This is the interval at the beginning of which the entire export process is to be initiated. It corresponds to the "synchronized interval" that is driven and defined by the CLI. At the beginning of a "large interval", we must take the number of records in the cache and divide that number by the number of seconds available in which to export these records, thus yielding the calculated or derived quantity of "records per second".

For example, if there are 100,000 records in the cache and 100 seconds in which to export these records, we would calculate and store the value 1000 records/second. Because this quantity is expressed in seconds, it follows that we will need to count the records exported in small intervals that are one second in duration.

This then, implicitly, defines the notion of a "small interval", which is, to be succinct and equal to one second. Combining thisidea ofsmall and large intervals with the need for a state or context, it quickly becomes evident that a timer thread must be able to discern if it is beginning a "small interval" or a "large interval".

# <span id="page-211-0"></span>**How to Configure Flexible NetFlow—Prevent Export Storms**

### **Configuring Flexible NetFlow—Prevent Export Storms**

#### **SUMMARY STEPS**

- **1. enable**
- **2. configure terminal**
- **3. flow monitor type performance-monitor** *monitor-name*
- **4. cache type synchronized**
- **5. cache timeout synchronized** *interval* **export-spread** *spread-interval*
- **6. end**

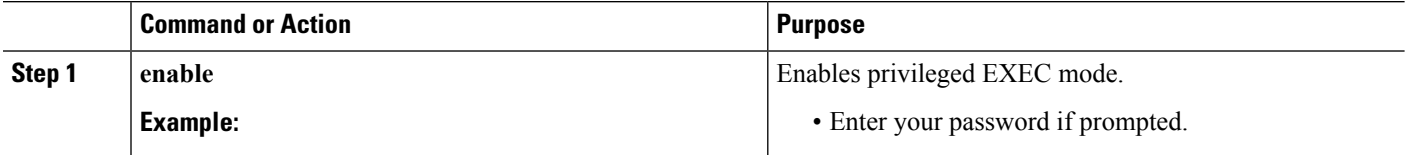

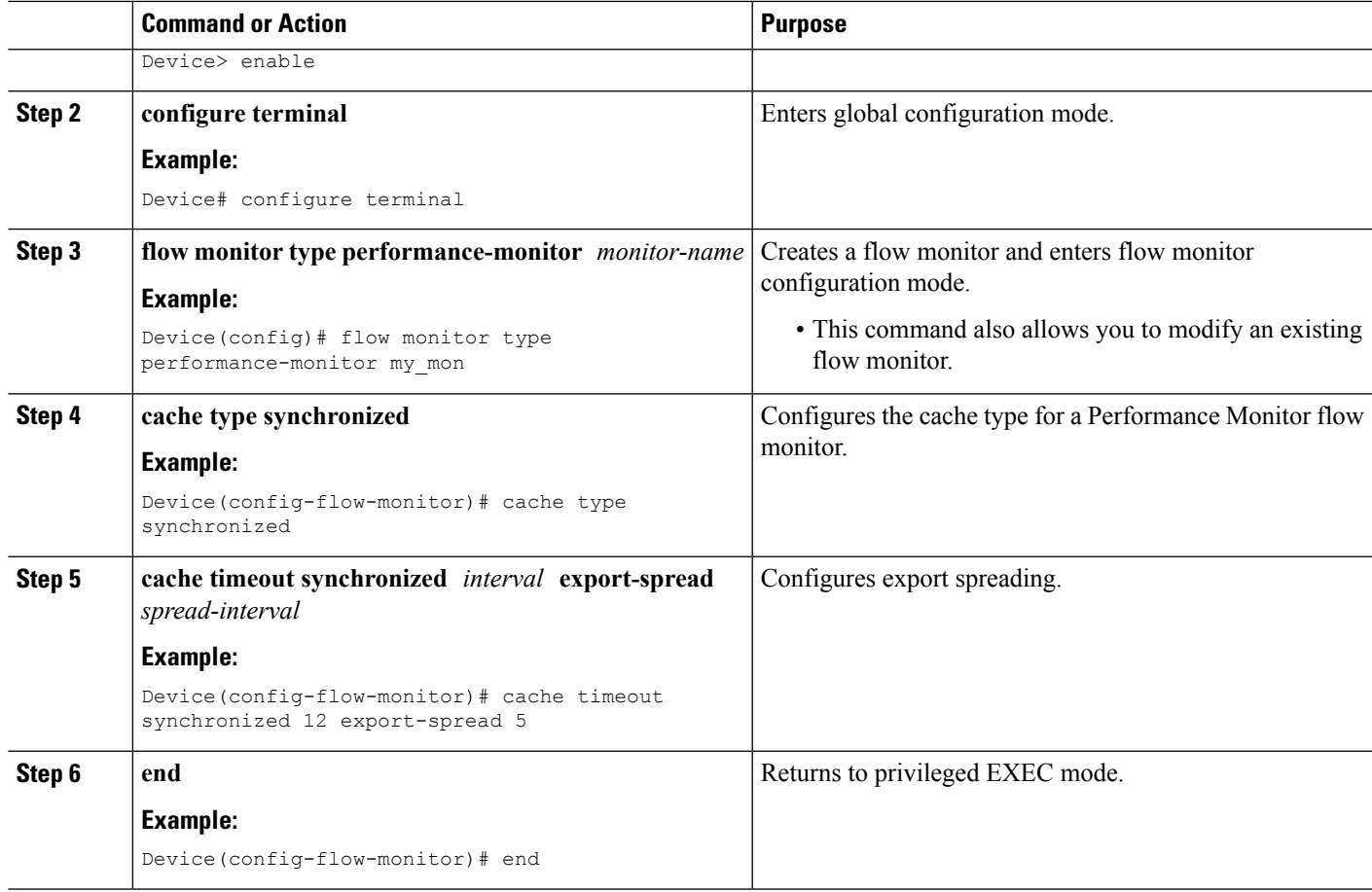

# <span id="page-212-0"></span>**Configuration Examples for Flexible NetFlow—Prevent Export Storms**

### **Example: Flexible NetFlow—Prevent Export Storms Configuration**

The following example shows how to enable and configure export spreading and prevent export storms where the synchronized interval timeout value is 12 seconds and the export spread interval is 5 seconds:

Device> **enable** Device# **configure terminal** Device(config)# **flow monitor type performance-monitor my\_mon** Device(config-flow-monitor)# **cache type synchronized** Device(config-flow-monitor)# **cache timeout synchronized 12 export-spread 5**

# <span id="page-213-0"></span>**Additional References for Flexible NetFlow—Prevent Export Storms**

#### **Related Documents**

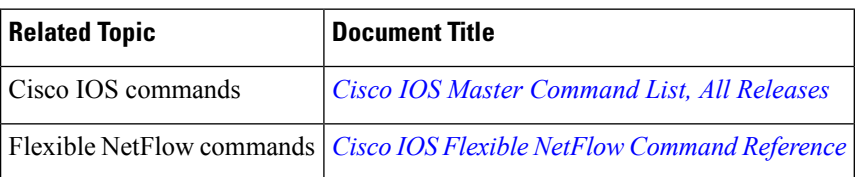

### **Technical Assistance**

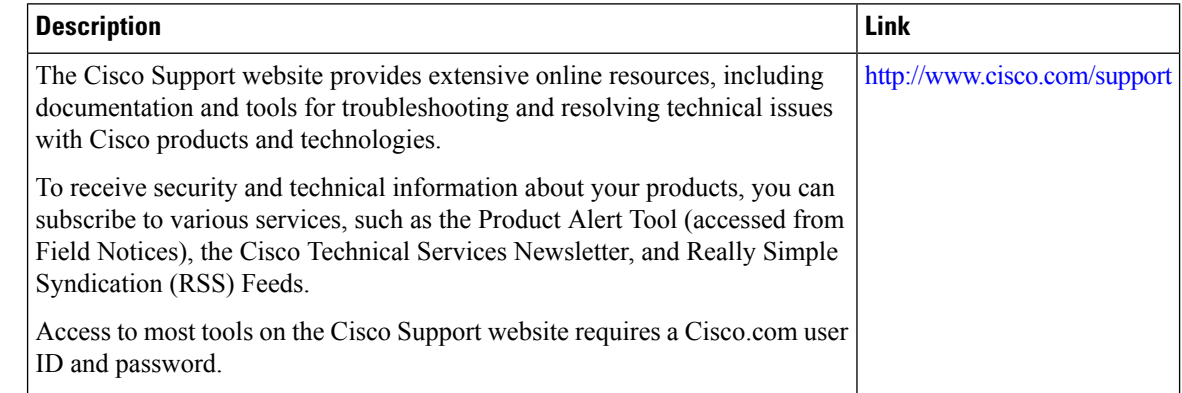

# <span id="page-213-1"></span>**Feature Information for Flexible NetFlow—Prevent Export Storms**

The following table provides release information about the feature or features described in this module. This table lists only the software release that introduced support for a given feature in a given software release train. Unless noted otherwise, subsequent releases of that software release train also support that feature.

Use Cisco Feature Navigator to find information about platform support and Cisco software image support. To access Cisco Feature Navigator, go to [www.cisco.com/go/cfn.](http://www.cisco.com/go/cfn) An account on Cisco.com is not required.

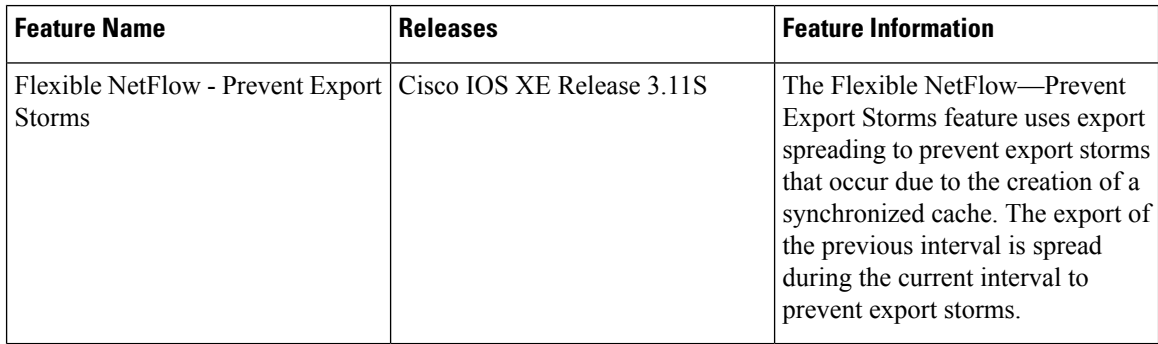